# **AKD®, AKD® BASIC, AKD® PDMM**

**Руководство по эксплуатации**

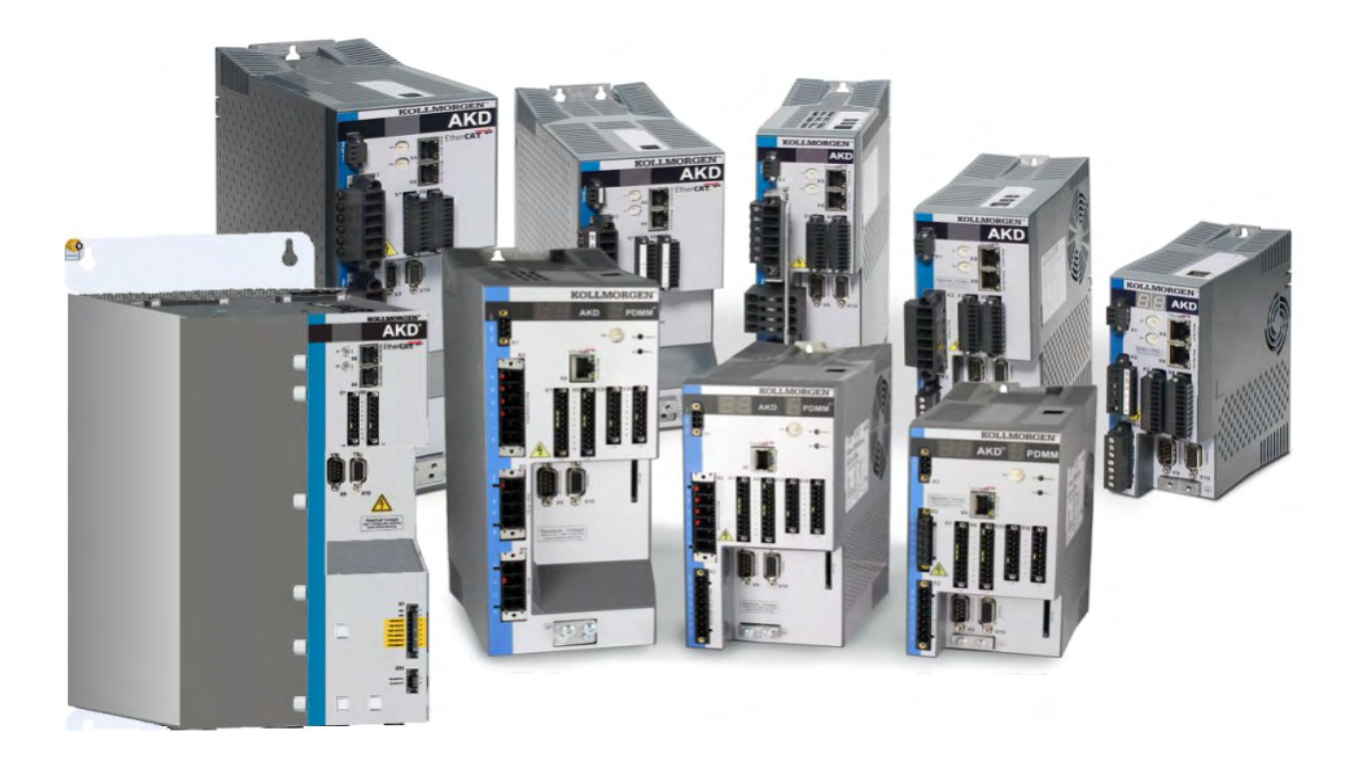

Выпуск: Версия Y, март 2017

Действительно для версии аппаратного обеспечения, AKD, AKD BASIC: E Действительно для версии аппаратного обеспечения, AKD BASIC-I/O: EA Действительно для версии аппаратного обеспечения, AKD PDMM: EB Номер для заказа 903-200003-04

Перевод оригинального документа

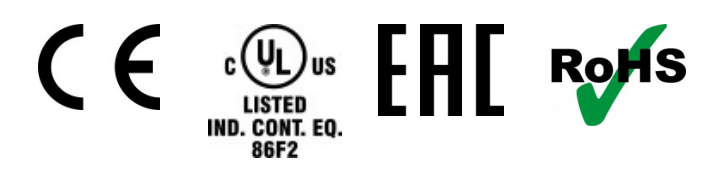

Сохраняйте все руководства как составную часть продукта в течение всего срока его эксплуатации. Передавайте руководство следующему пользователю или владельцу продукта.

**KOLLMORGEN** 

#### **Предыдущие издания**

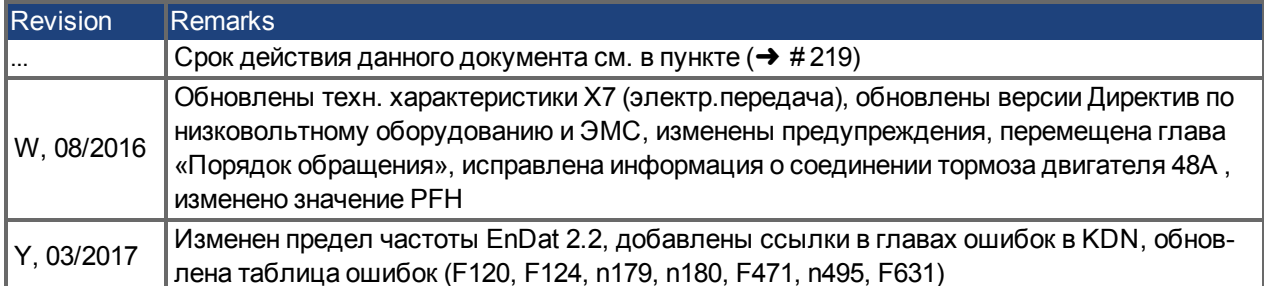

#### **Аппаратная версия (HR)**

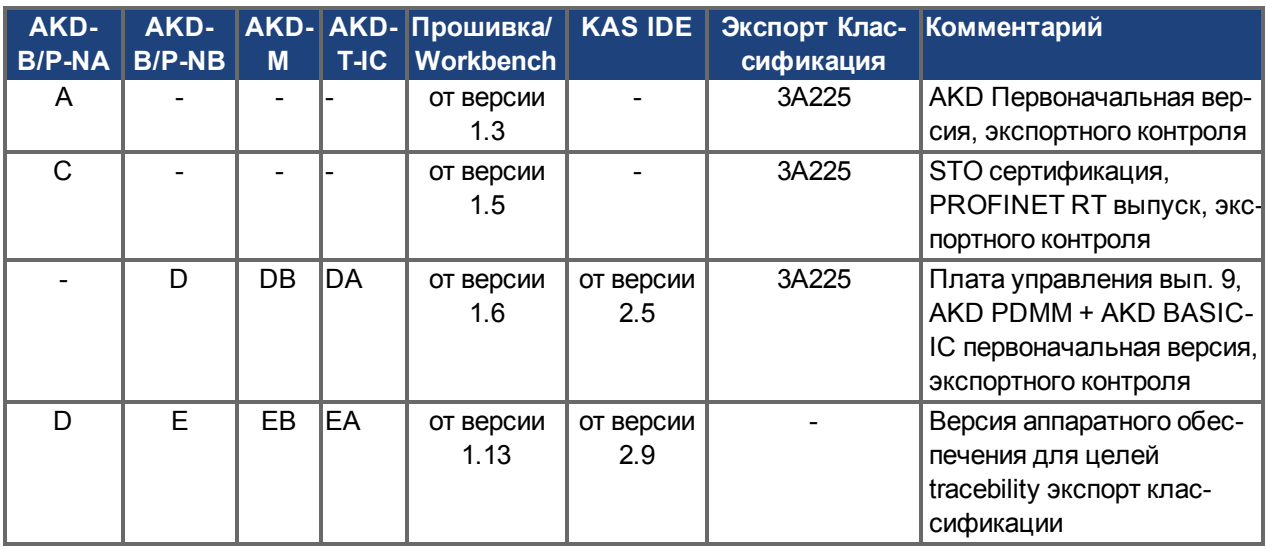

#### **Торговая марка**

- AKD является зарегистрированной торговой маркой Kollmorgen Corporation
- EnDat является зарегистрированной торговой маркой Dr. Johannes Heidenhain GmbH
- EtherCAT является зарегистрированной торговой маркой и технологией, запатентованной Beckhoff Automation GmbH, Deutschland.
- Ethernet/IP является зарегистрированной торговой маркой ODVA, Inc.
- Ethernet/IP Communication Stack: copyright (c) 2009, Rockwell Automation
- $\bullet~$  sercos<sup>®</sup>является зарегистрированной торговой маркой sercos<sup>®</sup> international e.V.
- HIPERFACE является зарегистрированной торговой маркой Max Stegmann GmbH
- PROFINET является зарегистрированной торговой маркой PROFIBUS и PROFINET International (PI)
- SIMATIC является зарегистрированной торговой маркой SIEMENS AG
- SynqNet является зарегистрированной торговой маркой Motion Engineering Inc.
- Windows является зарегистрированной торговой маркой Microsoft Corporation

#### **Действующие патенты:**

- Патент США 5,162,798 (used in control card R/D)
- Патент США 5,646,496 (used in control card R/D and 1 Vp-p feedback interface)
- Патент США 6,118,241 (used in control card simple dynamic braking)
- Патент США 8,154,228 (Dynamic Braking for Electric Motors)
- Патент США 8,214,063 (Auto-tune of a Control System Based on Frequency Response)

Патенты, относящиеся к функциям полевых шин указаны в руководстве полевой шины.

#### **Сохраняется право внесения технических изменений с целью усовершенствования приборов!**

Настоящий документ является интеллектуальной собственностью Kollmorgen™. Все права защищены. Воспроизведение любой части данного издания в любой форме (фотокопия, микрофильм или иной метод) или редактирование, размножение или распространение с помощью электронных систем без письменного разрешения компании Kollmorgen™ запрещаются.

# <span id="page-2-0"></span>**1 Оглавление**

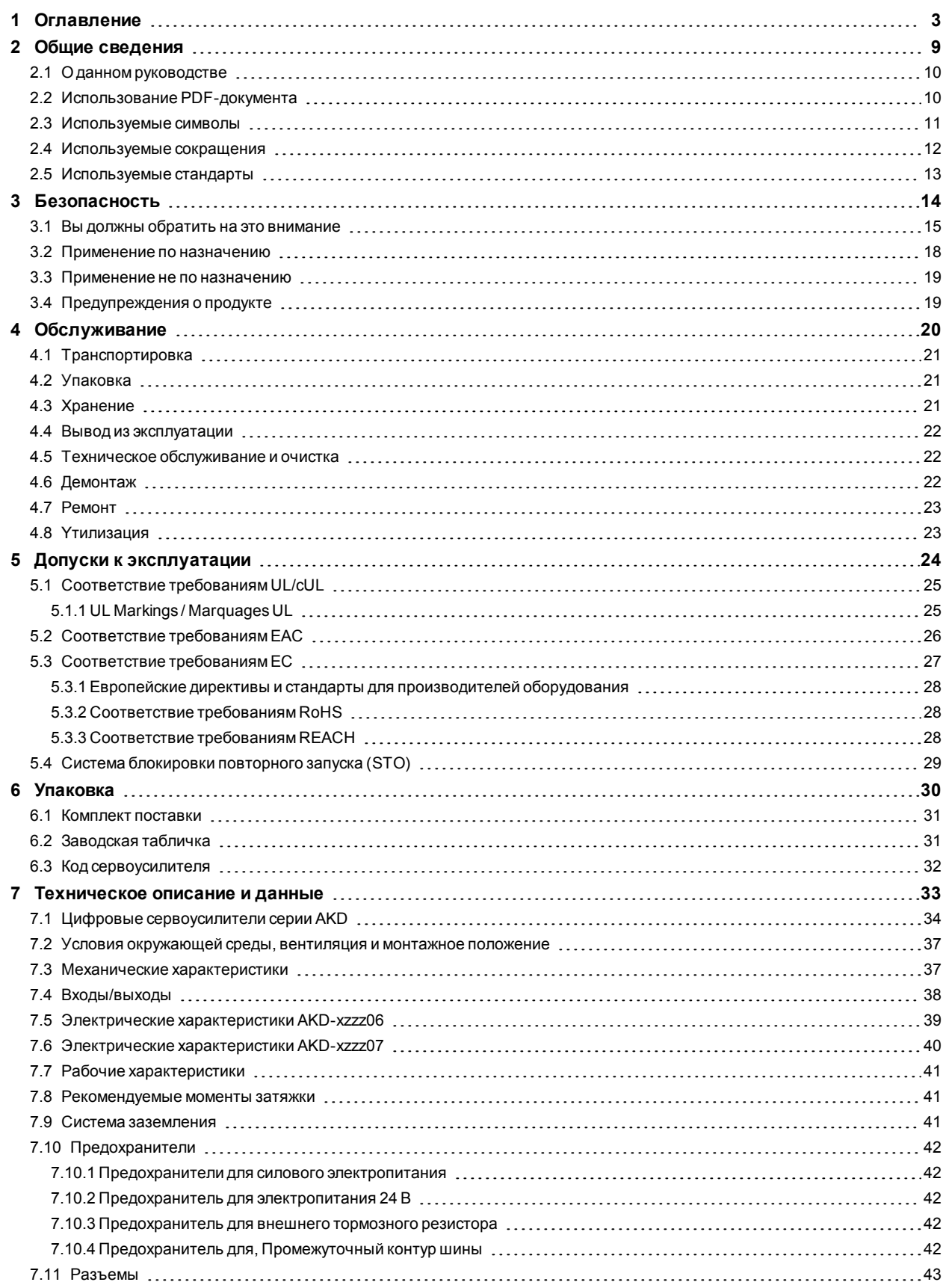

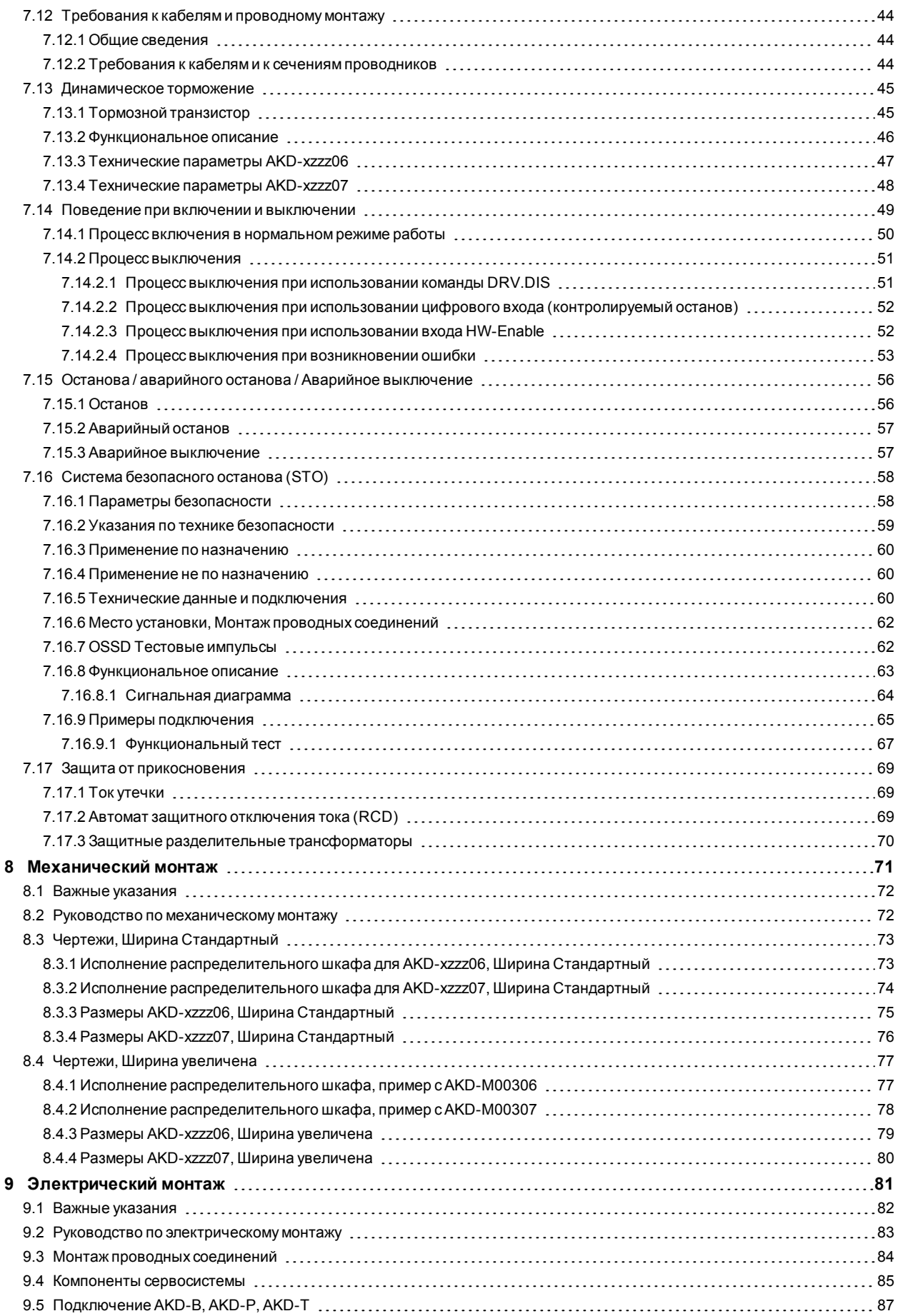

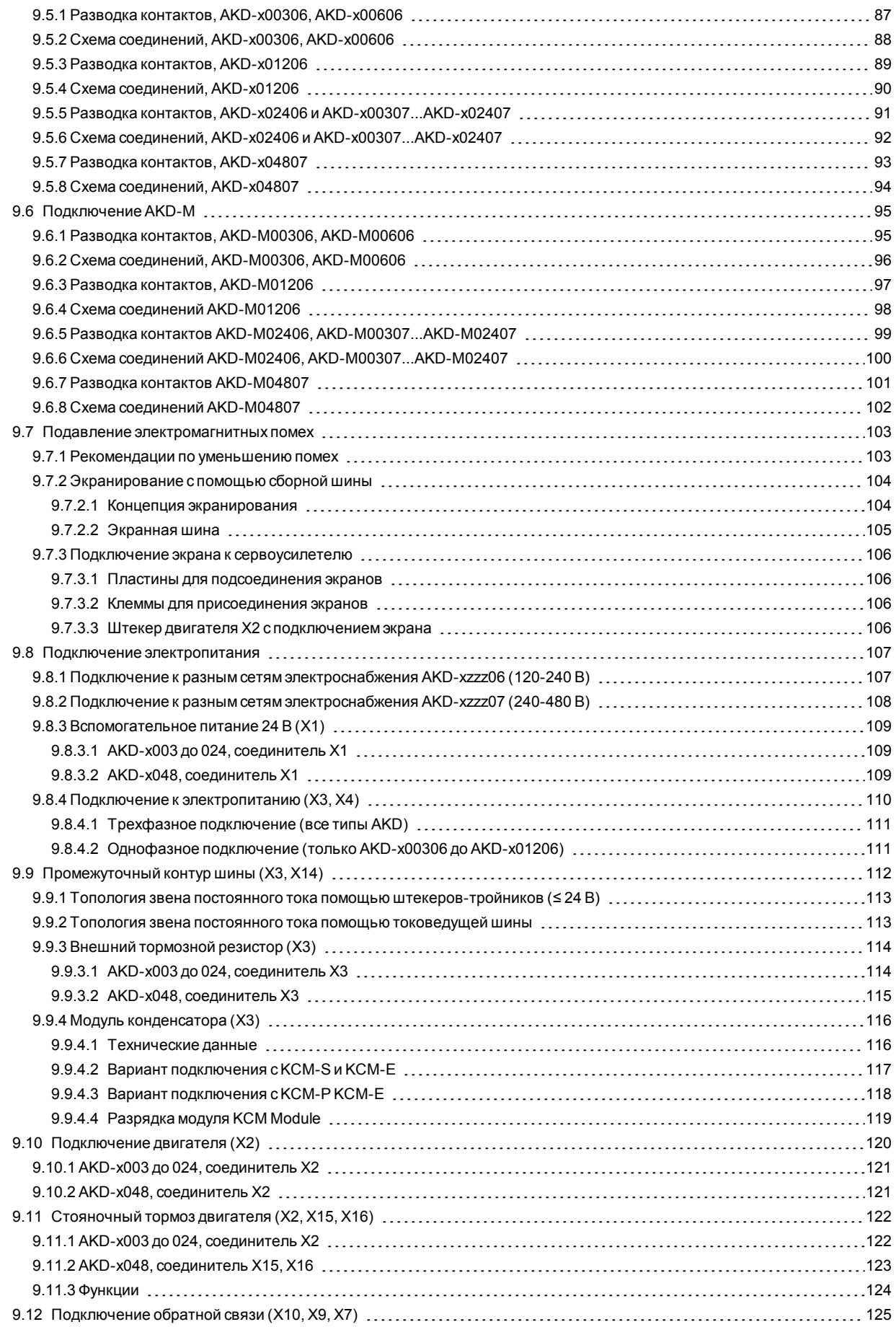

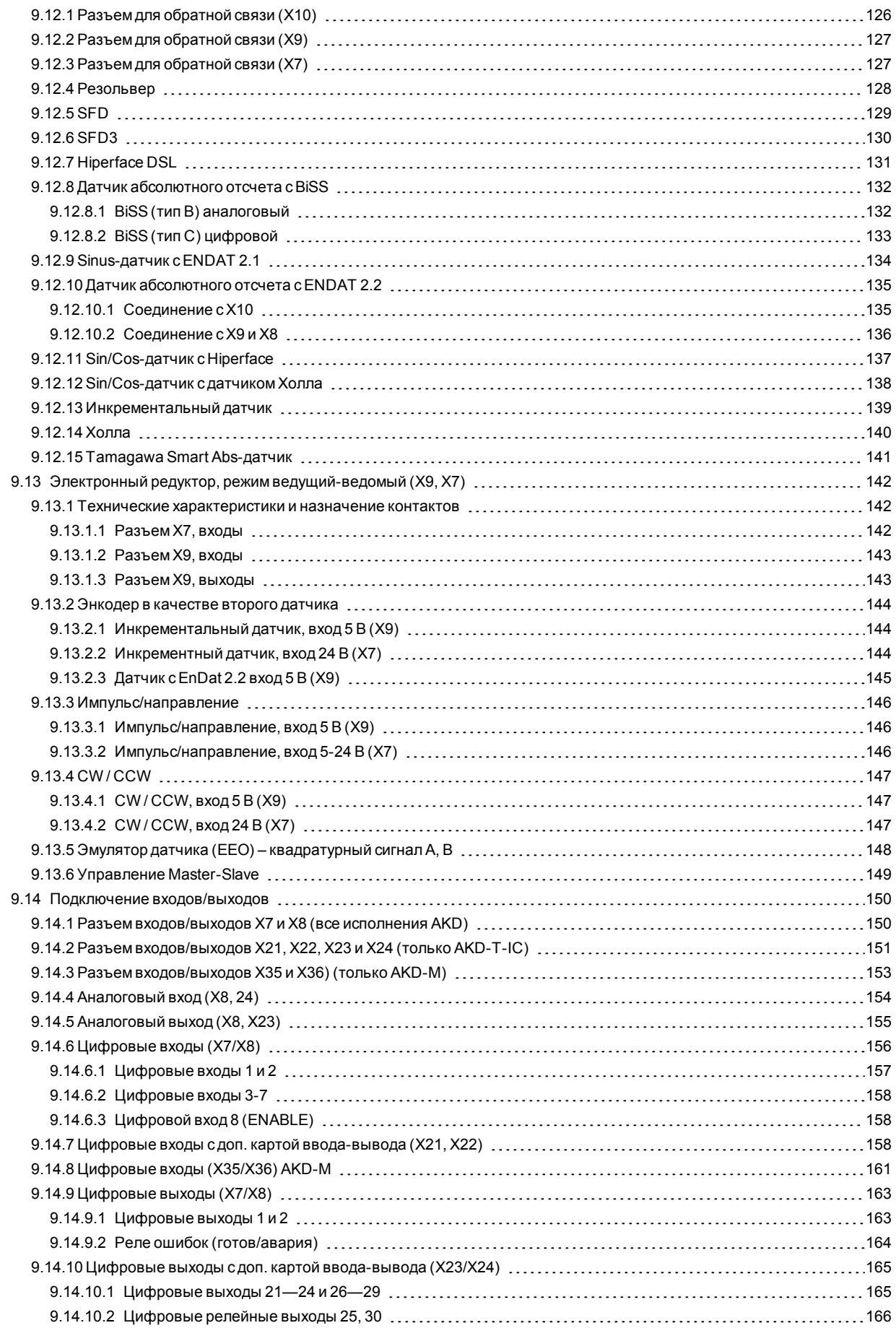

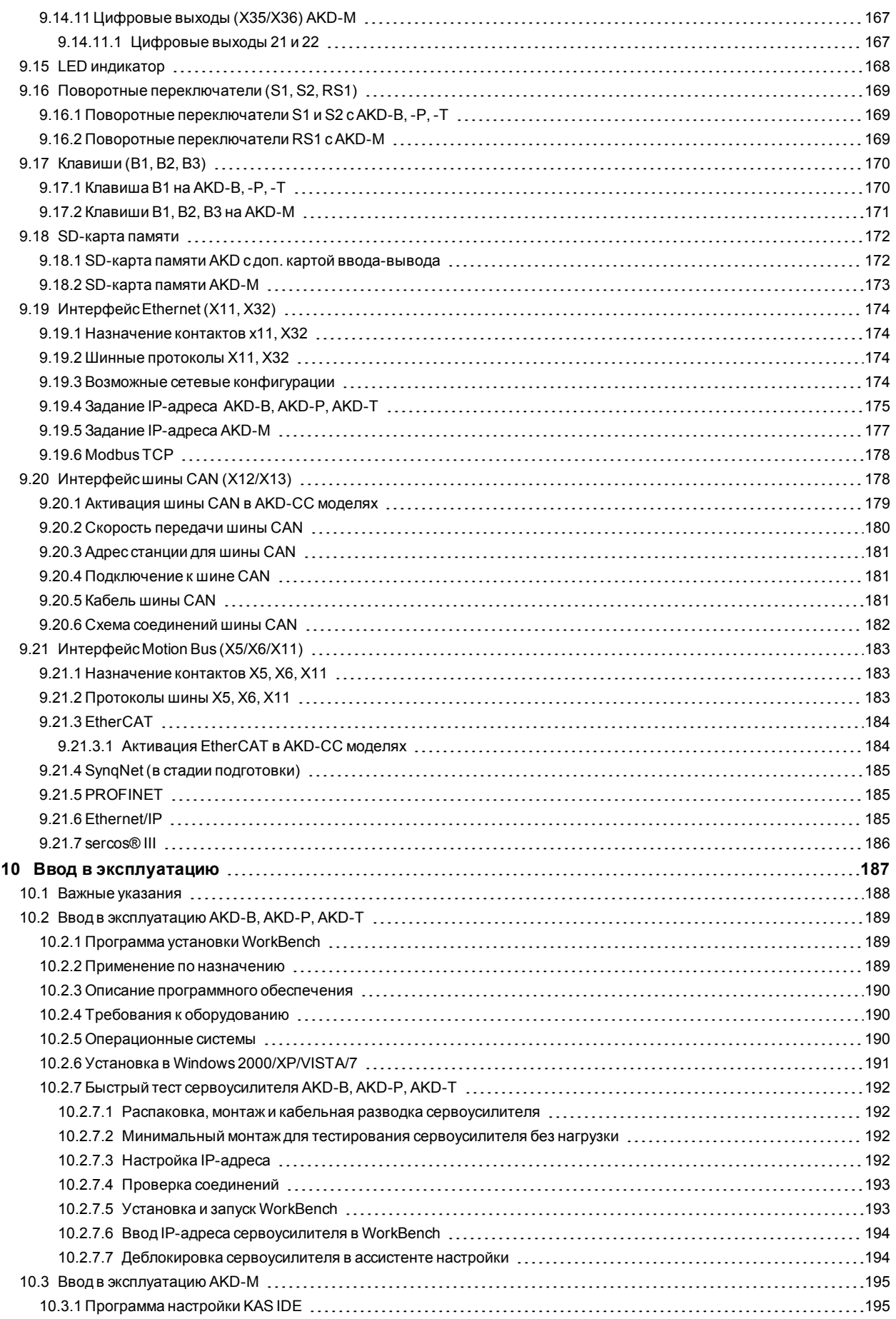

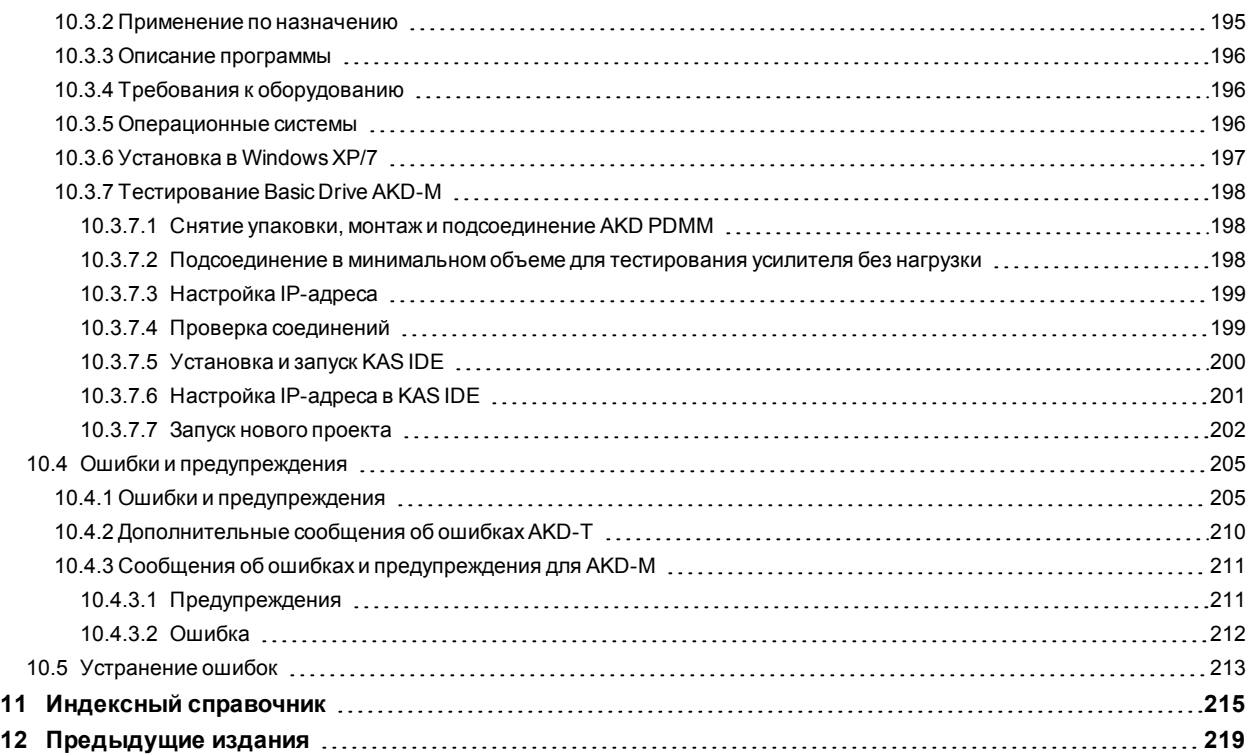

# <span id="page-8-0"></span>**2 Общие сведения**

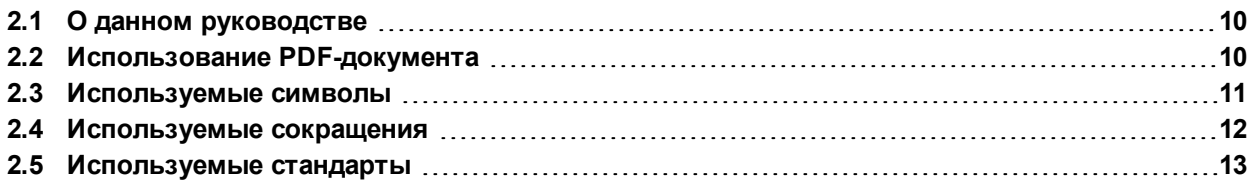

# <span id="page-9-0"></span>**2.1 О данном руководстве**

В настоящем *руководстве по эксплуатации для AKD* описаны цифровые сервоусилители AKD и содержится информация о безопасной установке AKD. Электронная версия этого руководства (в PDF-формате) содержится на диске DVD, входящем в комплект поставки сервоусилителя. Обновления руководства можно загрузить с сайта Kollmorgen™ (www.kollmorgen.com).

Прилагаемый диск DVD содержит также:

- *WorkBench Online Help:* , описывающее порядок применения усилителя в распространенных приложениях. Оно также содержит советы по оптимизации параметров AKD. *WorkBench Online Help* содержит *Справочное руководство по командам и параметрам*, содержащее документацию по командам и параметрам, используемым для программирования AKD.
- *CAN-BUS Communication* руководство, описывающее применение сервоусилителей в приложениях с протоколом CANopen.
- *EtherCAT Communication*. руководство, описывающее применение сервоусилителей в приложениях в стандарте EtherCAT.
- *Ethernet/IP Communication*. руководство, описывающее применение сервоусилителей в приложениях с Ethernet/IP.
- *sercos® III Communication*. руководство, описывающее применение сервоусилителей в приложениях с sercos $^{\circledR}$  III.
- *PROFINET RT Communication*. руководство, описывающее применение сервоусилителей в приложениях с PROFINET RT.
- *Руководство по принадлежностям*, содержащее техническую информацию и чертежи комплектующих (кабели и тормозные резисторы). Существуют различные региональные версии данного руководства.

# <span id="page-9-1"></span>**2.2 Использование PDF-документа**

Документ имеет различные функции для упрощения навигации.

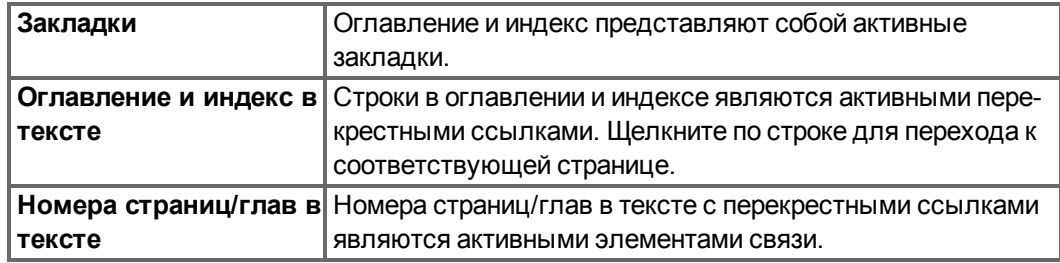

# <span id="page-10-0"></span>**2.3 Используемые символы**

### **Предупреждающие символы**

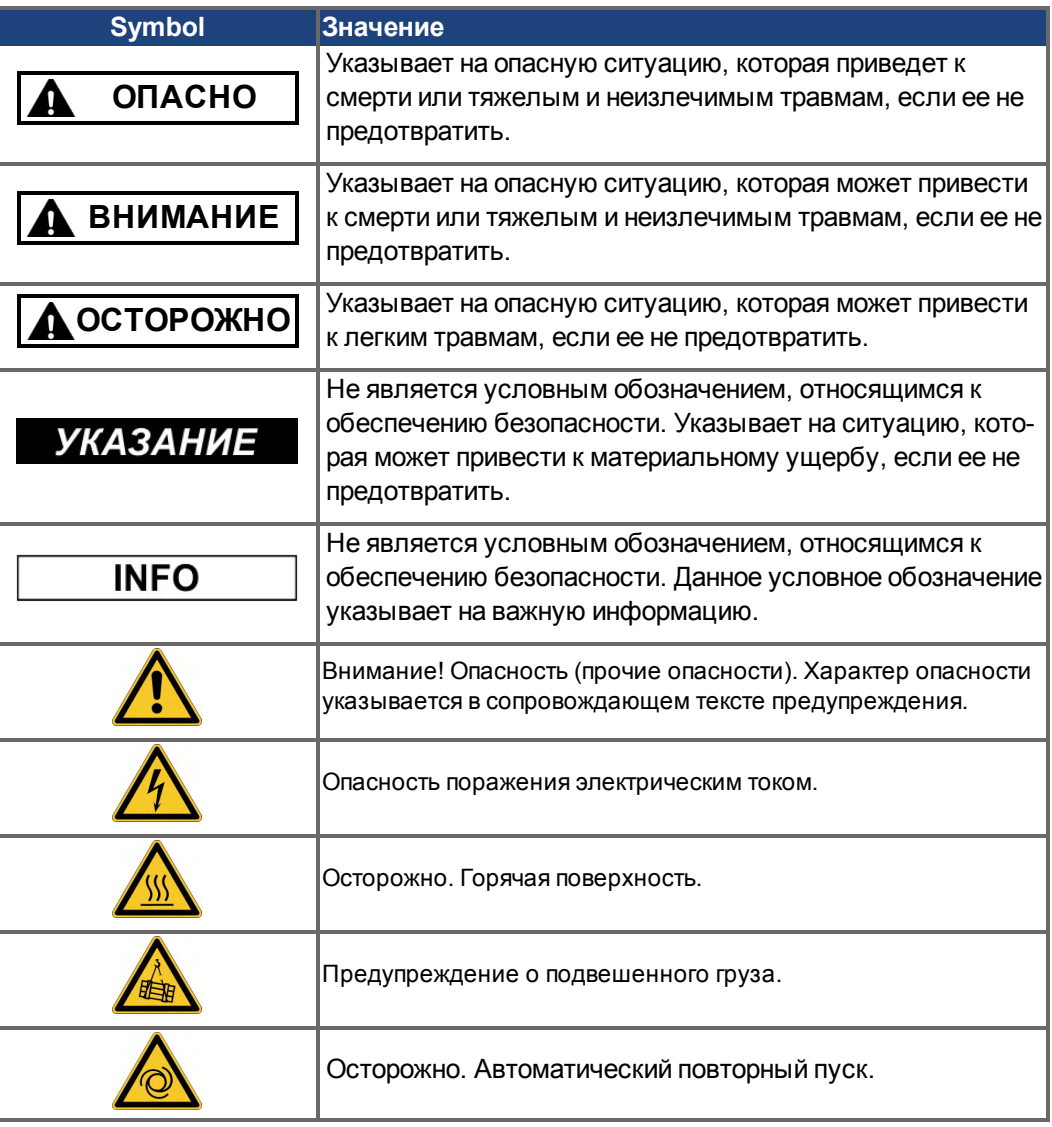

#### **Условные обозначения**

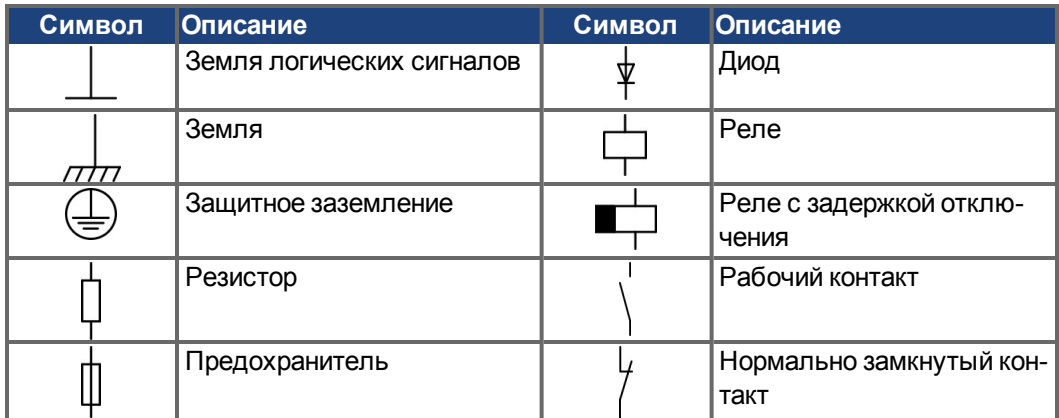

# <span id="page-11-0"></span>**2.4 Используемые сокращения**

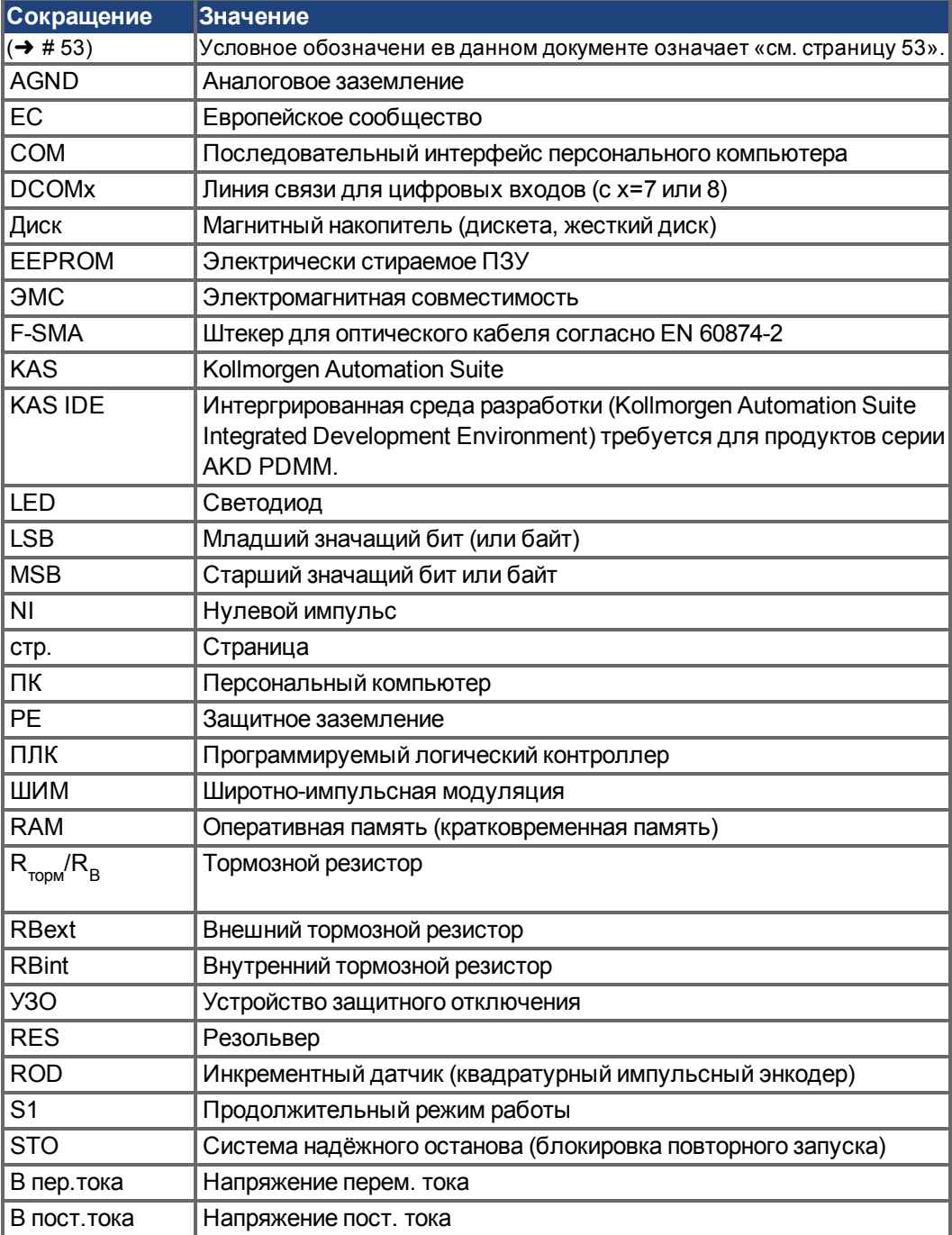

# <span id="page-12-0"></span>**2.5 Используемые стандарты**

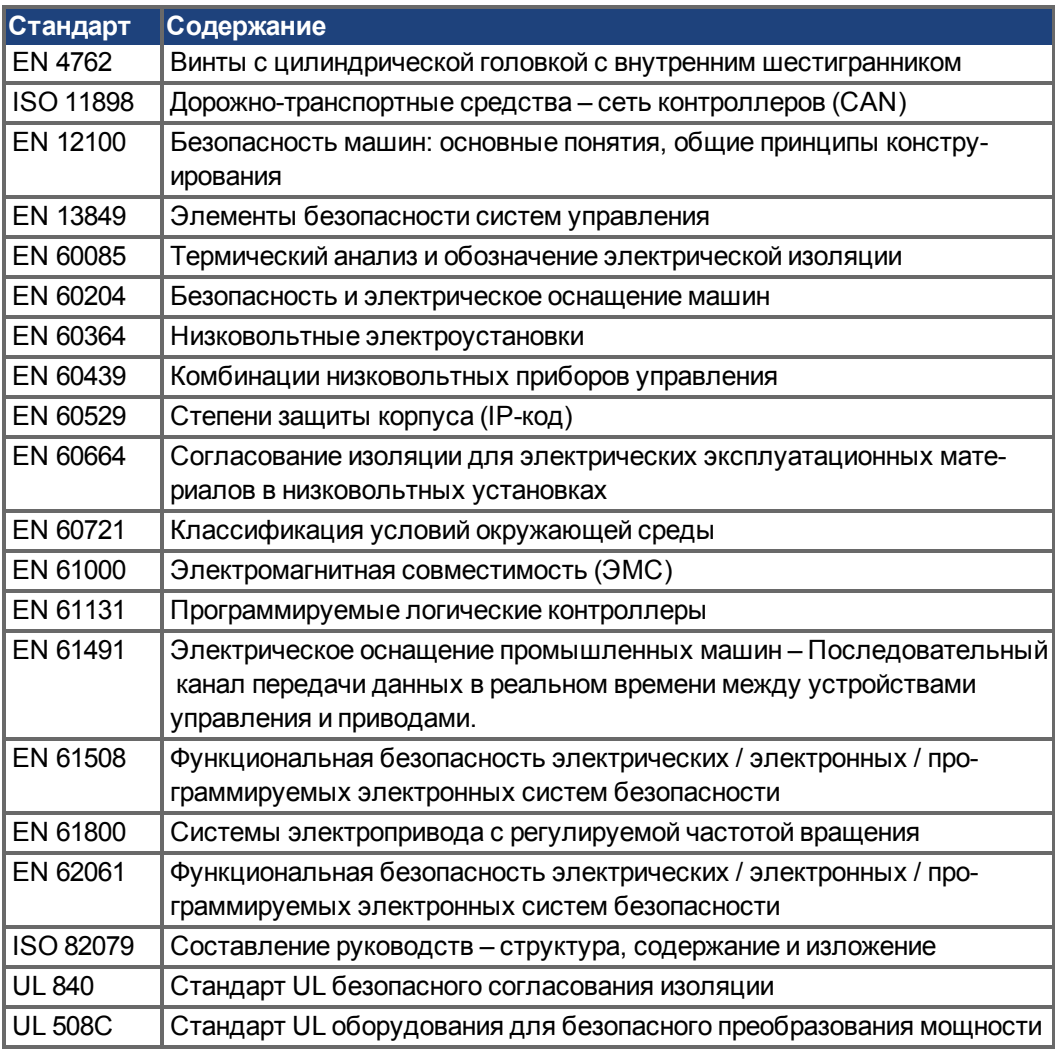

EN – Европейский стандарт

ISO – Международная организация по стандартизации

UL – Стандарт по технике безопасности

# <span id="page-13-0"></span>**3 Безопасность**

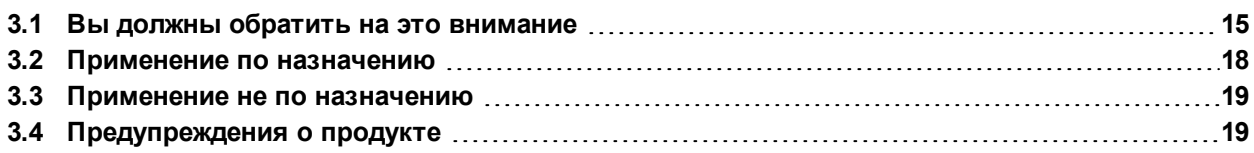

### <span id="page-14-0"></span>**3.1 Вы должны обратить на это внимание**

#### **Необходимые специалисты**

Работы по транспортировке, монтажу, вводу в эксплуатацию и ремонту должны проводиться только квалифицированными специалистами. Квалифицированными специалистами являются лица, знакомые с транспортировкой, установкой, монтажом, вводом в эксплуатацию и эксплуатацией сервоусилителей и обладающие соответствующей минимальной квалификацией:

- Транспортировка: только персоналом, обладающим знаниями по обращению с элементами, чувствительными к электростатическому воздействию
- Распаковка: только специалистами с электротехническим образованием
- Монтаж: только специалистами с электротехническим образованием.
- Ввод в эксплуатацию: только специалистами с обширными знаниями в области электротехники и приводной техники

Кроме того, специалисты должны знать и соблюдать стандарты IEC60364 / IEC60664, а также национальные правила техники безопасности.

#### **Чтение документации**

Перед монтажом и вводом в эксплуатацию прочитайте настоящую документацию. Неправильное обращение с сервоусилителем может стать причиной физического или материального ущерба. Эксплуатирующее предприятие должно проследить за тем, чтобы все лица, допущенные к работам на AKD, прочитали руководство и поняли его содержание, а также должно обеспечить соблюдение указаний по технике безопасности, изложенных в этом руководстве.

#### **Проверка аппаратной части**

Проверьте номер версии аппаратного обеспечения (см. заводскую табличку). Этот номер позволяет соотнести вашу систему с руководством, он должен совпадать с номером модели на обложке руководства.

#### **Соблюдение технических данных**

Соблюдайте технические данные и указания по условиям подключения (заводская табличка и документация). В случае превышения допустимых значений напряжения или величин тока сервоусилители могут быть повреждены. Неподходящий двигатель или неправильная кабельная разводка может стать причиной повреждения компонентов системы. Проверьте комбинацию привода и двигателя. Сравните номинальное напряжение и ток узлов.

#### **Выполнение анализа опасных ситуаций**

Изготовитель машины должен выполнить для нее анализ опасных ситуаций и принять соответствующие меры, чтобы непредвиденные движения не могли привести к физическому или материальному ущербу. Анализ опасных ситуаций предъявляет дополнительные требования к специалистам.

#### **Автоматический повторный пуск**

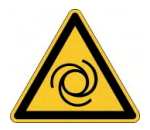

Привод может запускаться автоматически в зависимости от настройки параметров после включения сетевого напряжения, после провалов напряжения или других прерываний. Для персонала, работающего с машиной, существует опасность тяжелых или смертельных травм. Если параметр DRV.ENDEFAULT установлен на 1, разместите на машине предупреждающую табличку (Внимание: Автоматический пуск после включения!) и обеспечьте невозможность включения напряжения электросети, пока персонал находится в опасной зоне машины. Если вы используете защиту от пониженного напряжения, обратитесь к главе 7.5 EN 60204-1:2006.

#### **Элементы, чувствительные к электростатическому воздействию**

Сервоусилители включают в себя элементы, чувствительные к электростатическому воздействию, которые могут быть повреждены в результате неквалифицированного обращения. Перед прикосновением к сервоусилителю снимите со своего тела электростатический заряд. Избегайте контакта с электростатическими материалами (синтетическое волокно, синтетическая пленка и т.п.). Ставьте сервоусилитель на электропроводящее основание.

#### **Горячая поверхность**

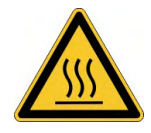

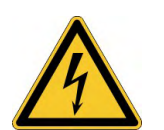

Поверхности сервоусилителей могут сильно нагреваться во время работы. Температура радиатора может превышать 80°С. Опасность легких ожогов. Перед прикосновением проверьте температуру радиатора и подождите, пока она не опустится ниже 40 °C.

#### **Заземление**

Обеспечьте надлежащее заземление сервоусилителя PE-шиной в электрошкафу, служащей опорным потенциалом. Опасность поражения электрическим током. В отсутствие низкоомного заземления безопасность персонала не гарантируется. Существует опасность для жизни вследствие поражения электрическим током.

#### **Ток утечки**

Если ток утечки к защитному заземлению превышает 3,5 мА, то в соответствии с IEC61800-5-1 необходимо дублировать соединение защитного заземления или использовать соединительный кабель сечением >10 мм². В соответствии с региональными стандартами могут быть предприняты меры по отведению тока.

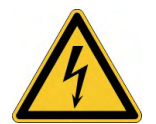

#### **Высокие напряжения**

Приборы создают высокое электрическое напряжение (до 900 В). Не открывайте приборы во время эксплуатации и не прикасайтесь к ним. Во время эксплуатации держите все крышки и дверцы распределительных шкафов закрытыми.

Во время эксплуатации незащищенные части сервоусилителей, в соответствии со степенью их защиты, могут находиться под напряжением.

Контакт с деталями привода, находящимися под напряжением, опасен для жизни. Запрещается демонтировать встроенные защитные системы, в частности, изоляцию или экраны. Электромонтажные работы могут выполняться только обученным и квалифицированным персоналом в соответствии с правилами безопасности на рабочем месте и только при выключенном и заблокированном главном выключателе.

Поэтому никогда не отсоединяйте электрические контакты сервоусилителя под напряжением. Существует риск образования электрической дуги, которая опасна возможностью травмирования (ожоги или потеря зрения) и повреждения контактов. После отключения сервоусилителя от питающего напряжения подождите не менее 7 минут, прежде чем прикасаться к токоведущим частям приборов (например, контактам) или отсоединять разъемы.

Для надежности измерьте напряжение шины постоянного тока и подождите, пока напряжение не опустится ниже 50 В.

#### **Функциональной безопасности**

Функция безопасного снятия крутящего момента на AKD сертифицирована. Пользователь должен выполнить итоговый анализ защитных функций EN13849 или EN 62061.

#### **Усиленная изоляция**

Установленные в двигателе термодатчики, тормоза и датчики обратной связи в отличие от системных компонентов с силовым питанием должны иметь усиленную изоляцию (согласно EN 61800-5-1), которая соответствует необходимому испытательному напряжению системы.

#### **Запрещается вносить изменения в приборы**

Не допускается внесение изменений в конструкцию сервоусилителя без разрешения изготовителя. В случае вскрытия прибора гарантия аннулируется.

#### <span id="page-17-0"></span>**3.2 Применение по назначению**

Сервоусилители серии AKD предназначены исключительно для электропривода соответствующих синхронных серводвигателей с закрытым контуром регулирования вращающего момента, частоты вращения и/или положения. Сервоусилители встраиваются в качестве компонентов в электрические установки или машины и должны эксплуатироваться только в качестве интегрированных компонентов этих машин и установок. Изготовитель машины, использующей сервоусилитель, должен выполнить для нее анализ опасных ситуаций и принять соответствующие меры, чтобы непредвиденные движения не могли привести к физическому или материальному ущербу. При монтаже в машинах или установках применение сервоусилителя запрещается до тех пор, пока не будет установлено соответствие машины/установки требованиям региональные руководящие принципы.

#### **Электрическое питание**

Сервоусилители серии AKD можно подключать следующим образом:

- AKD-xzzz06: к 1- или 3-фазным промышленным сетям (максимальный симметричный номинальный ток при 120 В и 240 В — 200 кА).
- AKD-xzzz07: к 3-фазным промышленным сетям (максимальный симметричный номинальный ток при 240, 400 и 480 В — 200 кА).

Подключение к другим сетям с другими напряжениями возможно через дополнительный разделительный трансформатор (→ #107).

AKD-x04807: При несимметрии напряжений сети >3% следует использовать сетевой дроссель (3L0,24-50-2).

Периодические повышенные напряжения между проводами внешних кабелей (L1, L2, L3) и корпусом сервоусилителя не должны превышать 1000 В (амплитуда). Согласно EN 61800 пики напряжения (< 50 мкс) между проводами внешних кабелей не должны превышать 1000 В. Пики напряжения (< 50 мкс) между проводами внешних кабелей и корпусом не должны превышать 2000 В. Меры по фильтрации электромагнитных помех AKD-xzzz06 должны быть приняты эксплуатирующей стороной.

#### **Для случаев групповых приводов и приводов постоянного тока**

AKD не оценивался в Kollmorgen™, UL или TÜV на предмет применения в групповых приводах и не имеет паспортных данных для входного напряжения постоянного тока.

Групповые приводы необходимо проверить и оценить на предмет защиты параллельных цепей\*, сечения кабелей, номинального напряжения на кабелях, защиты предохранителями, требований к диэлектрическим параметрам системы, перенапряжения и номинального входного\*\* тока.

В случае приводов постоянного тока встроенный ЭМС-фильтр не работает. Пользователь отвечает за поддержание уровня излучаемых кондуктивных помех и помехозащищённости привода в требуемых пределах.

\* Особую осторожность нужно соблюдать в случае параллельных цепей с приводами разной мощности, чтобы приводы меньшей мощности не стали эффективным 'предохранителем' раньше, чем защитный предохранитель цепи.

\*\* Конструкция системы электропитания должна обеспечивать защиту от бросков тока посредством ограничения входного тока при пуске. При подключении питания постоянного тока необходимо соблюдать полярность. Неправильная полярность питания постоянного тока повреждает привод, гарантия при этом аннулируется.

#### **Распределительный шкаф и кабельная разводка**

Сервоусилители разрешается эксплуатировать только в закрытых распределительных шкафах, предназначенных для установки в условиях, описанных в  $p$ азделе ( $\rightarrow$  #37). Для поддержания в распределительном шкафу температуры ниже 40°С может потребоваться вентиляция или охлаждение.

Для монтажа электрической схемы используйте только медные кабели. Поперечное сечение проводников кабелей определяется согласно стандарту EN 60204 (в качестве варианта: для поперечных сечений AWG см. таблицу 310-16 NEC, столбец 75 °C)

#### **Номинальное напряжение двигателей**

Номинальное напряжение двигателей должно быть выше или как минимум равно величине обеспечиваемого сервоусилителем напряжения звена постоянного тока /  $\sqrt{2}$ (U<sub>nMotor</sub>≥U<sub>DC</sub>/√2).

#### **Система Safe Torque Off (блокировки повторного запуска)**

Перед использованием данной функции безопасности (согласно EN 13849, PL d) ознакомьтесь с разделом "Применение по назначению" главы "Система локировки повторного запуска (STO)"  $(→ #60)$ .

#### <span id="page-18-0"></span>**3.3 Применение не по назначению**

Любое использование, отличное от описанного в главе "Применение по назначению", является использованием не по назначению и может привести к физическому или материальному ущербу. Запрещается применение сервоусилителей в машинах, не соответствующих действующим национальным директивам и стандартам. Также запрещается эксплуатация сервоусилителей при следующих окружающих условиях:

- во взрывоопасных зонах
- во внешней среде с едкими и/или электропроводящими кислотами, щелочами, маслами, парами и пылью
- на кораблях или установках в открытом море

### <span id="page-18-1"></span>**3.4 Предупреждения о продукте**

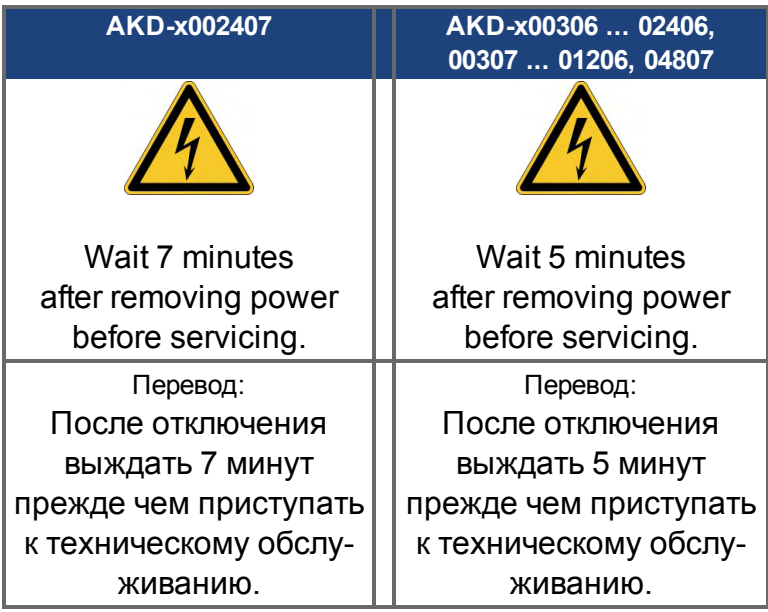

#### **УКАЗАНИЕ**

Поврежденные знаки должны быть немедленно заменены..

# <span id="page-19-0"></span>**4 Обслуживание**

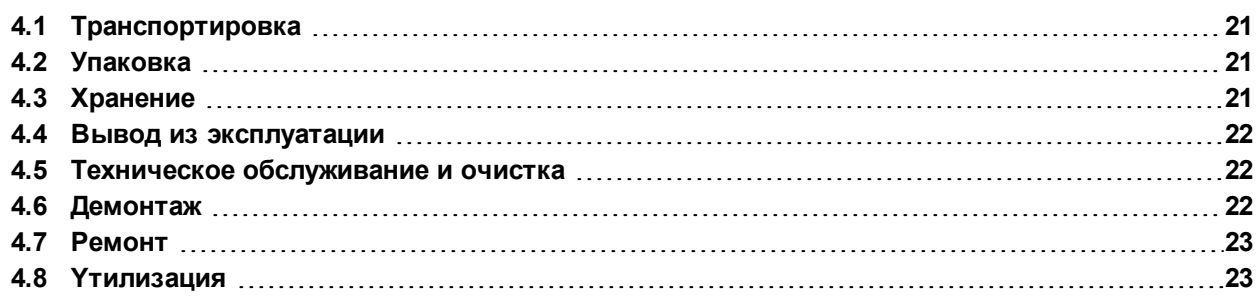

# <span id="page-20-0"></span>**4.1 Транспортировка**

[Транспортировка AKD осуществля](#page-20-2)ется согласно EN 61800-2 следующим образом:

- AKD может транспортироваться только в перерабатываемой оригинальной упаковке и только квалифицированным персоналом. Избегайте сильных толчков.
- При штабелировании не превышать максимальной высоты штабеля, подробности см. в главе "Хранение" ( $\rightarrow$  #21)
- Температура : от -25 до +70 °С, макс. колебание 20° в час, класс 2К3.
- Влажность воздуха при транспортировке : относительная влажность до 95 % без образования конденсата, класс 2K3.

#### **УКАЗАНИЕ**

Сервоусилители включают в себя элементы, чувствительные к электростатическому воздействию, которые могут быть повреждены в результате неквалифицированного обращения. Перед прикосновением к сервоусилителю снимите со своего тела электростатический заряд. Избегайте контакта с электростатическими материалами (синтетическое волокно, синтетическая пленка и т.п.). Ставьте сервоусилитель на электропроводящее основание.

Если упаковка повреждена, проверьте прибор на наличие видимых повреждений. Проинформируйте транспортную компанию и изготовителя о любом повреждении упаковки или изделия.

# <span id="page-20-1"></span>**4.2 Упаковка**

Упаковка AKD состоит из перерабатываемого картона с прокладками и наклейки на внешней стороне упаковки.

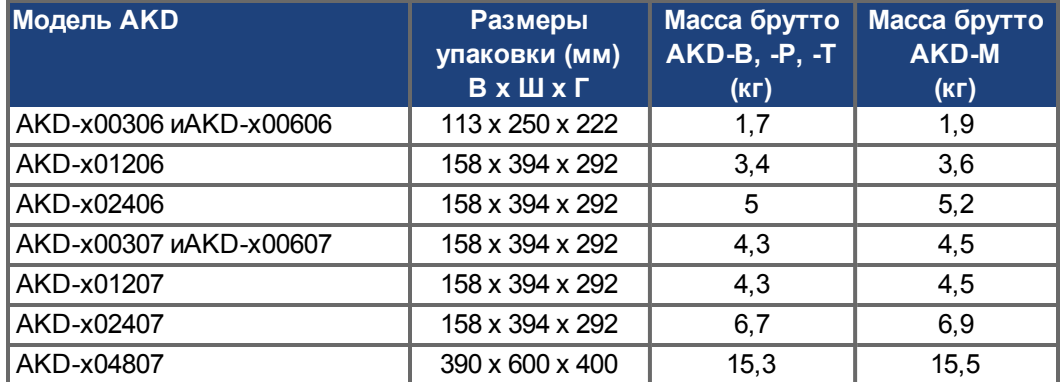

# <span id="page-20-2"></span>**4.3 Хранение**

Хранение AKD осуществляется согласно EN 61800-2 следующим образом:

- Только AKD в перерабатываемой оригинальной упаковке изготовителя.
- Максимальная высота штабеля :
	- Модели AKD-x0306 до 0606: 8 коробок
	- Модели AKD-x01206, x02406, x00307 x02407: 6 коробок
	- Модели AKD-x04807: 3 коробок
- Температура : от -25 до +55 °С, макс. колебание 20° в час, класс 1К4.
- Влажность воздуха : относительная влажность 5-95 % без конденсации, класс 1K3.
- Длительность хранения на складе
	- менее одного года без ограничений,
	- более одного года: перед вводом сервоусилителя в эксплуатацию конденсаторы должны быть заряжены заново. Повторно формируя процедуры описаны в Kollmorgen Developer Network [\(Forming\)](http://kdn.kollmorgen.com/content/forming).

#### <span id="page-21-0"></span>**4.4 Вывод из эксплуатации**

#### **УКАЗАНИЕ**

К выводу частей системы привода из эксплуатации допускаются только квалифицированные сотрудники, специализирующиеся в области электротехники.

**ОПАСНО**: Смертельное напряжение! Существует риск серьезной травмы или смерти от поражения электрическим током или электрической дуги.

- Выключите главный выключатель электрошкафа.
- Заблокируйте систему от повторного включения.
- Заблокируйте главный выключатель.
- После отключения сервоусилителя от питающего напряжения подождите не менее 7 минут.

#### <span id="page-21-1"></span>**4.5 Техническое обслуживание и очистка**

Сервоусилители не требуют техобслуживания. В случае вскрытия устройства гарантия теряет силу. Чистка прибора внутри может выполняться только изготовителем.

**УКАЗАНИЕ** Не погружайте сервоусилитель в жидкость и не опрыскивайте его. Не допускайте попадания жидкости в устройство.

Чистка сервоусилителя снаружи выполняется так:

- 1. Вывод устройства из эксплуатации (см. главу [4.4 "Вывод из эксплуатации"](#page-21-0)).
- 2. Корпус: очистка изопропанолом или аналогичным средством.

**ОСТОРОЖНО** : Легко воспламеняется! Опасность получения травмы от взрыва и пожара.

- Соблюдайте указания на упаковке чистящего средства по его безопасному использованию.
- После очистки ввод устройства в эксплуатацию разрешается не ранее чем через 30 минут.
- 3. Защитная решетка вентилятора: очистка сухой кисточкой.

#### <span id="page-21-2"></span>**4.6 Демонтаж**

#### **УКАЗАНИЕ**

Замену компонентов системы должны выполнять только специалисты электрики.

#### **Извлеките устройство**

- 1. Вывод устройства из эксплуатации (см. главу [4.4 "Вывод из эксплуатации"](#page-21-0)).
- 2. Проверьте температуру. **ОСТОРОЖНО**: Высокая температура! Опасность легких ожогов. Во время работы температура радиатора может превышать 80 °С. Перед прикосновением проверьте темпер. радиатора и подождите, пока она не опустится ниже 40 °C.
- 3. Отсоедините все штекерные разъемы. Последним отсоедините провод заземления.
- 4. Демонтаж: Выверните крепёжные винты и демонтируйте устройство.

### <span id="page-22-0"></span>**4.7 Ремонт**

#### **УКАЗАНИЕ**

Замену компонентов системы должны выполнять только специалисты электрики.

**ОПАСНО**: Автоматический пуск! Во время работ по замене возможны комбинированные и неоднократные опасные ситуации.

Электромонтажные работы могут выполняться только обученным и квалифицированным персоналом в соответствии с правилами безопасности на рабочем месте и только при условии использования предписанных средств индивидуальной защиты.

#### **Замена AKD**

Ремонт блока может только изготовитель. Вскрытие устройства означает потерю гарантии.

- 1. Вывод устройства из эксплуатации (см. главу [4.4 "Вывод из эксплуатации"](#page-21-0)).
- 2. Демонтаж (Смотрите раздел [4.6 "Демонтаж"](#page-21-2)).
- 3. Отправьте устройство изготовителю.
- 4. Установите новое устройство, как описано в этом руководстве.
- 5. Введите систему в эксплуатацию, как описано в этом руководстве.

#### **Замена прочих деталей приводной системы**

Если детали приводной системы (например кабели) нуждаются в замене, действуйте следующим образом:

- 1. Вывод устройства из эксплуатации (см. главу [4.4 "Вывод из эксплуатации"](#page-21-0)).
- 2. Замените детали.
- 3. Проверьте все штекерные разъёмы на правильность подсоединения.
- 4. Введите систему в эксплуатацию, как описано в этом руководстве.

#### <span id="page-22-1"></span>**4.8 Yтилизация**

#### **УКАЗАНИЕ**

Для надлежащей утилизации устройства обращайтесь в сертифицированную фирму по утилизации электронного лома.

Согласно директивам WEEE-2002/96/EG и аналогичным изготовитель принимает старое оборудование для надлежащей утилизации. Транспортные расходы несет отправитель.

Отправляйте приборы (в оригинальной упаковке) на адреса изготовителя, указанные в следующей таблице.

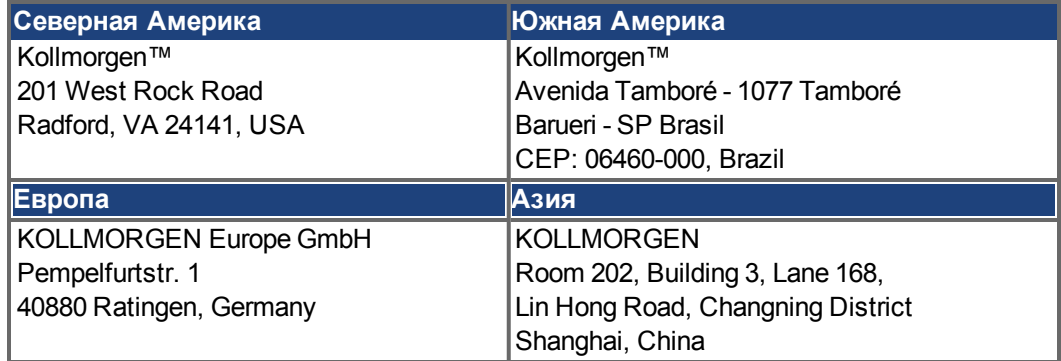

# <span id="page-23-0"></span>**5 Допуски к эксплуатации**

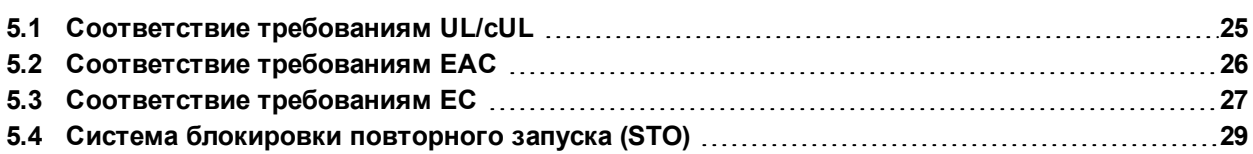

# <span id="page-24-0"></span>**5.1 Соответствие требованиям UL/cUL**

Данный сервоусилитель допущен к эксплуатации UL под номером **E141084**, том 3 раздел 5. USL, CNL – Power conversion equipment (NMMS, NMMS7) – Модели AKD с суффиксами B, P, или M, 003, 006, 012, 024 и 048, 06 или 07, или другими суффиксами.

USL (Допуск по национальным стандартам США): Описывает испытания по стандарту США для оборудования для преобразования энергии (Power conversion equipment), UL 508C.

CNL (Допуск по национальным стандартам Канады): Описывает испытания по стандарту Канады для промышленной аппаратуры управления (Industrial Control Equipment) CAN/CSA до C22.2.

# <span id="page-24-1"></span>**5.1.1 UL Markings / Marquages UL**

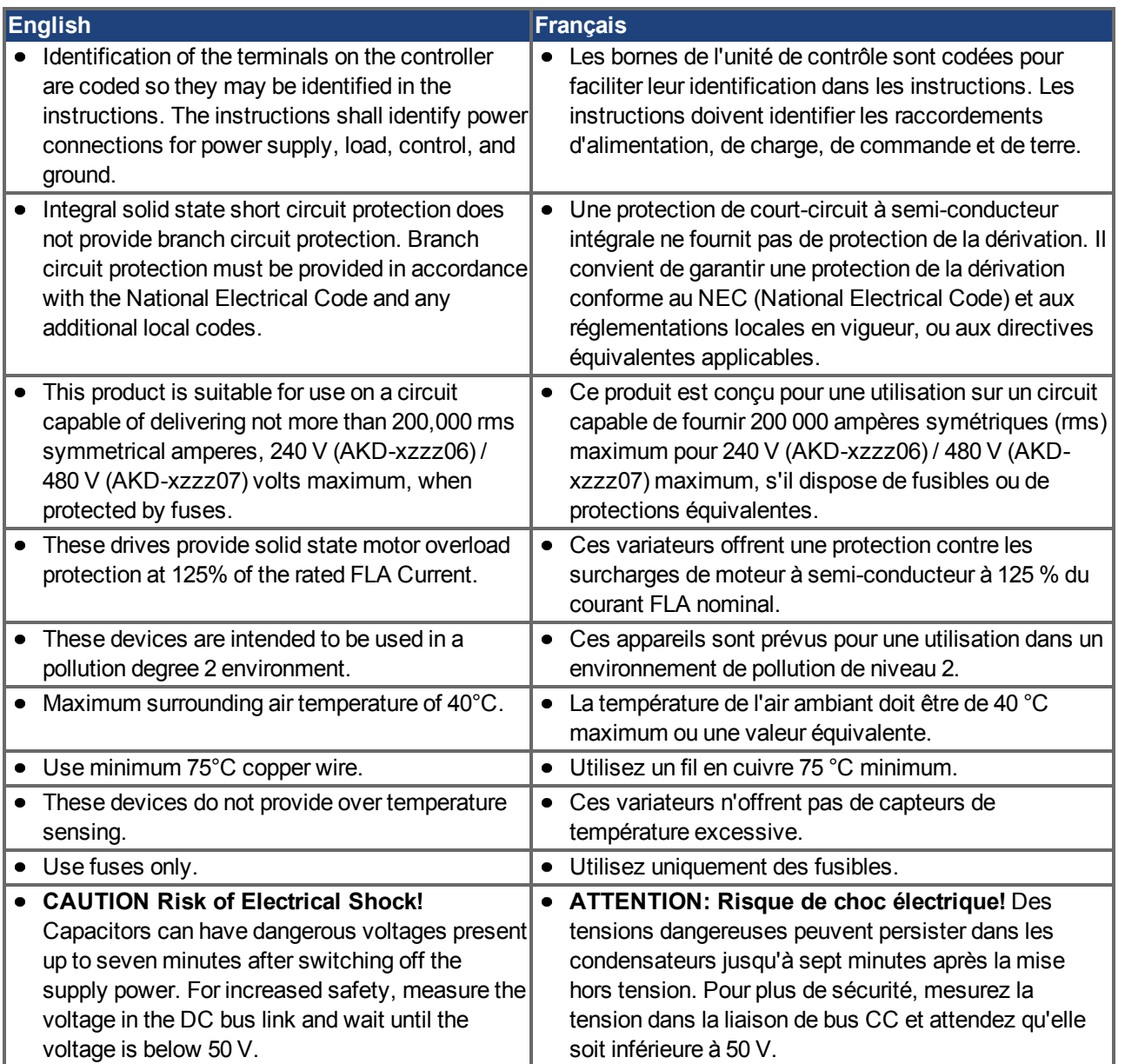

- The following fuse types are recommended /
	- Les types de fusibles suivants sont recommandés :

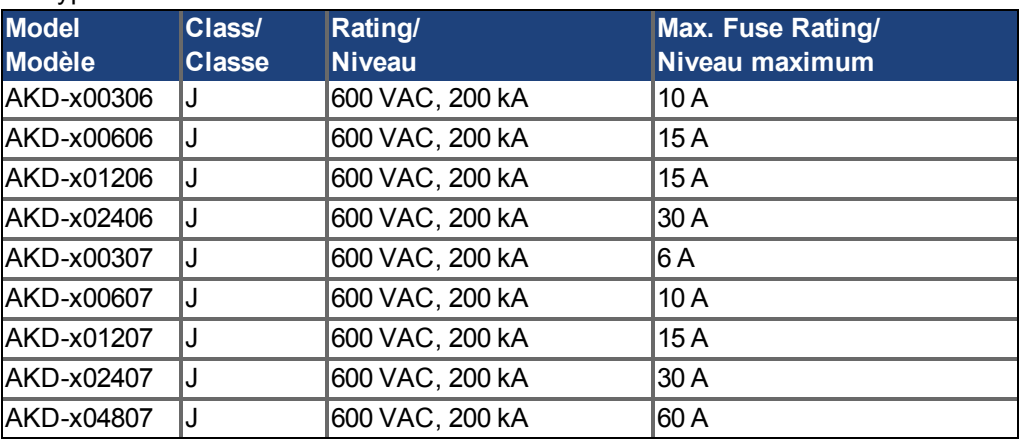

• The following table illustrates the torque requirements for the field wiring connectors / Le tableau suivant indique les spécifications de couple pour les connecteurs de câblage sur site:

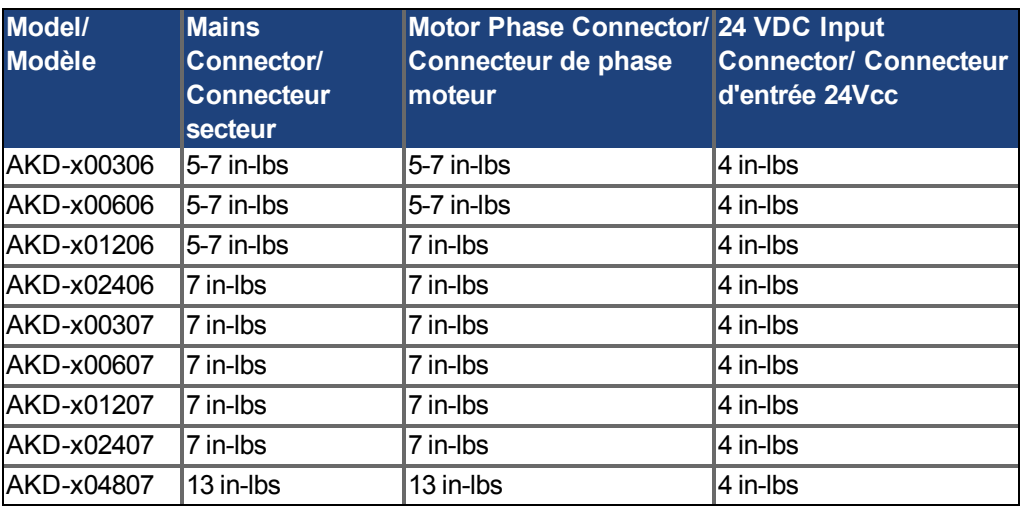

# <span id="page-25-0"></span>**5.2 Соответствие требованиям EAC**

EAC – аббревиатура, означающая EurAsian Conformity (Евразийское соответствие). Этот знак используется в государствах Евразийского Таможенного союза (Россия/Беларусь/Казахстан).

Kollmorgen™ подтверждает, что AKD прошёл все необходимые процедуры оценки соответствия в одном из государств-членов Евразийского Таможенного союза и что AKD отвечает всем требованиям технических регламентов этих государств:

- Низковольтное оборудование TP TC 020/2011
- Электромагнитная совместимость TP TC 004/2011.

Kонтакты: Intelisys LLC. , Bakuninskaya Str. d 14, Building 10, RU-105005 Moskau

### <span id="page-26-0"></span>**5.3 Соответствие требованиям ЕС**

При поставках сервоусилителей в пределах Европейского Союза обязательным является соблюдение директив ЕС по электромагнитной совместимости (2014/30/EC) и по низковольтному оборудованию (2014/35/EC).

#### **INFO**

Декларации о соответствии стандартам ЕС см. на веб-сайте Kollmorgen™.

Сервоусилители были проверены компетентной испытательной лабораторией в заданной конфигурации и с системными компонентами, описанными в настоящей документации. Любые отклонения от описанной в этой документации конфигурации и способа монтажа означают ответственность пользователя за проведение новых измерений для подтверждения соответствия требованиям.

Kollmorgen™ заявляет о соответствии данной серии устройств следующим директивам:

- Директива ЕС по машинам 2006/42/EC, применяемый гармонизированный стандарт EN 61800-5-2 (2007)
- Директива ЕС по низковольтному оборудованию 2014/35/EC, применяемый гармонизированный стандарт EN 61800-5-1 (2007)
- Директива ЕС по электромагнитной совместимости 2014/30/EC, применяемый гармонизированный стандарт EN 61800-3 (2004)

#### **УКАЗАНИЕ**

В жилой зоне эти сервоусилители могут создавать высокочастотные помехи и требуют принятия мер по их подавлению (внешние ЭМС-фильтры).

#### **AKD-xzzz06**

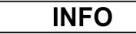

Сервоусилители AKD-xzzz06 не имеют встроенного фильтра электромагнитной совместимости.

С внешними ЭМС-фильтрами сервоусилители AKD-xzzz06 выполняют требования помехоустойчивости второй категории окружающей среды (производственная среда) для изделий категории C2 (при длине кабеля двигателя < 10 м). При длине кабеля двигателя более 10 м и при наличии внешних ЭМС-фильтров сервоусилители AKDxzzz06 соответствуют требованиям категории C3.

#### **AKD-xzzz07**

**INFO** 

Сервоусилители AKD-xzzz07 имеют встроенный фильтр электромагнитной совместимости.

Сервоусилители AKD-xzzz07 выполняют требования помехоустойчивости второй категории окружающей среды (производственная среда). По уровню эмиссии помех сервоусилители AKD-xzzz07 отвечают требованиям к изделиям категории C2 (длина кабеля двигателя < 10 м). При длине кабеля двигателя более 10 м сервоусилители AKD-xzzz07 соответствуют требованиям категории C3.

AKD-x04807: При несимметрии напряжений сети >3% следует использовать сетевой дроссель (3L0,24-50-2).

#### <span id="page-27-0"></span>**5.3.1 Европейские директивы и стандарты для производителей оборудования**

Сервоусилители представляют собой компоненты, предназначенные для монтажа в электрических установках и машинах в промышленных условиях. При монтаже в машинах или установках применение сервоусилителя запрещается до тех пор, пока не будет установлено соответствие машины/установки требованиям следующих директив:

- Директива ЕС по машинам (2006/42/EG)
- Директива ЕС по ЭМС (2014/30/EG)
- Директива ЕС по низковольтному оборудованию (2014/35/EG)

Стандарты для соблюдения директивы ЕС по машинам (2006/42/EG)

- EN 60204-1 (Безопасность и электрическое оснащение машин)
- EN 12100 (Безопасность машин)

**УКАЗАНИЕ** Изготовитель машины должен выполнить для нее анализ опасных ситуаций и принять соответствующие меры, чтобы непредвиденные движения не могли привести к физическому или материальному ущербу.

> Стандарты для соблюдения директивы ЕС по низковольтному оборудованию (2014/35/EG)

- EN 60204-1 (Безопасность и электрическое оснащение машин)
- EN 60439-1 (Комбинации низковольтных приборов управления)

Стандарты для соблюдения директивы ЕС по ЭМС (2014/30/EG)

- EN 61000-6-1/2 (Помехоустойчивость в жилых/промышленных зонах)
- EN 61000-6-3/4 (Эмиссия помех в жилых/промышленных зонах)

Ответственность за соблюдение предельных значений, предписанных нормами по ЭМС, несет изготовитель машины. Указания по правильному монтажу применительно к ЭМС (экранирование, заземление, обращение со штекерами и укладка кабелей) можно найти в настоящей документации.

**INFO** 

Изготовитель машины/установки несет ответственность за соответствие машины/установки другим действующим стандартам или директивам ЕС.

Kollmorgen™ гарантирует соответствие сервосистемы указанным здесь стандартам только при использовании компонентов (двигатель, кабели, дроссели и т.п.), поставленных Kollmorgen™.

#### <span id="page-27-1"></span>**5.3.2 Соответствие требованиям RoHS**

Директива 2011/65/EU Европейского Союза об ограничении использования определенных опасных веществ в электрическом и электронном оборудовании (RoHS) вступила в силу 3 января 2013 года. При этом речь идет в особенности о следующих веществах:

свинец (Pb), кадмий (Cd), шестивалентный хром (CrVI), полибромдифенилы (PBB), полибромдифениловые эфиры (PBDE), ртуть (Hg)

Сервоусилители AKD производятся в соответствии с требованиями RoHS.

#### <span id="page-27-2"></span>**5.3.3 Соответствие требованиям REACH**

Регламент (ЕС) № 1907/2006 регулирует регистрацию, оценку, разрешение и ограничение химических веществ 1 (сокращённо: "REACH").

Сервоусилители AKD не содержат веществ (типа CMR, PBT, vPvP и подобные опасные вещества, отдельно определяемые по научным критериям) более 0,1 % по массе, представленных в "списке кандидатов".

# <span id="page-28-0"></span>**5.4 Система блокировки повторного запуска (STO)**

Дополнительный цифровой вход (STO) отпирает силовой выходной каскад усилителя, пока на этом входе имеется напряжение 24 В. При размыкании входа STO на двигатель не подается напряжения. Привод не создает вращающего момента и постепенно замедляет вращение до полной остановки.

Схемная концепция была проверена IFA (Институт охраны труда немецкого государственного страхового общества) и прошла сертификацию. Таким образом, схемная концепция функции безопасности "Система блокировки повторного запуска" в сервоусилителях этой серии выполняет требования SIL 2 согл. EN 62061 и PLd, KAT 3 согл. EN 13849-1.

Сервоусилители AKD-x04807 отвечают требованиям SIL3/PLe, если используются оба входа STO-Enable и соответствующие выходы статуса STO.

**INFO** 

Сертификаты безопасности см. на веб-сайте Kollmorgen™.

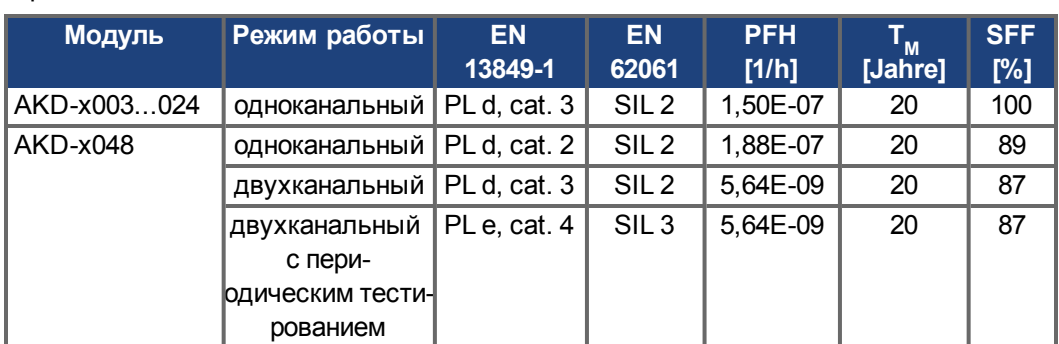

С точки зрения безопасности подсистемы (AKD) полностью описываются характеристиками:

# <span id="page-29-0"></span>**6 Упаковка**

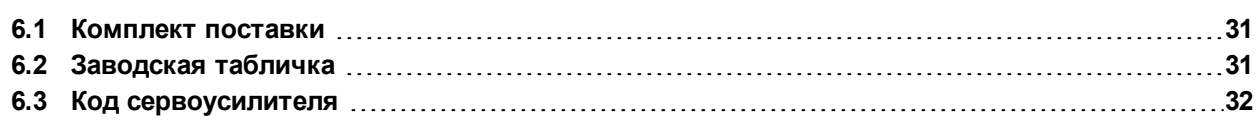

# <span id="page-30-0"></span>**6.1 Комплект поставки**

При поставке сервоусилителя серии AKD в комплект поставки входят следующие компоненты:

- Сервоусилитель AKD
- Печатный экземпляр *Safety Guide*
- DVD c *Руководство по эксплуатации*, с дистрибутивом ПО WorkBench и всей документацией по изделию в электронном виде.
- Ответная часть X1, X2, X3, X4, X7, X8, X14, X15, X16, X21, X22, X23, X24, X35, X36 (при необходимости)
- Плата заземления, для AKD типа напряжений 07, для типа напряжений 06 только для стран Европы

**INFO** 

Ответные части SubD и RJ45 не входят в комплект поставки.

#### **Комплектующие, заказываемые отдельно**

(при необходимости заказываются дополнительно; описание см. в справочнике по комплектующим для вашего региона)

- ЭМС-фильтр на 24 В и 220 В, категории C2 или C3
- Внешний тормозной резистор
- Кабель двигателя (кабели заводского изготовления имеются для всех регионов). Заказчики из ЕС могут заказать кабель двигателя с длиной по заказу для самостоятельно подсоединения к отдельно заказываемым силовым штекерам.
- Кабель обратной связи (кабели заводского изготовления имеются для всех регионов). Заказчики из ЕС могут заказать кабель обратной связи с длиной по заказу для самостоятельно подсоединения к отдельно заказываемым разъемами.
- Дроссель двигателя, при длине кабеля двигателя не более 25 м
- Концевой штекер шины CAN (только для CAN-сервоусилителя)
- Сервисный кабель для подключения к сети
- Сетевой кабель, кабель управляющей линии и кабель полевой шины (длина по заказу)

### <span id="page-30-1"></span>**6.2 Заводская табличка**

Представленная ниже заводская табличка установлена на сервоусилителе сбоку. Пример заводской таблички относится к исполнению AKD с выходным током 12 A.

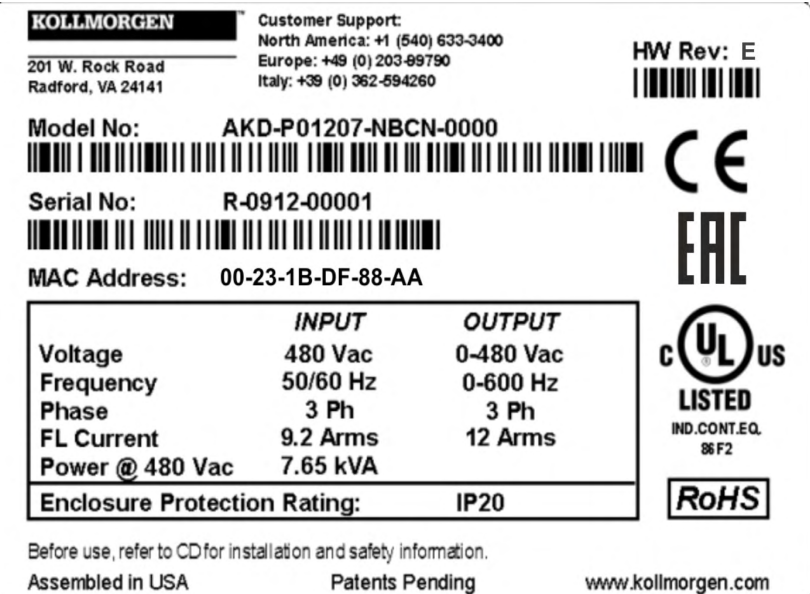

# <span id="page-31-0"></span>**6.3 Код сервоусилителя**

Используйте условное обозначение для идентификации оборудования, но не для процесса заказа, поскольку не все комбинации характеристик технически возможны.

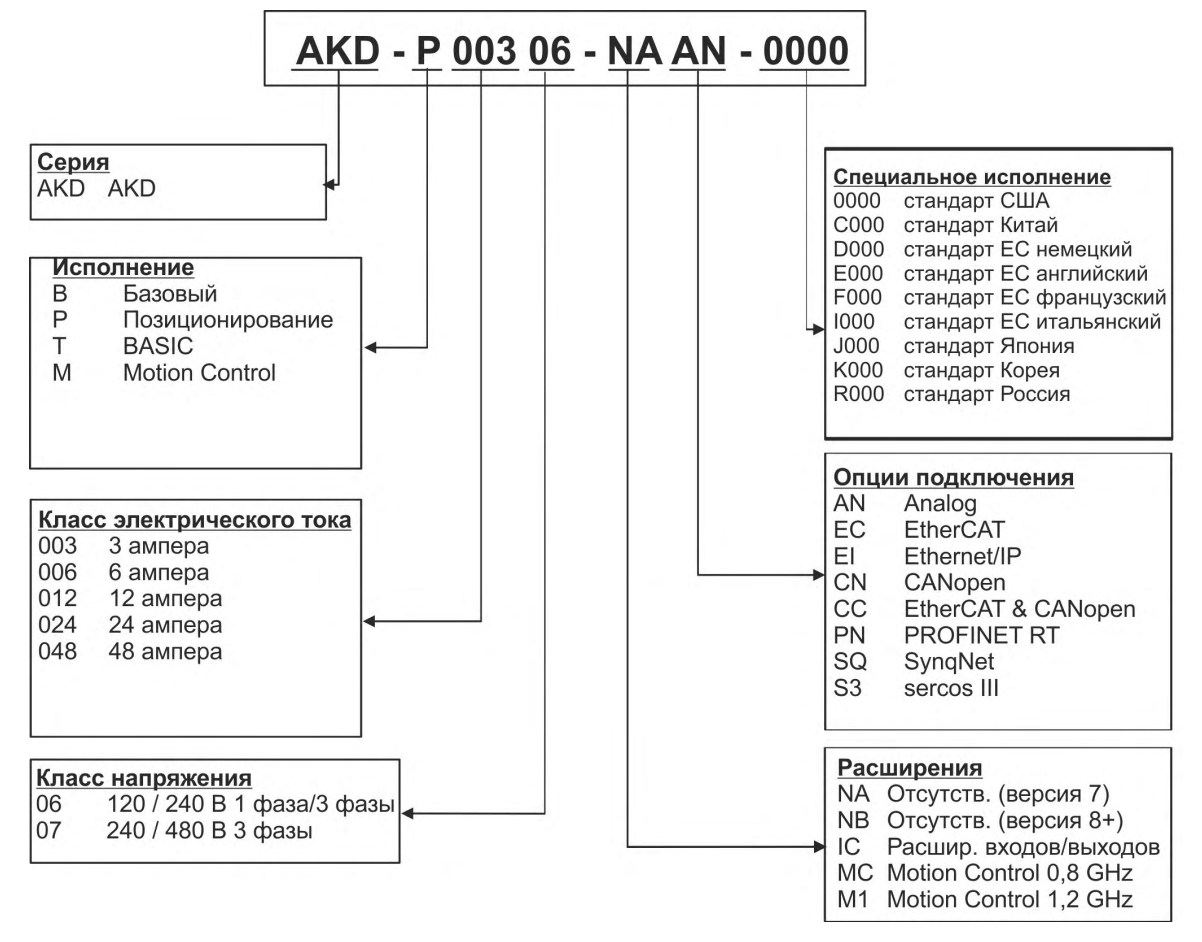

**Специальное исполнение:** кодируются нестандартные требования клиентов и версия языка печатного материала для стран ЕС.

**Опции подключения:** сервоусилители варианта исполнения CC имеют как разъем EtherCAT (X5 и X6), так и разъем CANopen (X12 и X13). Программным параметром (DRV.TYPE) можно активировать нужную полевую шину; две полевые шины не могут быть использованы одновременно.

# <span id="page-32-0"></span>**7 Техническое описание и данные**

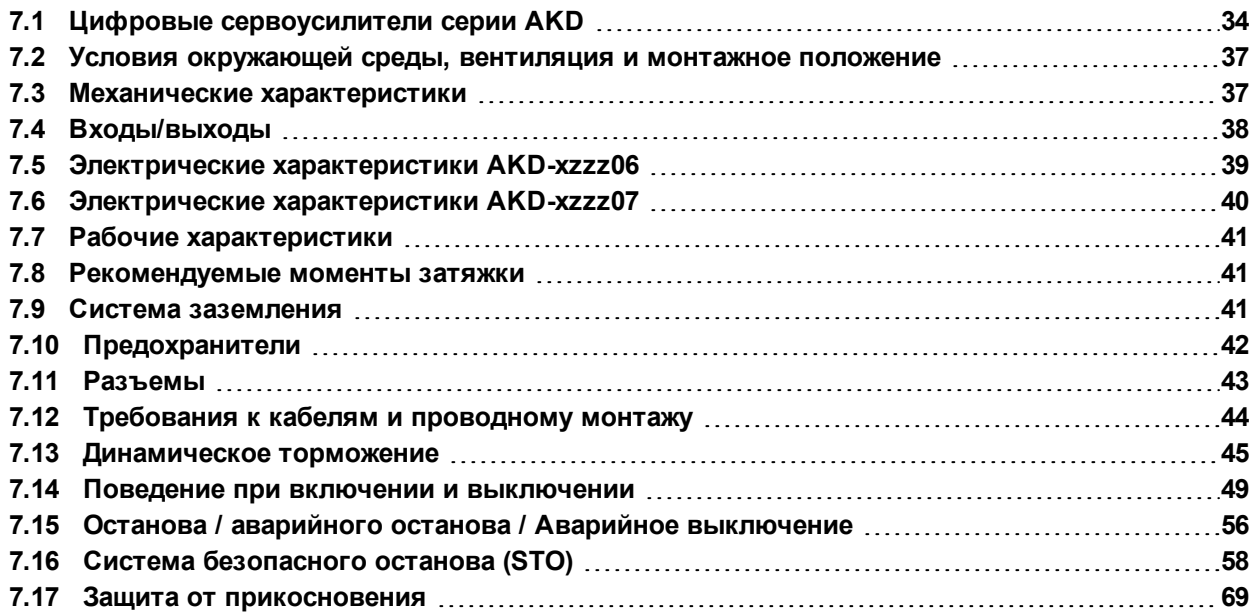

# <span id="page-33-0"></span>**7.1 Цифровые сервоусилители серии AKD**

#### **Для заказа доступны следующие исполнения AKD**

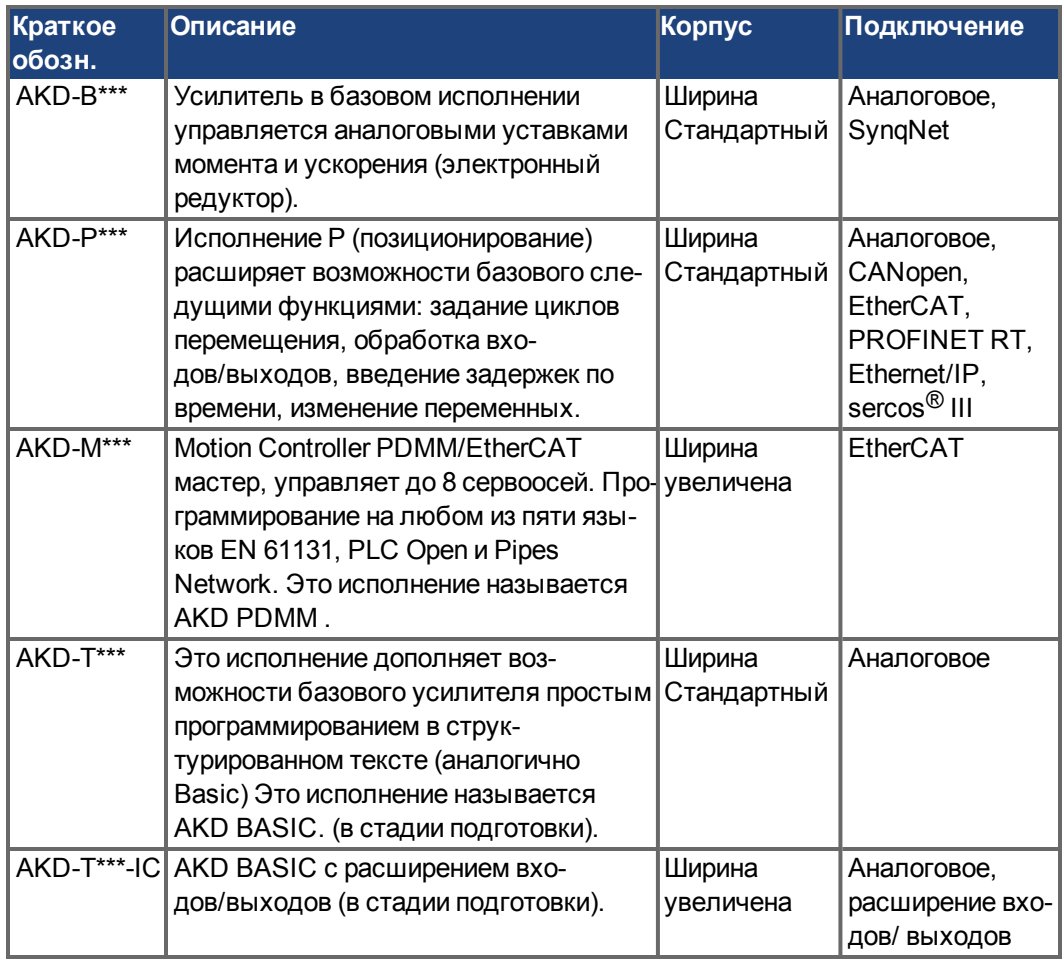

#### **Стандартное исполнение**

- Диапазон напряжений питания 120-480 В ±10 % (AKD-x04807: 240-480 B).
- Разные размеры корпуса, в зависимости от электрических параметров и параметров аппаратной части.
- Встроенная цифровая шина управления движением.
- Встроенный сервисный канал TCP/IP.
- Встроенная поддержка SFD, HIPERFACE DSL, резольвера, Comcoder, датчика 1Vp-p Sin-Cos, инкрементного датчика.
- Встроенная поддержка протоколов ENDAT 2.1 & 2.2, BISS или HIPERFACE.
- Встроенная эмуляция датчика
- Поддержка второй системы обратной связи.
- Встроенная функция Safe Torque Off (STO) согласно EN 62061 SIL 2.
- Возможнa работа с синхронными серводвигателями, линейными двигателями, асинхронными двигателями.

#### **Силовая часть**

- $\bullet$  Одно- или трехфазное питание, диапазон напряжений 120-480 В  $\pm$ 10 % переменного, 50-400 Гц ±5 % или постоянного тока.
- Подключение к сети питания с более высоким напряжением только через разделительный трансформатор,  $(\rightarrow 4108)$
- Мостовой выпрямитель B6, встроенная схема плавного пуска.
- Возможность однофазного питание с пониженной выходной мощностью.
- Предохранители устанавливает пользователь.
- Нулевая точка экрана вблизи усилителя.
- Диапазон напряжения контура шины постоянного напряжения 170-680 В, возможно параллельное включение.
- IGBT-модуль выходного каскада с гальванически развязанным измерением тока.
- Тормозная схема с динамическим распределением генерируемой мощности на несколько усилителей, подключенных к одному контуру пост. тока.
- Внутренний тормозной резистор для всех моделей за исключением AKD-x00306, AKD-x00606 и AKD-x04807, внешние тормозные резисторы по необходимости.

#### **Встроенная система безопасности**

- Достаточные изоляционные промежутки/пути утечки и надежная гальваническая развязка согласно EN 61800-5-1 клемм питания/двигателя и сигнальной электроники.
- Плавный запуск, распознание повышенного напряжения, защита от короткого замыкания, контроль обрыва фаз.
- Контроль температуры сервоусилителя и двигателя.
- Защита от перегрузки двигателя: I2t Контроль
- SIL 2-Safe Torque Off (блокировка привода от несанкционированного повторного запуска) согласно EN 62061,  $(→ #58)$ .

### **Вспомогательное питание 24 В пост. тока**

От внешнего источника 24 В ±10 % с защитой от короткого замыкания.

#### **Рабочий режим и настройка параметров**

С помощью программы установки WorkBench для настройки через TCP/IP.

#### **Полностью цифровое управление**

- Цифровой регулятор тока (670 нс)
- Настраиваемый цифровой регулятор частоты вращения (62,5 мкс)
- Опциональное ПО регулятора позиционирования (250 мкс)

#### **Входы/выходы**

- 1 программируемый аналоговый вход ( $\rightarrow$  #154)
- 1 программируемый аналоговый выход (→ #155)
- 7 программируемых цифровых входов ( $\rightarrow$  #156)
- 2 программируемых цифровых выхода ( $\rightarrow$  #163)
- 1 вход разрешения (Enable)  $(→ # 156)$  $(→ # 156)$
- 1 вход STO  $(→ #58)$
- Дополнительные цифровые входы и выходы в некоторых исполнениях (напр. AKD PDMM)

#### **Платы расширения**

Платы расширения влияют на ширину устройства.

- IC: дополнительные цифровые входы/выходы.
- $\bullet$  MC/M1: Motion Controller с дополнительными цифровыми входами/выходами. Расширяет возможности AKD до AKD PDMM (код: AKD-M) мастер, управляющий и синхронизирующий многоосевые системы.

#### **Интерфейсы**

- $•$  входо / выход (→ #150)
- эмуляцией датчика ( $\rightarrow$  #148)
- Интерфейс EtherNet  $(→ #174)$
- Встроенный последовательный интерфейс (→ #178)
- Интерфейс Motion Bus  $(→ #183)$ 
	- SynqNet (→ [# 185\)](#page-184-0), опция
	- $-$  EtherCAT (→ #184), опция
	- PROFINET RT ( $→$  #185), опция
	- Ethernet/IP (→ [# 185\)](#page-184-2), опция
	- sercos<sup>®</sup> III (→ [# 186\)](#page-185-0), опция
# <span id="page-36-0"></span>**7.2 Условия окружающей среды, вентиляция и монтажное положение**

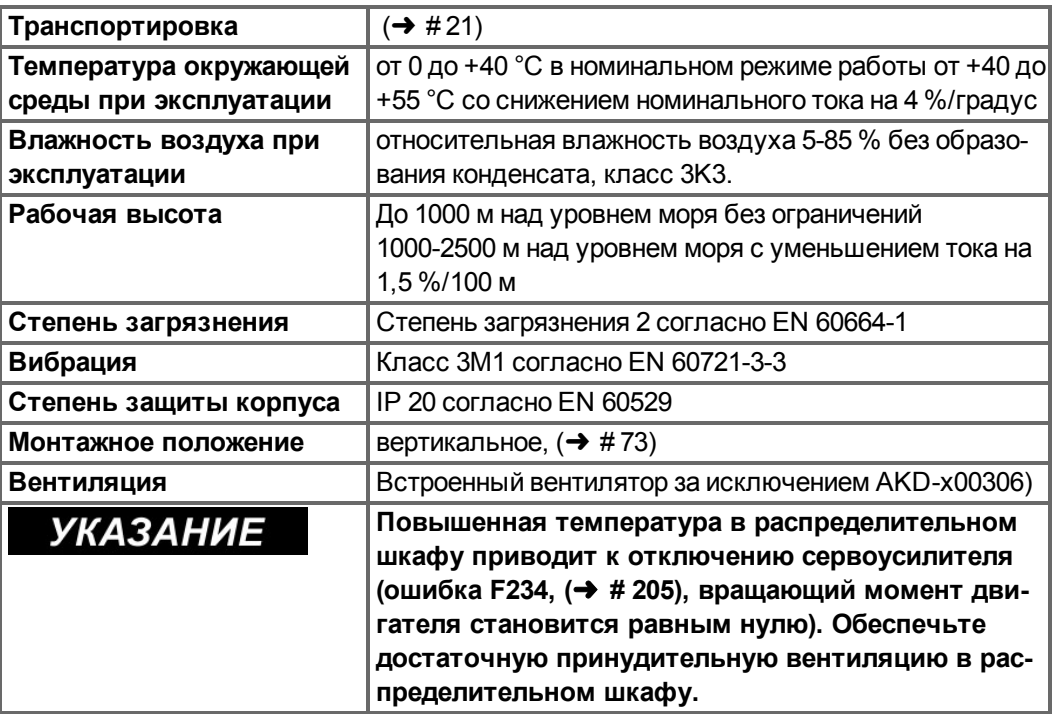

# **7.3 Механические характеристики**

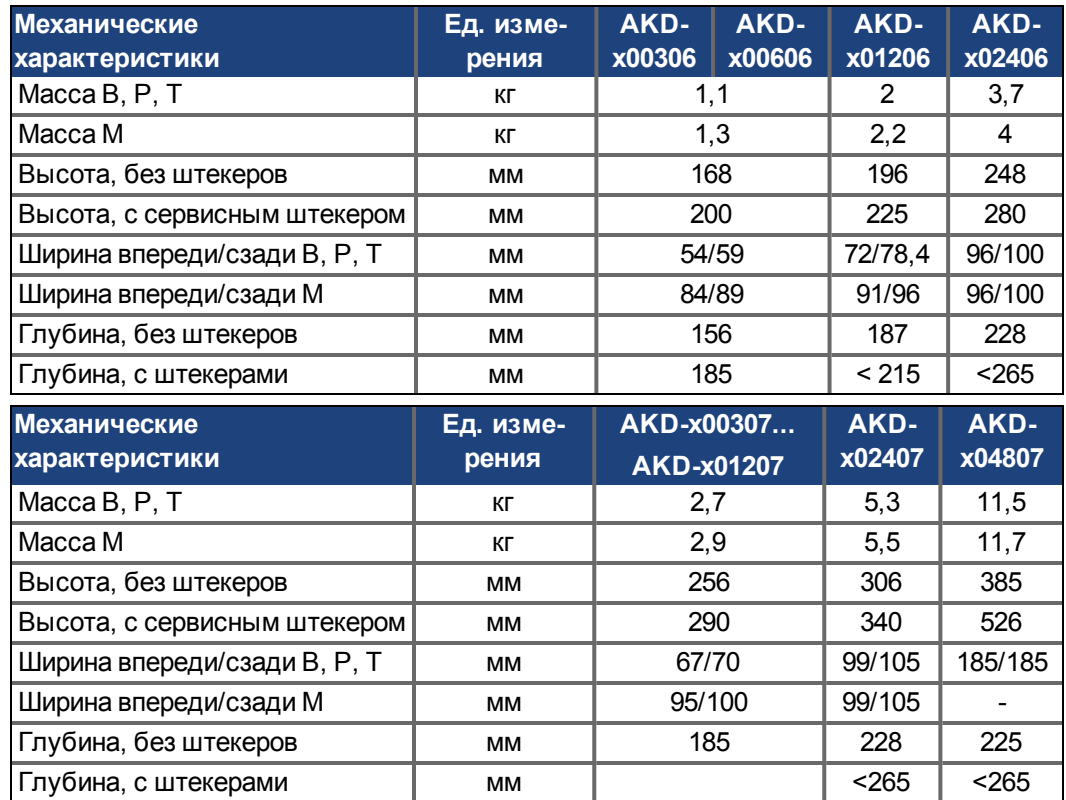

# **7.4 Входы/выходы**

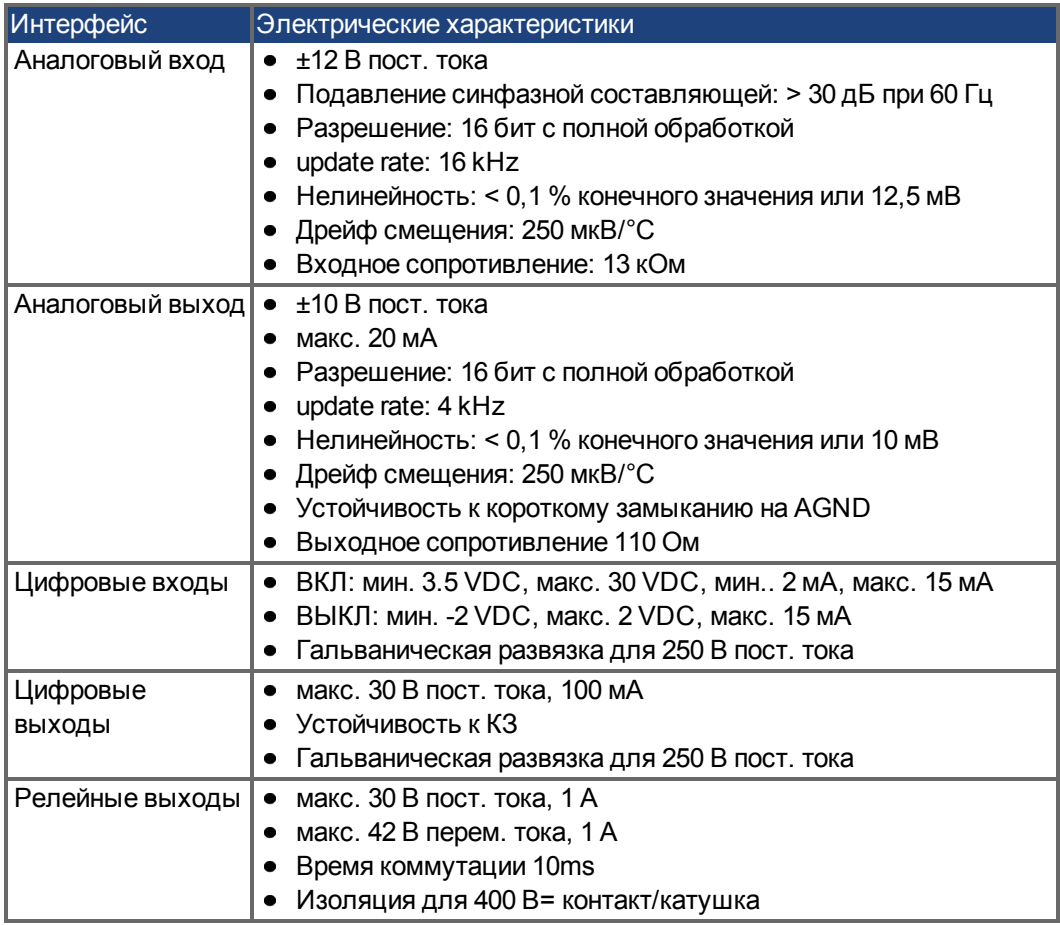

# **7.5 Электрические характеристики AKD-xzzz06**

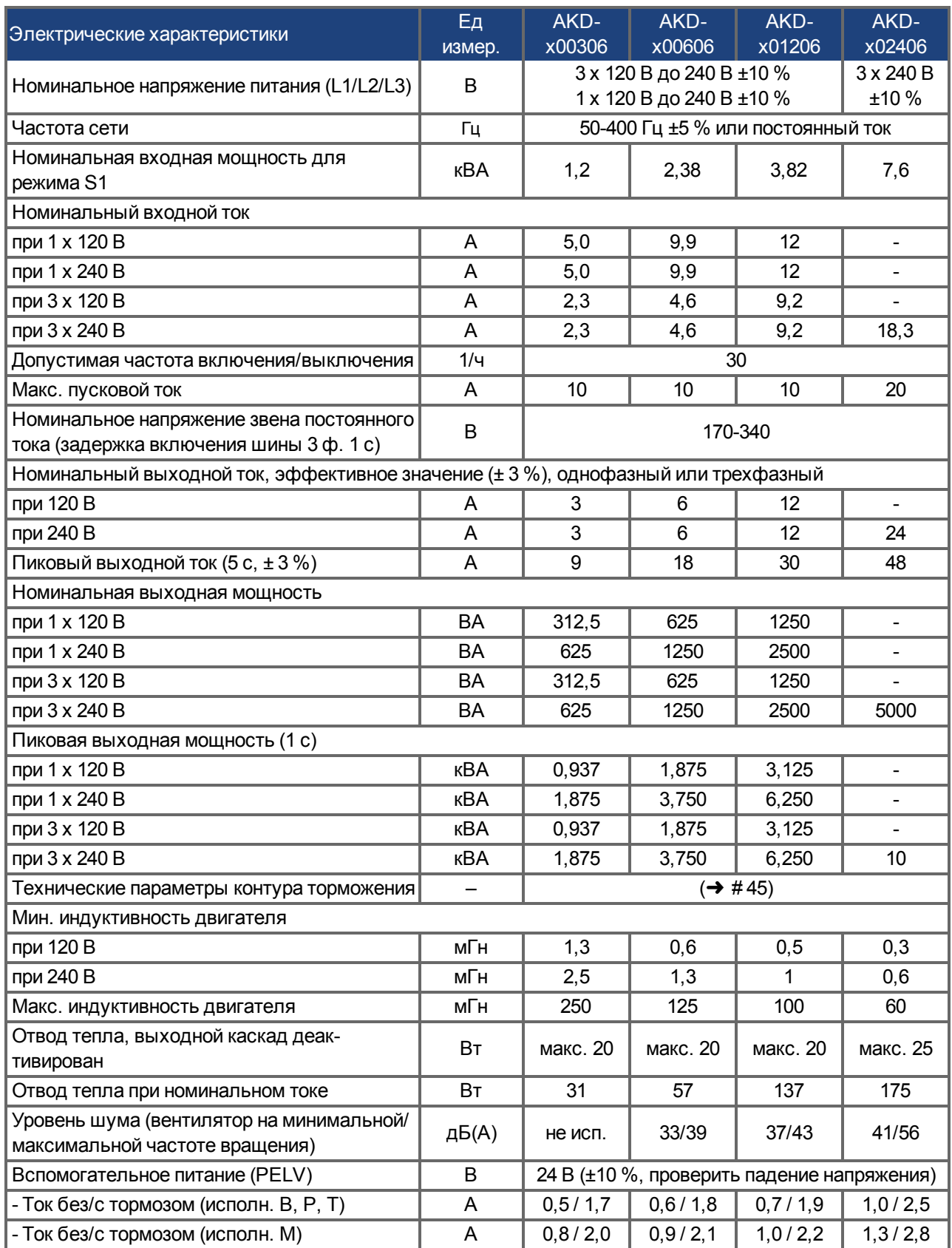

# **7.6 Электрические характеристики AKD-xzzz07**

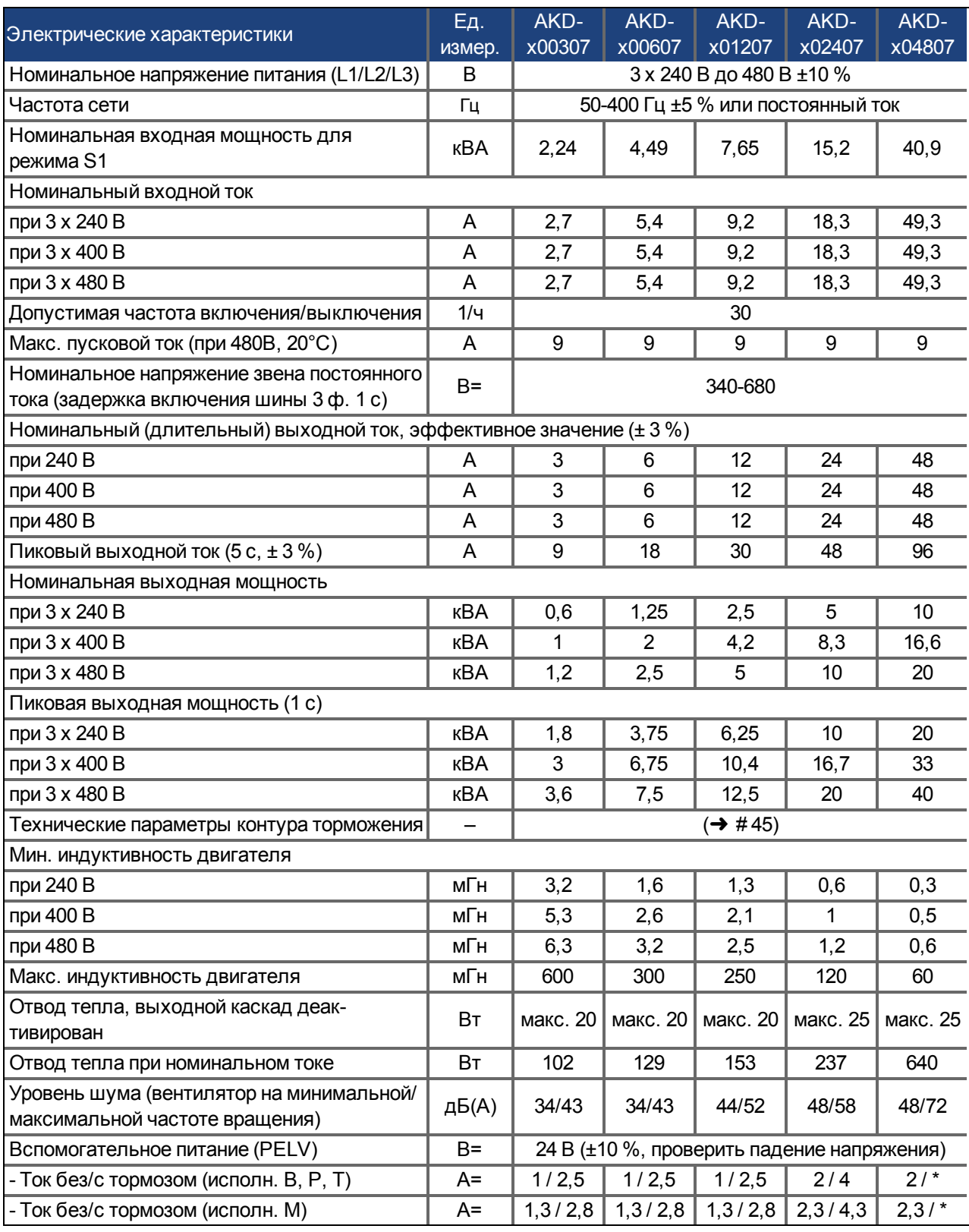

 $*$  = стояночный тормоз двигателя работает от отдельного напряжения 24 В  $\pm$  10 % ( $\rightarrow$  [# 122\).](#page-121-0)

# **7.7 Рабочие характеристики**

## **AKD-xzzz06**

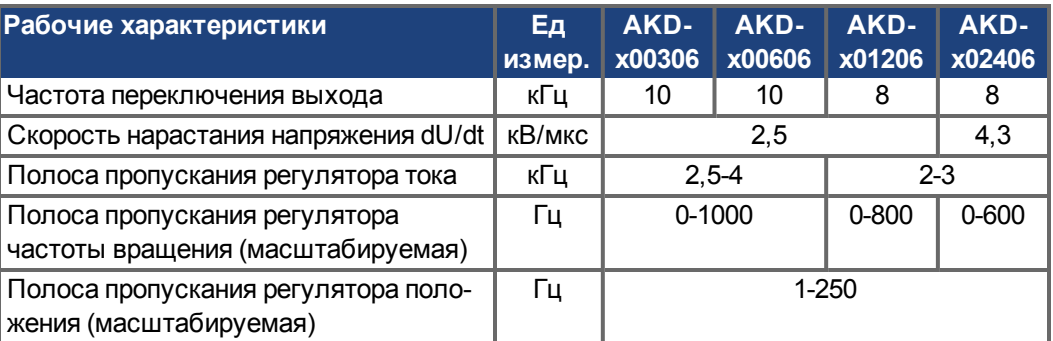

## **AKD-xzzz07**

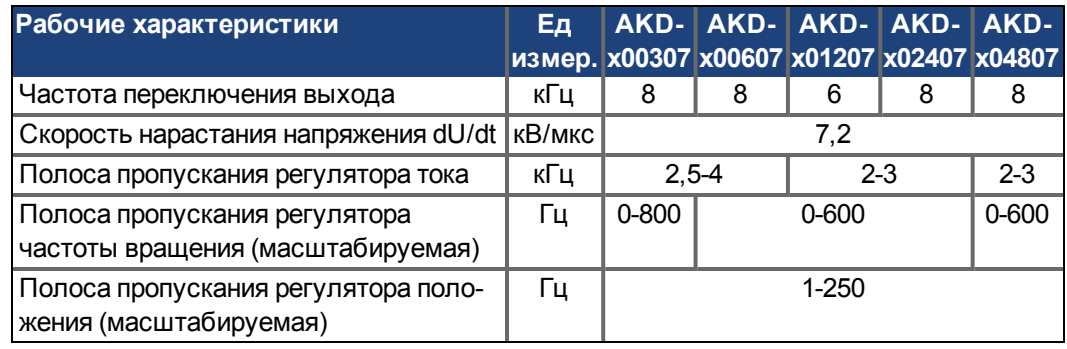

# **7.8 Рекомендуемые моменты затяжки**

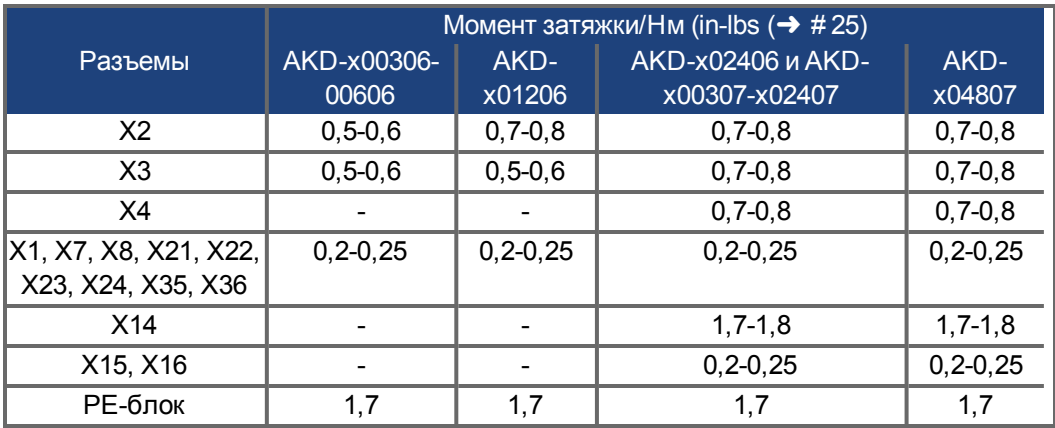

# **7.9 Система заземления**

Сервоусилитель имеет четыре контура заземления:

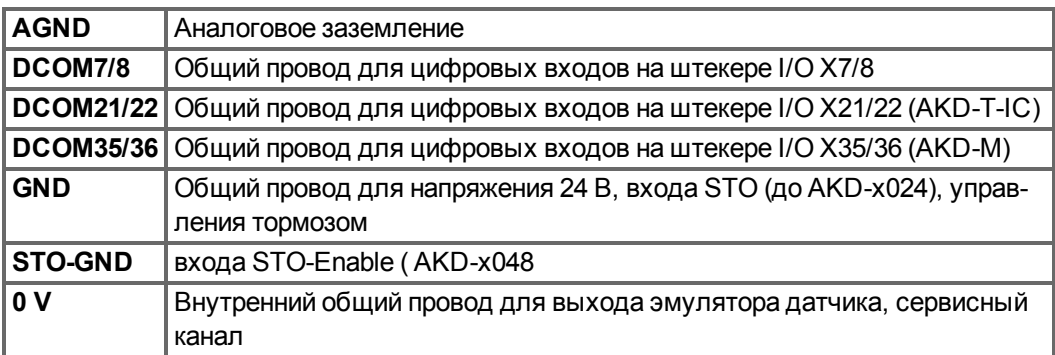

## **7.10 Предохранители**

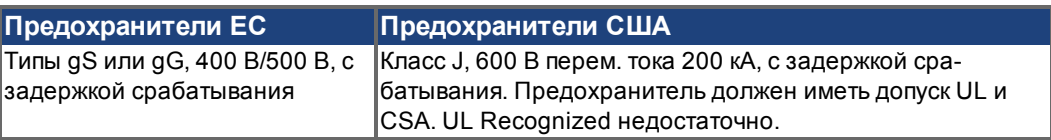

**Держатели предохранителей**: В комбинации сo стандартными блоками предохранителей согласно EN 60529 должны применяться безопасные при касании держатели предохранителей.

## Примеры:

Bussmann: Модульный держатель предохранителей серии CH, номинальный ток 0-30 A, класс J, 3-полюсный: CH30J3

Ferraz: держатель предохранителей Ultrasafe, номинальный ток 0-30 A, класс J, 3 полюсны: US3J3I

## **7.10.1 Предохранители для силового электропитания**

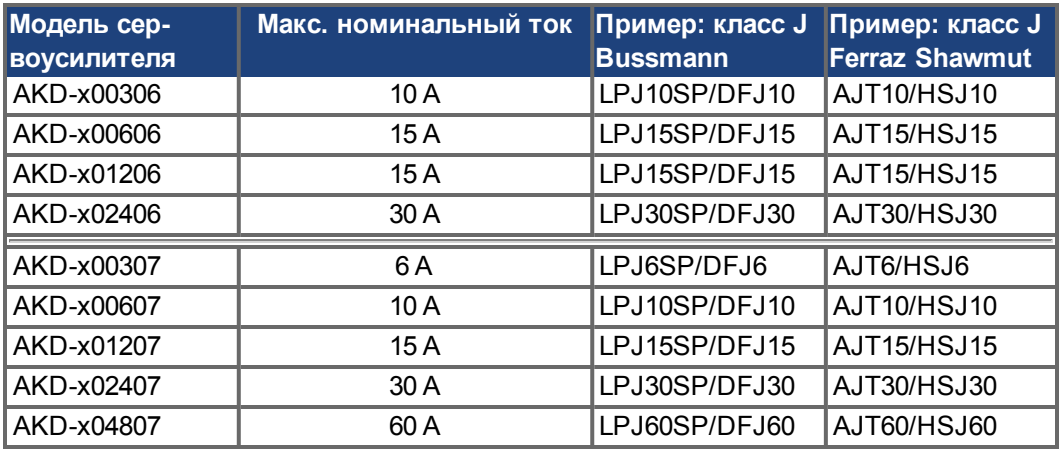

## **7.10.2 Предохранитель для электропитания 24 В**

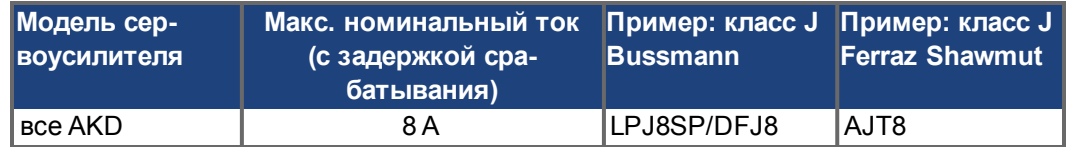

## **7.10.3 Предохранитель для внешнего тормозного резистора**

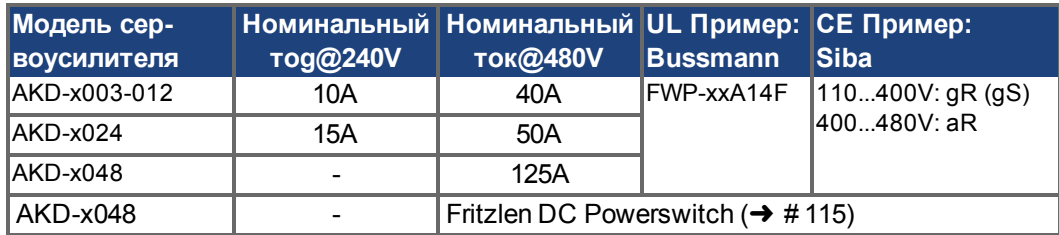

## **7.10.4 Предохранитель для, Промежуточный контур шины**

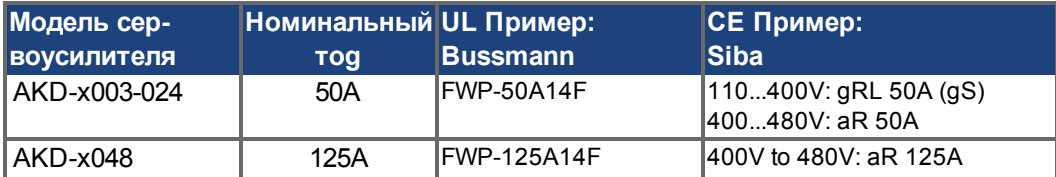

## **7.11 Разъемы**

## **Типы AKD-xzzz06 и AKD-xzzz07**

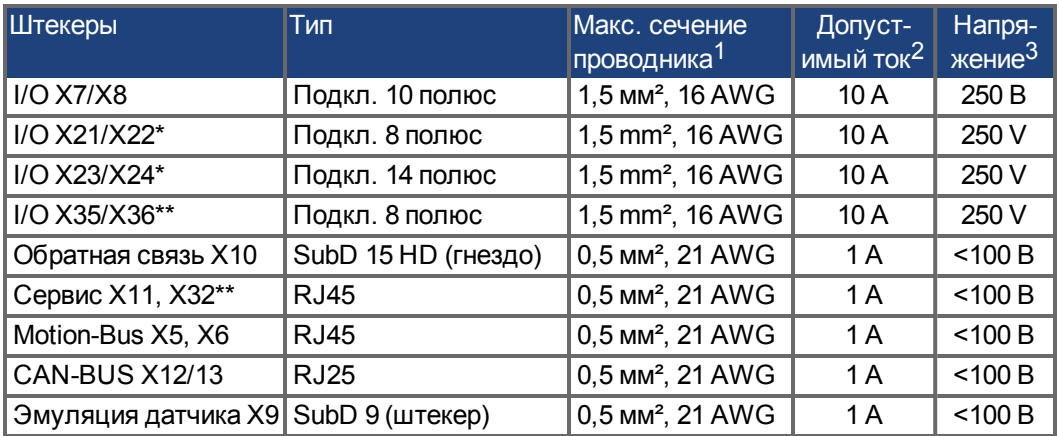

\* только с доп. картой ввода-вывода , \*\* Только для исполнения AKD-M

## **Типы AKD-xzzz06 (напряжение сети 120-240 В)**

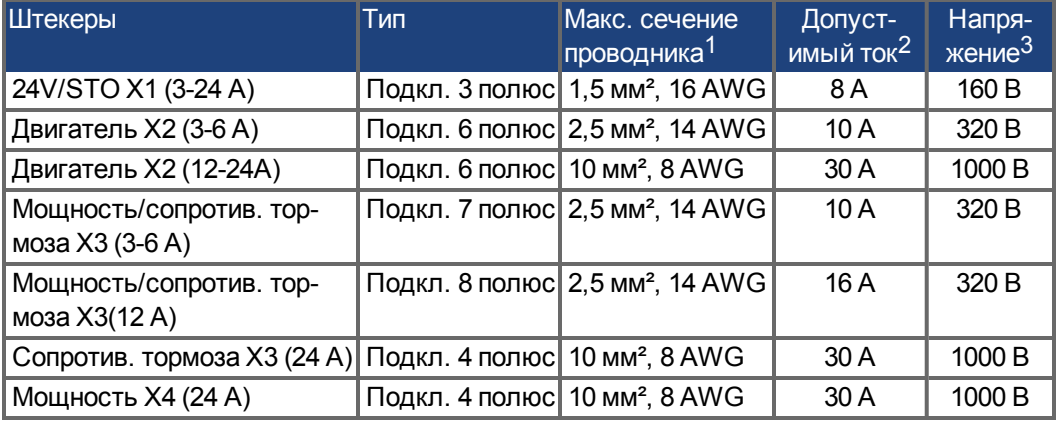

## **Типы AKD-xzzz07 (напряжение сети 240-480 В)**

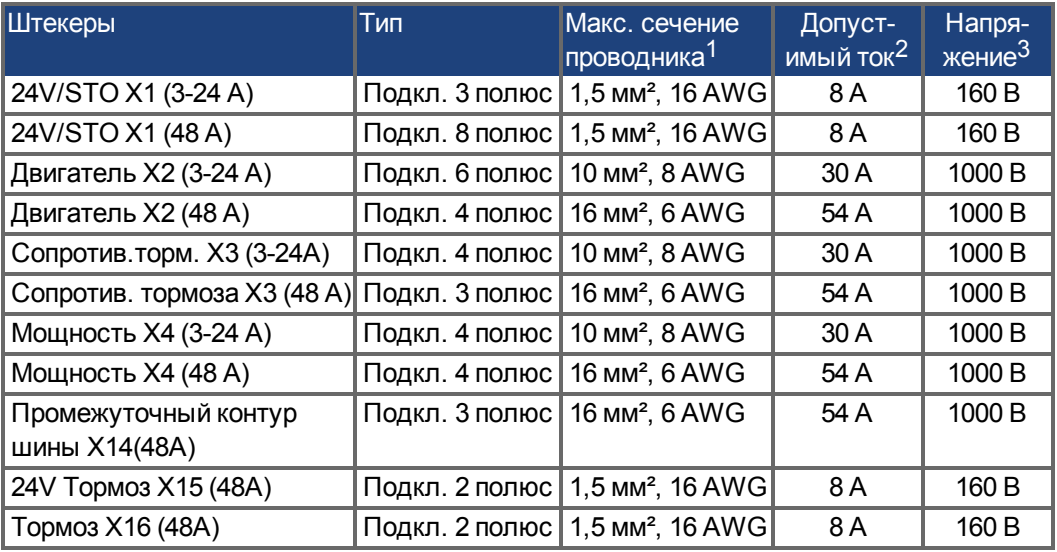

 $\int_{0}^{1}$ Подсоединение одним проводом

 $\frac{2}{10}$ Подсоединение одним проводом с рекомендованным сечением проводника (→ #44) 3Номинальное напряжение при степени загрязнения 2 (минимальными допустимыми значениями согласно UL840 / IEC60664)

## <span id="page-43-0"></span>**7.12 Требования к кабелям и проводному монтажу**

## **7.12.1 Общие сведения**

Информация о химических, механических и электрических свойствах кабелей приведена в справочнике по комплектующим, или обращайтесь в сервисную службу.

**INFO** 

Для обеспечения максимальной длины кабеля необходимо применять кабельные материалы, выполняющие следующие требования к емкости (между фазой и экраном):

- Кабель двигателя: меньше 150 пФ/м
- Резольвер/кабель датчика: меньше 120 пФ/м

Кабели двигателя с длиной более 25 м могут требовать применения дросселя двигателя.

#### **7.12.2 Требования к кабелям и к сечениям проводников**

Следующая таблица содержит рекомендуемые сечения проводников и требования к кабелю для интерфейсов одноосных систем согласно EN 60204. Для многокоординатных систем учитывайте специфические условия работы таких систем.

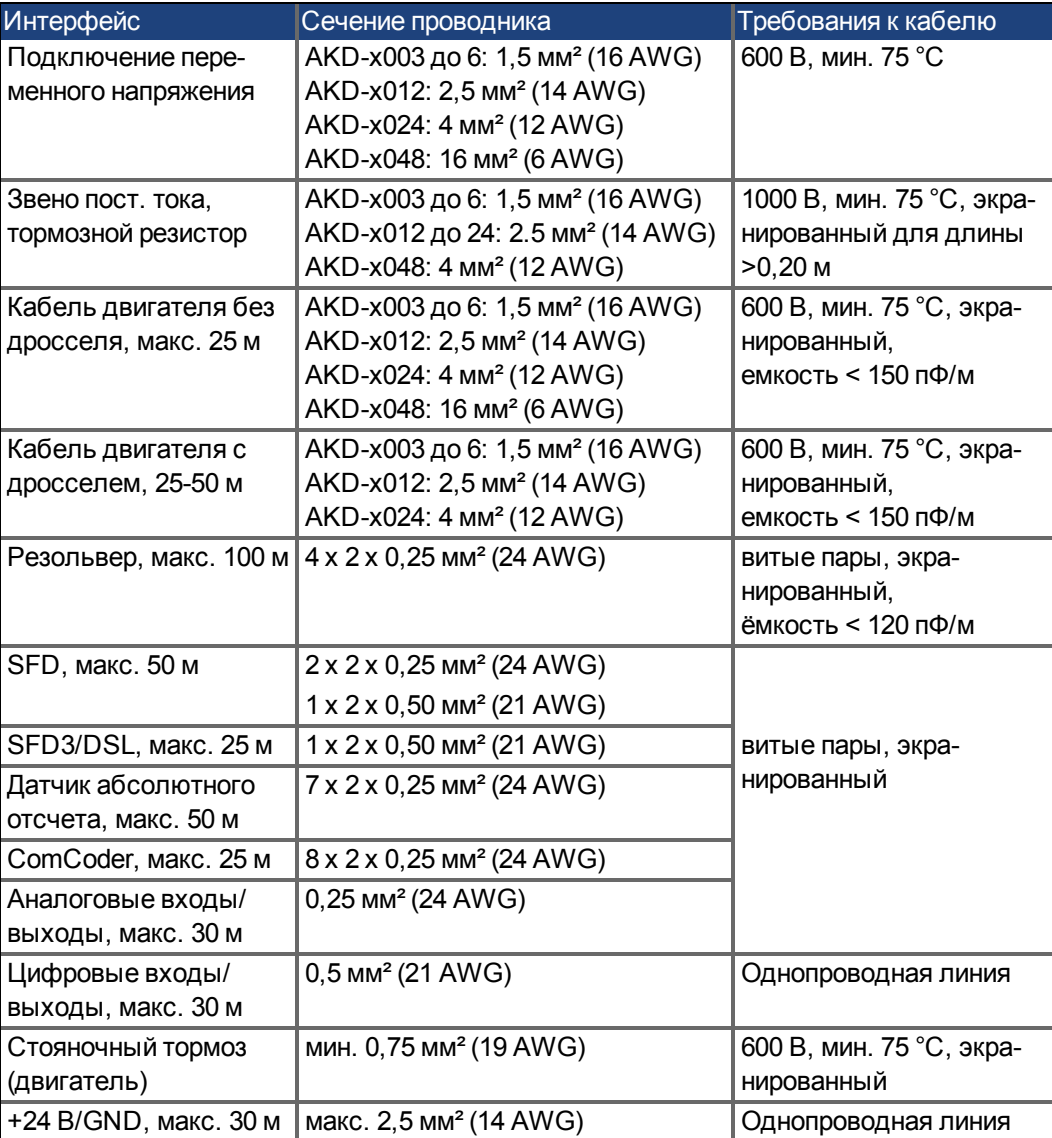

## <span id="page-44-0"></span>**7.13 Динамическое торможение**

Динамическое торможение — это метод замедления сервосистемы с помощью отведения механической энергии через противо-э.д.с. двигателя. AKD имеет режим динамического торможения полностью интегрированный в оборудование. При активации сервоусилитель закорачивает клеммы фаздвигателя с противо-э.д.с (компонента оси q), но продолжает питать нулевым током контур регулирования тока, не создающий момента (компонента оси d). Последний преобразует весь обратный ток в ток торможения и обеспечивает скорейший останов двигателя.

- При отсутствии ограничения тока механическая энергия передается в обмотки двигателя.
- При ограничении тока механическая энергия передается в конденсаторы звена постоянного напряжения сервоусилителя.
- Сервоусилитель также ограничивает максимальный динамический ток торможения на моторных клеммах параметром DRV.DBILIMIT для предупреждения чрезмерных токов/усилий в сервоусилителе, двигателе и нагрузке.

Использование и вид использования режима динамического торможения зависит от настройки режима деактивации (Disable-режима , DRV.DISMODE).

#### **7.13.1 Тормозной транзистор**

Если возвращаемая энергия приводит к повышению напряжения на конденсаторах звена пост. напряжения, то сервоусилитель открывает тормозной транзистор, и возвращаемая энергия отдается в тормозной резистор. В зависимости от модели и проводного монтажа сервоусилителя это может быть внутренний или внешний резистор.

#### **AKD-x00306 до x00606, AKD-x04807**

Встроенный тормозной резистор отсутствует. Может быть подключен внешний тормозной резистор.

#### **AKD-x01206 до x02406 и AKD-x00307 до x2407**

встроенный тормозной резистор, дополнительно можно подключить внешний резистор. Подходящие внешние тормозные резисторы описаны в *справочнике по комплектующим*.

## **7.13.2 Функциональное описание**

Если возвращаемая из двигателя энергия превышает пороговое напряжение на шине постоянного напряжения, то сервоусилитель открывает тормозной транзистор, и избыточная энергия отдается в тормозной резистор.

#### **1. Одиночный сервоусилитель, не соединенный по промежуточному контуру шины постоянного напряжения (+DC, -DC) с другими сервоусилителями**

Если средняя или пиковая мощность возвращаемой из двигателя энергии превышает заданное значение номинальной мощности торможения, то сервоусилитель выдает предупреждение "n521 Regen Over power". Если мощность поднимается выше порога ошибки, то тормозной транзистор выключается.

При выключенном тормозном транзисторе контролируется напряжение звена постоянного тока сервоусилителя. При превышении порогового значения DC-шины сервоусилитель сообщает об ошибке перенапряжения. Силовой каскад сервоусилителя деактивируется и нагрузка отключается. Выдается сообщение об ошибке "F501 Превышение напряжения на шине" (→ #205). Контакт ошибки (клеммы X8/9-10) размыкается  $\rightarrow$  #164).

#### **2. Несколько сервоусилителей, соединенных по шине постоянного напряжения (+DC, -DC)**

Несколько сервоусилителей одного конструктивного ряда с интегрированным тормозным контуром без дополнительных мероприятий могут совместно работать с соединением по звену постоянного

напряжения (➜ [# 112\).](#page-111-0) При этом постоянно доступно 90 % объединенной как пиковой, так и постоянной тормозной мощности всех сопряженных сервоусилителей. Отключение при перенапряжении происходит как описано в п.1 для сервоусилителя с минимальным уровнем выключения (из-за разброса параметров в каждом индивидуальном сервоусилителе).

Технические параметры тормозных контуров зависят от типа сервоусилителя и напряжения сети. Все напряжения питания, ёмкости и напряжения включения являются номинальными значениями.

**INFO** 

Учитывайте время восстановления контура динамического торможения после полной нагрузки пиковой мощностью торможения.

## **7.13.3 Технические параметры AKD-xzzz06**

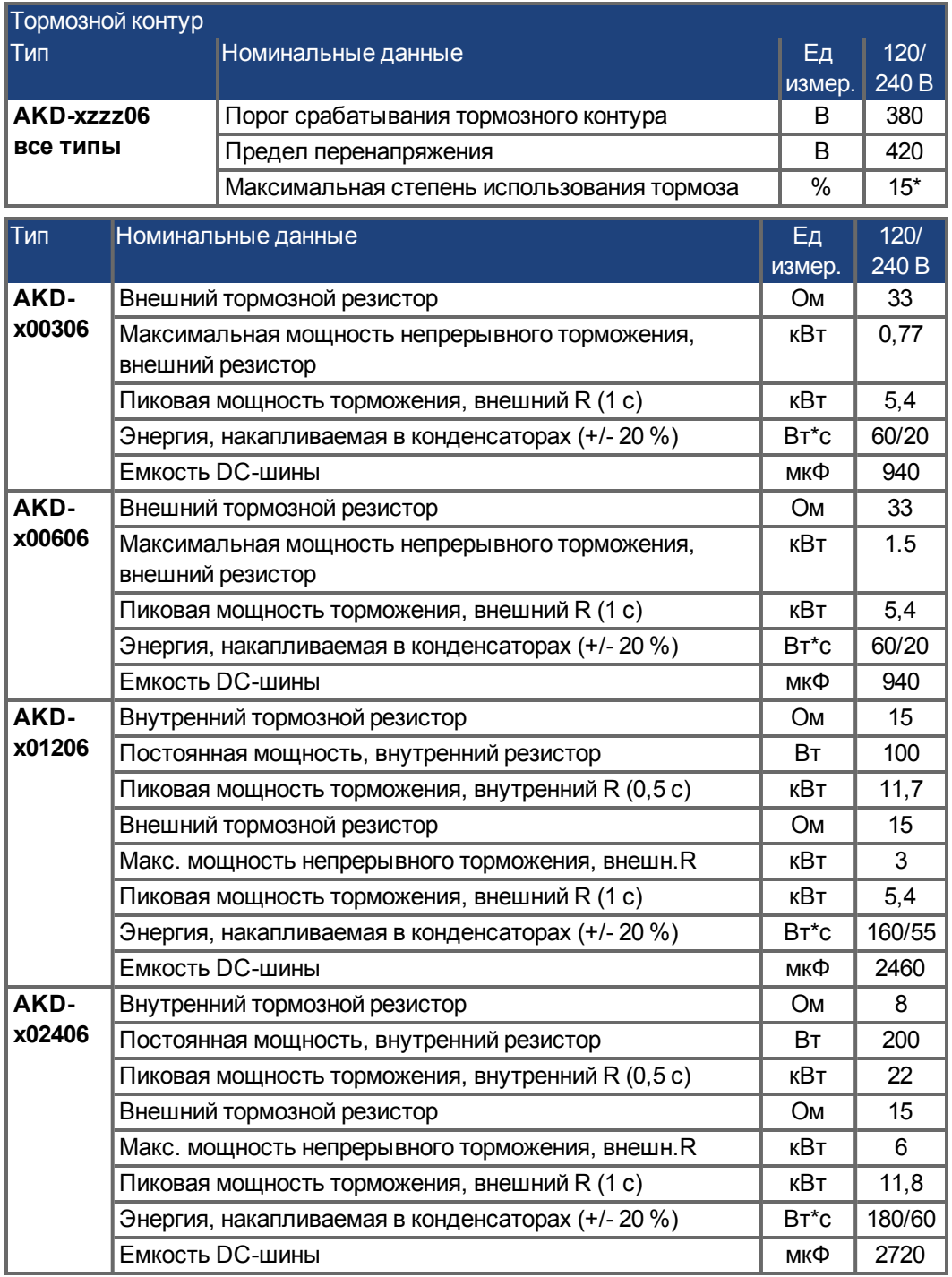

\*зависит от мощности подключенного тормозного резистора

# **7.13.4 Технические параметры AKD-xzzz07**

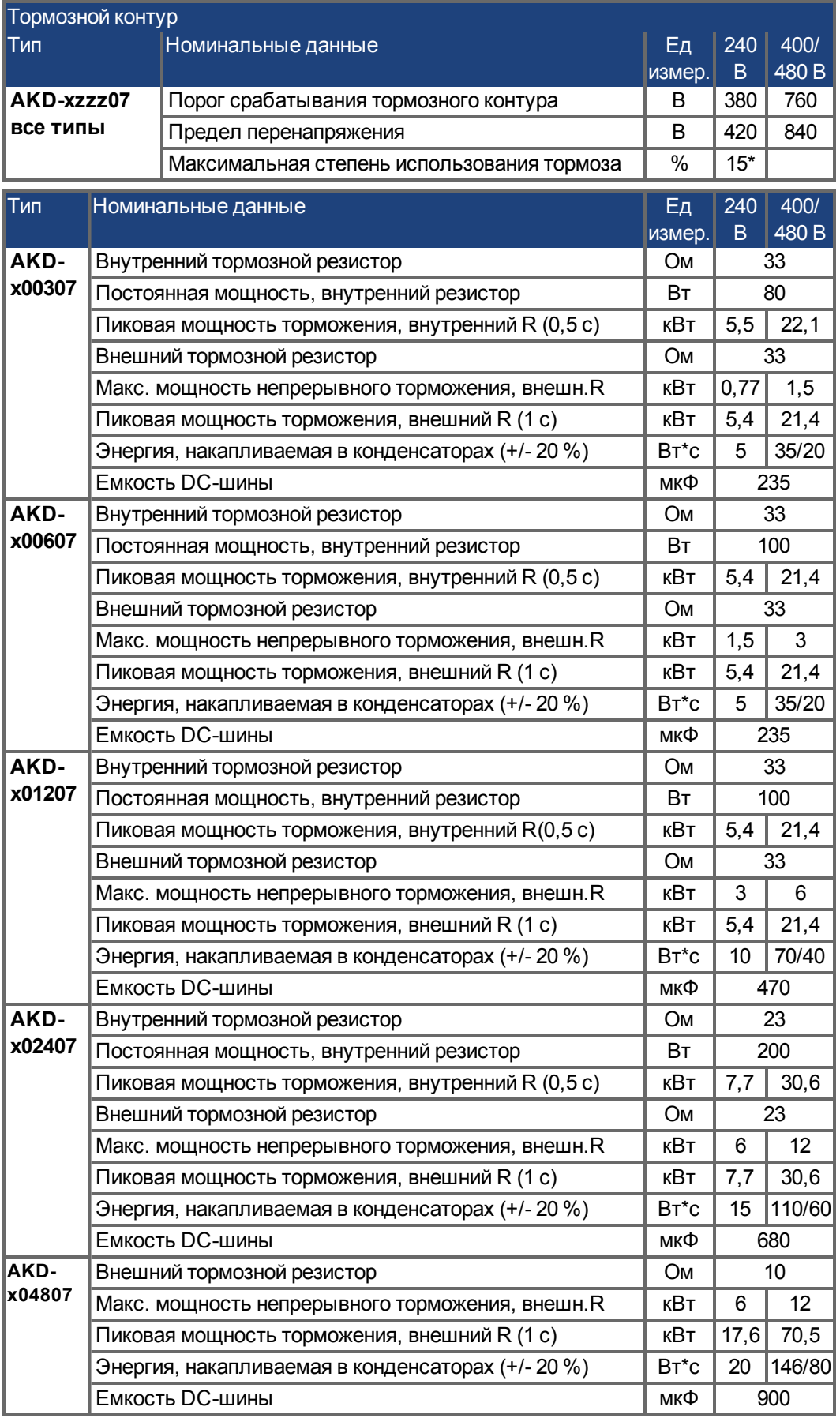

\*зависит от мощности подключенного тормозного резистора

## **7.14 Поведение при включении и выключении**

Эта глава описывает поведение AKD при включении и выключении.

### **Поведение функции "Стояночный тормоз"**

Сервоусилители с разблокированной функцией стояночного тормоза имеют спе-циальные временные параметры для включения и отключения выходного каскада [\(](#page-121-0) $\rightarrow$ [# 122\)](#page-121-0). События, отключающие сигнал DRV.ACTIVATE, инициируют стояночный тормоз. При деактивации сигнала ENABLE (сигнал разрешения) инициируется электрическое торможение. Как и любая электронная схема, внутренний модуль торможения может выйти из строя. Безопасность персонала, например, при работе с подвешенными грузами, требует дополнительного механического тормоза, надежно включаемого, например, системой безопасности.

Тормоз накладывается, если скорость падает ниже порогового значения *CS.VTHRESH* или превышается время останова.

#### **Поведение при возникновении пониженного напряжения**

Поведение при пониженном напряжении зависит от настройки VBUS.UVMODE.

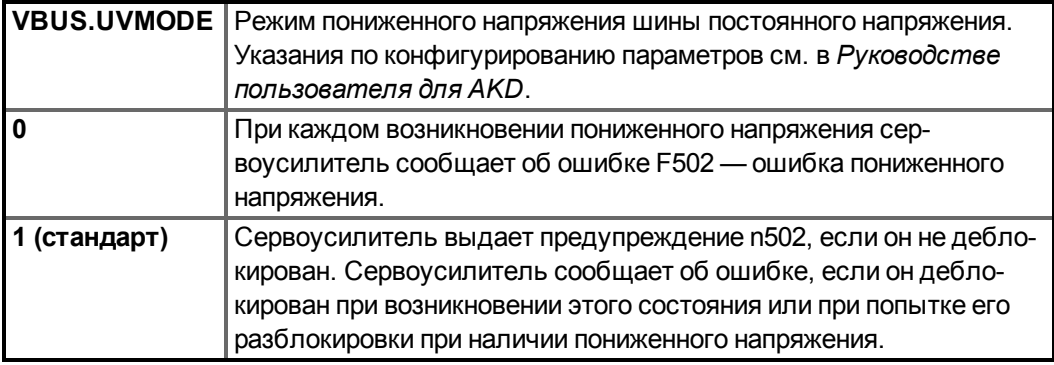

#### **Функция безопасности STO**

Функция безопасности STO позволяет надежно фиксировать сервоусилитель в состоянии останова с помощью его внутренней электроники, так что приводной вал блокируется от непреднамеренного повторного запуска даже при наличии электропитания. В главе "Система блокировки повторного запуска (STO)" описывается применение функции STO  $(\rightarrow$  #58).

## **7.14.1 Процесс включения в нормальном режиме работы**

Следующая схема показывает корректную последовательность включения сервоусилителя.

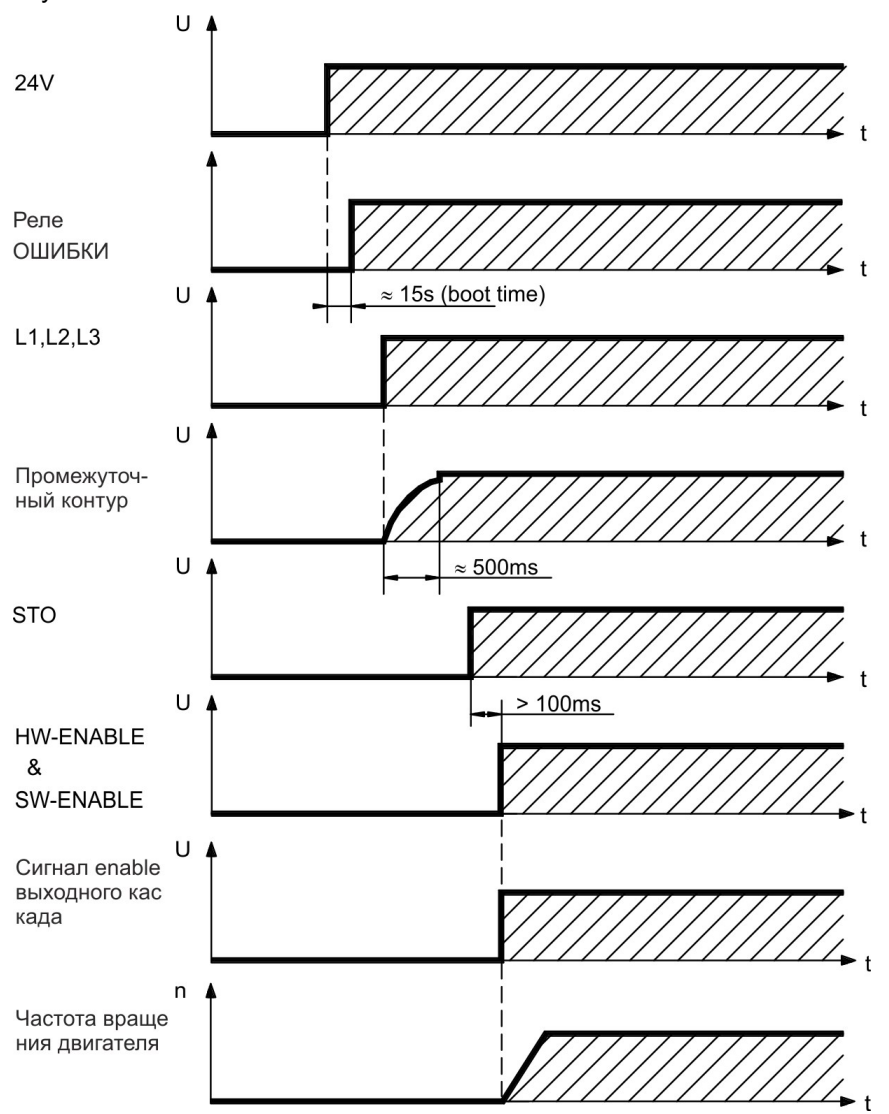

Ошибка F602 возникает, вход STO обесточен при активации аппаратной (HW) разблокировки (Подробная информация о функции STO (→ #58).

### **7.14.2 Процесс выключения**

**INFO** 

Напряжение 24 В питания сервоусилителя должно быть стабильным Вход HW-Enable немедленно деактивирует силовой каскад. Для выполнения контролируемых остановов можно использовать сконфигурированные цифровые входы и команды полевой шины.

## **7.14.2.1 Процесс выключения при использовании команды DRV.DIS**

При нажатии кнопки Enable/Disable в WorkBench выдается внутренняя команда *drv.dis* в сервоусилитель. Указания по конфигурированию входов и программных команд см. в *WorkBench Online Help*. Этот сигнал Enable также обозначается как "Программная деблокировка" (SW-разрешение).

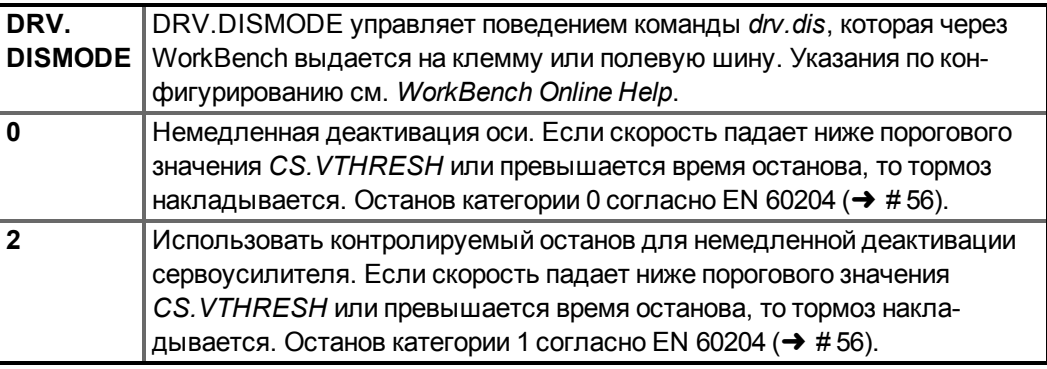

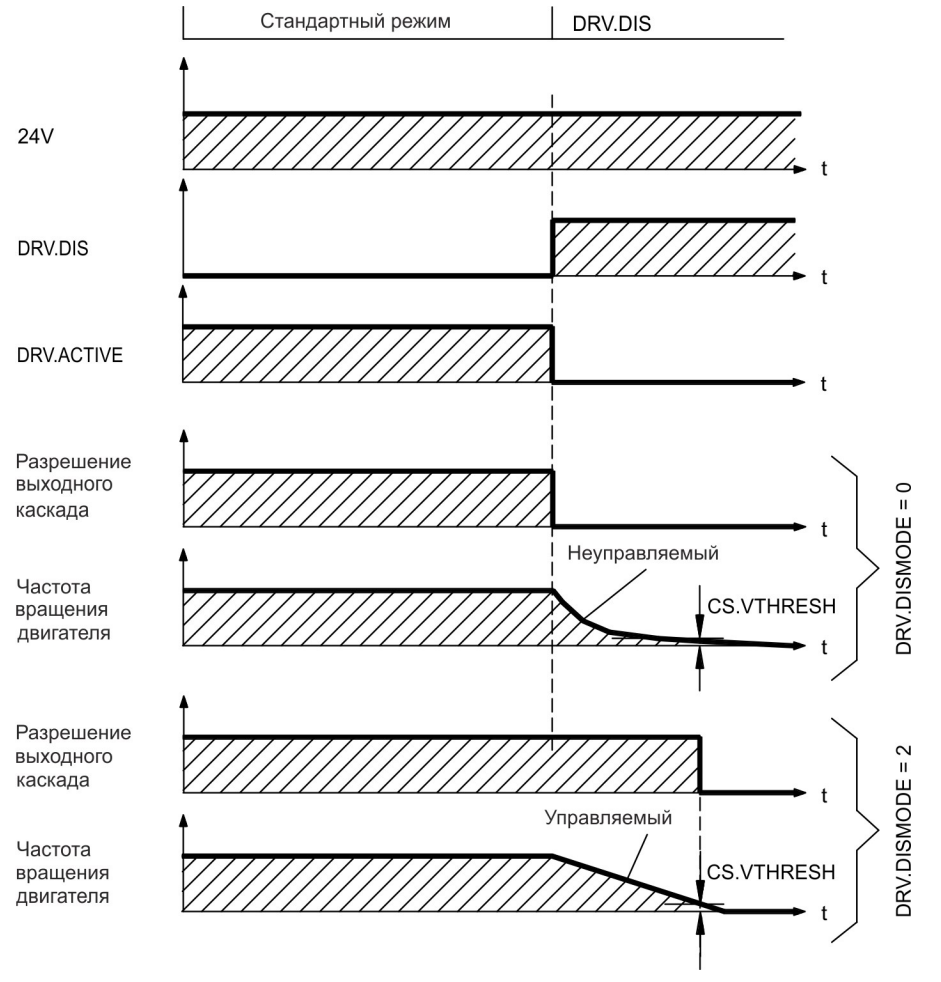

Если частота вращения падает ниже порогового значения *CS.VTHRESH* или превышается время останова, то тормоз накладываается. (→ #122)

## **7.14.2.2 Процесс выключения при использовании цифрового входа (контролируемый останов)**

Это останов категории 2 согласно EN 60204 ( $\rightarrow$  #56).

Цифровой вход можно сконфигурировать для контролируемого останова двигателя, последующей деактивации сервоусилителя и активации стояночного тормоза (при наличии). Указания по конфигурированию цифровых входов см. в *Руководстве пользователя для AKD*.

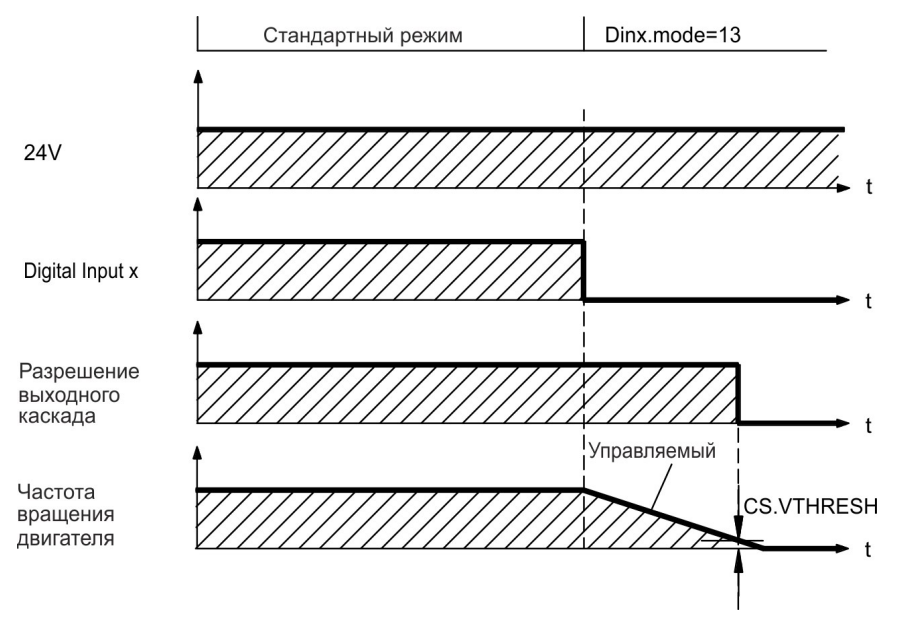

Если частота вращения падает ниже порогового значения *CS.VTHRESH* или превышается время останова, то тормоз накладываается.  $(\rightarrow \# 122)$  $(\rightarrow \# 122)$ 

#### **7.14.2.3 Процесс выключения при использовании входа HW-Enable**

Это останов категории 0 согласно EN 60204 ( $\rightarrow$  #56).

Вход HW-Enable немедленно деактивирует силовой каскад.

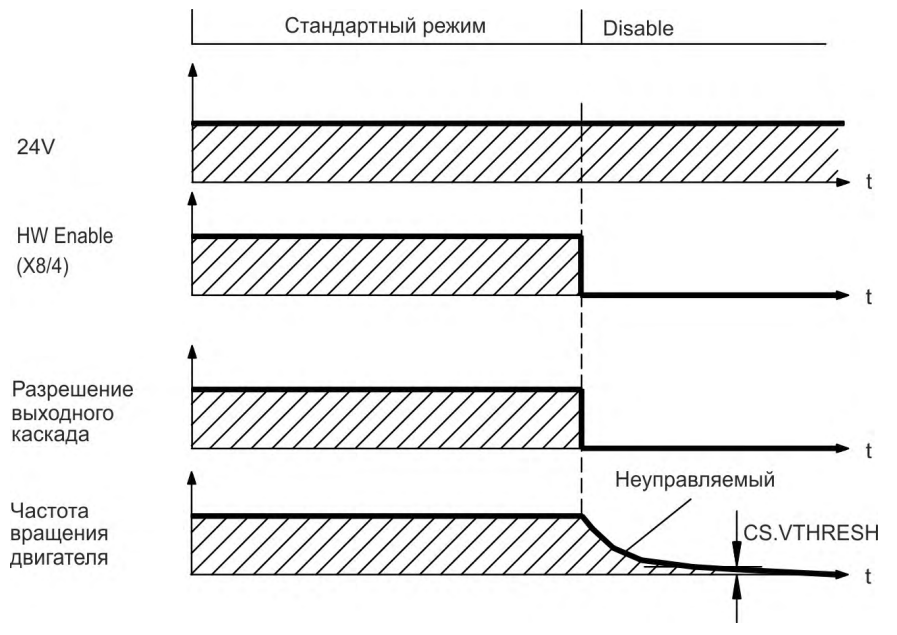

Если частота вращения падает ниже порогового значения *CS.VTHRESH* или превышается время останова, то тормоз накладываается. (→ #122) + #122)В случае вертикальной оси установите параметр MOTOR.BRAKEIMM = 1, чтобы стояночный тормоз двигателя был наложен сразу после блокировки выходного каскада (HW disable).

#### **7.14.2.4 Процесс выключения при возникновении ошибки**

Поведение сервоусилителя всегда зависит от типа ошибки и настройки целого ряда различных параметров (DRV.DISMODE, VBUS.UVFTHRESH, CS.VTHRESH и других; более подробно см. *WorkBench Online Help*. Таблица с описаниями специфического поведения при каждой ошибке приведена в разделе *Сообщения об ошибках, Предупреждение и справка по сервоусилителю, WorkBench Online Help*. На следующих страницах приведены примеры возможного поведения при ошибках.

#### **Процесс выключения при ошибках, вызывающих деактивацию силового каскада**

Это останов категории 0 согласно EN 60204 ( $\rightarrow$  #56).

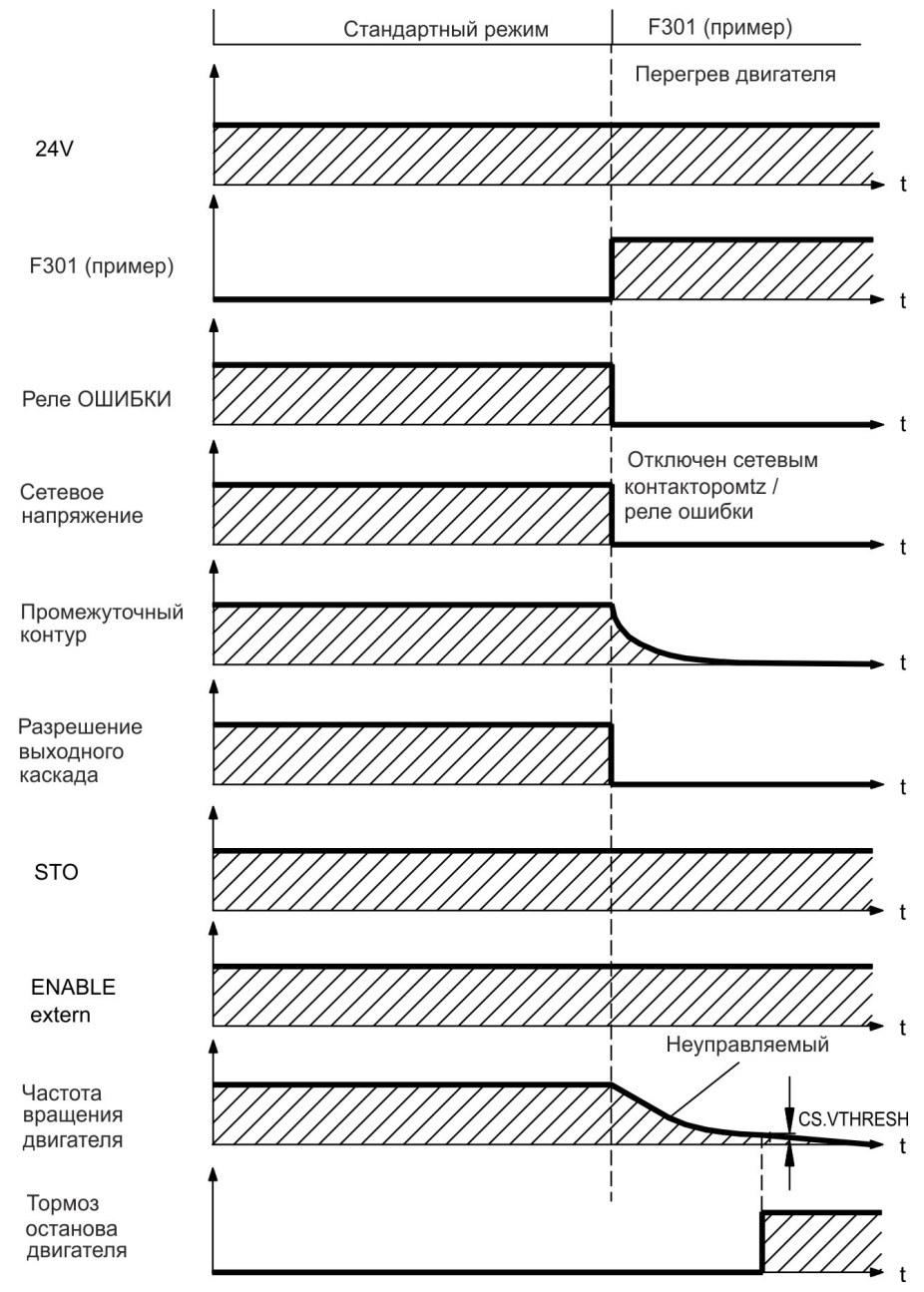

Если частота вращения падает ниже порогового значения *CS.VTHRESH* или превышается время останова, то тормоз накладываается. (→ #122)В случае вертикальной оси установите параметр MOTOR.BRAKEIMM = 1, чтобы стояночный тормоз двигателя был наложен сразу после блокировки выходного каскада (HW disable).

## **Процесс выключения при ошибках, вызывающих динамическое торможение**

Это останов категории 0 согласно EN 60204 ( $\rightarrow$  #56).

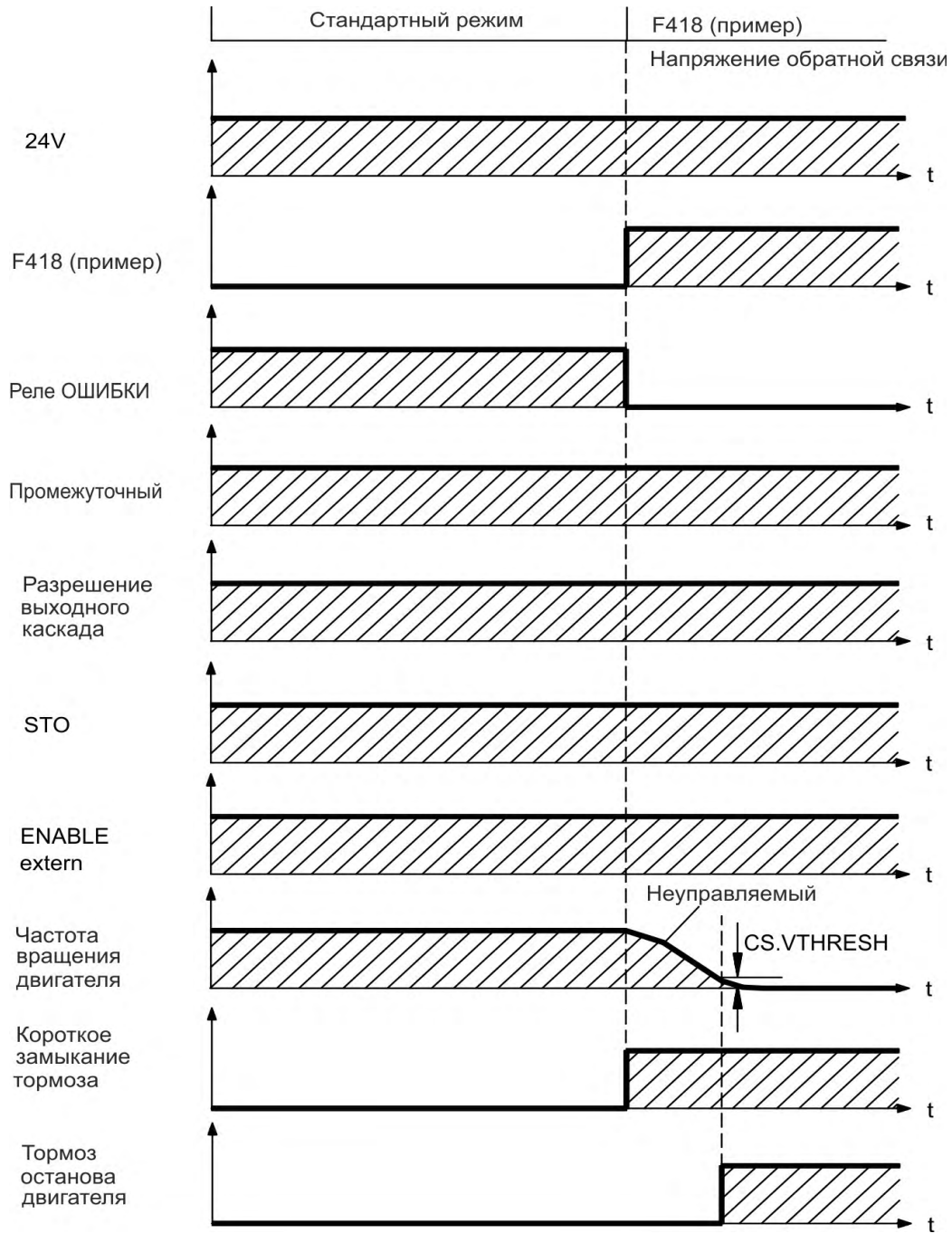

Если частота вращения падает ниже порогового значения *CS.VTHRESH* или превышается время останова, то тормоз накладываается. ( $\rightarrow$  #122)

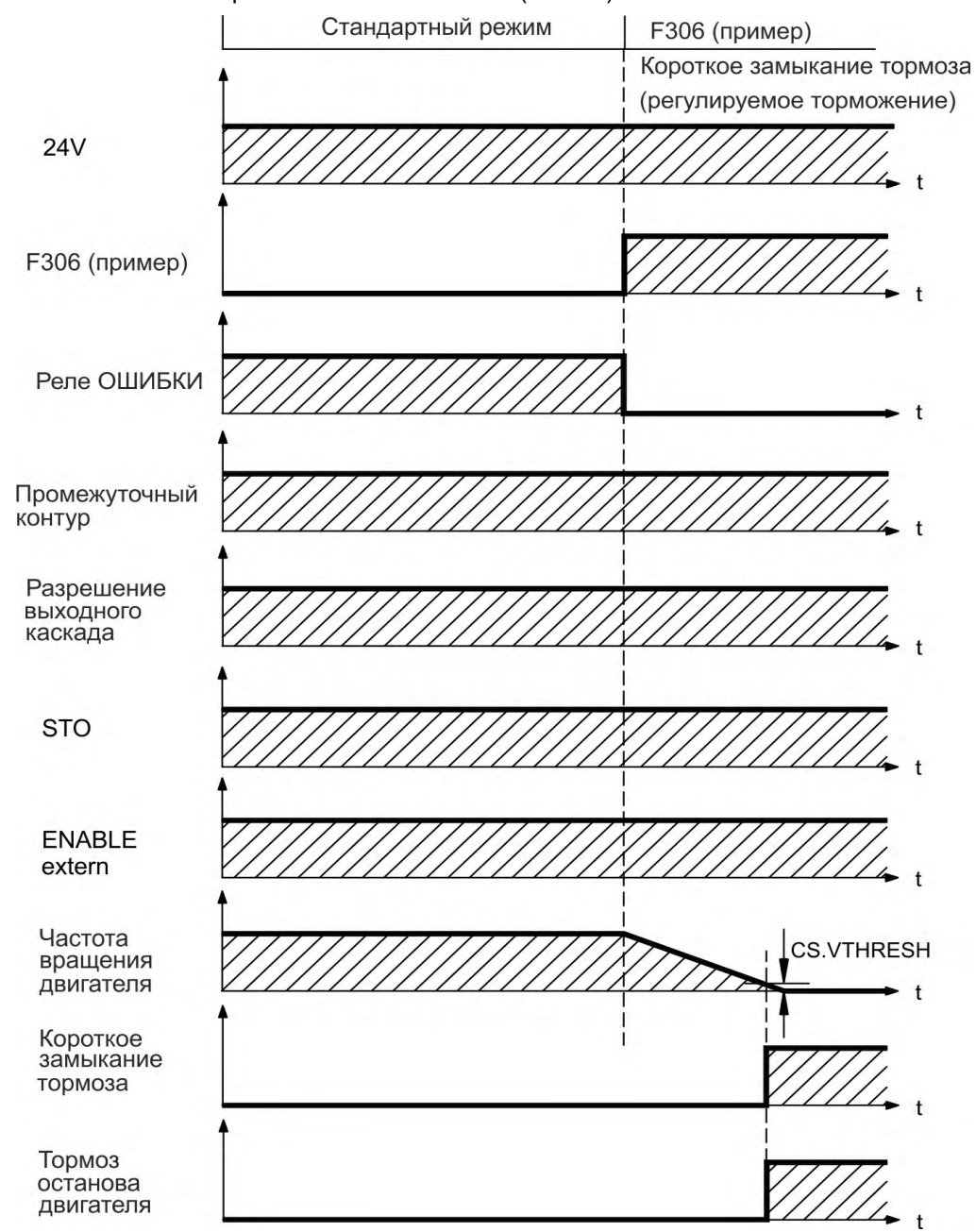

#### **Процесс выключения при ошибках, вызывающих контролируемый останов**

Это останов категории 1 согласно EN 60204 ( $\rightarrow$  #56).

Если частота вращения падает ниже порогового значения *CS.VTHRESH* или превышается время останова, то тормоз накладываается. (→ #122)

### <span id="page-55-0"></span>**7.15 Oстанова / аварийного останова / Аварийное выключение**

Управляющие функции останова, аварийного останова и аварийного выключения определены стандартом EN 60204. Данные о свойствах вышеуказанных функций, относящихся к безопасности, содержатся в стандартах EN 13849 и EN 62061.

**INFO** 

Для реализации разных категорий останова параметр DRV.DISMODE должен иметь значение 2. Указания по конфигурированию параметров см. в *Руководстве пользователя для AKD*.

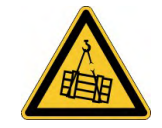

# **ВНИМАНИЕ**

## **Нет функциональной безопасности!**

Если груз не заблокирован надежным образом, это может привести к тяжелым травмам. Эта функция не является безопасной для персонала.

- Функциональная безопасность, напр., при висящих грузах (вертикальные грузы), требует дополнительного механического тормоза, который должен приводиться в действие безопасно, напр., защитным контроллером. .
- В случае вертикальной оси установите параметр MOTOR.BRAKEIMM=1, чтобы стояночный тормоз двигателя [\(](#page-121-0)→ # [122\)](#page-121-0) был наложен сразу после ошибки или блокировки выходного каскада (disable).

#### **7.15.1 Останов**

Функция останова выключает машину в нормальном режиме работы. Следующие функции останова определены в стандарте EN 60204.

#### **INFO**

Категория останова должна определяться посредством оценки рисков машины.

Функции останова должны иметь приоритет по отношению к заданным функциям пуска. Определены следующие категории останова:

#### **Категория 0**

Останов путем немедленного отключения энергоснабжения приводов машины (т.е. неуправляемый останов). При помощи разрешенной защитной функции STO ( $\rightarrow$  #58) AKD может быть безопасно остановлена внутренней электроникой (IEC 62061 SIL2).

#### **Категория 1**

Управляемый останов, при котором энергоснабжение приводов машины поддерживается для выполнения останова и прекращается только после его завершения.

#### **Категория 2**

Управляемый останов, при котором энергоснабжение приводов машины сохраняется.

Остановы категорий 0 и 1 должны функционировать независимо от режима работы, при этом останов категории 0 должен иметь приоритет.

При необходимости следует предусмотреть возможность подключения защитных устройств и блокировок. При возможности функция останова должна сообщать системе управления о своем состоянии. Сброс функции останова не должен вызывать опасного состояния машины.

## **7.15.2 Аварийный останов**

Функция аварийного останова применяется для немедленной остановки машины в случае опасности. Функция аварийного останова определена стандартом EN 60204. Принципы действия устройств аварийного останова и функциональные особенности определены в ISO 13850.

Управляющий сигнал аварийного останова активизируется вручную одним действием оператора, напр., принудительно размыкающим манометрическим выключателем (красная клавиша на желтом фоне).

Действие и доступность функции аварийного останова должны быть обеспечены постоянно. Оператору должно быть сразу же понятно, каким образом осуществляется управление данным механизмом (без просмотра инструкции).

**INFO** 

Категория аварийного останова должна определяться посредством оценки рисков машины.

В дополнение к требованиям для функций останова в целом аварийный останов должен отвечать следующим требованиям:

- Функция аварийного останова должна иметь приоритет по отношению ко всем другим функциям и действиям во всех режимах работы.
- Подача энергии к любым ведущим элементам, действие которых может привести к возникновению опасных ситуаций, должна быть либо прекращена в кратчайший срок при условии исключения других опасностей (категория останова 0, напр., при помощи STO), либо отрегулирована таким образом, чтобы опасное движение было остановлено как можно быстрее (категория останова 1).
- Сброс не должен приводить к повторному пуску.

#### **7.15.3 Аварийное выключение**

Функция аварийного выключения применяется для отключения электропитания машины с целью исключения поражения электрическим током. Функциональные особенности аварийного выключения определены в IEC 60364-5-53.

Функция аварийного выключения активизируется вручную одним действием оператора, напр., принудительно размыкающим манометрическим выключателем (красная клавиша на желтом фоне).

**INFO** 

Результаты оценки рисков машины определяют, требуется ли аварийное выключение.

Аварийное выключение обеспечивается за счет отключения подачи питания при помощи электромеханических коммутационных устройств. Это приводит к останову категории 0. Если данная категория останова для машины недопустима, вместо аварийного выключения должны быть выполнены другие действия (например, защита от непосредственного контакта).

## <span id="page-57-0"></span>**7.16 Система безопасного останова (STO)**

Схемная концепция была проверена и прошла сертификацию. Таким образом, схемная концепция функции безопасности "Система блокировки повторного запуска" в сервоусилителях этой серии выполняет требования SIL 2 согл. EN 62061 и PLd, KAT 3 согл. EN 13849-1. Устройства AKD-x04807 отвечают требованиям SIL3/PLe, если используются оба входа STO-Enable и соответствующие сигналы статуса STO.

#### **AKD-x003 до AKD-x024**

Дополнительный цифровой вход (STO) отпирает силовой выходной каскад усилителя, пока на этом входе имеется напряжение 24 В. При размыкании входа STO на двигатель не подается напряжения. Привод не создает вращающего момента и постепенно замедляет вращение до полной остановки.

Этот вход не соответствует стандарту EN 61131-2. С помощью входа STO можно **INFO** достичь останова категории 0 (→ #56), не используя сетевой контактор.

#### **AKD-x048**

Два дополнительных цифровых входа (STO-Enable1 и 2) разблокируют силовой выходной каскад усилителя, если на эти входы подаётся сигнал 24 В. Если одна из цепей входов STO размыкается, подача питания на двигатель прекращается. Привод больше не создаёт вращающего момента и останавливается с выбегом по инерции.

**INFO** 

Этот вход не соответствует стандарту EN 61131-2. С помощью входа STO можно достичь останова категории 0 (→ #56), не используя сетевой контактор.

#### **7.16.1 Параметры безопасности**

#### **AKD-x003 до AKD-x024**

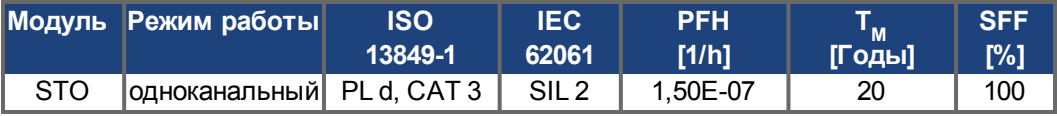

#### **AKD-x048**

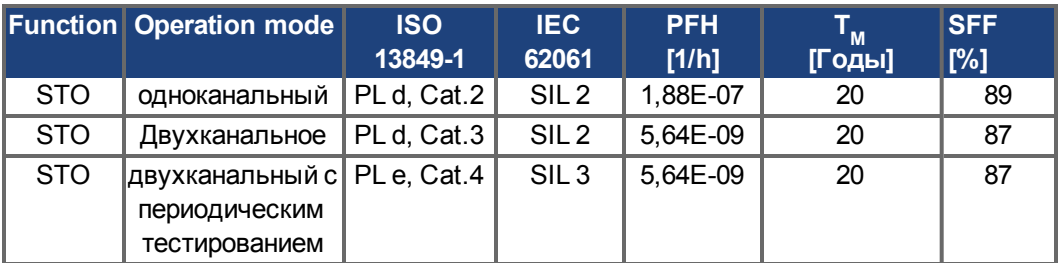

#### **УКАЗАНИЕ**

Очень маловероятное, но возможное событие может случиться, если в течение очень короткого времени в 2 соседних IGBT-модулях возникнет короткое замыкание. В этом случае может произойти перемещение на угол до 120° (электрический). Этот эффект возможен только при условии, что преобразователь работает в режиме STO. Если суммарная интенсивность отказов IGBT-модулей обычно составляет 120 фит, то для такого короткого замыкания будет адекватным значение 60 фит (модель 50:50). При таком событии 2 отдельных IGBT-модуля должны отказать одновременно. Расчёт показывает вероятность 1,5  $*$  10<sup>-15</sup> в час (без учёта отказа по общей причине). Даже если функция STO будет активирована на целый год, это событие случится только раз в 100 миллиардов лет.

## **7.16.2 Указания по технике безопасности**

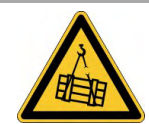

# **ВНИМАНИЕ**

## **Нет мощность торможения!**

Если груз не заблокирован надежным образом, это может привести к тяжелым травмам. Сервоусилитель может не удержать нагрузку, если будет активирована STO-функция.

Сервоусилители с подвешенными грузами требуют дополнительной механической блокировки (например, стопорный тормоз двигателя).

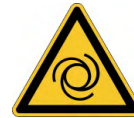

# **ВНИМАНИЕ**

## **Автоматический запуск!**

Для персонала, работающего с машиной, существует опасность тяжелых или смертельных травм. Привод может запускаться автоматически в зависимости от настройки параметров после включения сетевого напряжения, после провалов напряжения или других прерываний. Если параметр DRV.ENDEFAULT установлен на 1,

- разместите на машине предупреждающую табличку (Внимание: Автоматический пуск после включения!) и
- обеспечьте невозможность включения напряжения электросети, пока персонал находится в опасной зоне машины.

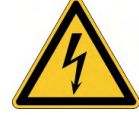

# **ОСТОРОЖНО**

## **Высокое напряжение!**

Опасность удара током и электротравмы. Функция STO не обеспечивает электрического разъединения с выходом напряжения. Если необходим доступ к клеммам двигателя,

- то сервоусилитель должен быть отсоединен от напряжения сети.
- Учитывайте время разряда звена постоянного тока.

## **УКАЗАНИЕ**

При одноканальной активации: Если функция STO автоматически активируется одноканальной системой управления, то выход управления должен контролироваться на отсутствие сбоев. Такой контроль должен предупредить непредусмотренную активацию функции STO при сбоях системы управления. Одноканальная система управления не распознает такое ошибочное включение.

Выполнение контролируемого торможения сервоусилителя невозможно, если выключена деблокировка STO. Если контролируемое торможение требуется до применения функции STO, то сервоусилитель должен быть заторможен и вход STO отключен от напряжения +24 В с задержкой времени.

#### **УКАЗАНИЕ**

В случае особого двойного отказа в течение очень короткого времени может произойти перемещение на угол до 120°. Этот эффект возможен только при условии, что преобразователь работает в режиме STO.

### **7.16.3 Применение по назначению**

Система блокировки повторного запуска STO предназначена исключительно для обеспечения безопасной для персонала блокировки привода от повторного запуска. Для обеспечения безопасности персонала схема цепи безопасности должна соответствовать требованиям по безопасности, изложенным в стандартах EN 60204, EN 12100 и EN 13849-1.

#### **УКАЗАНИЕ**

При контролируемом торможении привода обязательно соблюдение следующей функциональной последовательности:

- 1. Регулируемое торможение привода (уставка частоты вращения = 0 В)
- 2. Блокировка сервопривода при частоте вращения=0об/мин(Enable=0В)
- 3. При висящем грузе дополнительная механическая блокировка привода
- 4. Активация STO

#### **7.16.4 Применение не по назначению**

Систему блокировки запуска STO запрещается использовать, если сервоусилитель должен быть остановлен по следующим причинам:

- Работы по очистке, техобслуживанию и ремонту, длительные перерывы в работе. В этих случаях персонал должен целиком обесточить установку и заблокировать ее (выключатель силового питания).
- Ситуации аварийного выключения. В ситуации аварийного выключения отключается сетевой контактор (кнопка аварийного выключения).

#### **7.16.5 Технические данные и подключения**

## **AKD-x003 до AKD-x024**

STO-вход (X1)

- Общий вывод массы GND
- 24 B ±10%, 45 mA
- Гальваническая развязка для 250 B=

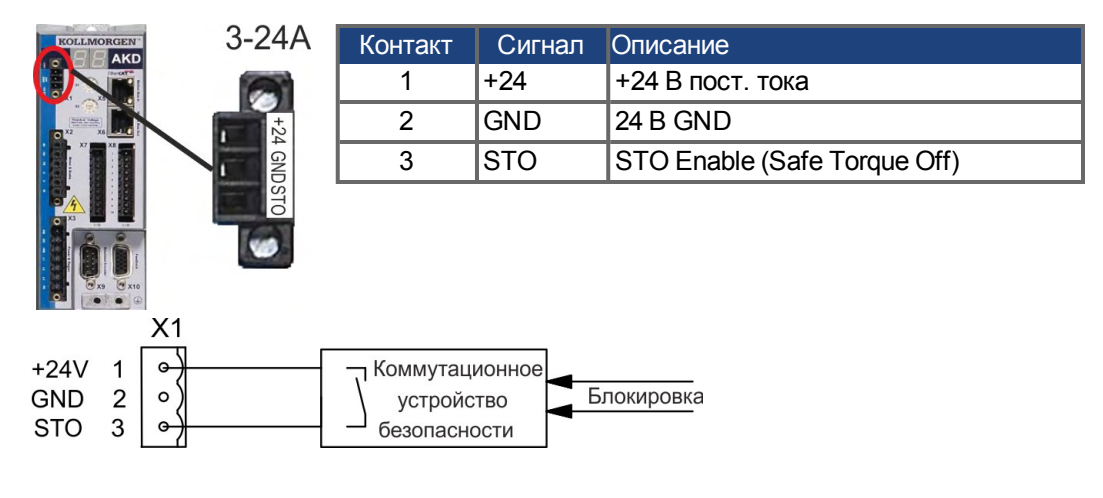

## **AKD-x048**

вход STO-Enable 1/2 (X1) выход STO-Status 1/2 (X1)

- Общий вывод массы STO GND Высокий уровень 24 B ±10%, 16 - 25 согласно EN61131-2 тип 1  $\bullet$ мА
- Низкий уровень 0...5 B=  $\bullet$
- Время реакции < 10 10 мс
- Гальваническая развязка для 250  $\bullet$  $B=$

- Общий вывод массы STO GND
- 
- макс. 30 В= (PELV), макс. 100 мА  $\bullet$
- PELV согласно EN 60204-1
- Гальваническая развязка для 250 В=

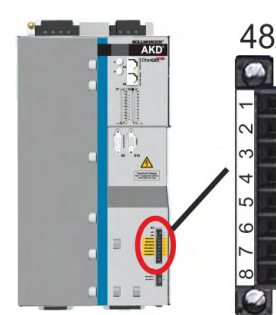

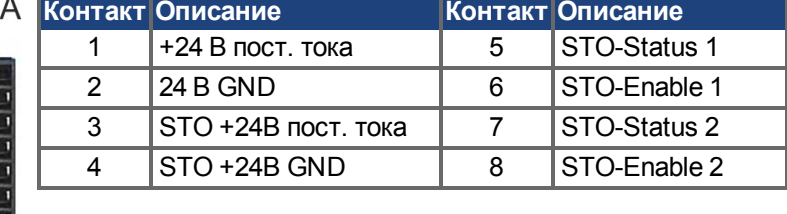

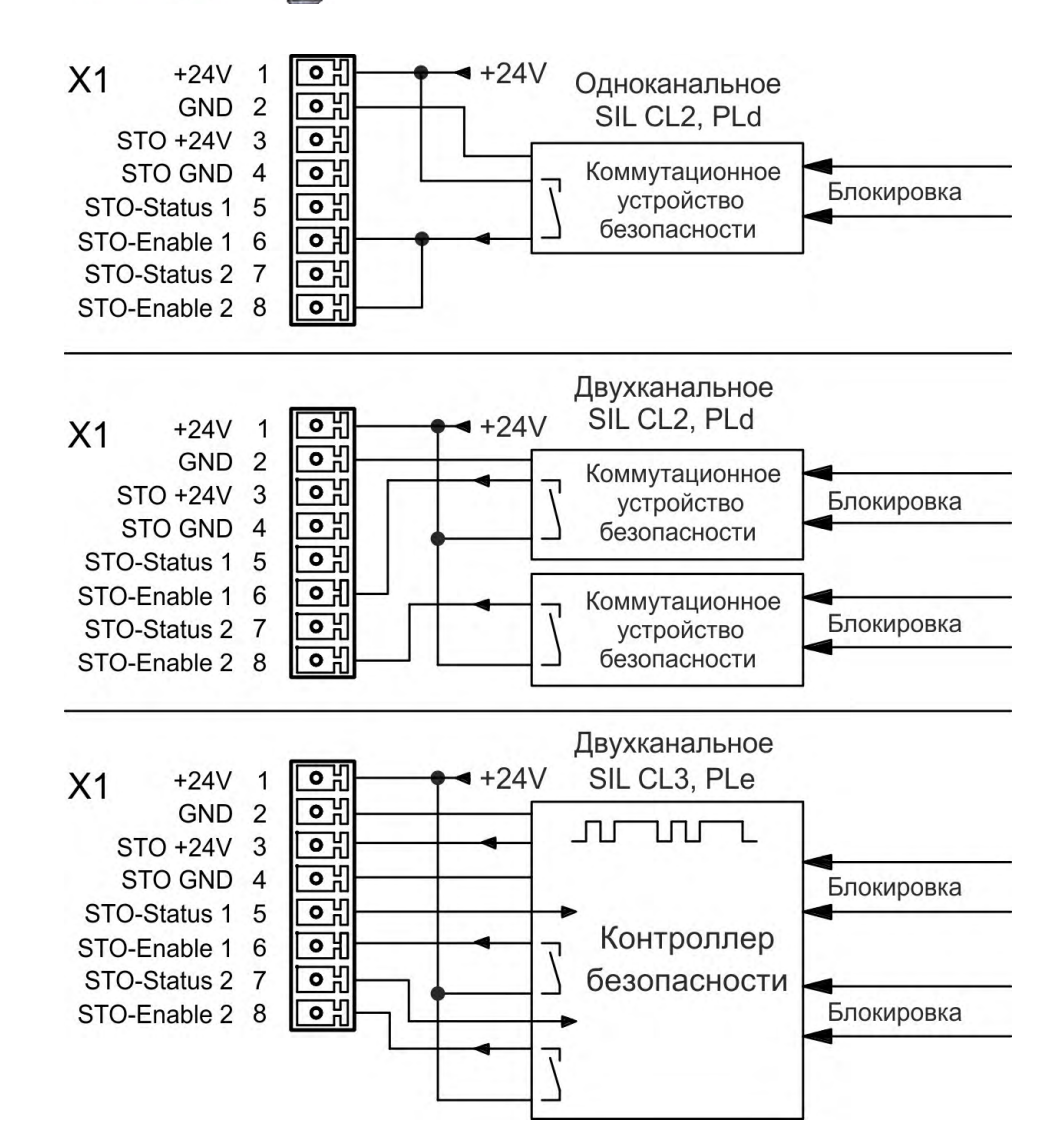

## <span id="page-61-0"></span>**7.16.6 Место установки, Монтаж проводных соединений**

Так как сервоусилитель имеет степень защиты IP20, то необходимо выбрать место установки для надежной эксплуатации сервоусилителя. Место установки должно иметь степень защиты не менее IP54. Если прокладываемые провода выходят за пределы соответствующего требованиям места установки (IP54), то они должны быть зафиксированы при прокладке, защищены от внешних повреждений (например, прокладкой в кабельном канале), выполнены кабелем с изоляционной оболочкой или отдельными проводами с присоединением заземления. Кабельная разводка в специфицированном месте установки должна выполнять требования EN 60204-1.

#### **7.16.7 OSSD Тестовые импульсы**

При работе в нормальном режиме устройства управления защитой периодически проверяют свои выходы. Эти тестовые процедуры генерируют импульсы на входе STO-Enable.

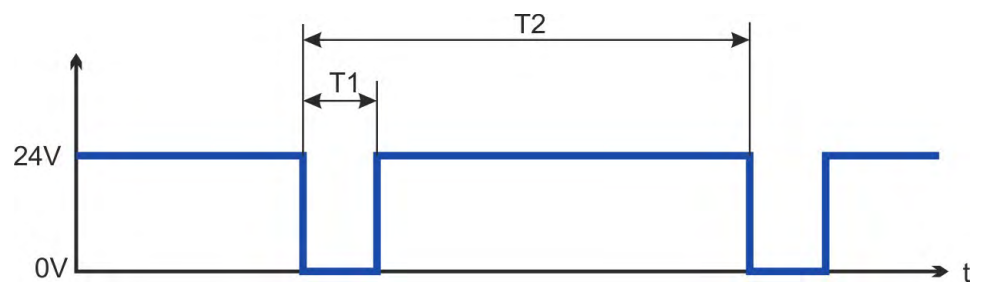

**INFO** 

Тестовые импульсы с T1 ≤ 300 мкс и T2 ≥ 200 мс не оказывают влияния на защитную функцию STO.

Тестовые импульсы вне этой спецификации вызывают срабатывание функции STO, но к опасной ситуации не приводят.

## **7.16.8 Функциональное описание**

Если функция STO (Safe Torque Off) не требуется, то STO-вход должен быть напрямую подключен к +24В. В этом случае функция STO зашунтирована и не может быть использована. При использовании функции STO вход STO должен быть подключен к выходу системы безопасности или предохранительного реле, отвечающим по меньшей мере требованиям PLd, категория 3 согласно EN 13849 ( $\rightarrow$  #65).

#### **Одноканальное управление SIL2/PLd**

При одноканальном управлении защитной функцией STO (SIL2/PLd) вход STO переключается выходом защитного устройства (например, предохранительного реле). Ошибочная активация не распознается. Поэтому выход защитного устройства должен контролироваться на предмет сбоев в работе.

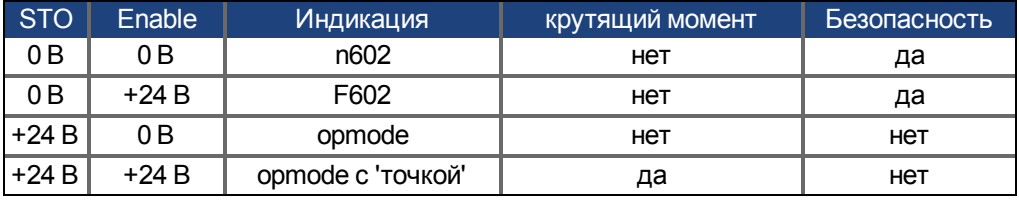

При активации функции STO во время работы отсоединением входа STO от напряжения 24 В двигатель работает без контроля и сервоусилитель выдает ошибку F602.

#### **Двухканальное управление SIL2/PLd (AKD-x048)**

При двухканальном управлении защитной функцией STO (SIL2/PLd) контуры отключения STO-Enable1 и STO-Enable2 переключаются двумя независимыми выходами защитного устройства (например, предохранительного реле).

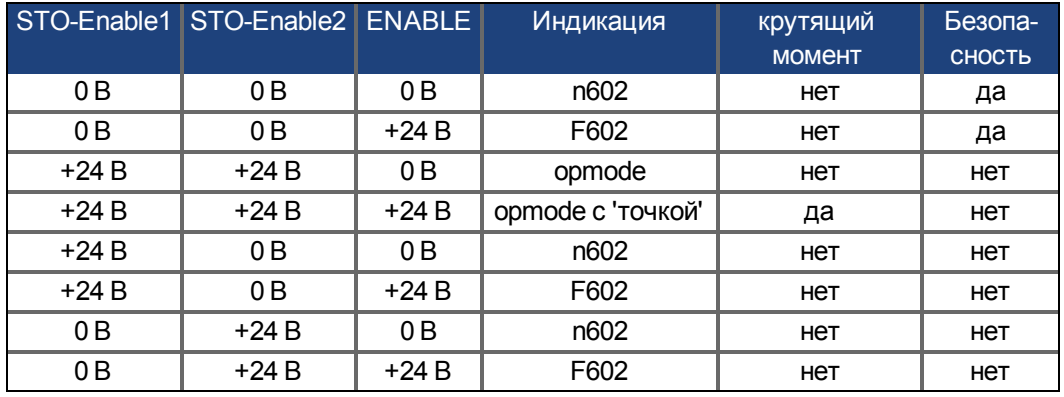

#### **Двухканальное управление SIL3/PLe (AKD-x048)**

При двухканальном управлении защитной функцией STO контуры отключения STO-Enable1 и STO-Enable2 переключаются двумя независимыми выходами защитного устройства (логику см. в таблице сверху).

**INFO** 

Для соответствия требованиям PL e или SIL CL3 безопасная коммутация схемы запрета импульсов должна периодически проверяться через анализ сигналов состояния STO  $(→ #67)$ .

#### **7.16.8.1 Сигнальная диаграмма**

#### **Одноканальное, AKD-x003 до AKD-x024**

Следующая диаграмма показывает применение STO-функции для безопасного останова и бесперебойной эксплуатации сервоусилителя.

- 1. Контролируемое торможение сервоусилителя (уставка частоты вращения = 0 В).
- 2. Деактивация сервоусилителя при частоте вращения = 0 об/мин (Enable = 0 В).
- 3. Активация STO-функции (STO = 0 В)

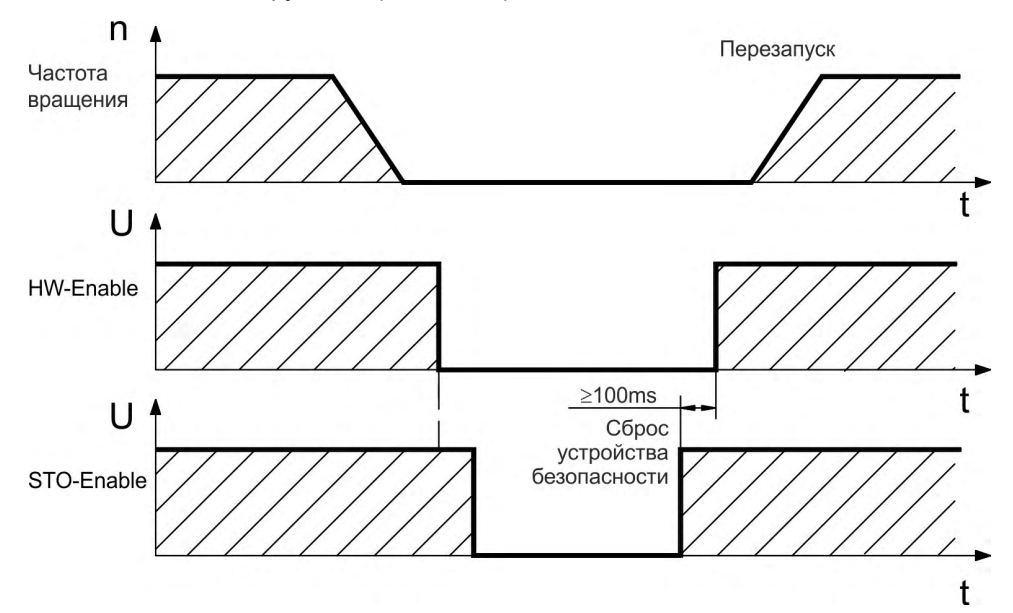

#### **Двухканальное, AKD-x048**

Следующая диаграмма показывает применение STO-функции для безопасного останова и бесперебойной эксплуатации сервоусилителя.

- 1. Контролируемое торможение сервоусилителя (уставка частоты вращения = 0 В).
- 2. Деактивация сервоусилителя при частоте вращения = 0 об/мин (Enable = 0 В).
- 3. Активация STO-функции (STO-Enable 1 = 0 B и STO-Enable 2 = 0 B)

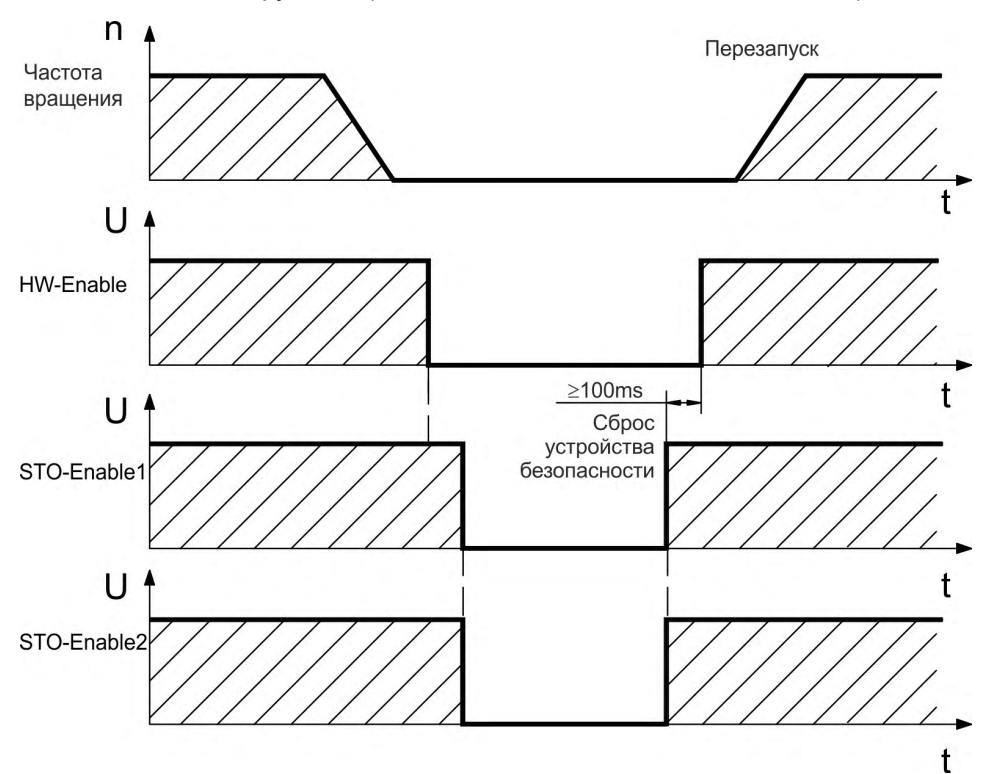

## <span id="page-64-0"></span>**7.16.9 Примеры подключения**

#### **Одноканальное SIL2/PLd, AKD-x003 до 024**

Ниже показаны примеры применения для контроля дверцы и аварийного останова с управлением от защитного модуля KSM, который переключает вход STO-Enable на AKD-x003-024 согласно SIL2/PLd.

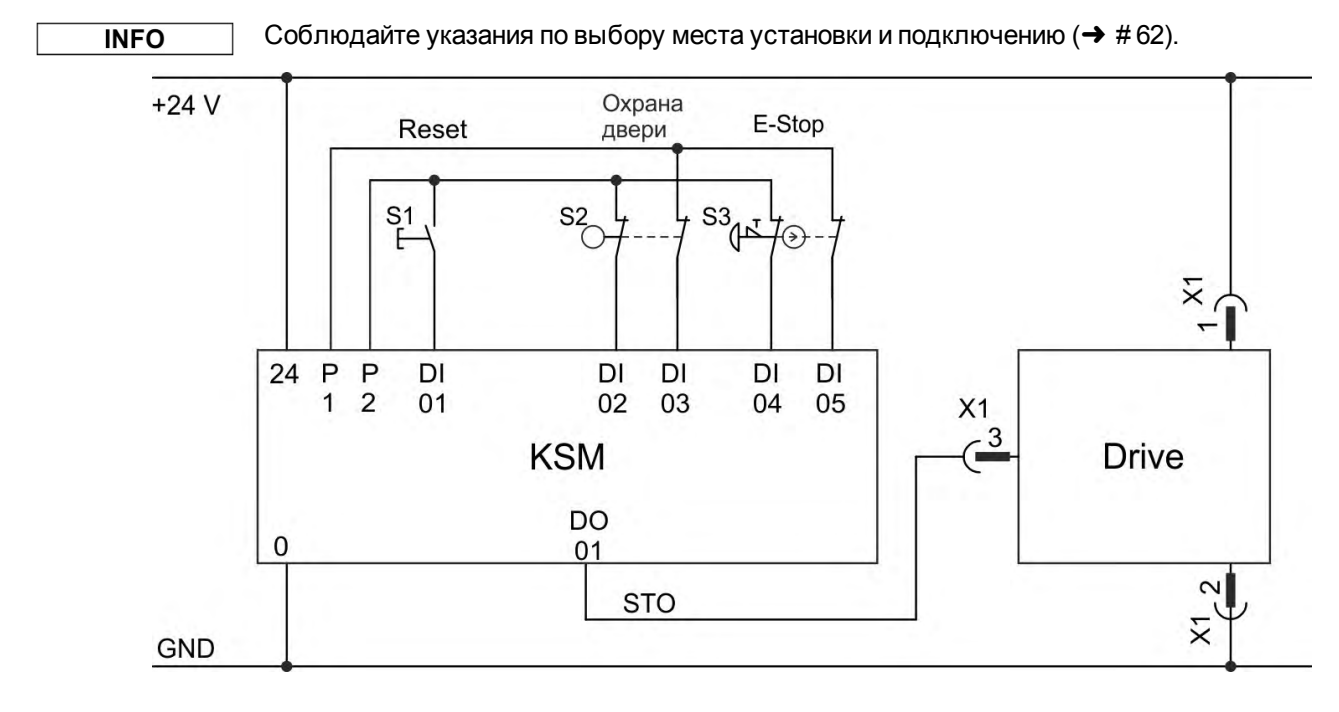

#### **Одноканальное SIL2/PLd, AKD-x048**

Ниже показаны примеры применения для контроля дверцы и аварийного останова с управлением от защитного модуля KSM, который переключает вход STO-Enable на AKD-x048 согласно SIL2/PLd. Контроль сигналов статуса STO не требуется.

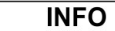

Соблюдайте указания по выбору места установки и подключению (→ #62).

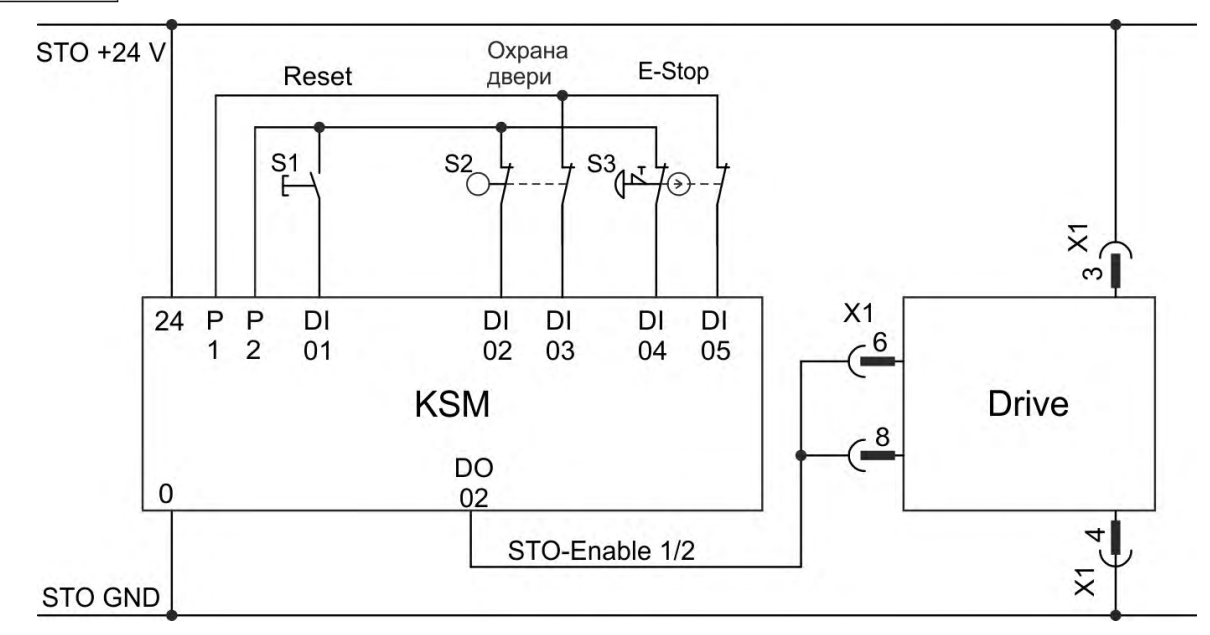

#### **Двухканальное SIL2/PLd, AKD-x048**

Ниже показаны примеры применения для контроля дверцы и аварийного останова с управлением от защитного модуля KSM, который переключает вход STO-Enable1/2 на AKD-x048 согласно SIL2/PLd. Контроль сигналов статуса STO не требуется.

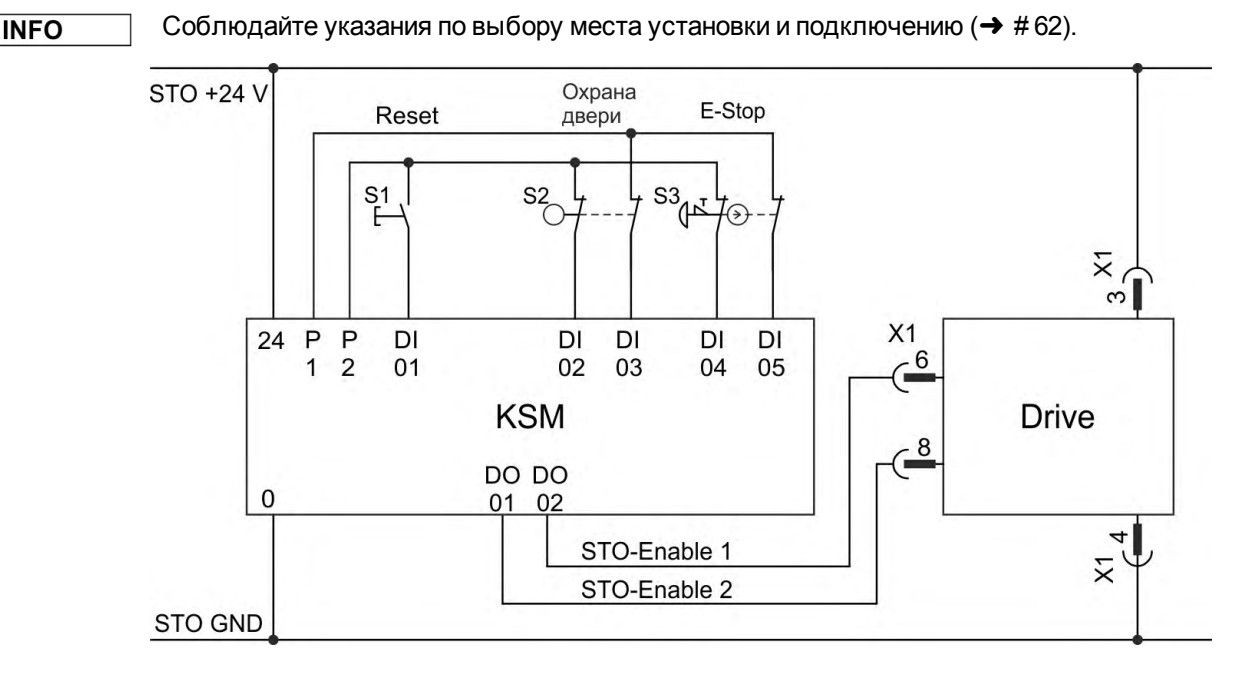

#### **Двухканальное SIL3/PLe, AKD-x048**

Ниже показаны примеры применения для контроля дверцы и аварийного останова с управлением от защитного модуля KSM, который переключает вход STO-Enable1/2 на AKD-x048 согласно SIL3/PLe. Безопасное переключение блокировки импульсов должно периодически тестироваться через оценку сигналов статуса STO в устройстве управления защитой.

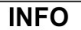

Соблюдайте указания по выбору места установки и подключению ( $\rightarrow$  #62).

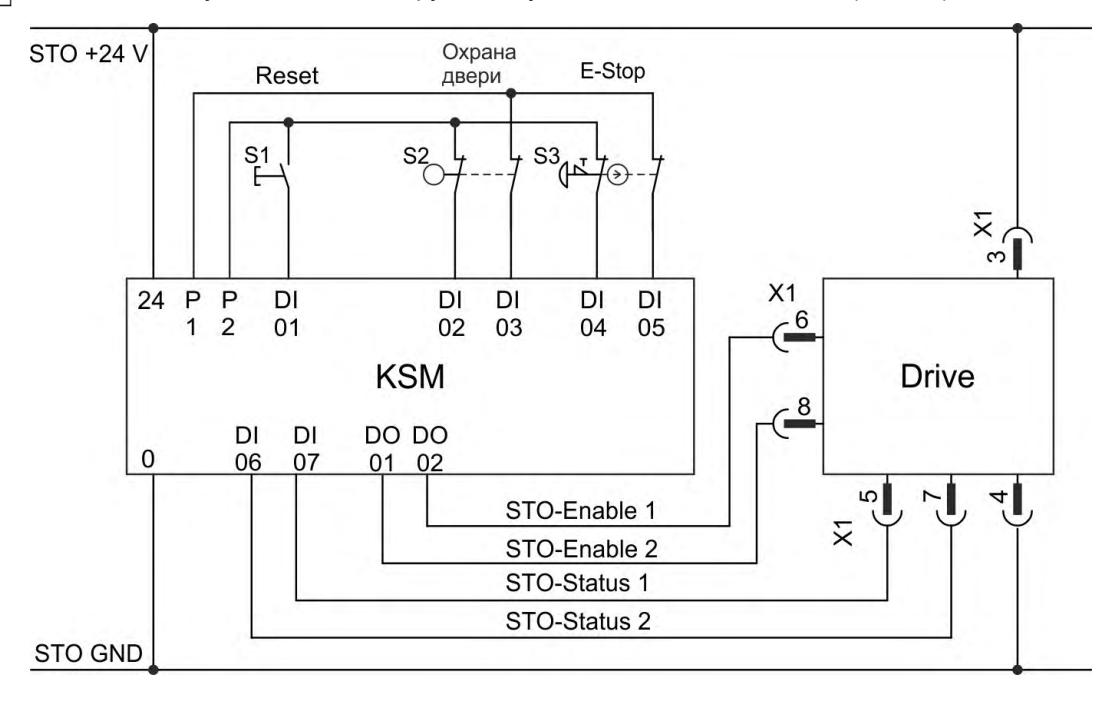

#### <span id="page-66-0"></span>**7.16.9.1 Функциональный тест**

#### **Одноканальное + Двухканальное SIL CL2 / PLd**

#### **УКАЗАНИЕ**

При первом вводе в эксплуатацию и после каждой неисправности в разводке сервоусилителя или после замены одного или нескольких компонентов ходового механизма необходимо проверять функцию блокировки повторного запуска.

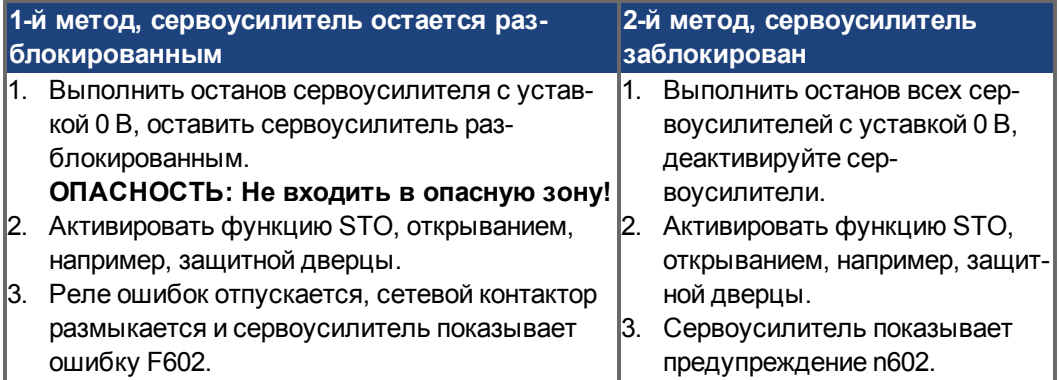

### **Двухканальное SIL CL3 / PLe**

#### **УКАЗАНИЕ**

Для достижения категории безопасности PLe или SIL CL3 необходимо, чтобы периодически производилась проверка надежности переключения устройства блокировки импульсов путем анализа сигнала обратной связи системой управления с устройством безопасности:

- При запуске установки.
- При повторном запуске после срабатывания защитного устройства.
- Как минимум через каждые 8 часов оператором.

Входы STO-ENABLE1 и STO-ENABLE2 включаются в соответствии с установленной для тестирования очередностью. Состояние переключения импульсного ингибитора сообщается и проанализированы с целью достижения достаточного диагностический охват по положению SТО выходов AKD:

- Диагностика с внешним не безопасным контроллером, тест с динамической последовательностью:
	- цикл тестирования: при каждом пуске устройства, не реже одного раза в день.
	- диагностическое покрытие: 60 %
- Диагностика с внешним безопасным контроллером, тест с динамической последовательностью.
	- цикл тестирования: при каждом пуске устройства, не реже одного раза в день.
	- диагностическое покрытие: 90 %

Для функционального испытания надежности блокировки импульсов тестирование проводится в последовательности, представленной на временной диаграмме:

Условия для запуска последовательности операций для тестирования:

- Эксплуатационная готовность BTB/RTO = "1"
- $\bullet$  Разрешающий сигнал ENABLE = "0"
- STO-ENABLE1 и STO-ENABLE2 = "0"

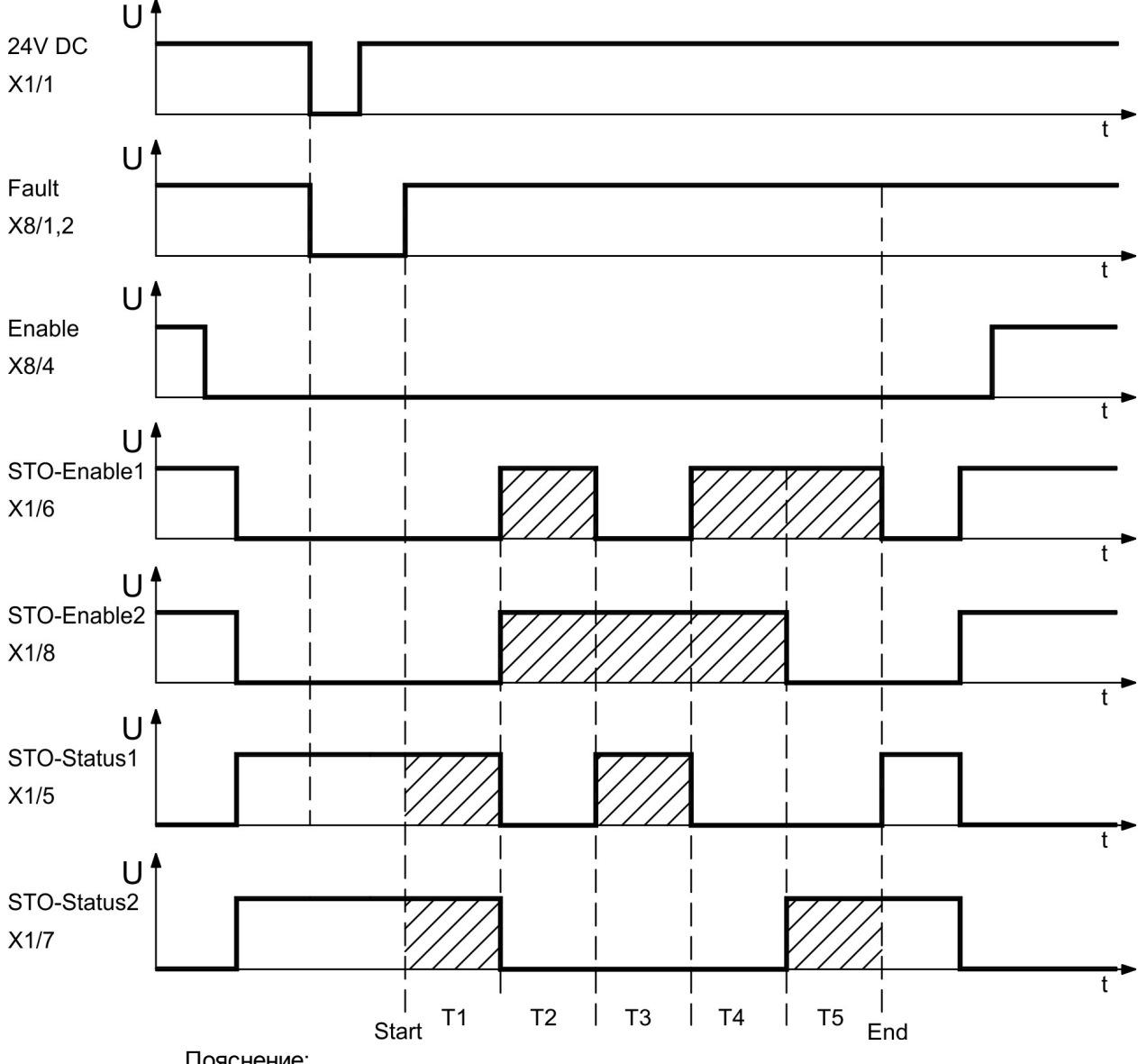

Пояснение:

STO-ENABLE1: цифровой вход, первый путь отключения STO-ENABLE2: цифровой вход, второй путь отключения STO-STATUS 1/2: цифровой выход, состояние коммутирующего элемента блокировки импульсов

T1 … T5: последовательность для тестирования

Start: Запуск последовательности для тестирования

End: Завершение последовательности для тестирования

## **7.17 Защита от прикосновения**

## **7.17.1 Ток утечки**

Ток утечки через защитный провод PE представляет собой сумму токов утечки прибора и кабелей. Частотная характеристика тока утечки складывается из большого количества частот, причем автоматические выключатели в основном анализируют ток частотой 50 Гц.

При использовании наших кабелей с малой емкостью и напряжении сети питания 400 В в зависимости от тактовой частоты выходного каскада для тока утечки можно использовать следующие эмпирические формулы:

I<sub>ут</sub> = **n x 20 мA + L x 1 мA/м** при тактовой частоте выходного каскада 8 кГц I  $\int_{y_{T}}^{y_{T}}$  = ток утечки, n = количество усилителей, L = длина моторного кабеля) = **n x 20 мА + L x 2 мА/м** при тактовой частоте выходного каскада 16 кГц

При других напряжениях сети питания ток утечки изменяется пропорционально напряжению.

**Пример:** 2 x сервоусилителя + 25 м кабель двигателя при тактовой частоте 8 кГц: 2 x 20 мА + 25 м x 1 мА/м = 65 мА ток утечки.

**INFO** 

Т.к. ток утечки через защитное заземление PE составляет более 3,5 мА, согласно EN 61800-5-1 подключение PE либо должен иметь двойное исполнение, либо необходимо использовать соединительный кабель сечением более 10 мм². Для выполнения этого требования используйте клемму защитного заземления (PE) и крепежные болты.

Токи утечки можно свести к минимуму с помощью следующих мер:

- Уменьшение длины кабеля двигателя.
- $\bullet$  Использование кабелей с меньшей емкостью ( $\rightarrow$  #44).

#### **7.17.2 Автомат защитного отключения тока (RCD)**

Согласно EN 60364-4-41 (Низковольтные электроустановки) и EN 60204 (Электрическое оснащение машин), применение автоматов защитного отключения тока (RCD) возможно при соблюдении обязательных требований.

AKDпредставляет собой трехфазную систему с шестипульсной мостовой схемой. Поэтому необходимо использовать автоматы защиты, чувствительные к любому току, чтобы иметь возможность выявить постоянный ток утечки. Эмпирическую формулу для определения тока утечки см. в предыдущей главе.

Расчетные токи утечки в автоматах защиты:

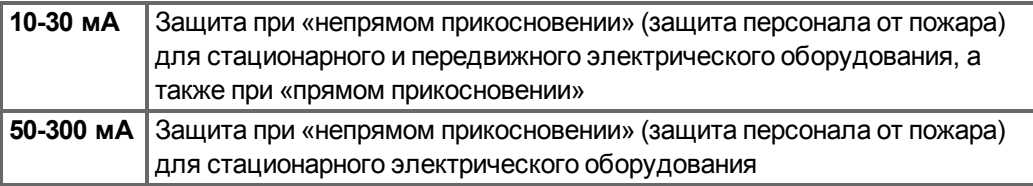

**INFO** 

Рекомендация: Для защиты от прямого прикосновения (длина кабеля двигателя менее 5 м) Kollmorgen™ рекомендует защищать каждый сервоусилитель отдельно чувствительным к любому току защитным автоматом на 30 мА.

Использование отдельного автомата защиты предотвращает его ошибочное срабатывание благодаря более развитой интеллектуальной системе анализа.

## **7.17.3 Защитные разделительные трансформаторы**

Если, несмотря на высокие токи утечки, обязательно требуется защита от прямого прикосновения или желателен альтернативный вариант защиты от касания, AKD может эксплуатироваться и через защитный разделительный трансформатор (схема подключения $(\rightarrow$  #107).

Для контроля короткого замыкания можно использовать реле отключения.

**INFO** 

Мы рекомендуем использовать по возможности короткие проводные соединения между трансформатором и сервоусилителем.

# **8 Механический монтаж**

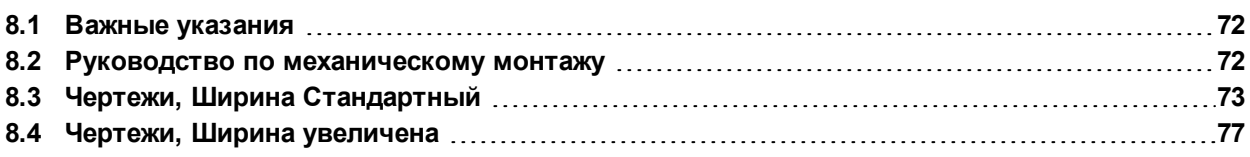

## <span id="page-71-0"></span>**8.1 Важные указания**

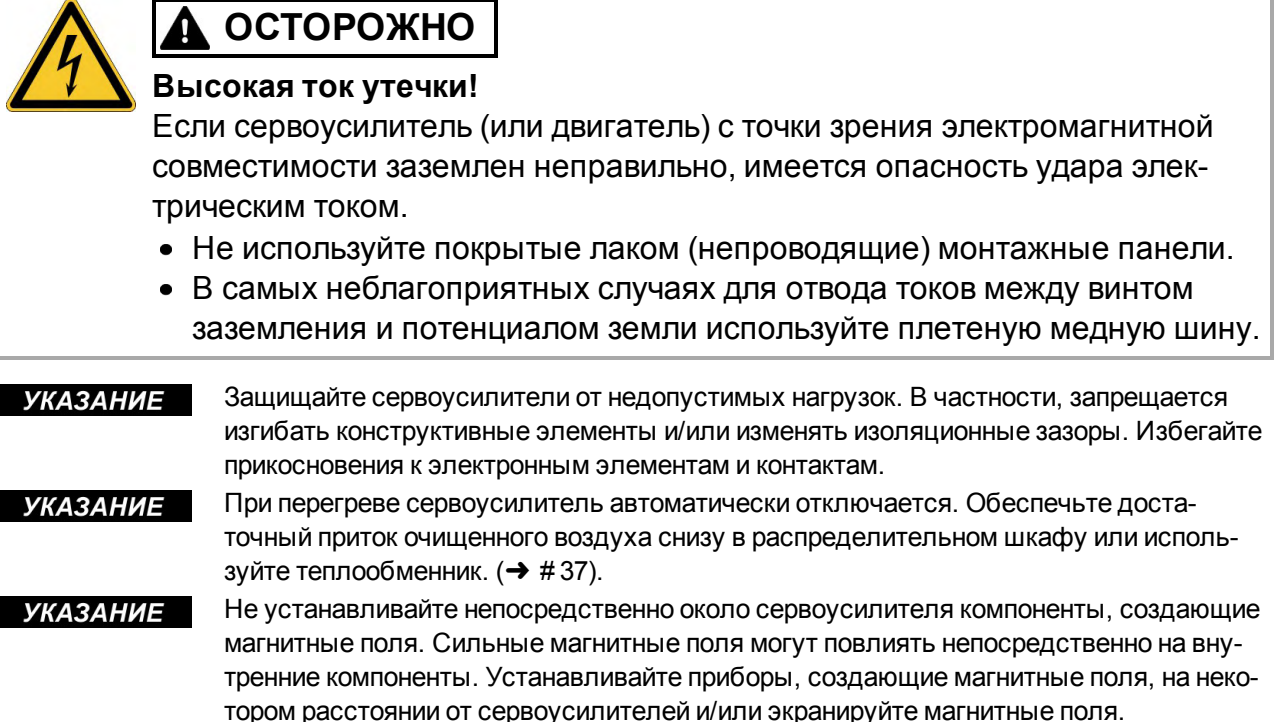

## <span id="page-71-1"></span>**8.2 Руководство по механическому монтажу**

Для монтажа AKDнеобходимы (как минимум) следующие инструменты; для специальных установок возможно потребуются и другие инструменты:

Винты M4 с цилиндрической головкой с внутренним шестигранником (EN 4762), tорцовый шестигранный ключ 3 мм м T-образной ручкой, oтвёртка под крестообразный шлиц №2, mаленькая отвертка

Размеры и положения быть в зависимости от отверстия установки вариант привода:

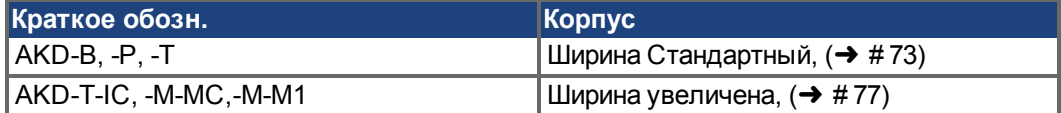

Смонтируйте сервоусилитель следующим образом:

- 1. Подготовьте место установки : Смонтируйте сервоусилитель в закрытом распределительном шкафу (→ #37). Место монтажа должно быть свободно от проводящих и коррозионно-активных веществ. Положение монтажа в распределительном шкафу ( $\rightarrow$  #73) / ( $\rightarrow$  #77).
- 2. Проверьте вентиляцию: Обеспечьте беспрепятственную вентиляцию сер-воусилителя и проследите за допустимой температурой окружающей среды, [\(](#page-36-0)→ # [37\)](#page-36-0). Обеспечьте наличие необходимого свободного пространства над сервоусилителем и под ним,  $(\rightarrow \# 73) / (\rightarrow \# 77)$  $(\rightarrow \# 73) / (\rightarrow \# 77)$  $(\rightarrow \# 73) / (\rightarrow \# 77)$ .
- 3. Проверьте систему охлаждения: При использовании в распределительном шкафу системы охлаждения размещайте ее так, чтобы конденсат не капал на сервоусилитель или другие периферийные устройства.
- 4. Смонтируйте усилитель: Установите сервоусилитель и блок питания друг около друга на проводящей заземленной монтажной плате в распределительном шкафу.
- 5. Заземлите усилитель: Экранирование и заземление согласно требованиям электромагнитной совместимости (→ #103). Заземлите монтажную плату, корпус двигателя и вывод CNC-GND системы управления.
# **8.3 Чертежи, Ширина Стандартный**

## **8.3.1 Исполнение распределительного шкафа для AKD-xzzz06, Ширина Стандартный**

Материал: Винты M4 с цилиндрической головкой с внутренним шестигранником (EN 4762), торцовый шестигранный ключ 3 мм м T-образной ручкой

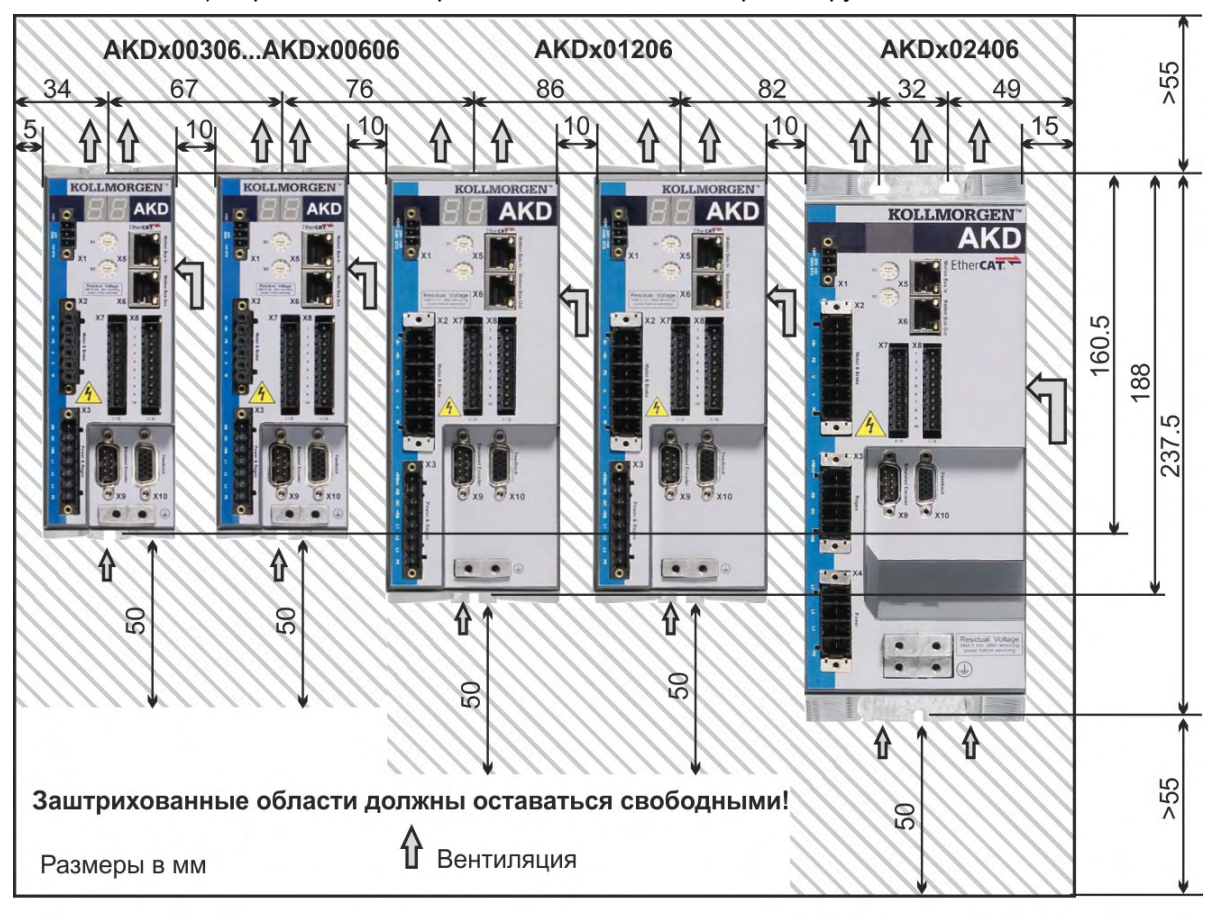

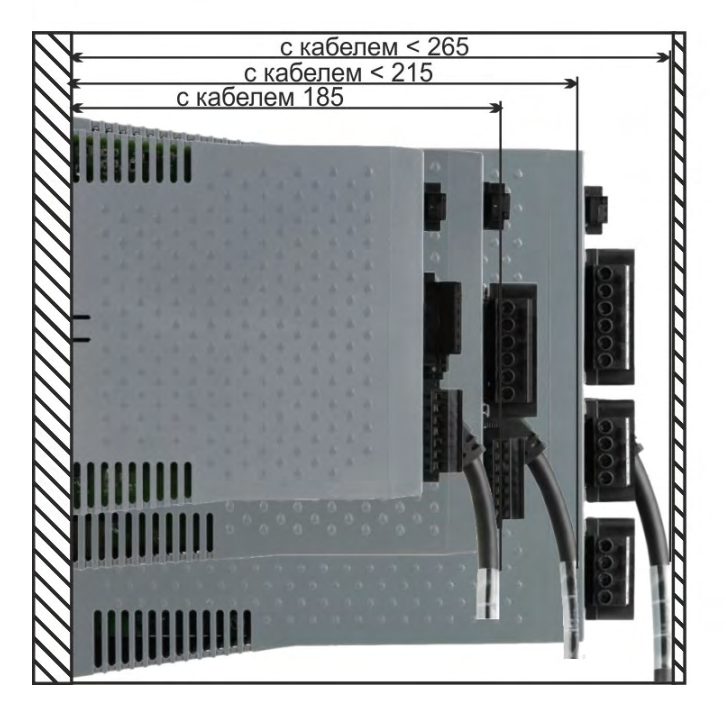

## **8.3.2 Исполнение распределительного шкафа для AKD-xzzz07, Ширина Стандартный**

Материал: Винты M4 с цилиндрической головкой с внутренним шестигранником (EN 4762), торцовый шестигранный ключ 3 мм м T-образной ручкой

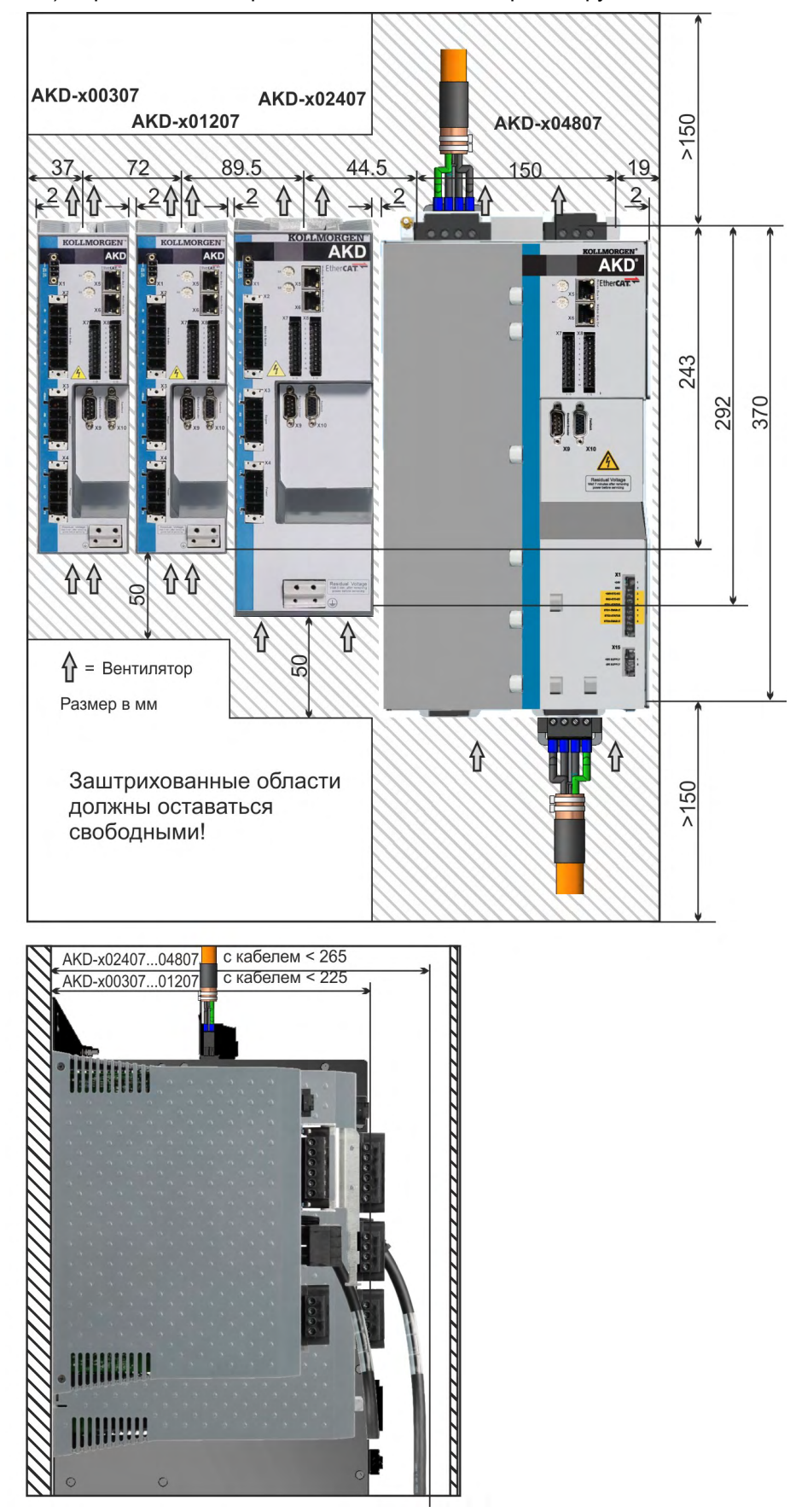

## **8.3.3 Размеры AKD-xzzz06, Ширина Стандартный**

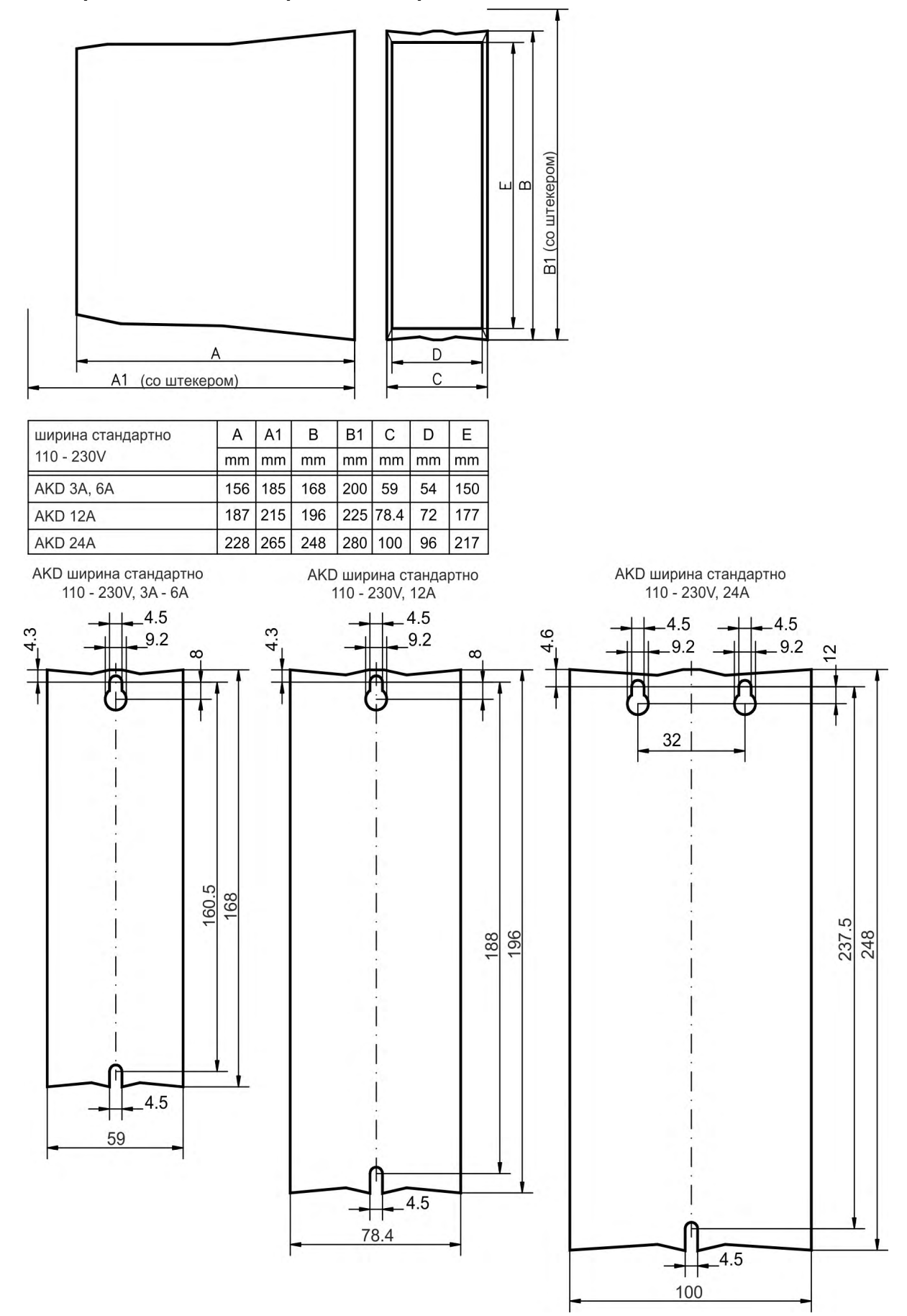

## **8.3.4 Размеры AKD-xzzz07, Ширина Стандартный**

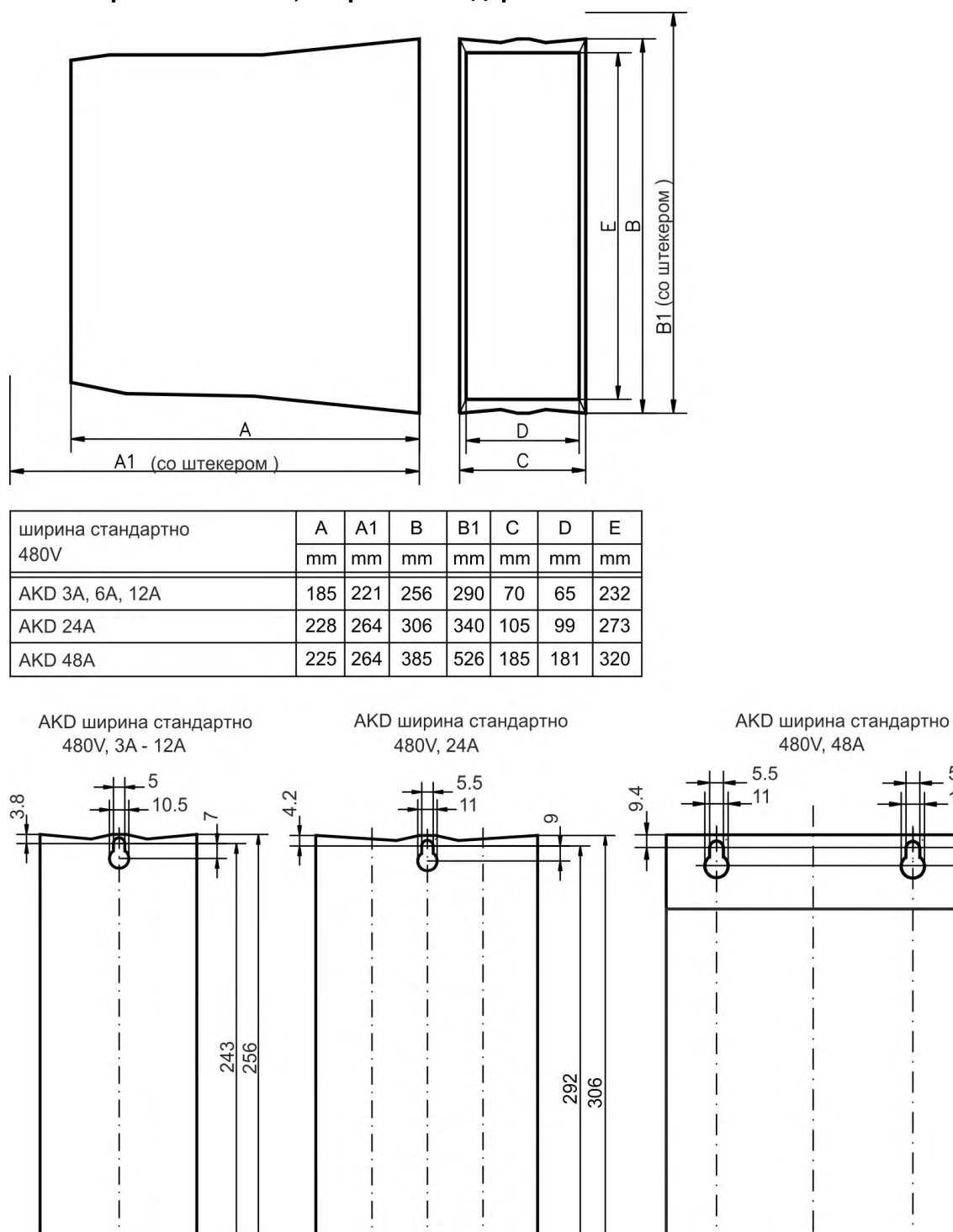

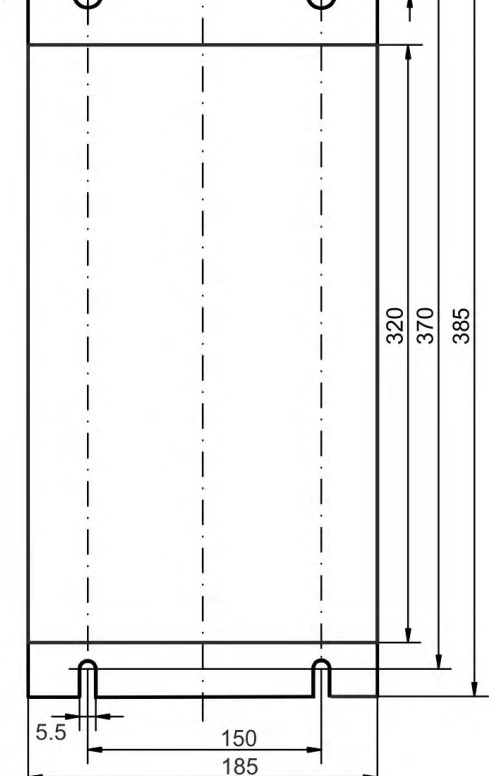

480V, 48A

5.5

.11

 $5.\overline{5}$ 

54 105  $5.5$ 

 $\overline{5}$  $70$ 

# **8.4 Чертежи, Ширина увеличена**

## **8.4.1 Исполнение распределительного шкафа, пример с AKD-M00306**

Материал: Винты M4 с цилиндрической головкой с внутренним шестигранником (EN 4762), торцовый шестигранный ключ 3 мм м T-образной ручкой

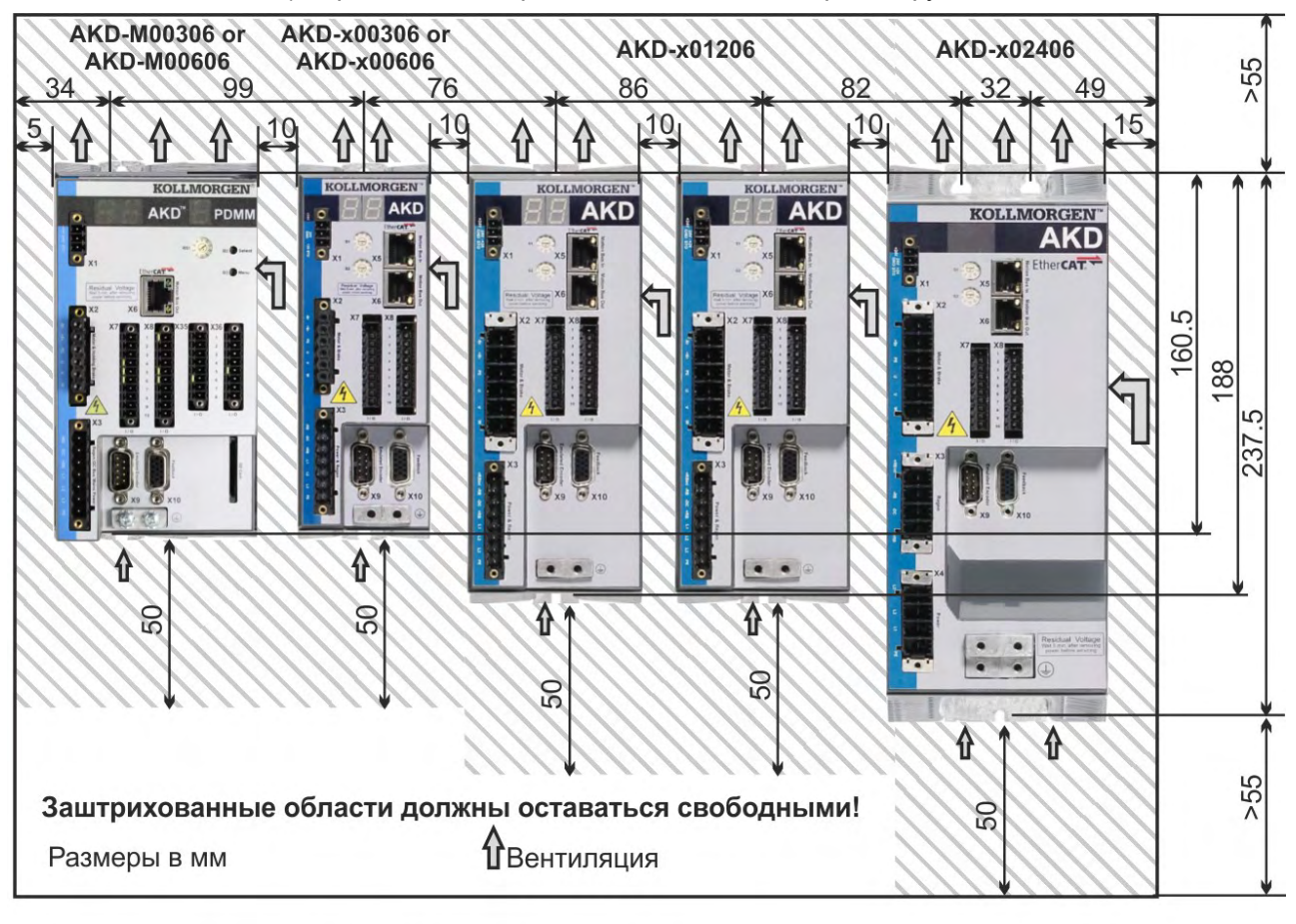

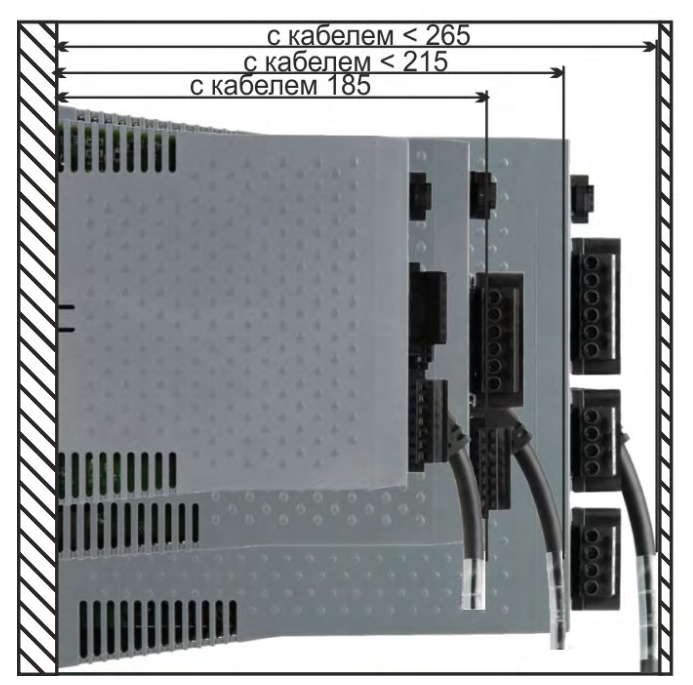

#### **8.4.2 Исполнение распределительного шкафа, пример с AKD-M00307**

Материал: Винты M4 с цилиндрической головкой с внутренним шестигранником (EN 4762), торцовый шестигранный ключ 3 мм м T-образной ручкой

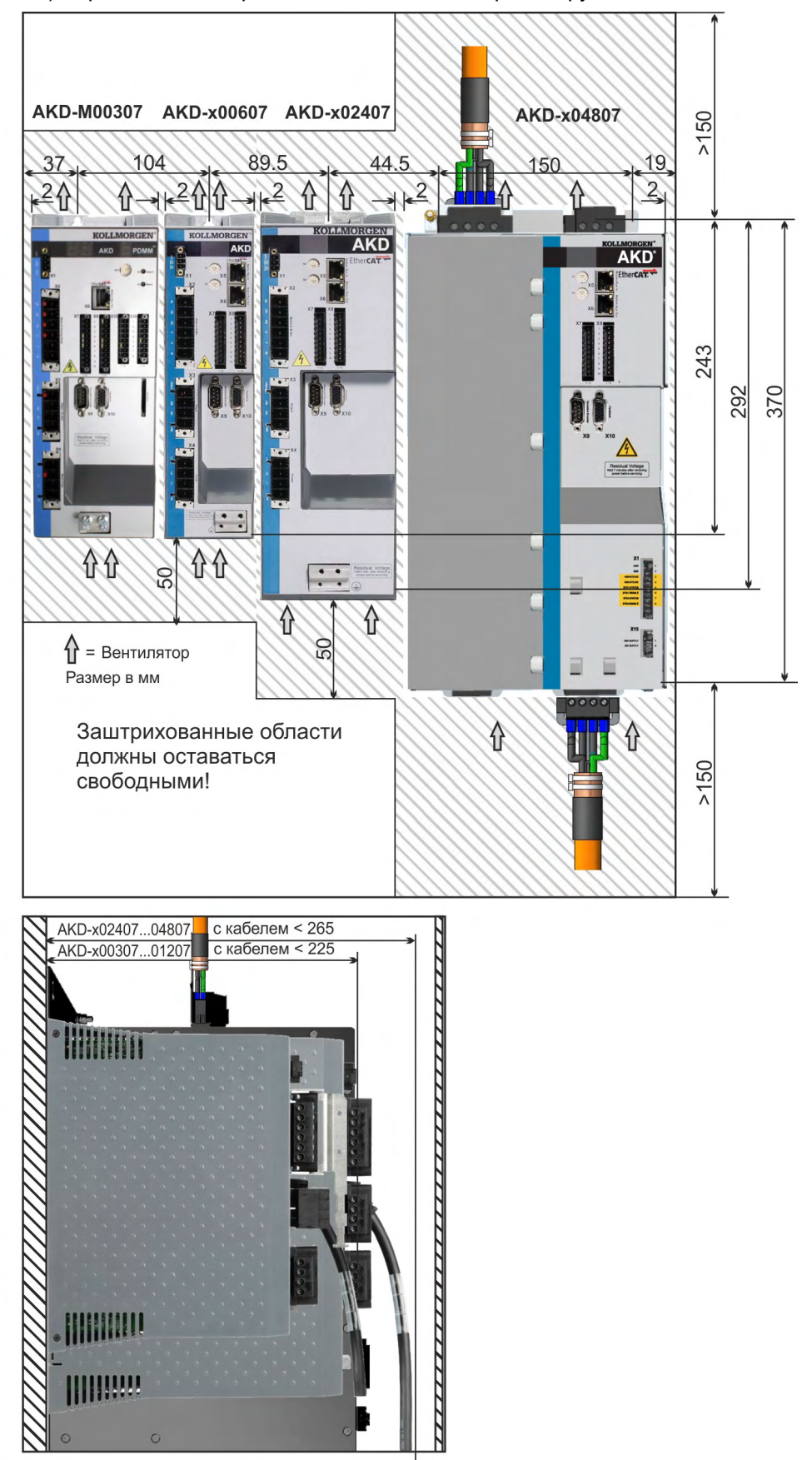

# **8.4.3 Размеры AKD-xzzz06, Ширина увеличена**

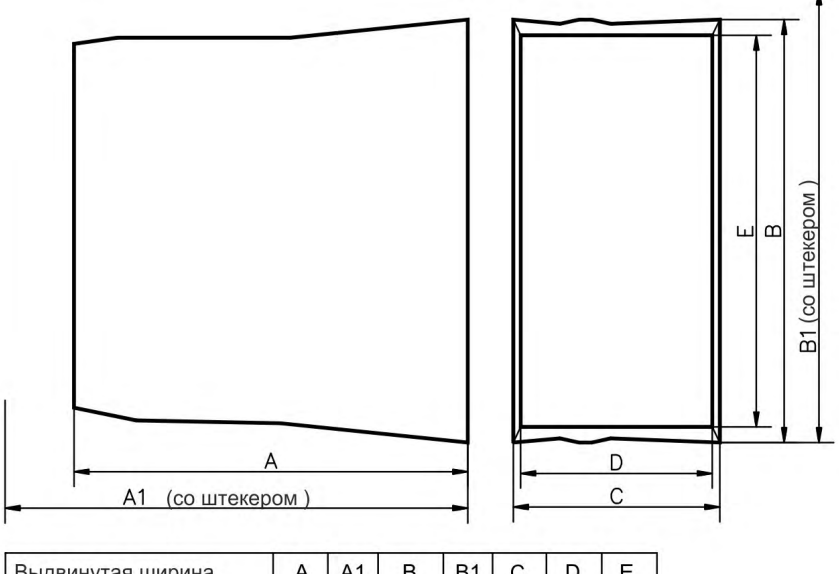

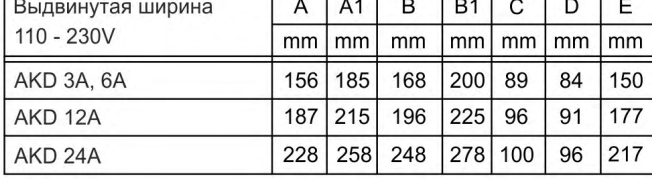

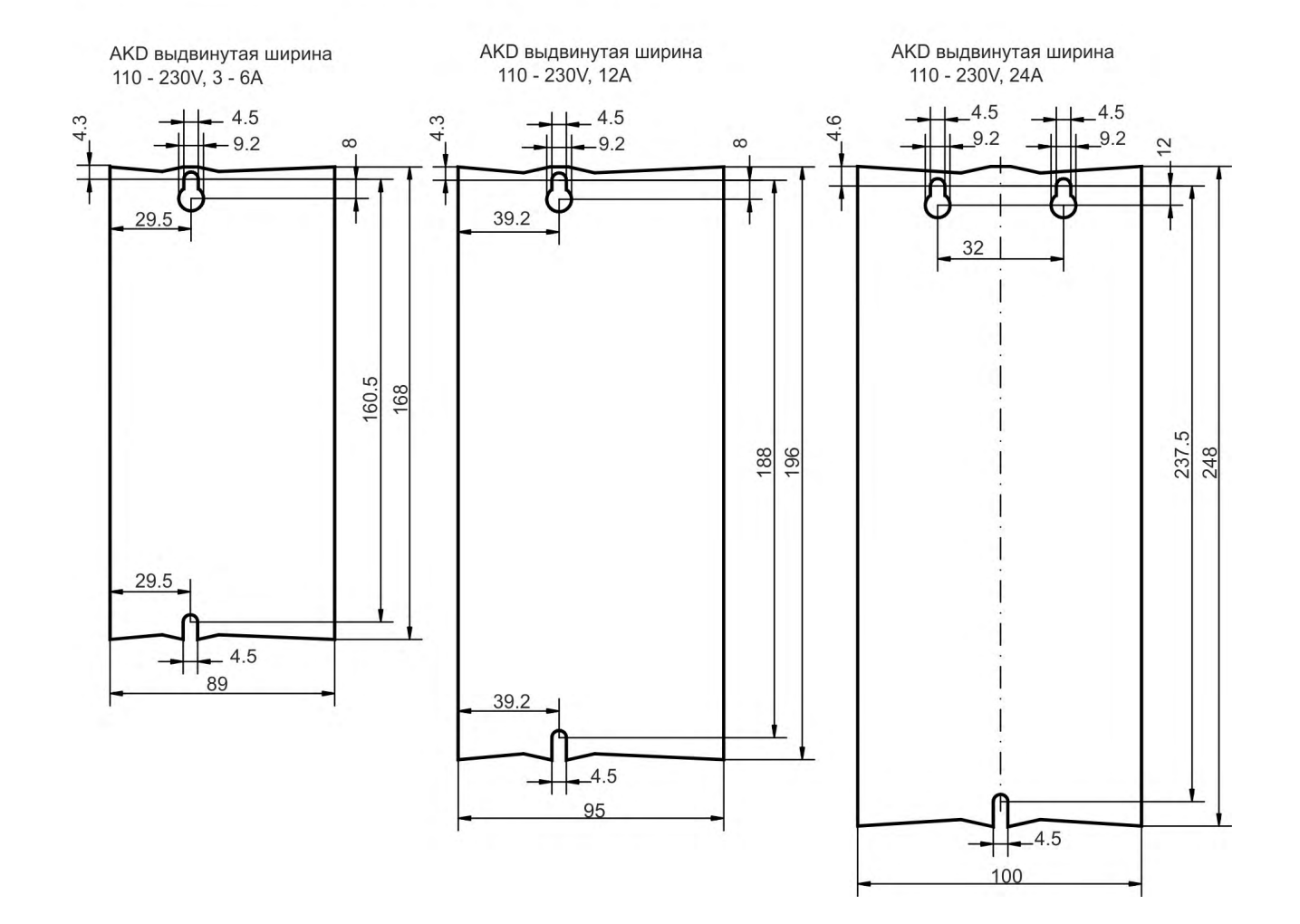

## **8.4.4 Размеры AKD-xzzz07, Ширина увеличена**

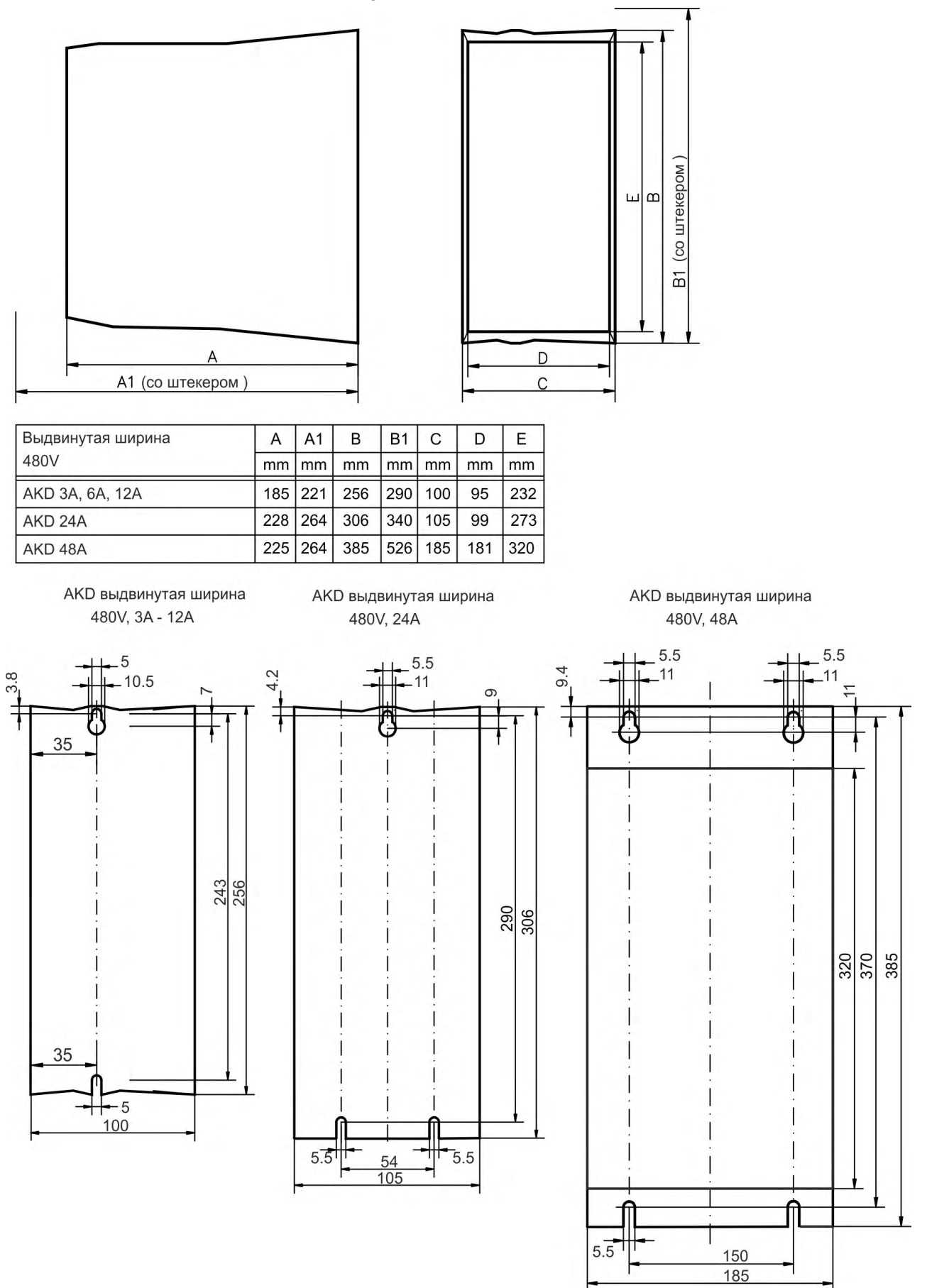

# **9 Электрический монтаж**

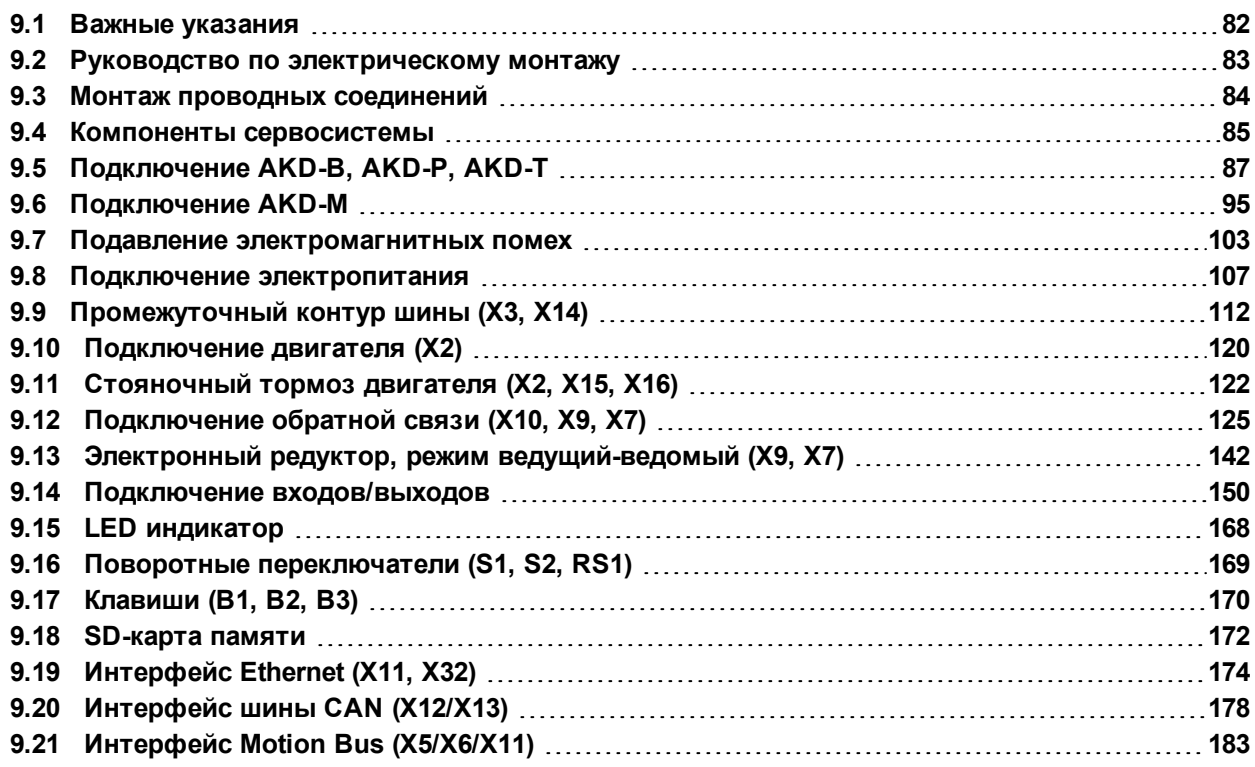

#### <span id="page-81-0"></span>**9.1 Важные указания**

#### **УКАЗАНИЕ**

Причинами повреждений сервоусилителя могут быть неправильное напряжение сети питания, неподходящий тип двигателя или неправильные проводные соединения. Проверьте соответствие сервоусилителя и двигателя. Сравните номинальное напряжение и номинальный ток устройств. Проводной монтаж выполняйте по схеме подключения в Инструкции по эксплуатации.

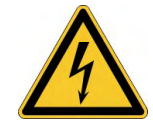

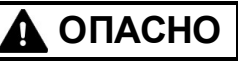

#### **Высокое напряжение до 900 В!**

Существует риск серьезной травмы или смерти от поражения электрическим током или электрической дуги. Конденсаторы сохраняют опасное напряжение до 7 минут после отключения электропитания.

- Производите электрический монтаж приборов только в обесточенном состоянии.
- Обеспечьте надежную изоляцию корпуса распределительного шкафа (заграждения, предупредительные щиты и т.п.).
- Никогда не отсоединяйте электрические соединения сервоусилителя под напряжением.
- После отключения сервоусилителя от питающего напряжения подождите не менее 7 минут, прежде чем прикасаться к токоведущим частям приборов (например, контактам) или отсоединять разъемы.
- Измерьте для безопасности напряжение звена постоянного тока и подождите, пока напряжение не опустится ниже 50 В.

#### **УКАЗАНИЕ**

Причинами повреждений сервоусилителя могут быть неправильное напряжение сети питания, неподходящий тип двигателя или неправильные проводные соединения. Проверьте соответствие сервоусилителя и двигателя. Сравните номинальное напряжение и номинальный ток устройств. Выполняйте монтаж проводных соединений согласно схеме соединений: (→ #88).

Убедитесь в том, что даже в самом неблагоприятном случае превышение максимально допустимого напряжения сети питания на клеммах L1, L2, L3 или +DC, –DC составляет не более 10 %

(см. EN 60204-1).

#### Предохранители с завышенным номиналом тока срабатывания представляет опас-**УКАЗАНИЕ** ность для кабелей и приборов. Защита питающей сети перем. тока и питания напряжением 24 В обеспечивается пользователем, рекомендуемые параметры ( $\rightarrow$  #42). Указания по автоматам защитного отключения (RCD) ( $\rightarrow$  #69).

**УКАЗАНИЕ** Если ток утечки к защитному заземлению превышает 3,5 мА, то в соответствии с IEC61800-5-1 необходимо дублировать соединение защитного заземления или использовать соединительный кабель сечением >10 мм². В соответствии с региональными стандартами могут быть предприняты меры по отведению тока.

#### Для избежания критических ситуаций состояние сервоусилителя должно контро-**УКАЗАНИЕ** лироваться системой управления. Подключайте контакт ОШИБКИ в схеме аварийного останова установки последовательно. Схема аварийного останова должна активировать сетевой контактор.

**INFO** 

Для изменения настроек сервоусилителя можно использовать программу установки. Любые другие изменения означают потерю гарантии.

## <span id="page-82-0"></span>**9.2 Руководство по электрическому монтажу**

Смонтируйте систему электропривода следующим образом:

- 1. Выбирайте кабели согласно EN 60204 ( $\rightarrow$  #44).
- 2. Смонтируйте экранирование и заземлите сервоусилитель. Экранирование и заземление согласно требованиям электромагнитной совместимости ( $\rightarrow$  #103) и ( $\rightarrow$  #88) и далее. Заземлите монтажную панель, корпус двигателя и вывод CNC-GND системы управления.
- 3. Выполните кабельную разводку сервоусилителя и штекеров. Учитывайте "Рекомендации по подавлению помех": (→ #103)
	- Подключите контакт ОШИБКИ в схеме аварийного останова системы.
	- Подсоедините цифровые входы и выходы управления
	- Подсоедините аналоговую массу (в том числе при использовании полевых шин).
	- При необходимости подключите входы аналоговой уставки.
	- Подключите систему обратной связи.
	- Подключите плату расширения.
	- Подключите кабель двигателя.
	- Подсоедините экраны с обеих сторон. При длине кабеля более 25 м используйте дроссель двигателя.
	- Подключите тормоз стояночный двигателя и подсоедините экраны с обеих сторон.
	- При необходимости подключите внешний тормозной резистор (с предохранителем).
	- Подключите вспомогательное напряжение (макс. допустимые значения напряжения см. в электрических параметрах ( $\rightarrow$  #39) или ( $\rightarrow$  #40).
	- Подключите сетевой фильтр (экранированные провода между фильтром и усилителем).
	- Подключите напряжение сети. Макс. допустимые значения напряжения (→ #39) или ( $\rightarrow$  #40). Проверка надлежащего функционирования защитного автомата  $(RCD)$ ; ( $\rightarrow$  #69)
	- Подсоедините ПК (→ [# 174\)](#page-173-0) для конфигурирования сервоусилителя.
- 4. Проверьте выполненные проводные соединения на основании схем соединений.

## <span id="page-83-0"></span>**9.3 Монтаж проводных соединений**

Действия при монтаже описаны в качестве примера. В зависимости от варианта применения устройств может потребоваться другой порядок действий. Kollmorgen™ предлагает по запросу курсы обучения.

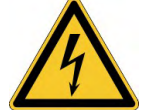

# **ОПАСНО**

## **Высокое напряжение до 900 В!**

Существует риск серьезной травмы или смерти от поражения электрическим током или электрической дуги.

- Производите электрический монтаж приборов только в обесточенном состоянии, т.е. ни силовая сеть, ни вспомогательное напряжение 24 В, ни рабочее напряжение других подключаемых приборов не должны быть включены.
- Обеспечьте надежную изоляцию корпуса распределительного шкафа (заграждения, предупредительные щиты и т.п.) Отдельные напряжения следует подключать только при конфигурировании.

#### **УКАЗАНИЕ**

Сервоусилители должны устанавливаться только специалистами с электротехническим образованием. Зеленые провода с одной или несколькими желтыми полосками должны использоваться только для разводки защитного заземления (PE). При монтаже или при замене кабелей используйте только стандартные детали, соответствующие требованиям главы [7.12 "Требования к кабелям и проводному](#page-43-0) [монтажу".](#page-43-0)

#### **INFO**

Символ заземления "Корпус", который можно найти на всех схемах соединений, означает, что необходимо обеспечить электрический контакт как можно большей площади между обозначенным прибором и монтажной панелью в распределительном шкафу. Это соединение служит для эффективного заземления ВЧ-помех, его не следует путать с символом PE (PE = защитное заземление, защитная мера согласно стандарту EN 60204).

#### **Используйте следующие схемы соединений:**

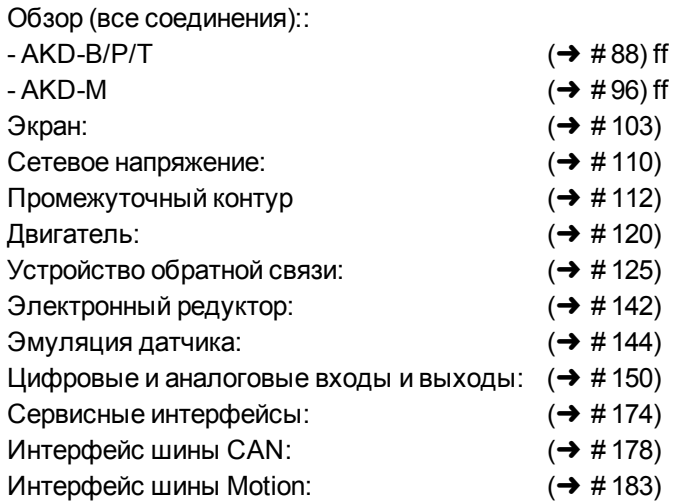

## <span id="page-84-0"></span>**9.4 Компоненты сервосистемы**

#### **С AKD-xzzz06**

**INFO** 

Кабели, выделенные жирным шрифтом, экранированы. Электрозаземление показано штрихпунктирными линиями. Соединения дополнительных устройств с сервоусилителем показаны пунктирными линиями. Необходимые принадлежности описаны в нашем справочнике по комплектующим.

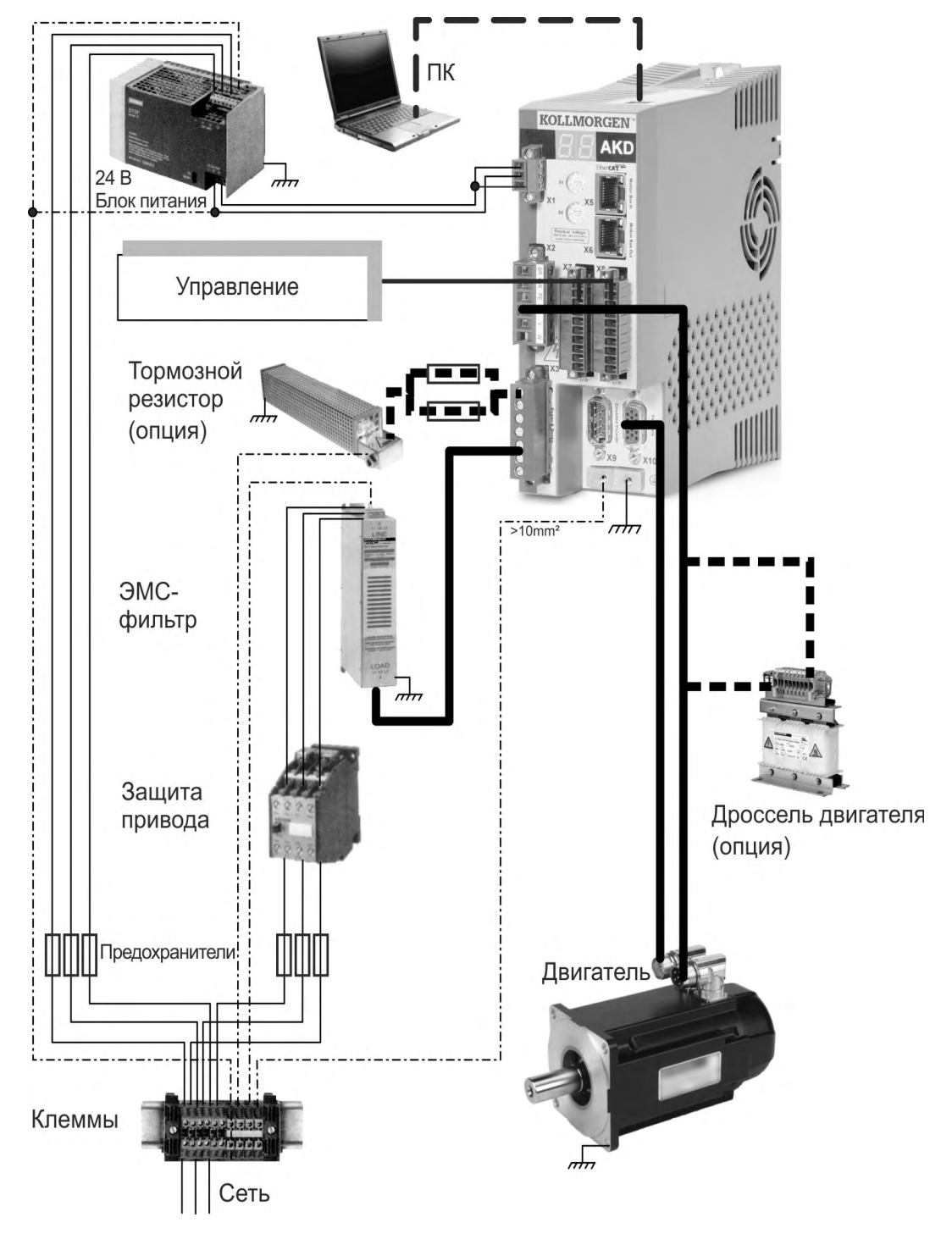

#### **С AKD-xzzz07**

**INFO** 

Кабели, выделенные жирным шрифтом, экранированы. Электрозаземление показано штрихпунктирными линиями. Соединения дополнительных устройств с сервоусилителем показаны пунктирными линиями. Необходимые принадлежности описаны в нашем справочнике по комплектующим.

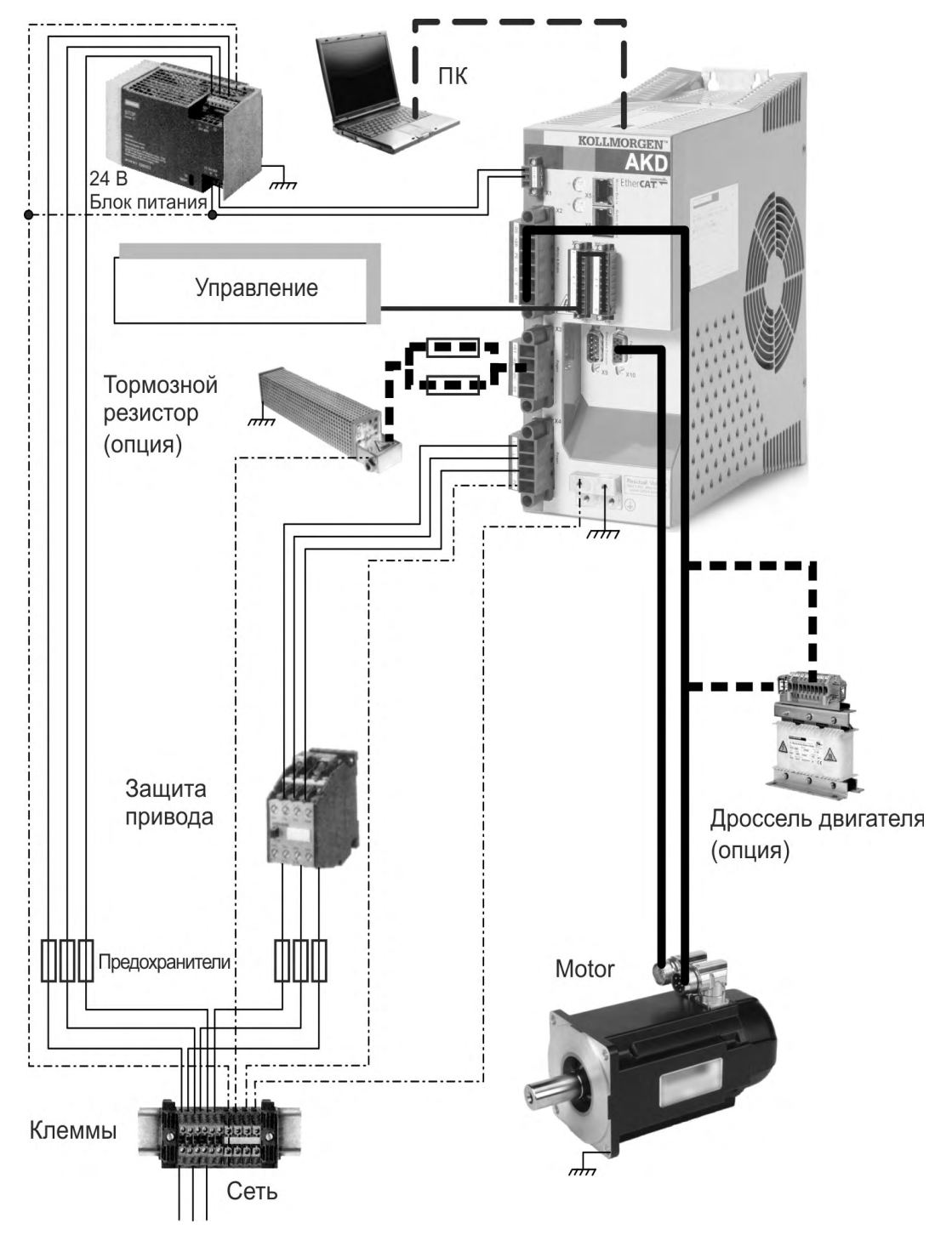

# <span id="page-86-0"></span>**9.5 Подключение AKD-B, AKD-P, AKD-T**

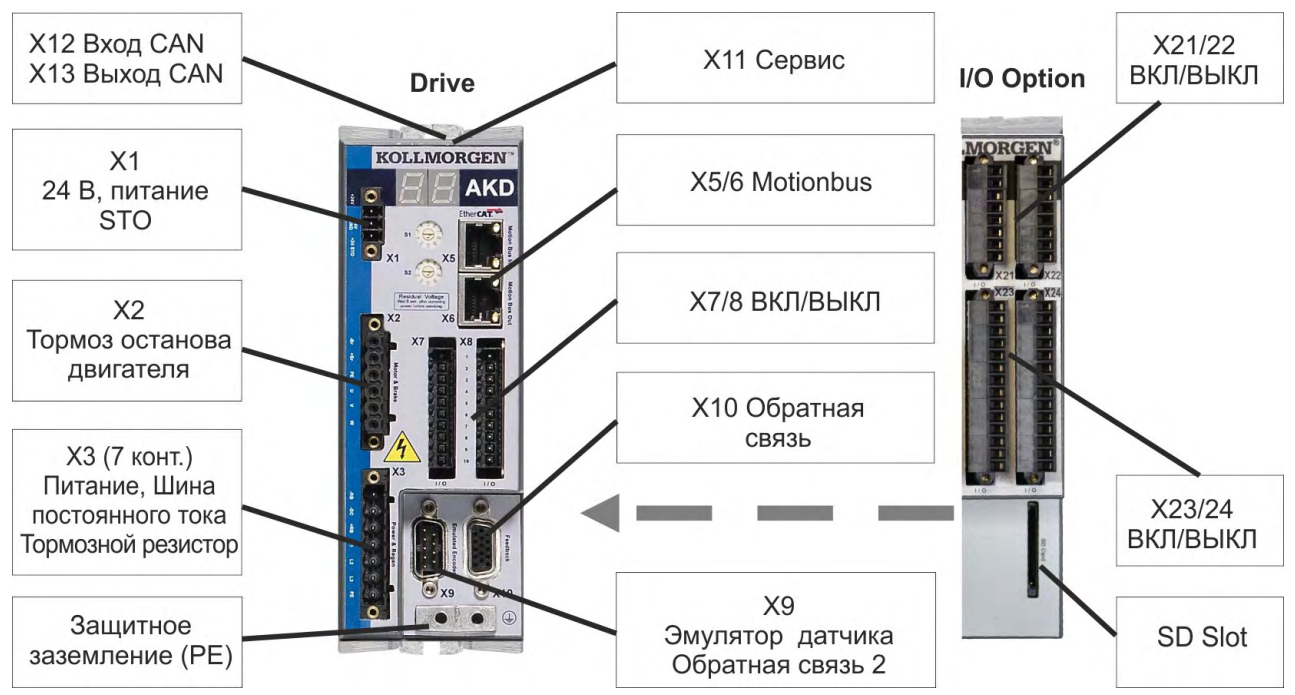

### **9.5.1 Разводка контактов, AKD-x00306, AKD-x00606**

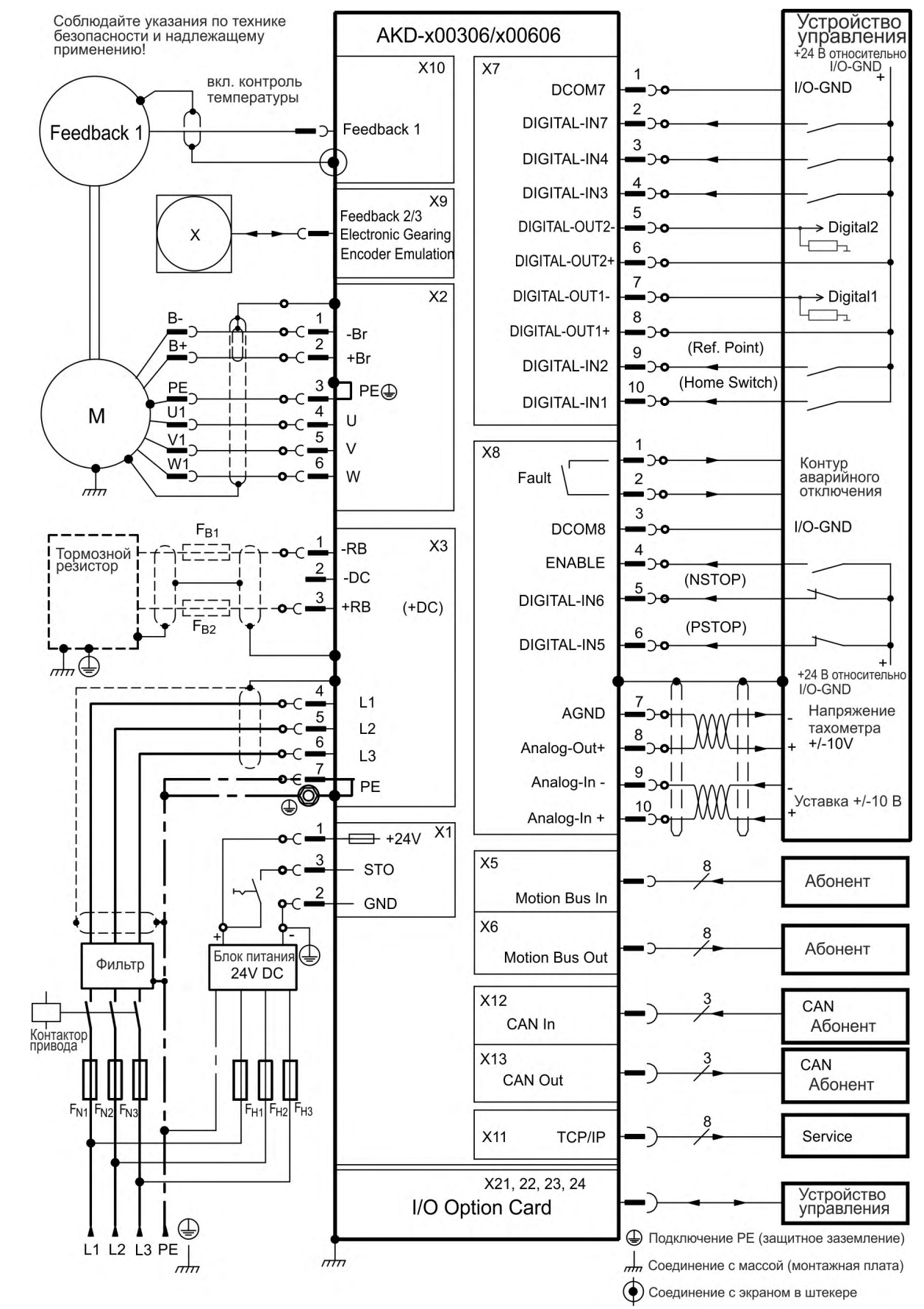

## <span id="page-87-0"></span>**9.5.2 Схема соединений, AKD-x00306, AKD-x00606**

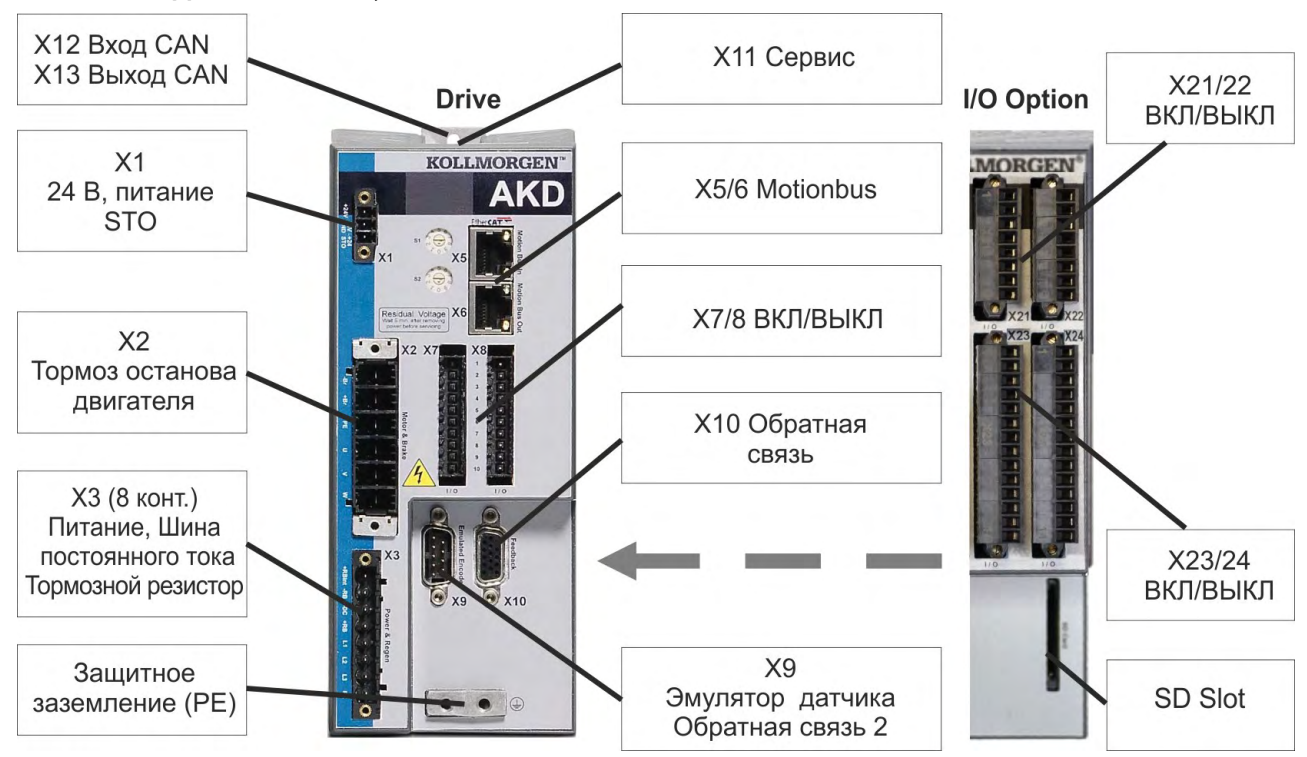

### **9.5.3 Разводка контактов, AKD-x01206**

#### **9.5.4 Схема соединений, AKD-x01206**

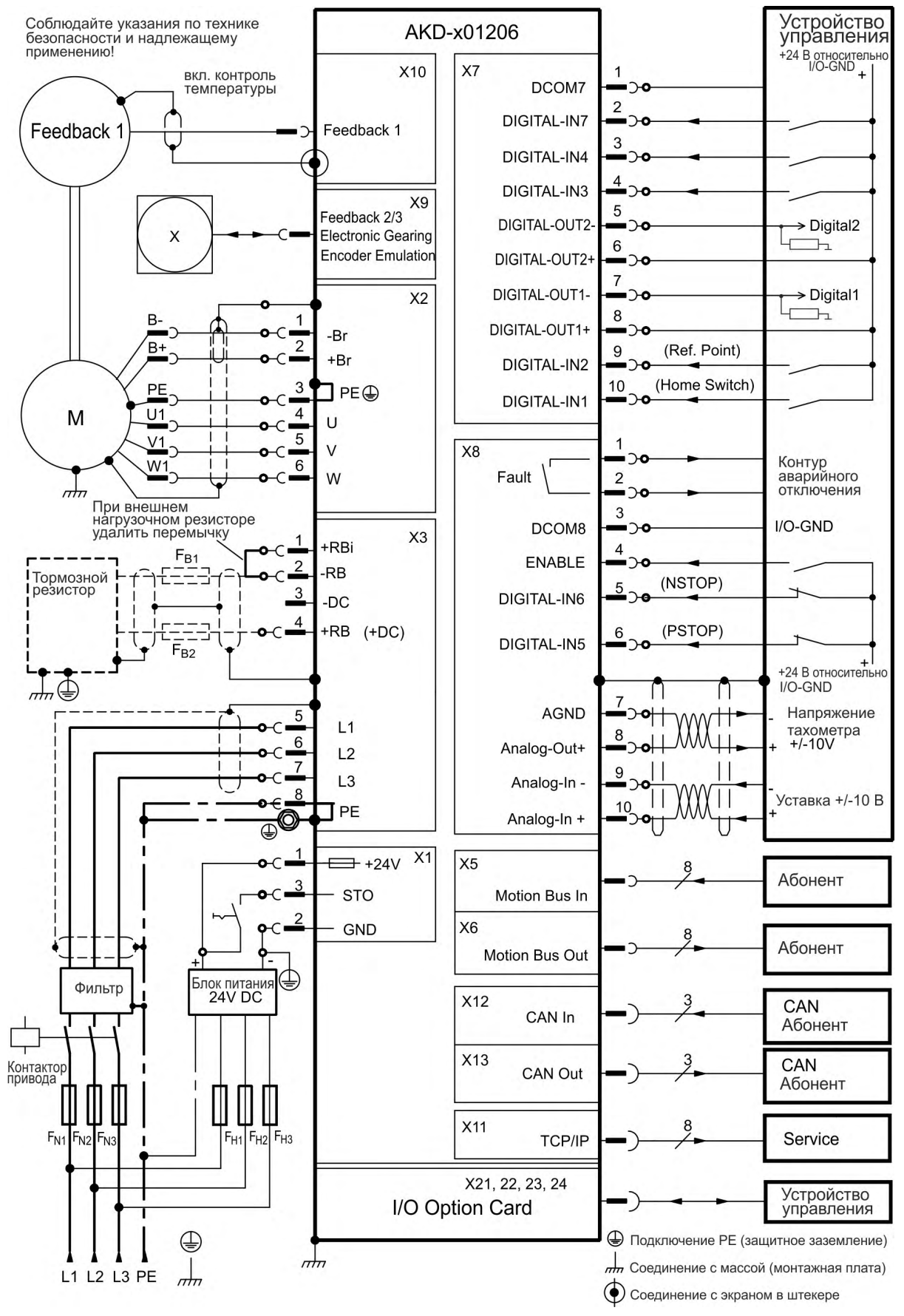

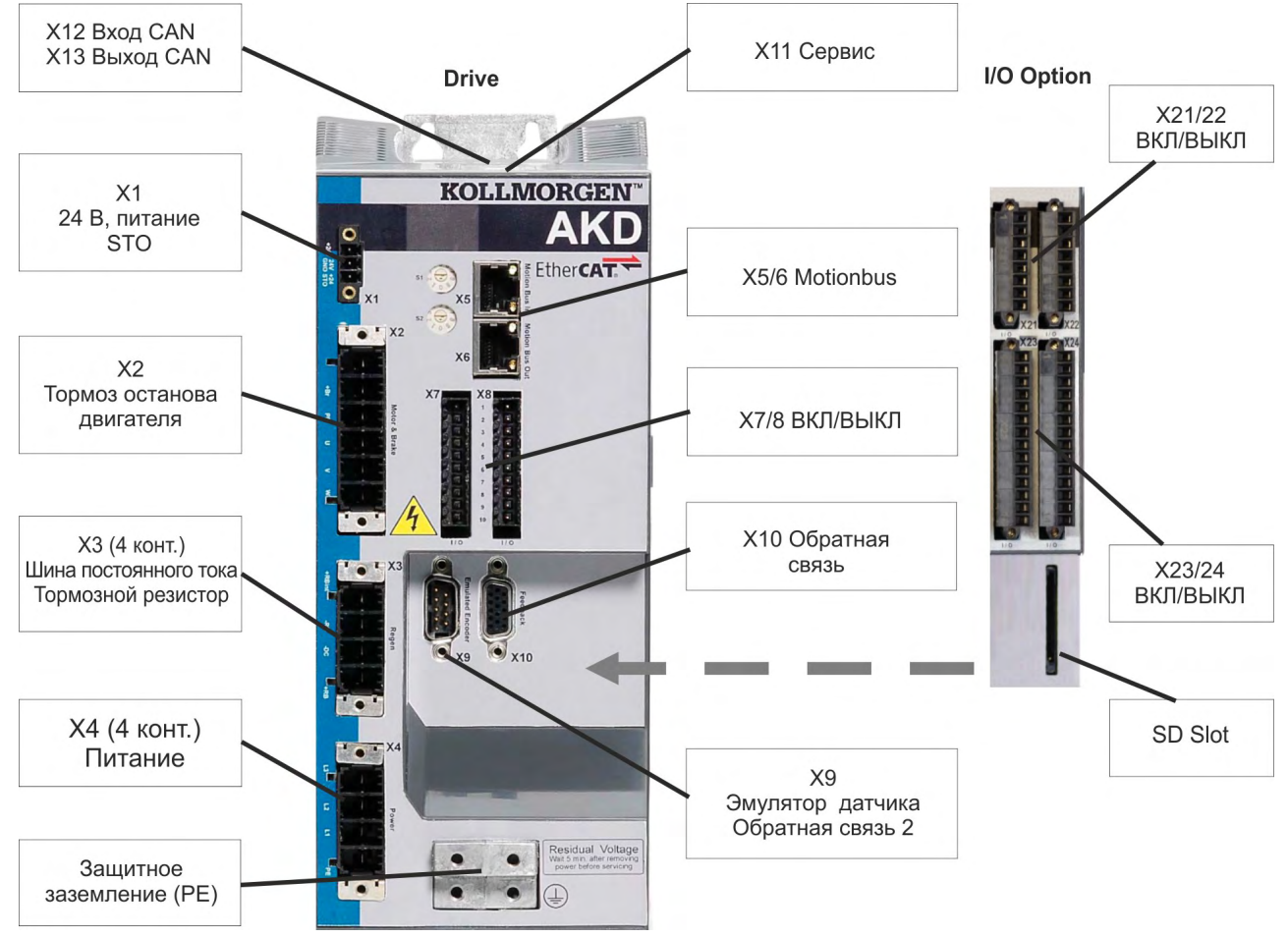

#### **9.5.5 Разводка контактов, AKD-x02406 и AKD-x00307...AKD-x02407**

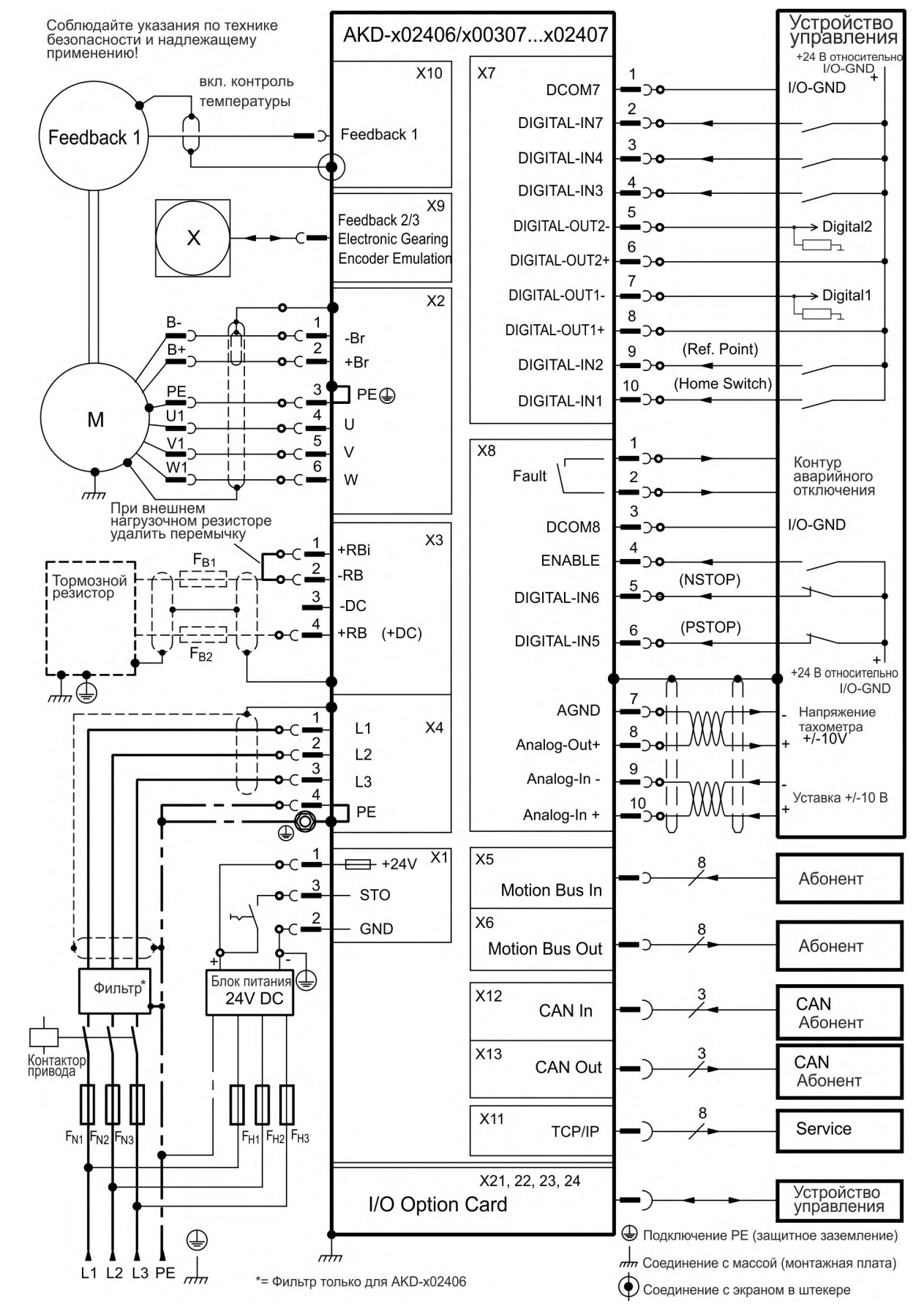

## **9.5.6 Схема соединений, AKD-x02406 и AKD-x00307...AKD-x02407**

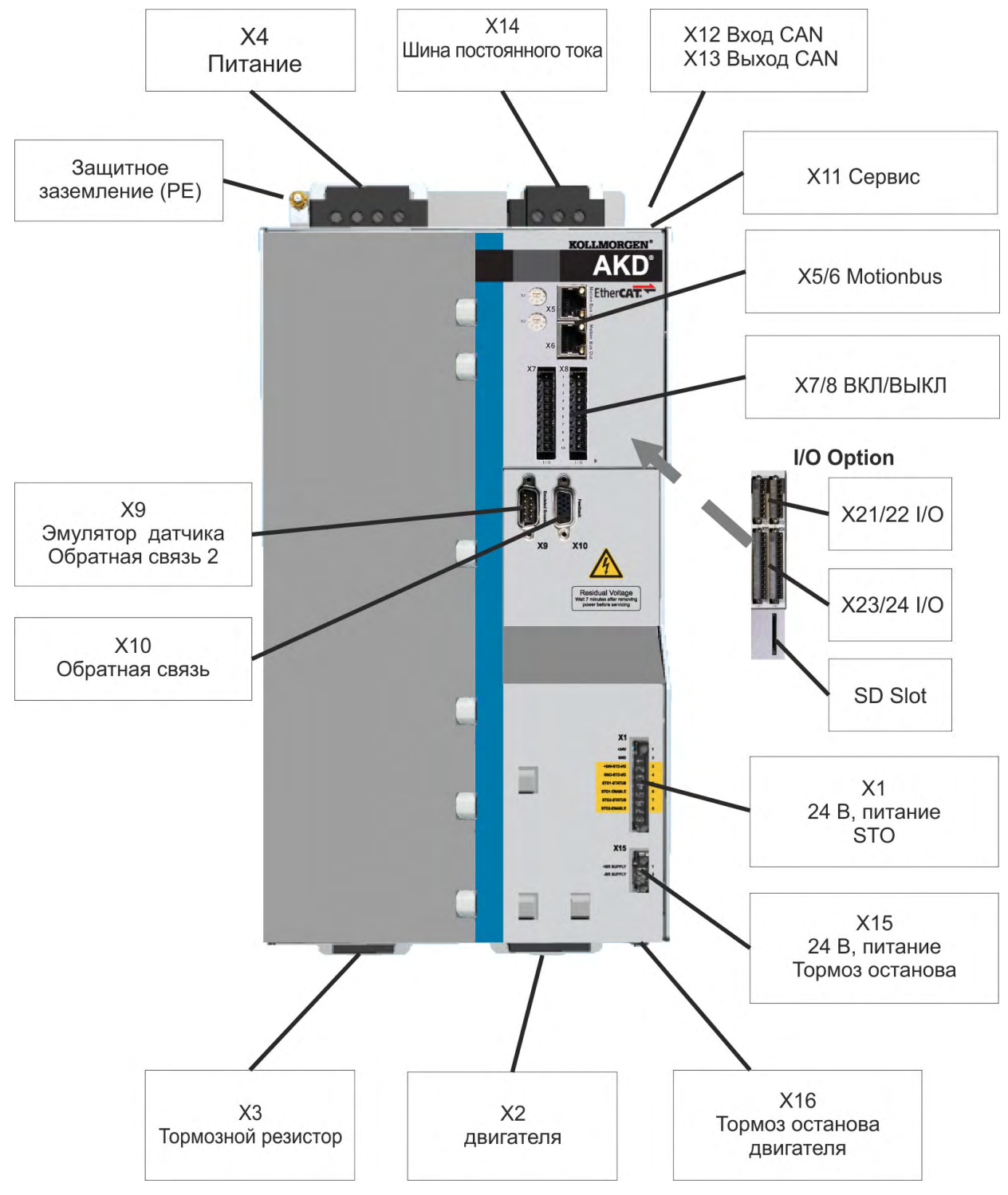

**9.5.7 Разводка контактов, AKD-x04807**

#### **9.5.8 Схема соединений, AKD-x04807**

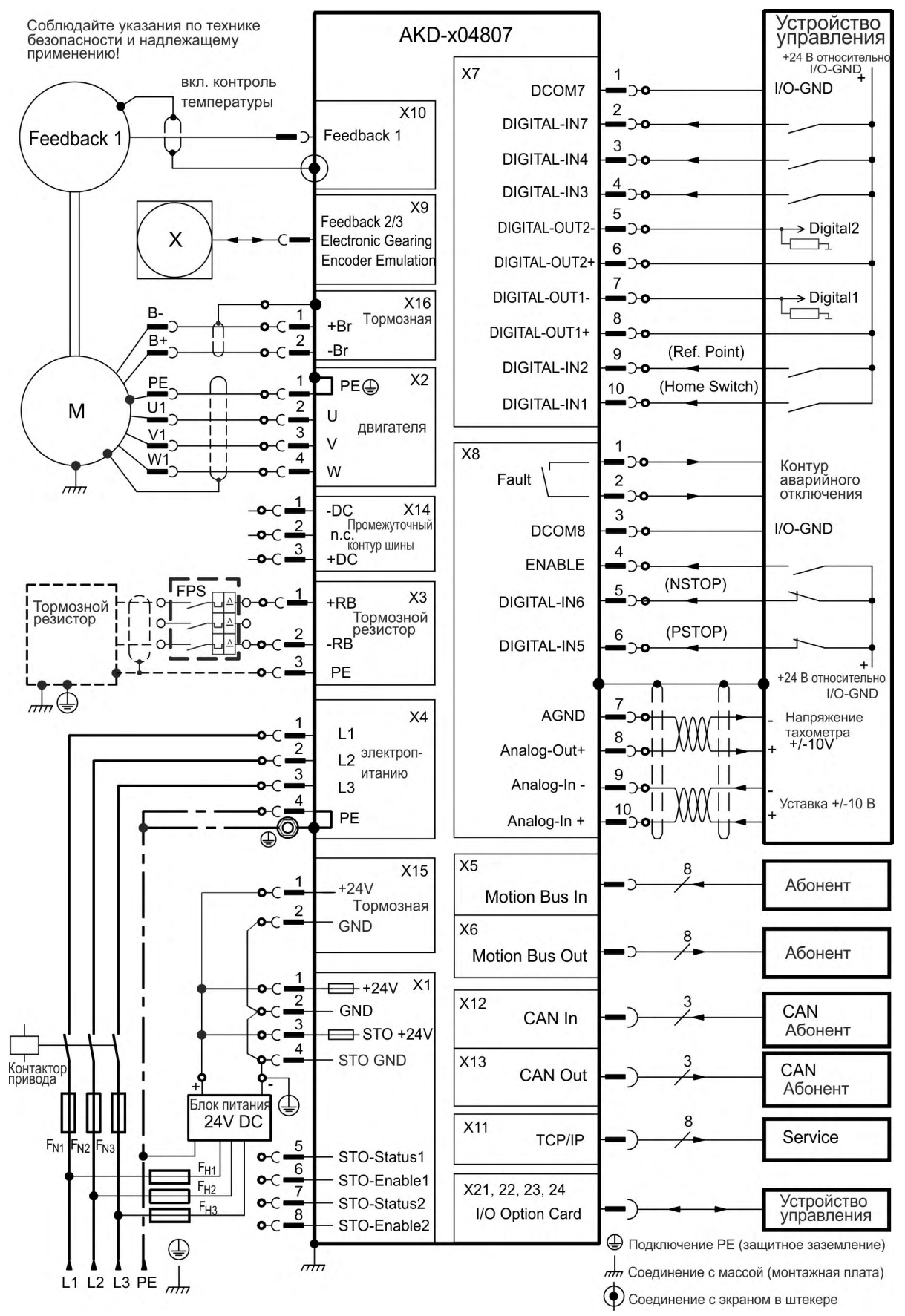

# <span id="page-94-0"></span>**9.6 Подключение AKD-M**

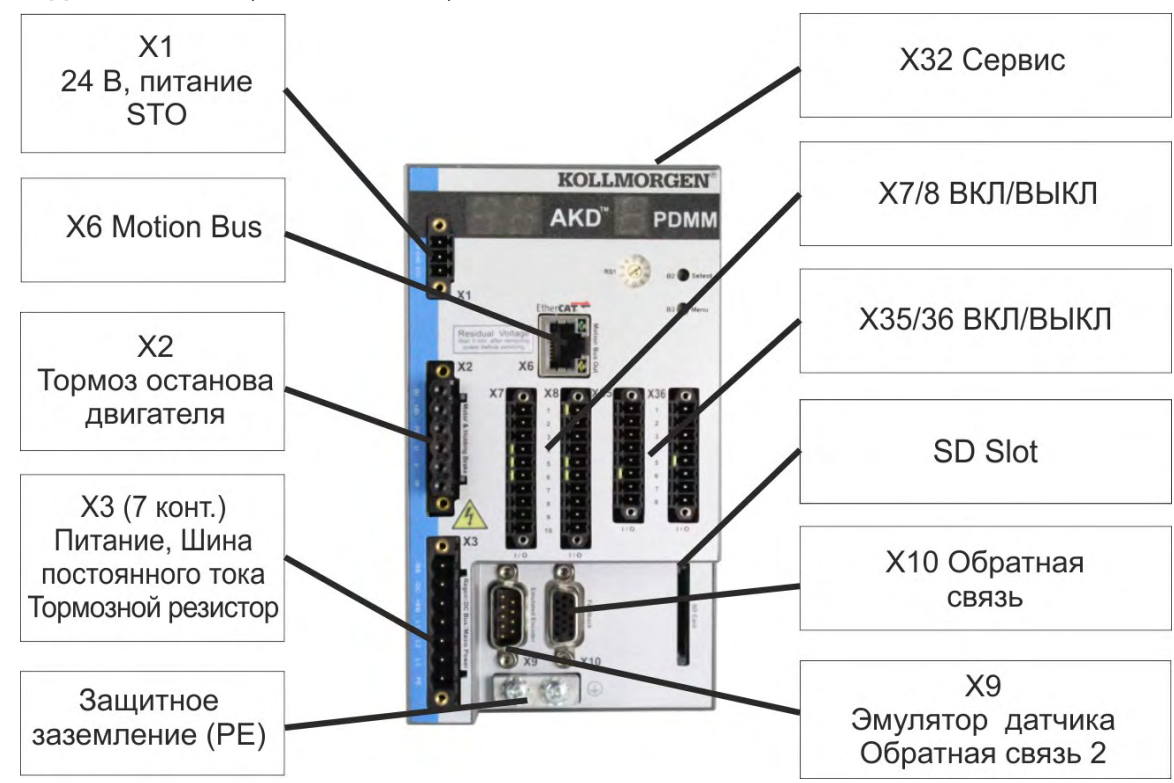

#### **9.6.1 Разводка контактов, AKD-M00306, AKD-M00606**

## <span id="page-95-0"></span>**9.6.2 Схема соединений, AKD-M00306, AKD-M00606**

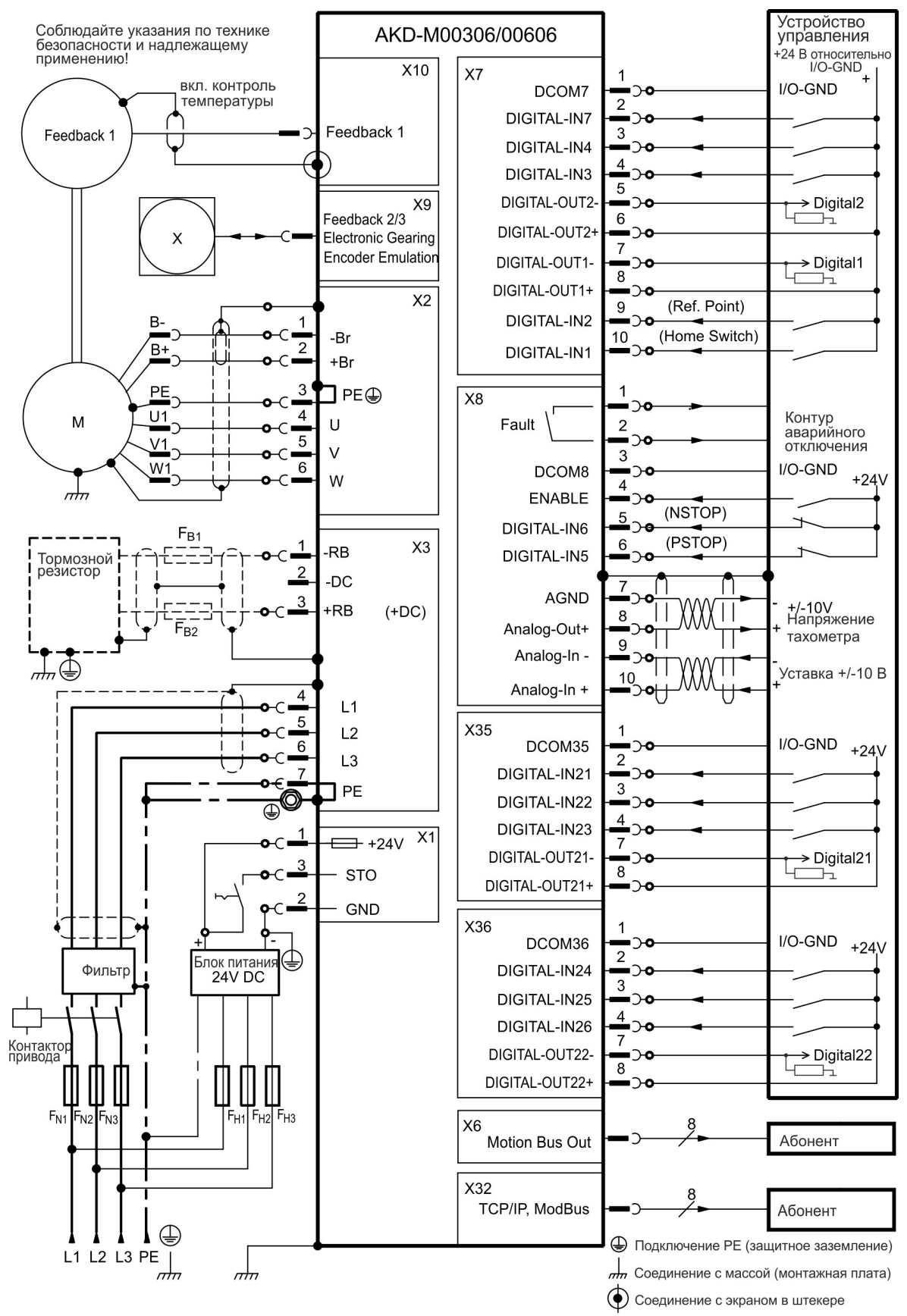

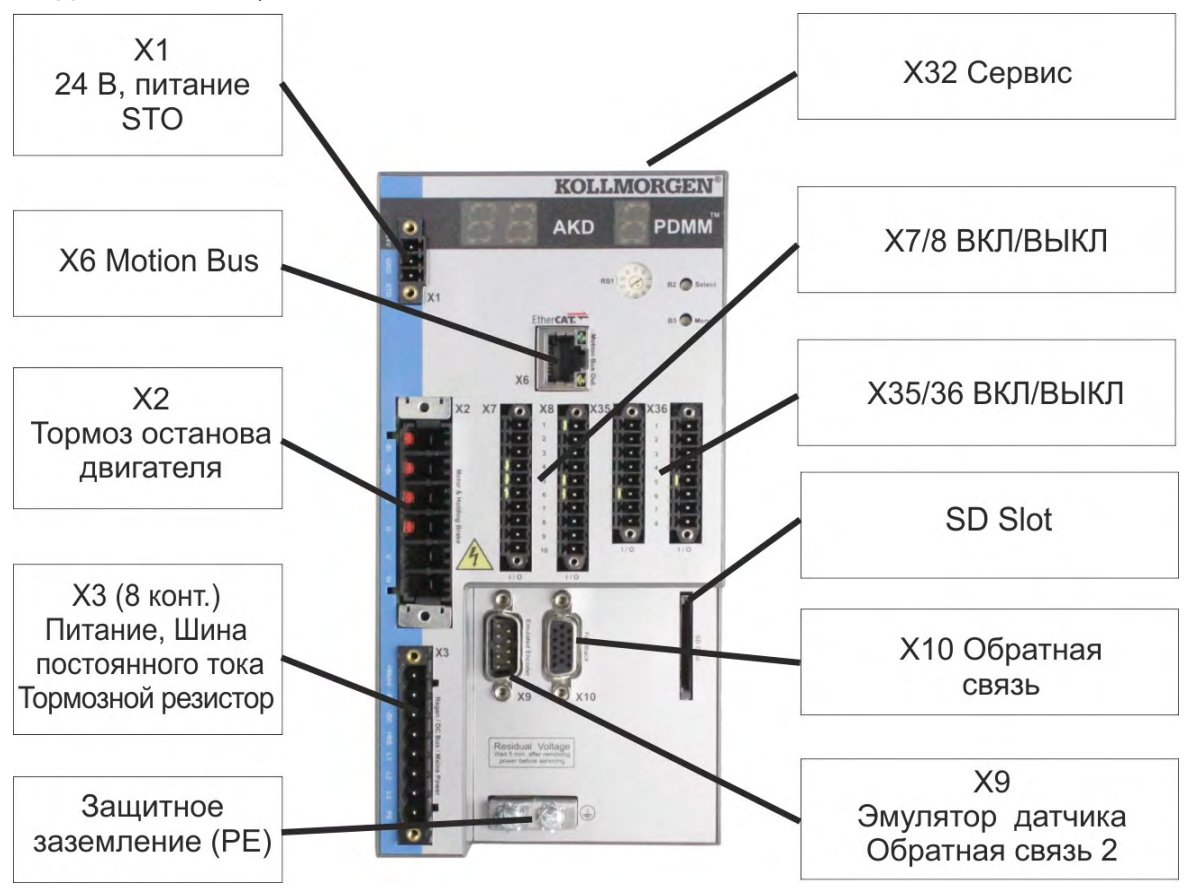

### **9.6.3 Разводка контактов, AKD-M01206**

#### **9.6.4 Схема соединений AKD-M01206**

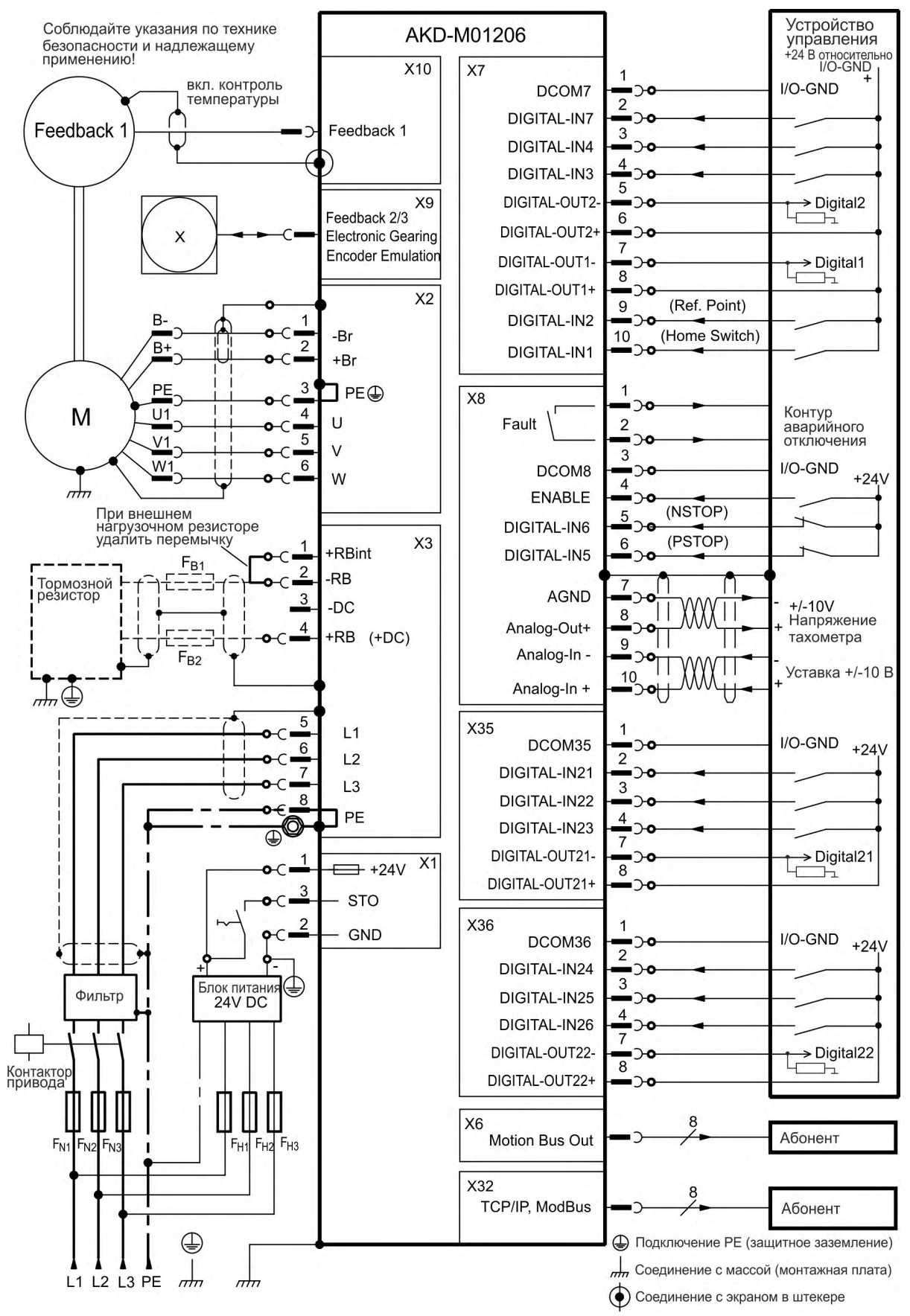

## **9.6.5 Разводка контактов AKD-M02406, AKD-M00307...AKD-M02407**

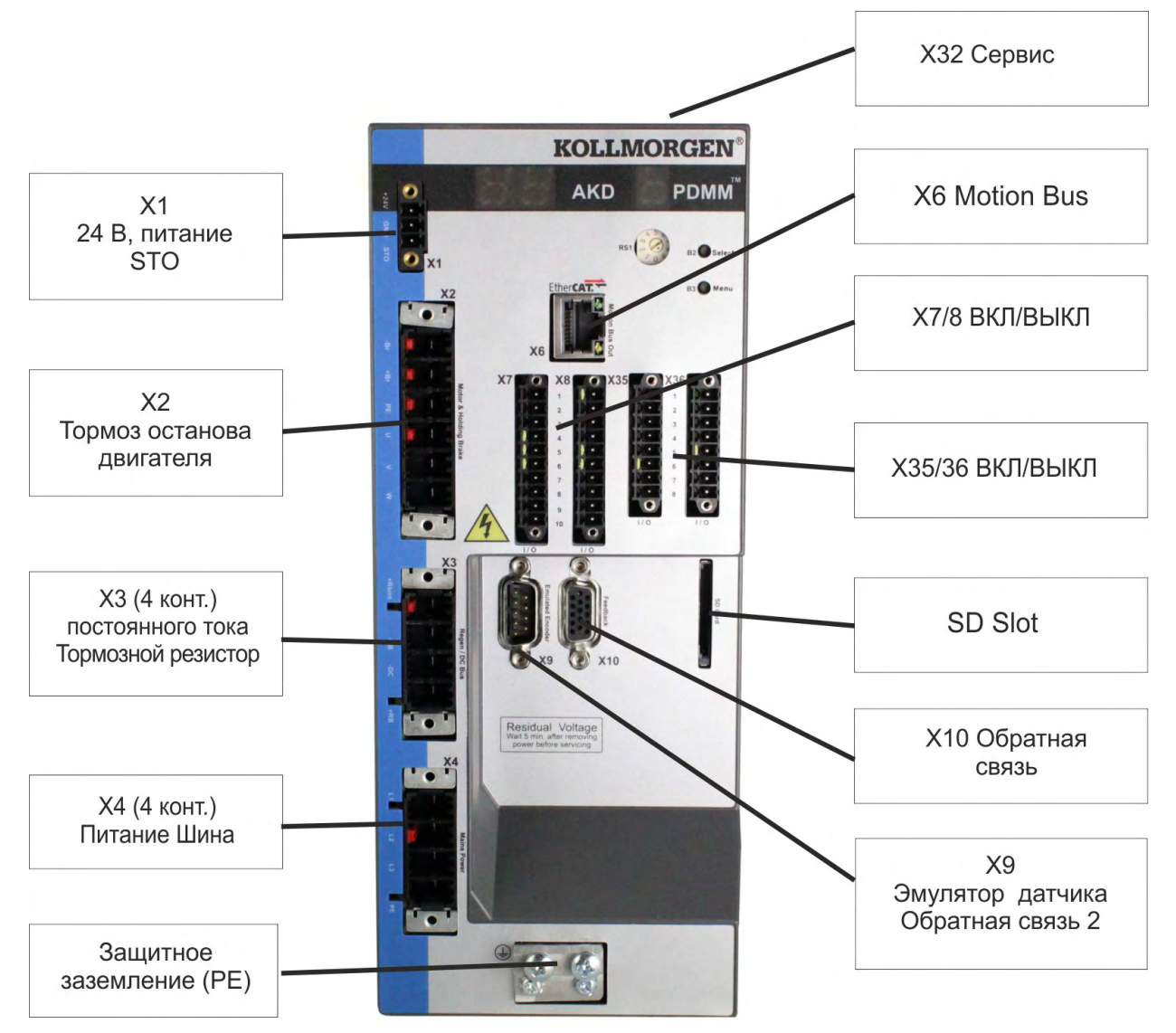

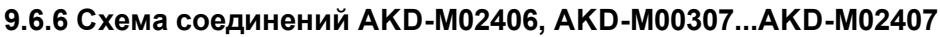

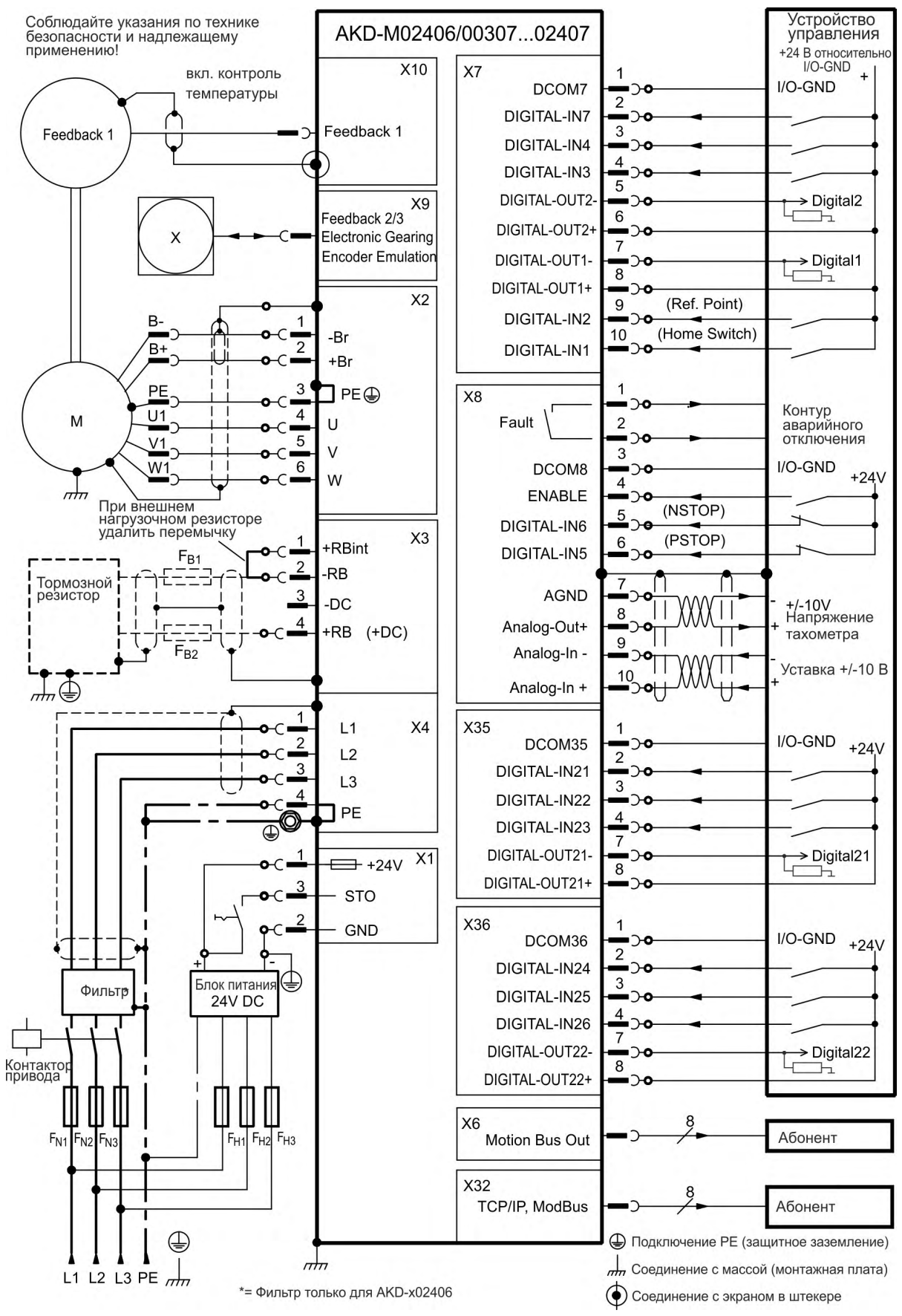

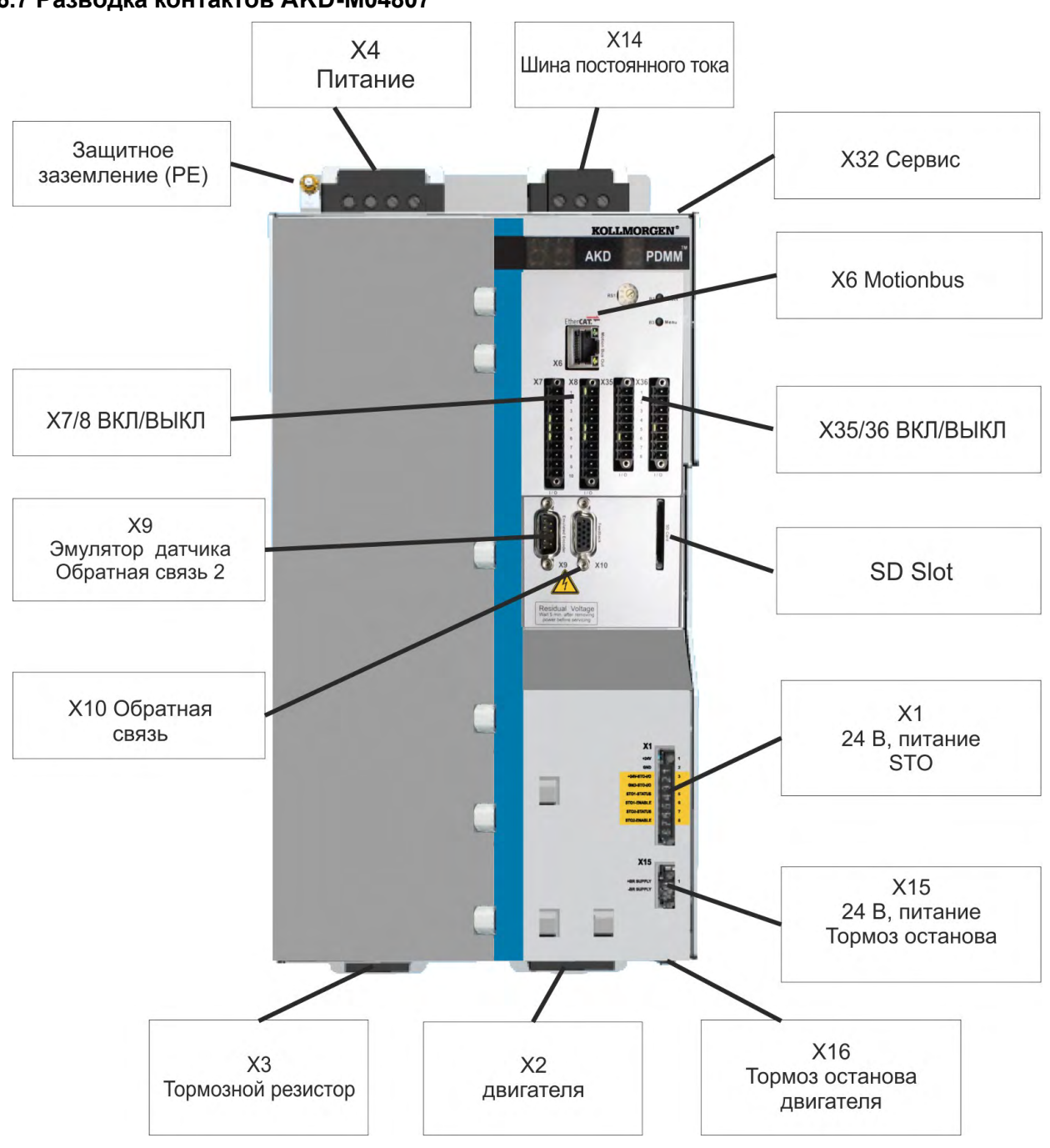

#### **9.6.7 Разводка контактов AKD-M04807**

#### **9.6.8 Схема соединений AKD-M04807**

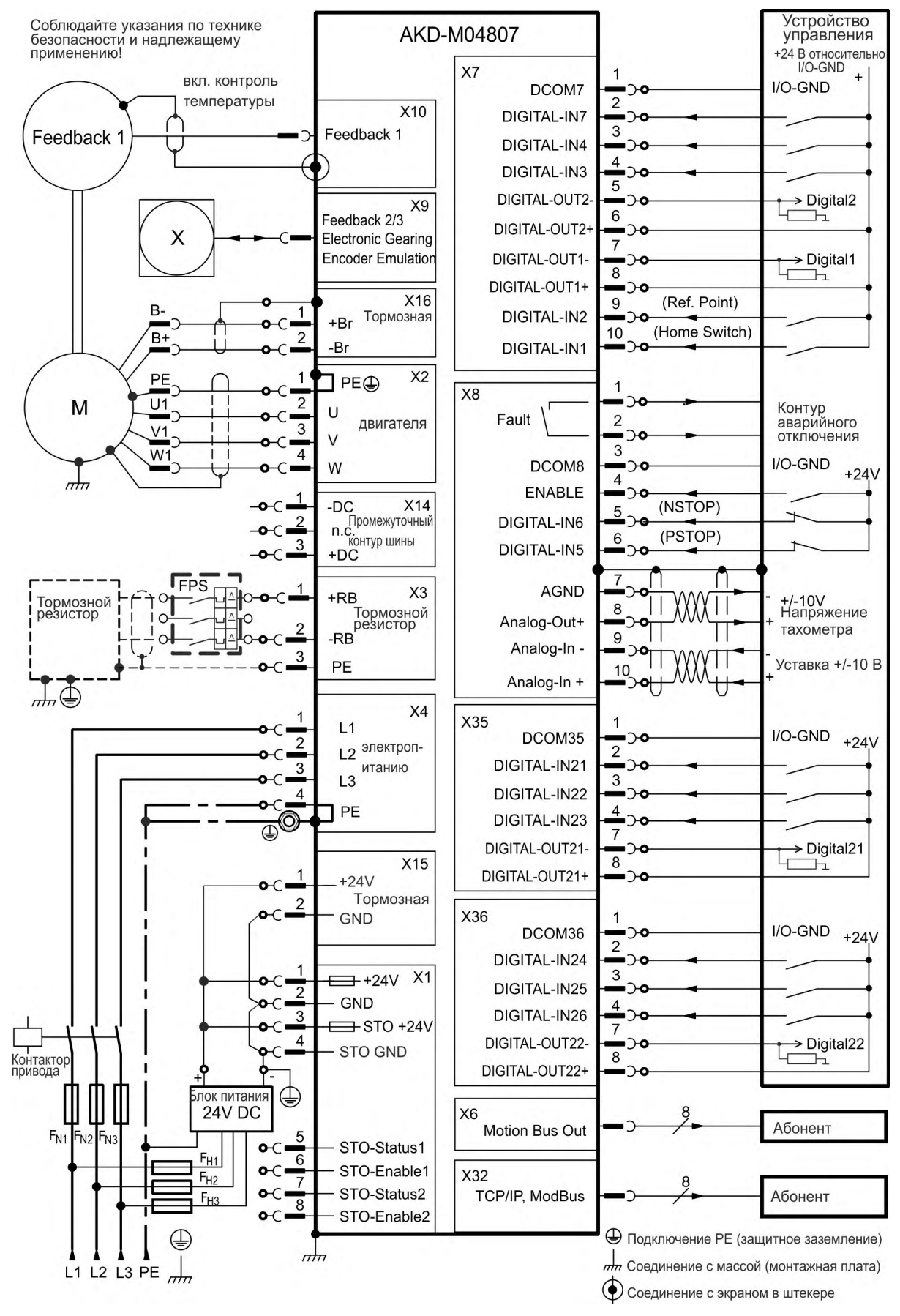

## <span id="page-102-0"></span>**9.7 Подавление электромагнитных помех**

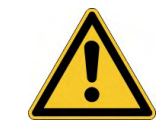

# **ОСТОРОЖНО**

## **Электромагнитные поля!**

Электромагнитное излучение, воздействуя на электропроводящие материалы, может привести к потенциально опасной ситуации (разогрев, потеря имплантов).

- Электромонтажные работы могут выполняться только обученным и квалифицированным персоналом в соответствии с правилами безопасности на рабочем месте и только при выключенном и заблокированном главном выключателе.
- Запрещается демонтировать заземление, средства уравнивания потенциалов и защищающие от излучения экраны.

#### <span id="page-102-1"></span>**9.7.1 Рекомендации по уменьшению помех**

- **Обеспечьте проводящие соединения между компонентами распределительного шкафа.** (боковые стенки, заднюю стенку и дверцу распределительного шкафа соединить медным жгутом). Не использовать в качестве заземляющих клемм шарниры или монтажные болты.
- **Обеспечьте хорошее (низкоомное) заземление.** Подсоедините распределительный шкаф к хорошему (низкоомному) заземлению. Используйте провода заземления с большим сечением.
- **Используйте кабель Kollmorgen™.** Прокладывайте раздельно силовые и управляющие кабели. Kollmorgen™ рекомендует расстояние не менее 200 мм для улучшения помехоустойчивости.
- **Заземлите экраны с обеих сторон.** Заземляйте экраны на больших площадях, по возможности с металлизированными штекерными колодками или экранированными клеммами. Кабели, проходящие в распределительном шкафу должны иметь экран 360°. Не используйте неэкранированные проставки. Дополнительная информация по концепциям экранирования( $\rightarrow$  #104).
- **При использовании отдельного сетевого фильтра обращайте внимание на пространственное разнесение проводов, входящих и выходящих из сетевого фильтра.** Устанавливайте сетевой фильтр как можно ближе к месту входа входного напряжения в распределительный шкаф. При необходимости перекрещивания проводов для входного напряжения и кабеля двигателя делайте это под углом 90°.
- **Запрещается удлинять кабели обратной связи, так как это нарушает их экранирование.** Монтируйте все кабели обратной связи с одним сечением согласно EN 60204 (→ #44) и используйте предписанный кабельный материал для достижения максимальной длины кабеля.
- **Сращивайте кабели надлежащим образом.** При делении кабеля используйте штекеры с металлической оболочкой выводов. Проверьте, чтобы оба корпуса по всему периметру были соединены с экраном.
- **Для аналоговых сигналов используйте дифференциальные входы.** При использовании дифференциальных входов значительно уменьшается чувствительность к помехам аналоговых сигналов. Используйте экранированные сигнальные провода с попарной скруткой и подключайте экраны на обеих концах.
- **Провода между усилителями и фильтрами/внешним тормозным резистором должны быть экранированы.** Монтируйте все кабели питания с одним сечением согласно EN 60204 (→ #44) и используйте предписанный кабельный материал для достижения максимальной длины кабеля.

## <span id="page-103-0"></span>**9.7.2 Экранирование с помощью сборной шины**

Для внешней ЭМС-фильтрации необходимы экранированные кабели. Kollmorgen™ рекомендует подсоединение экранирования с нулевой точкой, например со сборной шиной.

#### **9.7.2.1 Концепция экранирования**

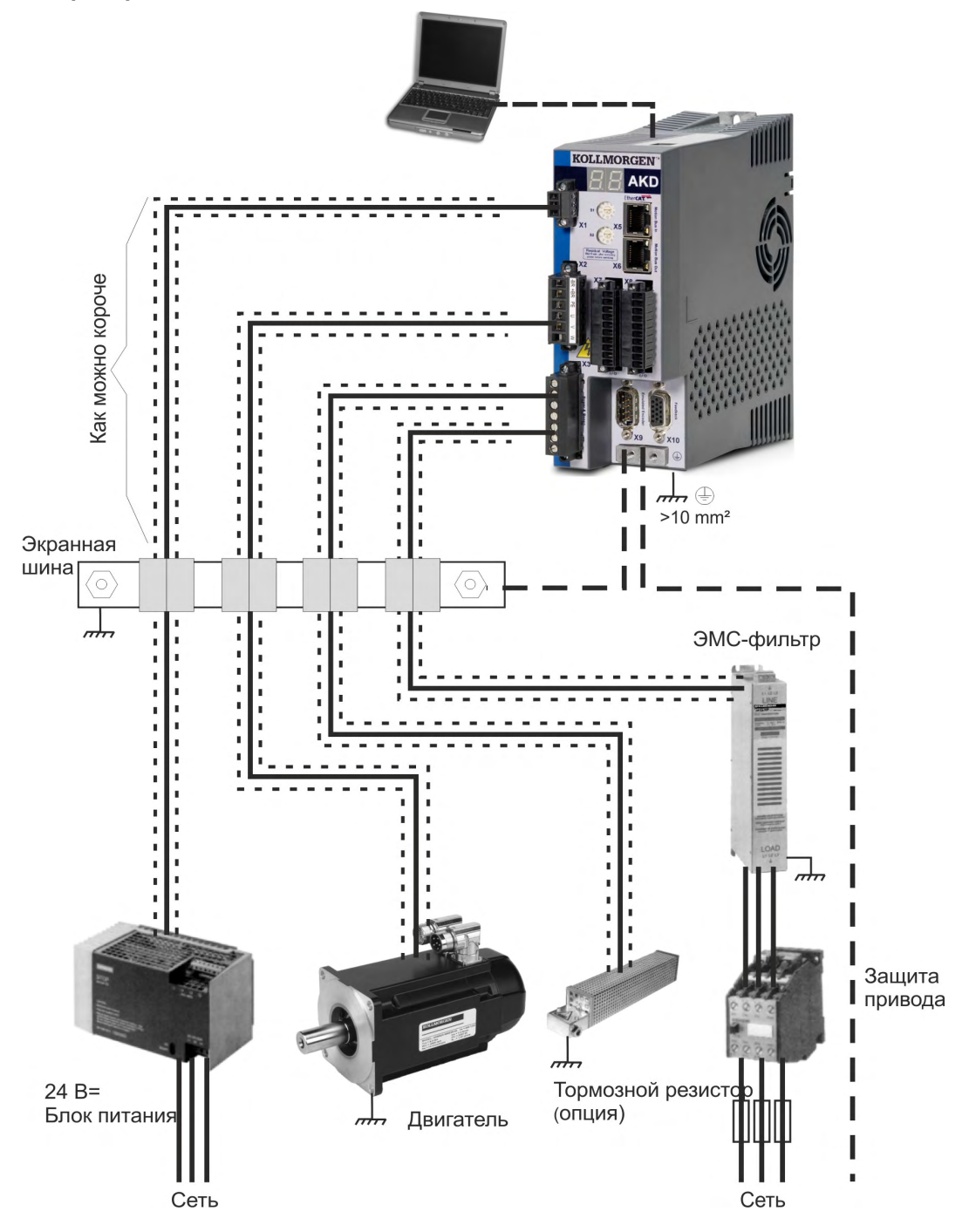

#### **9.7.2.2 Экранная шина**

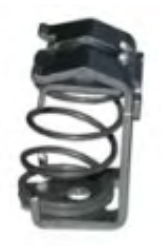

Экраны сетевого кабеля (вход, моторный кабель, внешний тормозной резистор) через экранные клеммы можно проводить к дополнительной сборной шине.

Kollmorgen™ рекомендует использовать экранные клеммы KLBÜ фирмы Weidmüller.

Ниже описывается возможный вариант организации сборной шины для упомянутых выше экранных клемм.

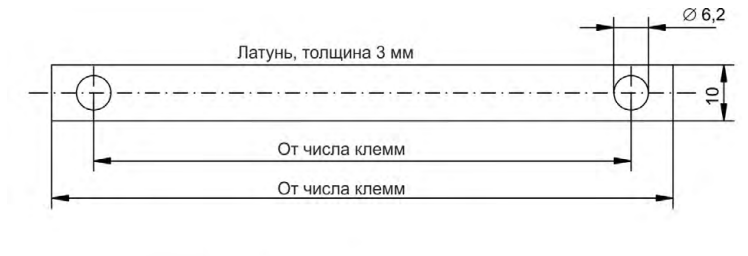

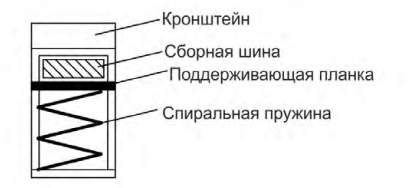

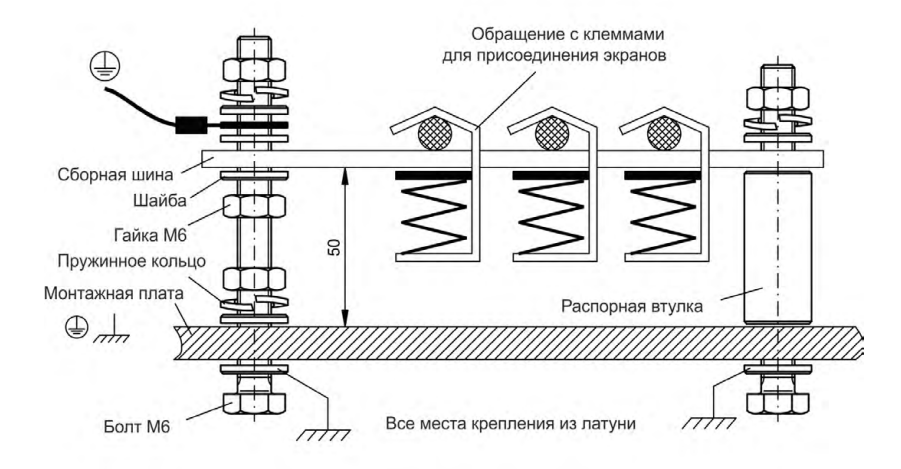

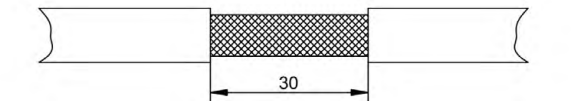

1. Отрежьте сборную шину нужной длины от латунной шины (сечение 10 x 3 мм) и просверлите указанные отверстия. Все необходимые экранные клеммы должны входить между отверстиями.

# **ОСТОРОЖНО**

Опасность травмирования упругой винтовой пружиной. Используйте клещи.

2. Сдавите пружину и кронштейн вместе и вдвиньте сборную шину в отверстие кронштейна.

3. Смонтируйте сборную шину с установленными экранными клеммами на монтажной плате. Для сохранения расстояния 50 мм используйте или металлические распорные втулки, или болты с гайками. Заземлите сборную шину медным проводником с сечением не менее 2,5 мм².

4. Снимите внешнюю оболочку кабеля на длину ок. 30 мм и не повредите при этом экранирующую оплетку. Надавите вверх экранную клемму и вставьте кабель.

# УКАЗАНИЕ

Обеспечьте хороший контакт между экранной клеммой и экранирующей оплеткой.

#### **9.7.3 Подключение экрана к сервоусилетелю**

Экран кабеля можно подсоединить к усилителю с помощью пластин, экранных клемм и штекера двигателя с защитой от растягивающего усилия и обеспечением подключения экрана.

#### **9.7.3.1 Пластины для подсоединения экранов**

Смонтируйте экранные пластины на усилителе как показано на следующих рисунках.

**Типы AKD-x0306-x1206: Г-образная экранная пластина (только в ЕС)**

**Типы AKD-x02406 & 00307-02407: плоская экранная пластина**

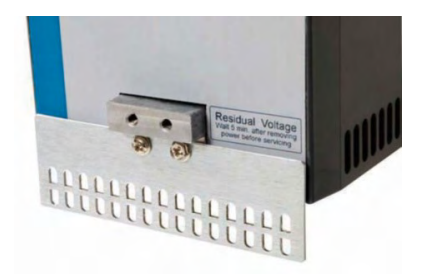

#### **9.7.3.2 Клеммы для присоединения экранов**

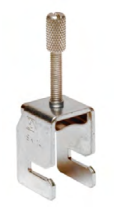

Используйте клеммы для присоединения экранов (см. справочнике по комплектующим). Они цепляются за экранную пластину и гарантируют оптимальный контакт между экраном и пластиной.

Kollmorgen™ рекомендует применение экранных клемм типа Phoenix Contact SK14 с областью зажима от 6 до 13 мм.

#### **9.7.3.3 Штекер двигателя X2 с подключением экрана**

Подключение для электропитания двигателя с помощью ответного штекера с защитой от растягивающего усилия.

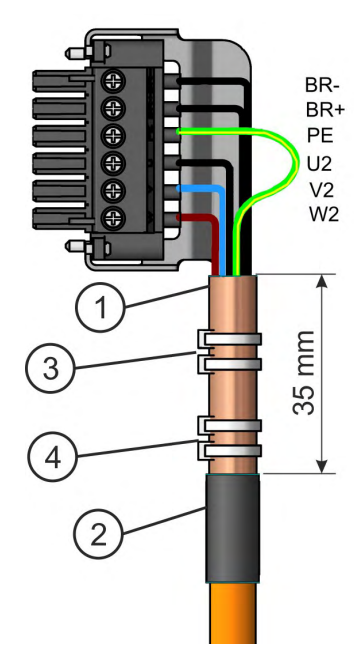

Снимите внешнюю оболочку кабеля на длину ок. 120 мм и не повредите при этом экранирующую оплетку. Расправьте экранирующую оплетку (1) над кабелем и зафиксируйте ее резиновой втулкой (2) или термоусадочной трубкой.

Укоротите все жилы кроме защитного заземления (зеленый/желтый) примерно на 20 мм, чтобы провод защитного заземления стал самым длинным. Изолируйте все жилы и наденьте жильные наконечники.

Закрепите экранирующую оплетку кабеля на экранной пластине кабельной стяжкой (3) и кабельной стяжкой (4).

Выполните кабельную разводку штекера согласно схеме соединений. Вставьте штекер в гнездо на передней стороне AKD.

Зафиксируете штекер винтами. Это обеспечит электропроводящий контакт большой площади между экранирующей оплеткой и корпусом.

## <span id="page-106-0"></span>**9.8 Подключение электропитания**

## **9.8.1 Подключение к разным сетям электроснабжения AKD-xzzz06 (120-240 В)**

## **УКАЗАНИЕ**

Для сетей с напряжением от 400 до 480 В всегда используется разделительный трансформатор для получения максимального напряжения 240 В +10 %.

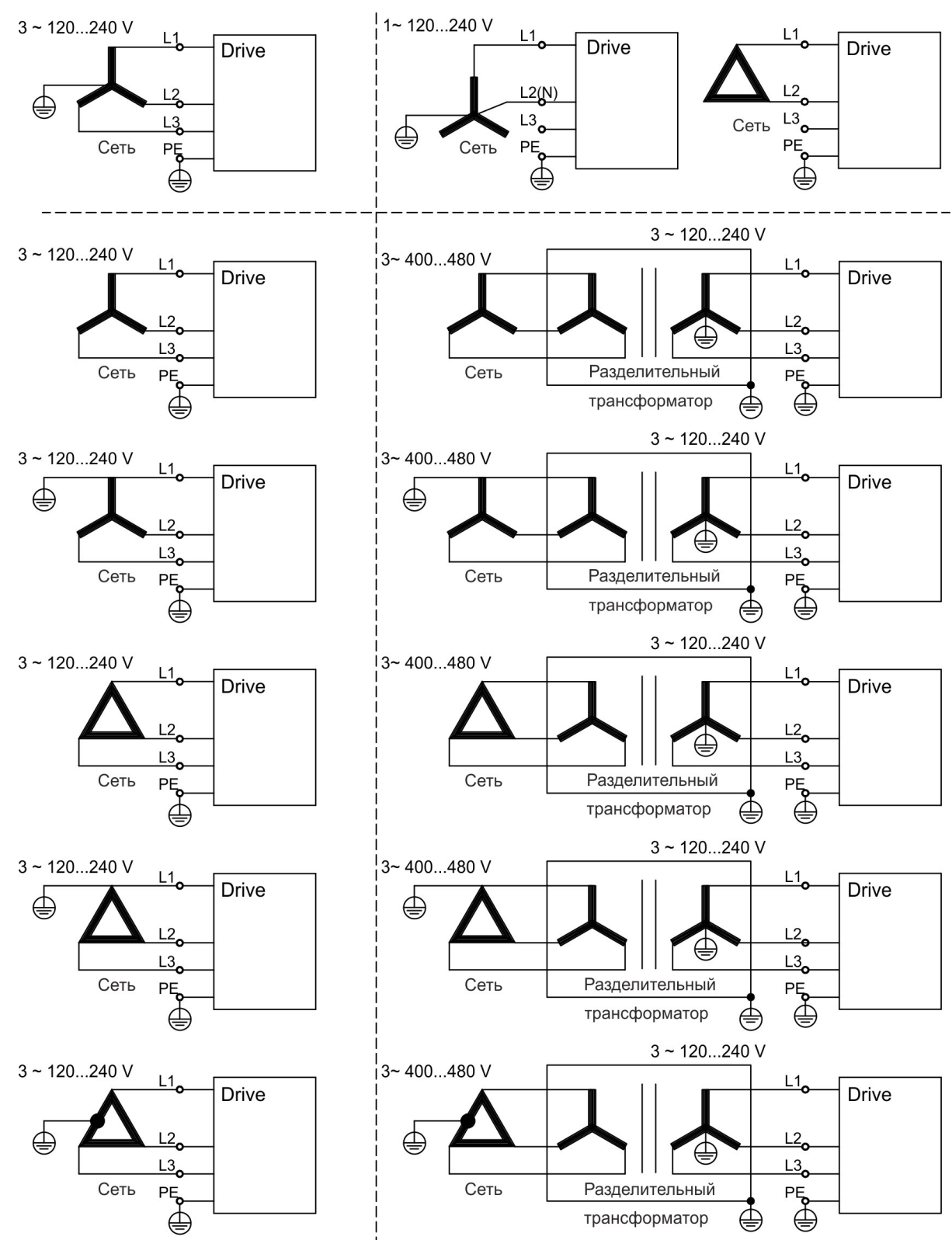

### **9.8.2 Подключение к разным сетям электроснабжения AKD-xzzz07 (240-480 В)**

**УКАЗАНИЕ** 

Для сетей с напряжением 120 В всегда используется разделительный трансформатор для получения максимального напряжения 240 В +10 %.

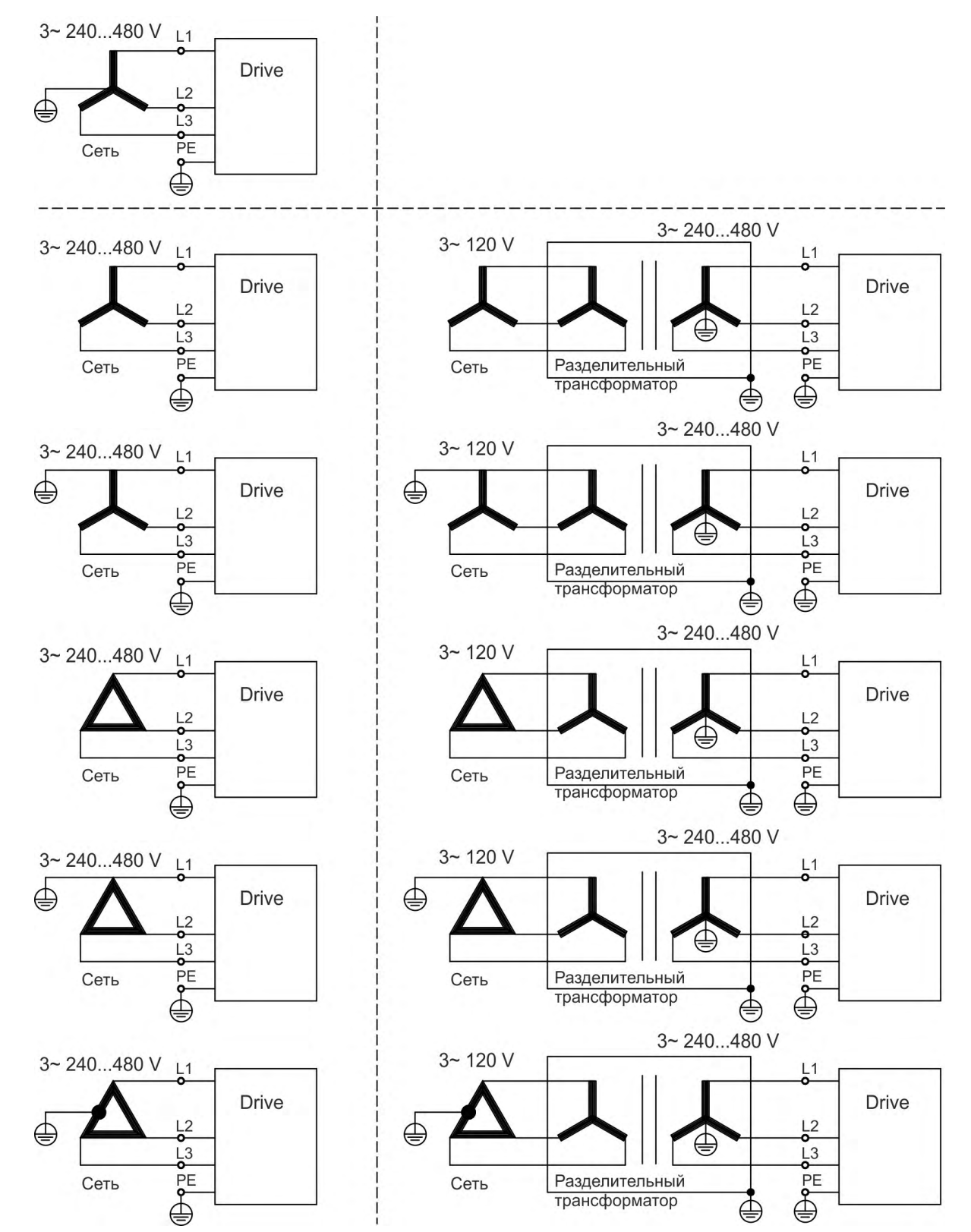
# **9.8.3 Вспомогательное питание 24 В (Х1)**

Следующая схема описывает электрически изолированное электропитание 24 В пост. тока, например, через разделительный трансформатор. Необходимый номинальный ток зависит от применения тормоза двигателя и плат расширения ( $\rightarrow$  #39) и следующие).

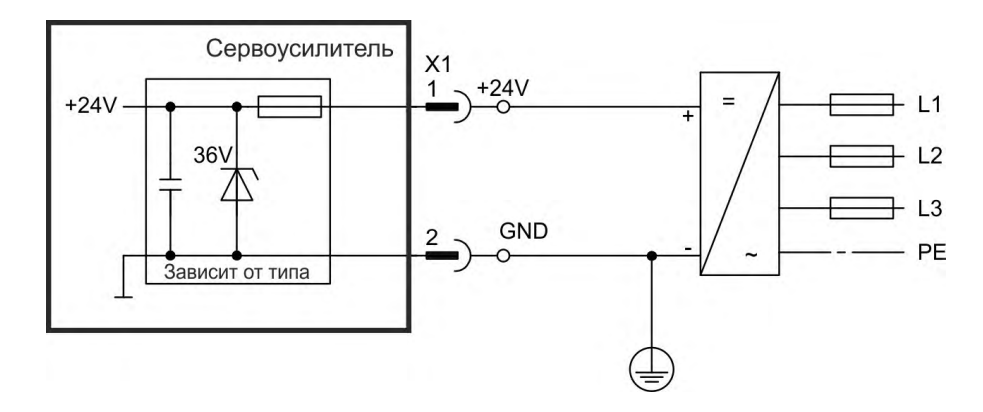

# **9.8.3.1 AKD-x003 до 024, соединитель X1**

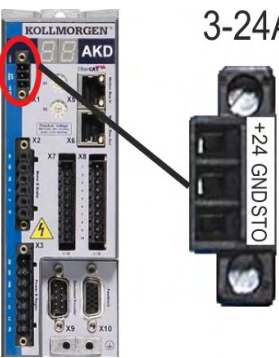

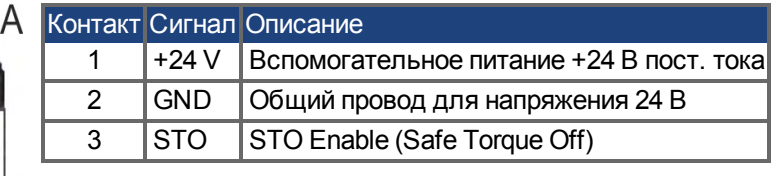

# **9.8.3.2 AKD-x048, соединитель X1**

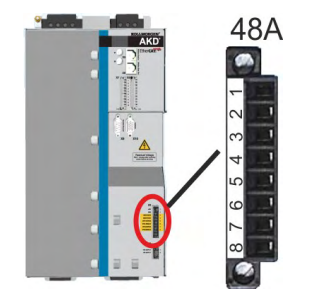

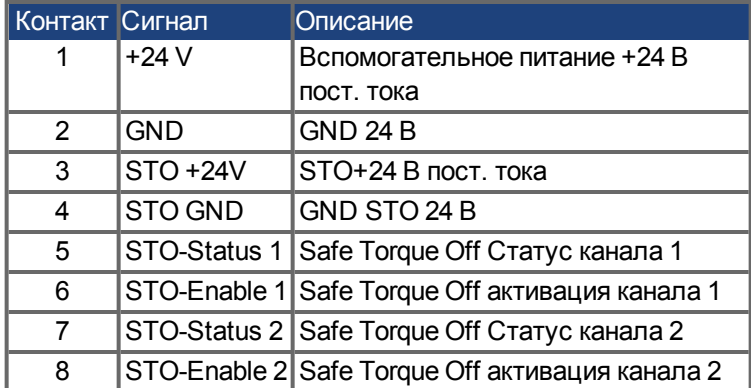

# **9.8.4 Подключение к электропитанию (X3, X4)**

Сервоусилители серии AKD можно подключать следующим образом:

- AKD-xzzz06: к 1- или 3-фазным промышленным сетям (максимальный симметричный номинальный ток при 120 В и 240 В — 200 кА).
- AKD-xzzz07: к 3-фазным промышленным сетям (максимальный симметричный номинальный ток при 240, 400 и 480 В — 200 кА).
- AKD-x04807: При несимметрии напряжений сети >3% следует использовать сетевой дроссель (3L0,24-50-2, *Руководство по принадлежностям*).

Подключение к другим сетям с другими напряжениями возможно через дополнительный разделительный трансформатор ( $\rightarrow$  #107). Периодические повышенные напряжения между проводами внешних кабелей (L1, L2, L3) и корпусом сервоусилителя не должны превышать 1000 В (амплитуда). Согласно EN 61800 пики напряжения (< 50 мкс) между проводами внешних кабелей не должны превышать 1000 В. Пики напряжения (< 50 мкс) между проводами внешних кабелей и корпусом не должны превышать 2000 В.

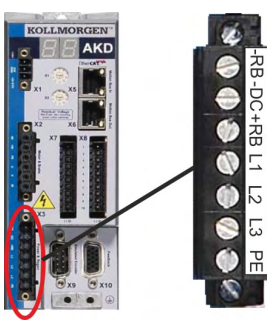

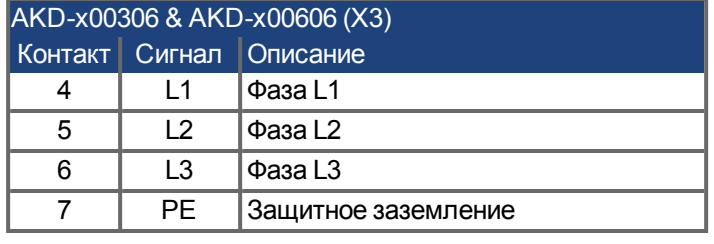

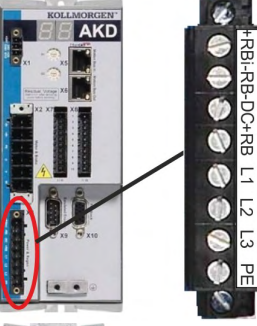

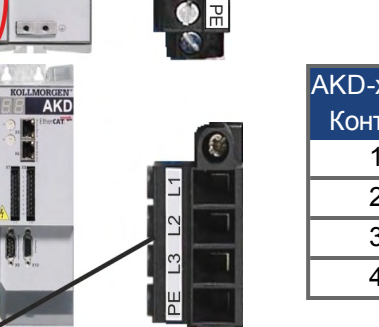

 $\mathbb{C}$ 

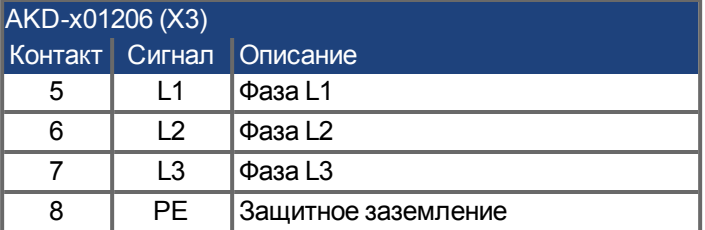

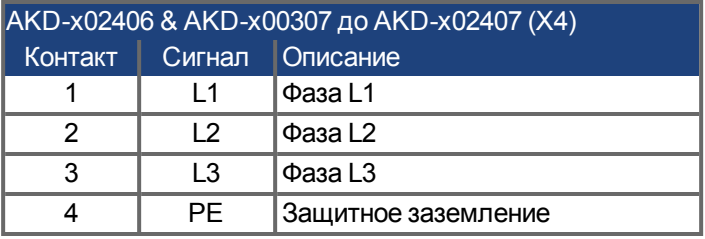

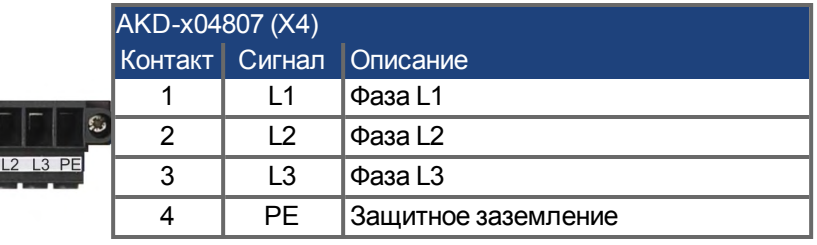

### **9.8.4.1 Трехфазное подключение (все типы AKD)**

- $\bullet$  Непосредственно к 3-фазной сети электроснабжения, ( $\rightarrow$  #107)
- Фильтрация для AKD-xzzz06 обеспечивается пользователем.
- Предохранители предоставляются пользователем ( $\rightarrow$  #42)

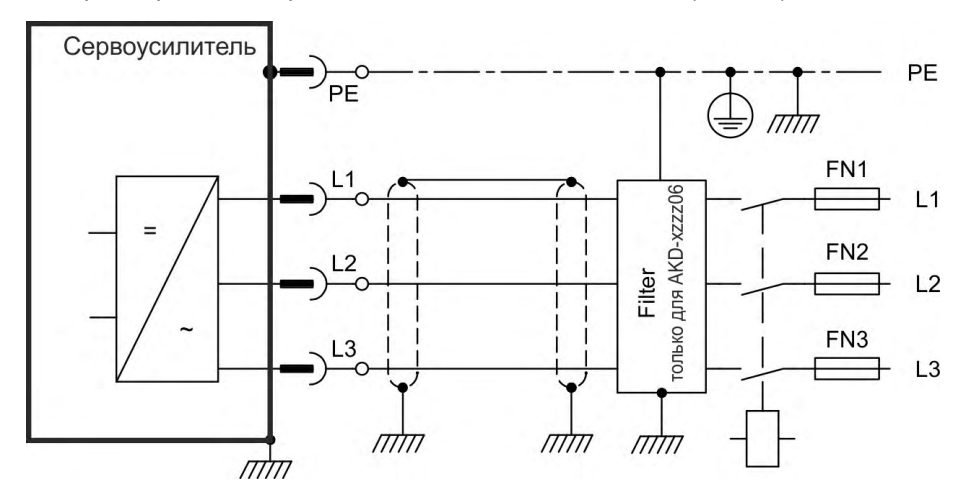

### **9.8.4.2 Однофазное подключение (только AKD-x00306 до AKD-x01206)**

- Прямое подключение к одно- или двухфазной сети электроснабжения (120 В<sub>-10 %</sub> до  $240 B^{+10\%}$
- $\bullet$  Сети электроснабжения ( $\rightarrow$  #107)
- $\bullet$ Фазу L3 не использовать
- Фильтрация обеспечивается пользователем, Предохранители (например, плавкие предохранители) предоставляются пользователем ( $\rightarrow$  #42)

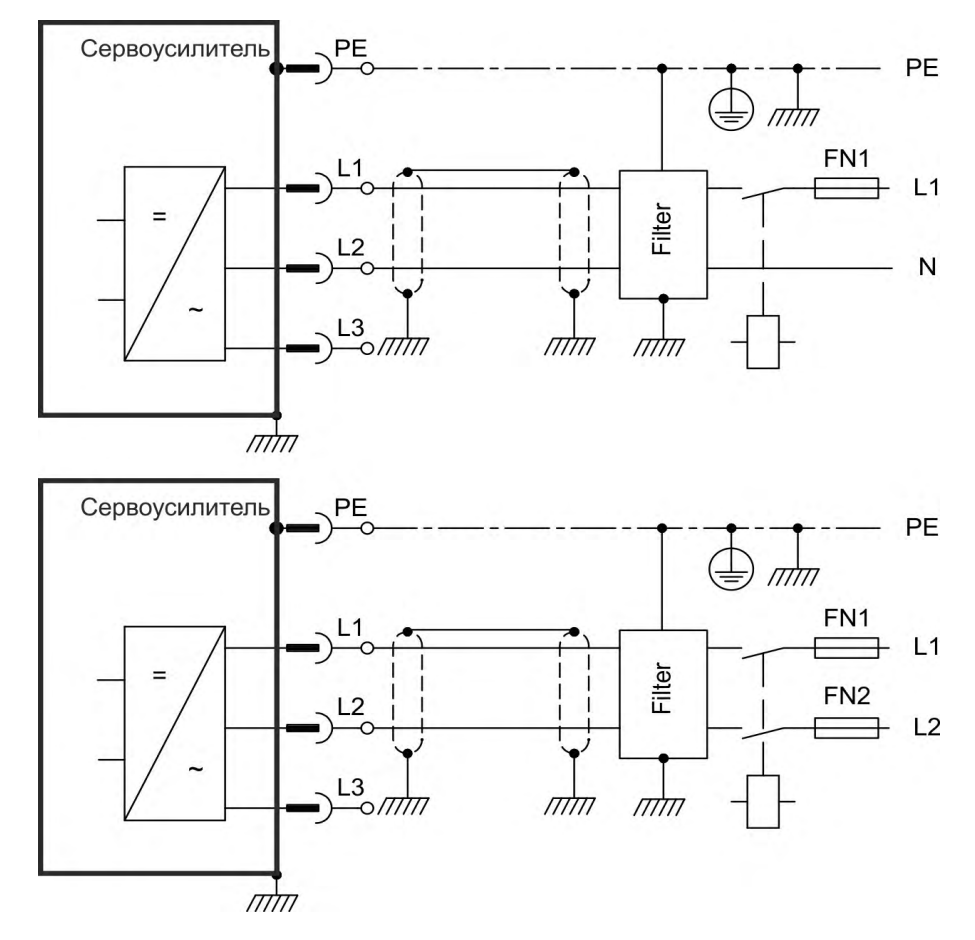

# **9.9 Промежуточный контур шины (X3, X14)**

Промежуточный контур может быть включен параллельно, чтобы мощность торможения распределялась между всеми сервоусилителями, подключенными к одному промежуточному контуру шины постоянного напряжения. Каждый сервоусилитель должен иметь отдельное подключение к напряжению сети, даже при использовании промежуточного контура. Усилители, часто работающие в генераторном режиме следует располагать рядом с усилителями, которые часто потребляют энергию. Это уменьшает расстояния при передаче тока по шине постоянного тока. Предохранители (например, плавкие предохранители) предоставляются пользователем ( $\rightarrow$  #42).

- Сумма номинальных токов всех AKD-x соединены параллельно **AKD-x003-024**, не должна превышать 48 А. Используйте отдельные неэкранированные провода длиной до макс. 200 мм (6 мм²). При большей длине используйте экранированные кабели (6 мм²). Предохранитель для защиты кабеля в этом случае не требуется.
- Сумма номинальных токов всех AKD-x соединены параллельно **AKD-x048**, не должна превышать 96 А. Параллельное соединение только с AKD-x048. Используйте отдельные неэкранированные провода длиной до макс. 300 мм (16 мм²). При большей длине используйте экранированные кабели (16 мм²).

### **УКАЗАНИЕ**

Высокие разности напряжений на связанных звеньях постоянного тока могут привести к разрушению сервоусилителей. Поэтому к промежуточному контуру разрешается подключить только приборы, питающиеся от одной сети. AKD-x048 следует соединять только с AKD-x048.

#### **УКАЗАНИЕ**

Контроль обрыва фазы / контроль сети не работает при связи промежуточных контуров сервоусилителей по шине постоянного тока. Выпадение фазы сети не распознается. Для защиты выходного каскада требуется внешнее устройство контроля обрыва фазы.

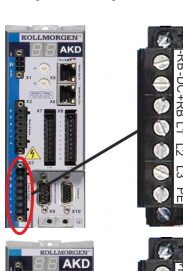

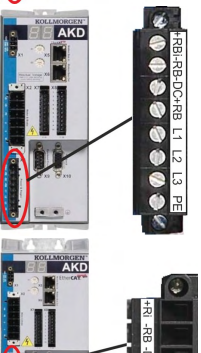

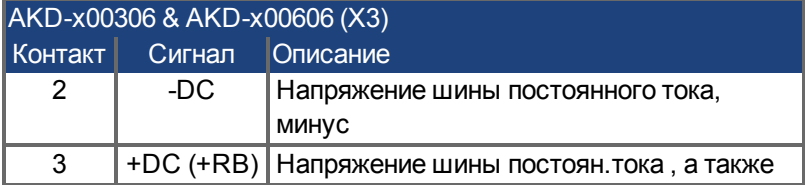

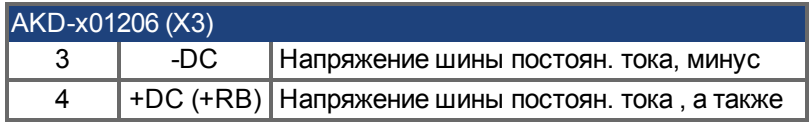

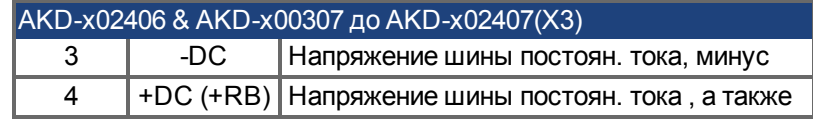

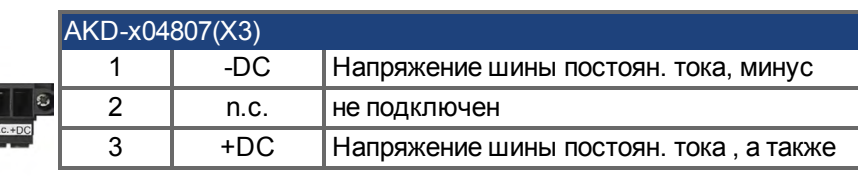

Параллельное соединение только с AKD-x048.

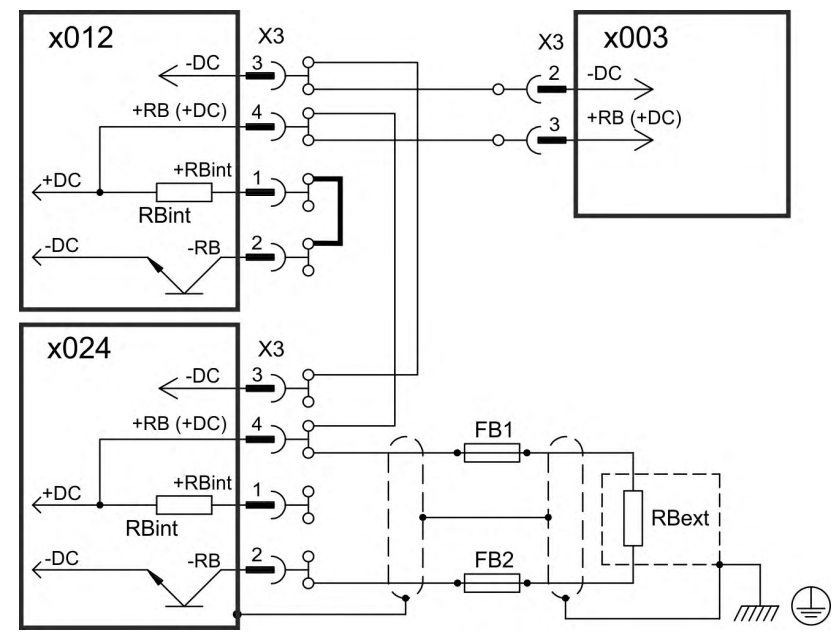

### **9.9.1 Топология звена постоянного тока помощью штекеров-тройников (≤ 24 B)**

Без защиты звена постоянного тока предохранителями могут частично или полностью выйти из строя другие устройства, если, например, в одном из них возникнет короткое замыкание. Если параллельно подключается много сервоусилителей, то необходимо установить предохранители звена постоянного тока между группами сервоусилителей (по два-три устройства в группе, в зависимости от силы тока), чтобы ограничить возможный косвенный ущерб. Полностью предотвратить косвенный ущерб из-за пиков напряжения при помощи предохранителей нельзя.

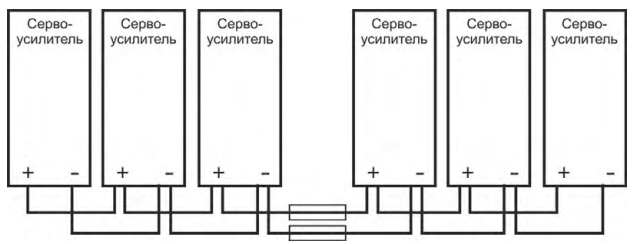

### **9.9.2 Топология звена постоянного тока помощью токоведущей шины**

Для такого подключения штекеры-тройники не нужны. Если одно устройство отказывает из-за короткого замыкания, то срабатывают только его предохранители звена постоянного тока, а остальная система продолжает работать без проблем. Достаточно массивная токоведущая шина способна проводить гораздо больший ток, поскольку уравнительный ток течет не через штекер, как описано выше. Поэтому в данном случае возможно параллельное подключение почти любого числа сервоусилителей. Такая компоновка, как правило, подходит и для подключения конденсаторного модуля.

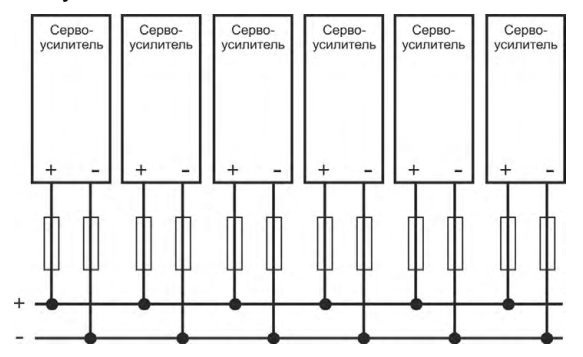

# **9.9.3 Внешний тормозной резистор (X3)**

Техническую информацию по схеме торможения см. в  $(\rightarrow$  #45).

# **9.9.3.1 AKD-x003 до 024, соединитель X3**

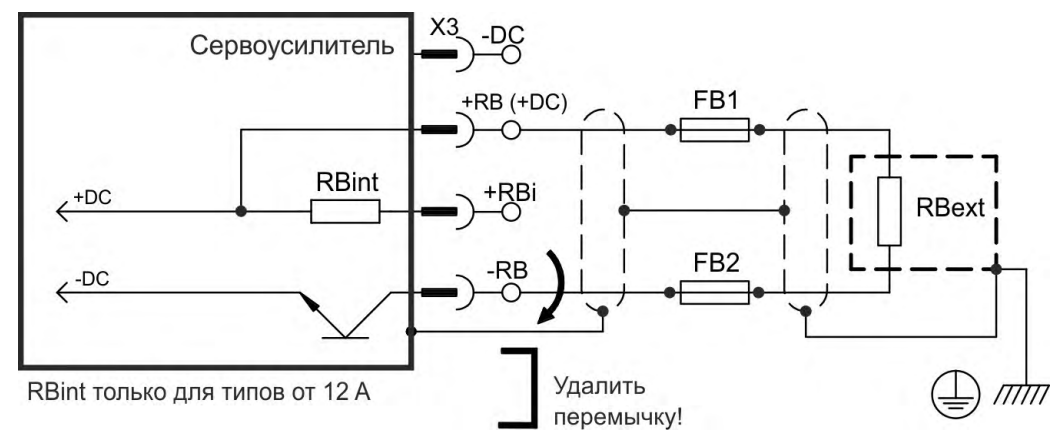

# **Предохранители для FB1 / FB2**

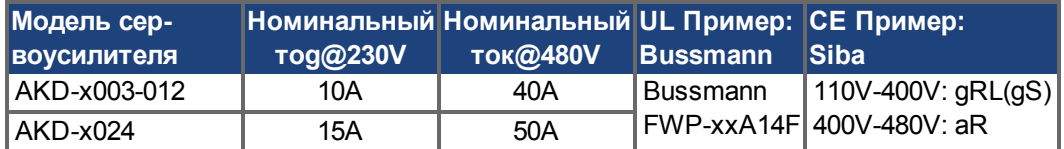

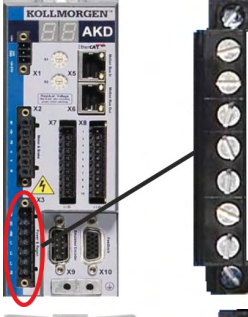

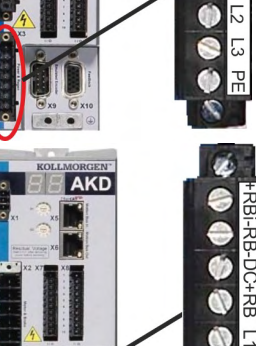

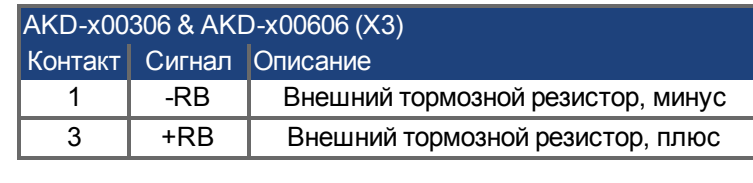

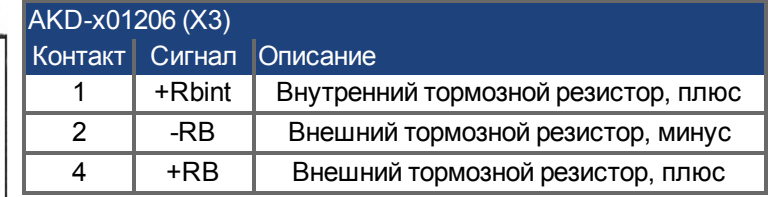

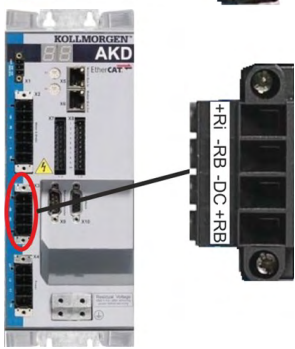

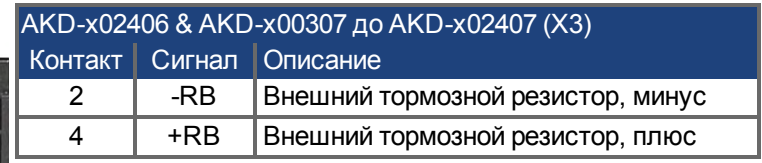

# **9.9.3.2 AKD-x048, соединитель X3**

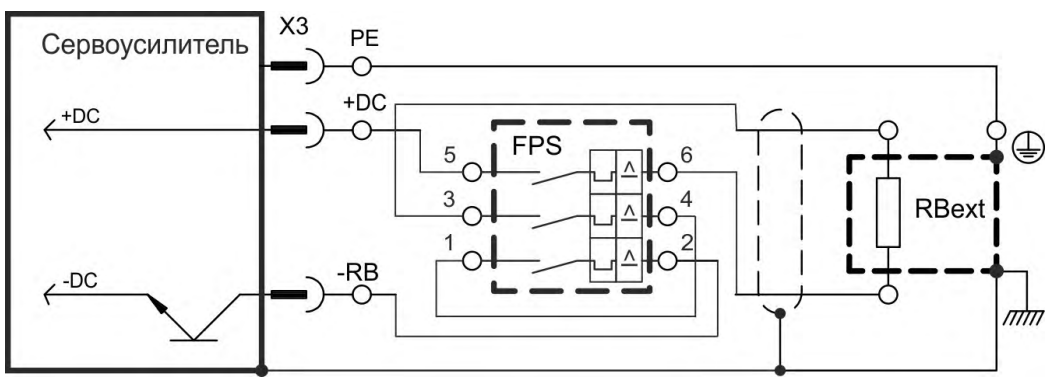

# **FPS: Fritzlen DC Powerswitch**

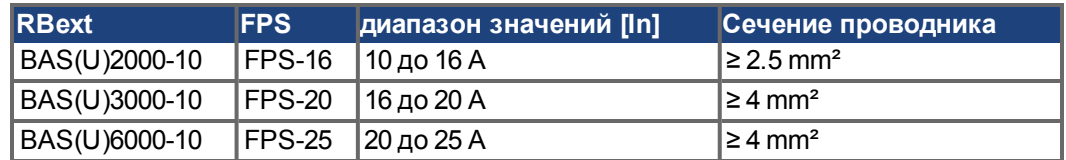

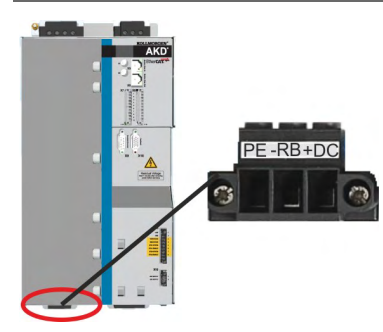

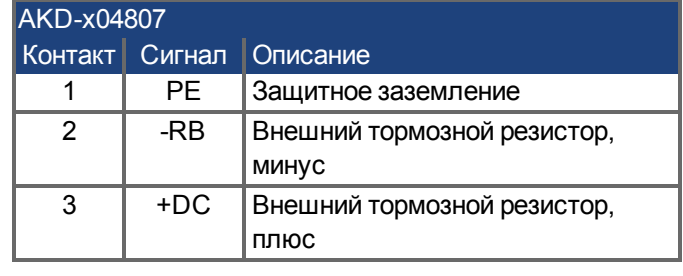

# **9.9.4 Модуль конденсатора (X3)**

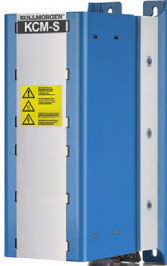

Модули **KCM** (**K**OLLMORGEN **C**apacitor **M**odules) воспринимают кинетическую энергию, генерируемую двигателем. Обычно эта энергия теряется при торможении. Модули KCM возвращают сохраненную энергию в звено постоянного тока тогда, когда в этом возникает необходимость.

Монтаж:см. региональный справочник принадлежностей или руководство по установке KCM.

Габаритные размеры (ВxШxГ) : 300x100x201 мм

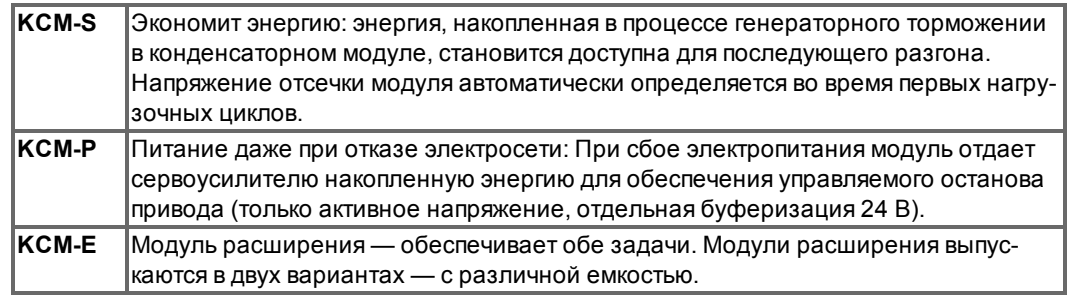

**INFO** 

Модули KCM разрешается подключать только к сервоусилителям AKD с номинальным напряжением 400/480 В. Cведения о монтаже, установке и вводу в эксплуатацию см. инструкцию по эксплуатации модулей KCM.

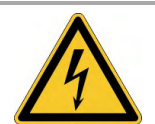

# **ОПАСНО**

# **Высокое напряжение до 900 В!**

Существует риск серьезной травмы или смерти от поражения электрическим током или электрической дуги. Время саморазряда модуля может превышать один час.

- Отключите напряжение электросети (полное отключение). Работа на разъемах разрешается только при полностью отключенной установке.
- Проверьте состояние заряда с помощью измерительного прибора, рассчитанного на постоянное напряжение до 1000 В.
- Если напряжение между клеммами DC+/DC- или относительно земли выше 50 В, разрядите модуль ( $\rightarrow$  #119).

# **9.9.4.1 Tехнические данные**

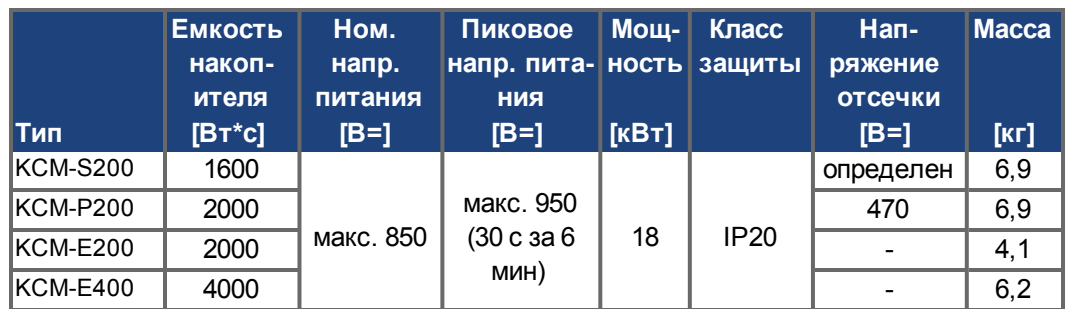

### **9.9.4.2 Вариант подключения с KCM-S и KCM-E**

#### Максимальная длина кабеля между AKD и KCM: 500 мм. Провода DC+ и DC- должны **УКАЗАНИЕ** быть обязательно свиты между собой, максимально допустимое сечение составляет 6 мм². Обратите внимание на соблюдение правильной полярности. Если клеммы DC+/- окажутся неправильно установленными, то модули KCM будут повреждены.

Подсоедините разъем BR к AKD в котором используются генераторные процессы торможения в системе. Этот AKD должен содержать активный внутренний или внешний тормозной резистор. Установите профиль хода, который приведет к срабатыванию тормозного прерывателя.

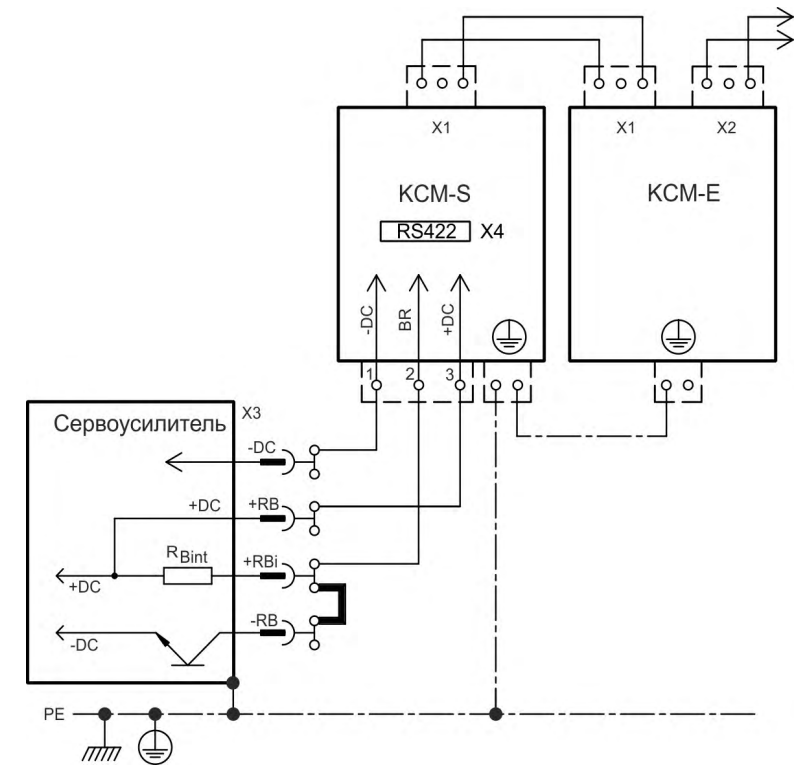

### **Ввод в эксплуатацию KCM-S и KCM-E**

Необходимо соблюдение следующих условий:

- Установка надлежащим образом полностью отключена и заземлена.
- KCM-S: установлен в электрошкаф и подсоединен. Также должна быть подсоединена нагрузка, приводящая к активизации тормозного прерывателя сервоусилителя при торможении.
- **КСМ-Е: установлен, заземлен через РЕ и подсоединен соединительным кабелем к** KCM-S (X1).
- Приспособления для разряда (вставные перемычки) удалены.

Действуйте следующим образом:

- 1. Включите напряжение электросети, если процесс пуска сервоусилителя закончен.
- 2. Полностью отключите AKD и запустите профиль хода, который приведет к срабатыванию тормозного прерывателя.
- 3. KCM-S должен определять порог прерывания и начать заряжаться, светодиод (верхняя сторона модуля) должен мигать. Энергия, накопленная в конденсаторном модуле, должна быть доступна для последующего разгона.

Порт RS422 на разъеме X4 обеспечивает обмен данными с помощью любого ПО терминала. Настройка: 115200 бод, 8 бит данных, 1 стоповый бит, без контроля четности и потока данных. Кабельная часть разъема X4 входит в комплект поставки. Дополнительную информацию см. на KCM Руководство по эксплуатации.

### **9.9.4.3 Вариант подключения с KCM-P KCM-E**

### **УКАЗАНИЕ**

Максимальная длина кабеля между AKD и KCM: 500 мм. Провода DC+ и DC- должны быть обязательно свиты между собой, максимально допустимое сечение составляет 6 мм². Обратите внимание на соблюдение правильной полярности. Если клеммы DC+/- окажутся неправильно установленными, то модули KCM будут повреждены.

KCM-P начинает процесс заряда примерно при 470 В=. При сбое электропитания модуль отдает звену постоянного тока накопленную энергию (24 В, вспомогательное напряжение с отдельной буферизацией).

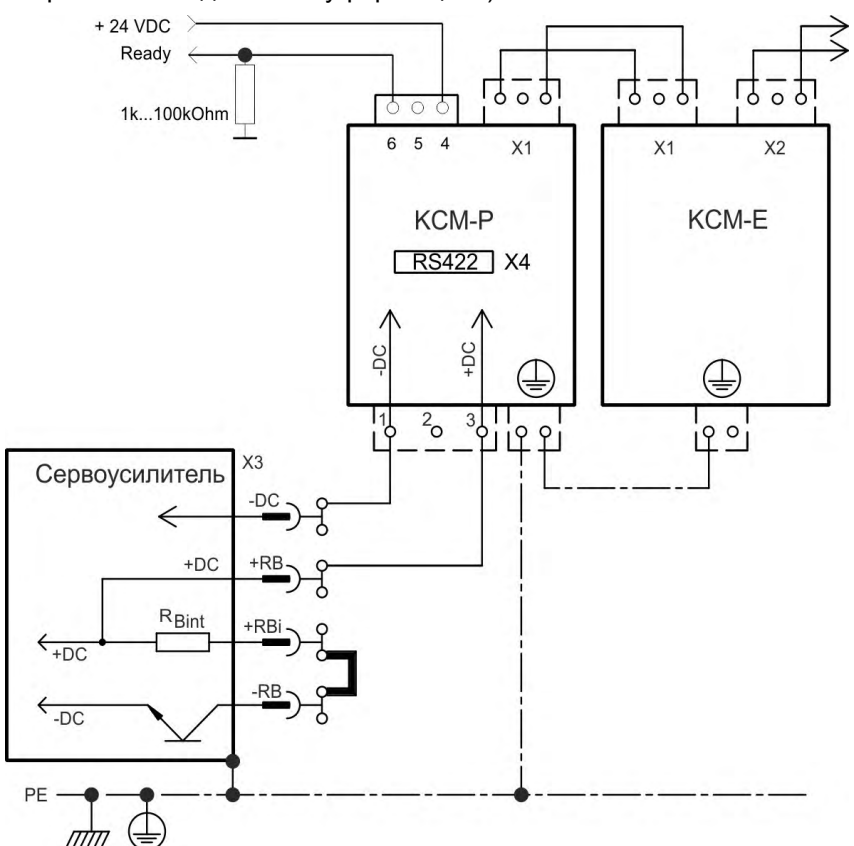

#### **Ввод в эксплуатацию KCM-P и KCM-E**

Необходимо соблюдение следующих условий:

- Установка надлежащим образом полностью отключена и заземлена.
- **КСМ-Р: установлен в электрошкафу и подсоединен. Установите предел мини**мального напряжения AKD VBUS.UVTHRESH ниже 470 В=. Если этого не сделать, AKD будет отключаться до того момента, когда модуль KCM-P сможет поставлять энергию в звено постоянного тока.
- KCM-E:установлен, заземлен через PE и подсоединен соединительным кабелем к KCM-P (X1).
- Приспособления для разряда (вставные перемычки) удалены.

Действуйте следующим образом:

- 1. Включите напряжение электросети, если процесс пуска сервоусилителя закончен.
- 2. KCM-P должен начать процесс заряда примерно при 470 В=, светодиод должен мигает.

Порт RS422 на разъеме X4 обеспечивает обмен данными с помощью любого ПО терминала. Настройка: 115200 бод, 8 бит данных, 1 стоповый бит, без контроля четности и потока данных. Сигнал Ready сообщает о готовности к работе (сигнал высокого уровня). Кабельная часть разъема X4 входит в комплект поставки. Дополнительную информацию см. на KCM Руководство по эксплуатации.

### <span id="page-118-0"></span>**9.9.4.4 Разрядка модуля KCM Module**

Вспомогательные приспособления (вставные перемычки или соединительный кабель), прилагаемые к каждому модулю, позволяют безопасно разряжать модули.

### **УКАЗАНИЕ**

Если светодиод заряда на верхней стороне модуля мигает, значит, конденсаторы заряжены. Однако светодиод не позволяет точно судить о состоянии разряда, так как его исправность не контролируется.

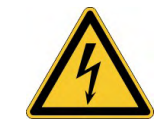

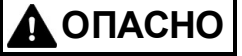

# **Высокое напряжение до 900 В!**

Существует риск серьезной травмы или смерти от поражения электрическим током или электрической дуги.

- Отключите напряжение электросети (полное отключение). Работа на разъемах разрешается только при полностью отключенной установке.
- Проверьте состояние заряда с помощью измерительного прибора, рассчитанного на постоянное напряжение до 1000 В.
- $\bullet$  Дождитесь, когда напряжение между клеммами DC+/DC- или относительно земли станет ниже 50 В. Время саморазряда модуля может превышать один час.
- Если вы не хотите ждать самостоятельного разряда модуля, его необходимо разрядить принудительно.
- При принудительном разряде обязательно соблюдайте перечисленные ниже правила.

Для обеспечения собственной безопасности во время принудительного разряда модулей действуйте следующим образом:

- 1. Отключите напряжение электросети (полное отключение).
- 2. Разрядите модули:

**KCM-S/-P**:вставьте перемычку в винтовые клеммы (черный-1 на серый-2) на нижней стороне модуля, выждите не менее 70 с, оставьте перемычку вставленной (транспортировочный предохранитель). Перед вводом в эксплуатацию снимите перемычку.

**KCM-E**:При помощи соединительного кабеля на верхней стороне модуля шунтируйте штекер X2/X3, подождите не менее 70 с, оставьте соединительный кабель установленным (транспортировочный предохранитель). Перед вводом в эксплуатацию снимите соединительный кабель и снова правильно подключите KCM-E.

3. Выполните запланированные действия (например, очистку, техобслуживание или демонтаж).

# <span id="page-119-0"></span>**9.10 Подключение двигателя (X2)**

Силовой кабель, обмотка двигателя и силовой выходной каскад двигателя образуют колебательный контур. Максимальное напряжение, возникающее в системе, определяется такими параметрами, как емкость и длина кабеля, индуктивность двигателя и частота ( $\rightarrow$  #39) или ( $\rightarrow$  #40).

AKD-N при правильном параметрировании и использовании термодатчика может защищать двигатель от перегрузки. Для двигателей Kollmorgen™ правильные данные из базы данных двигателей применяются автоматически. Для двигателей других марок нужно ввести данные заводской таблички на соответствующей странице ПО для ввода в эксплуатацию WorkBench (см. *WorkBench Online Help*).

### **УКАЗАНИЕ**

**УКАЗАНИЕ** 

Динамичное повышение напряжения может уменьшать срок службы двигателя и приводить к пробоям обмоток неподходящих двигателей.

- Используйте только двигатели с классом изолирующего материала F (согласно EN 60085) или выше.
- Используйте только кабели, отвечающие спецификациям (→ #44).

В случае длинных кабелей токи утечки угрожают выходному каскаду сервоусилителей. Поэтому при длине кабелей от 25 м до 50 м необходимо включать в кабель двигателя дроссель (вблизи усилителя). Подходящие дроссели двигателей Kollmorgen™ см. в региональном справочнике принадлежностей.

### **Длина кабеля ≤ 25 м**

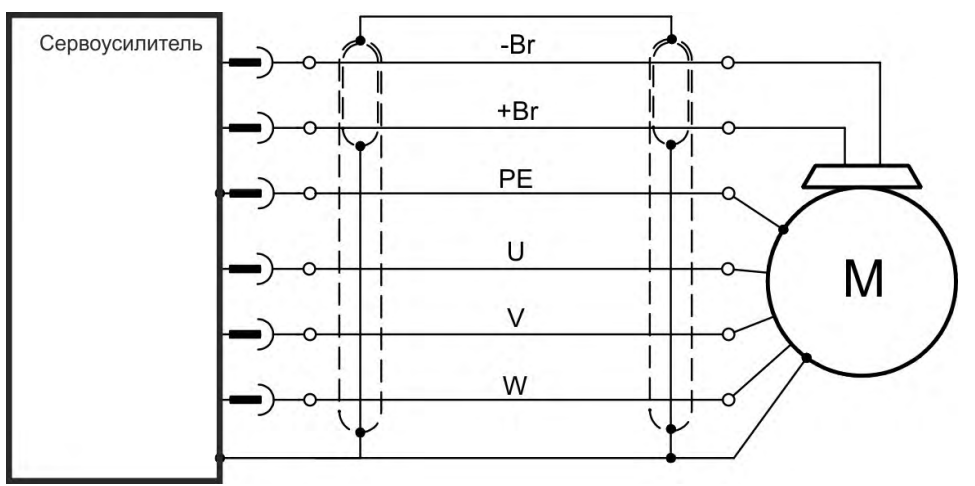

#### **Длина кабеля >25 м**

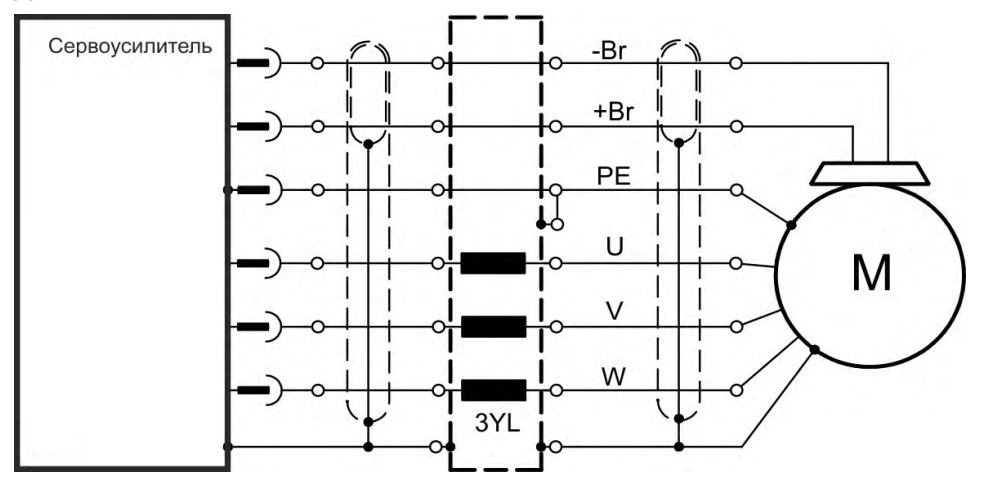

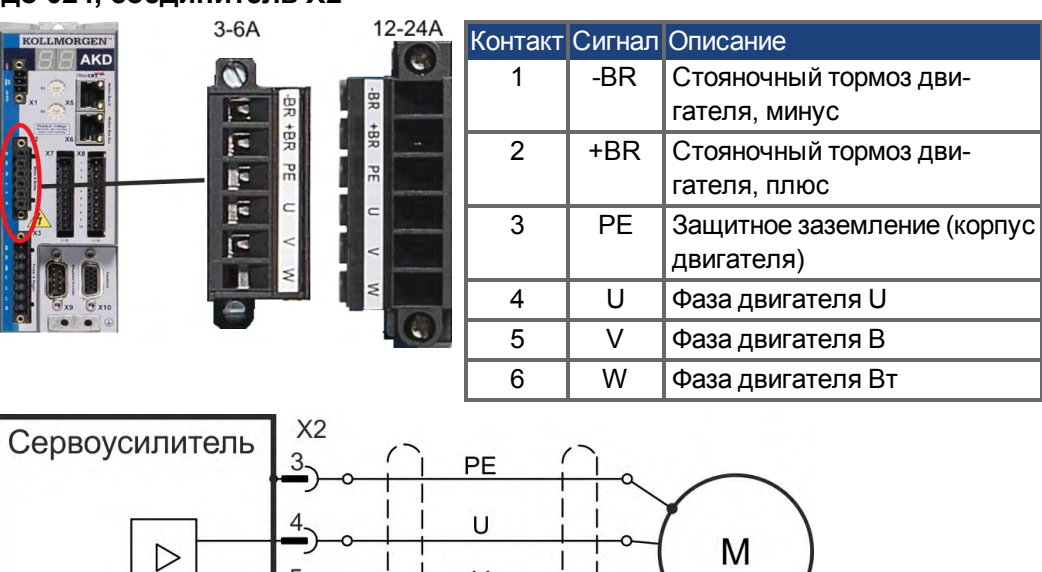

V

W

5

 $6-$ 

# **9.10.1 AKD-x003 до 024, соединитель X2**

# **9.10.2 AKD-x048, соединитель X2**

**INFO** 

Длина кабеля ≤ 25 м.

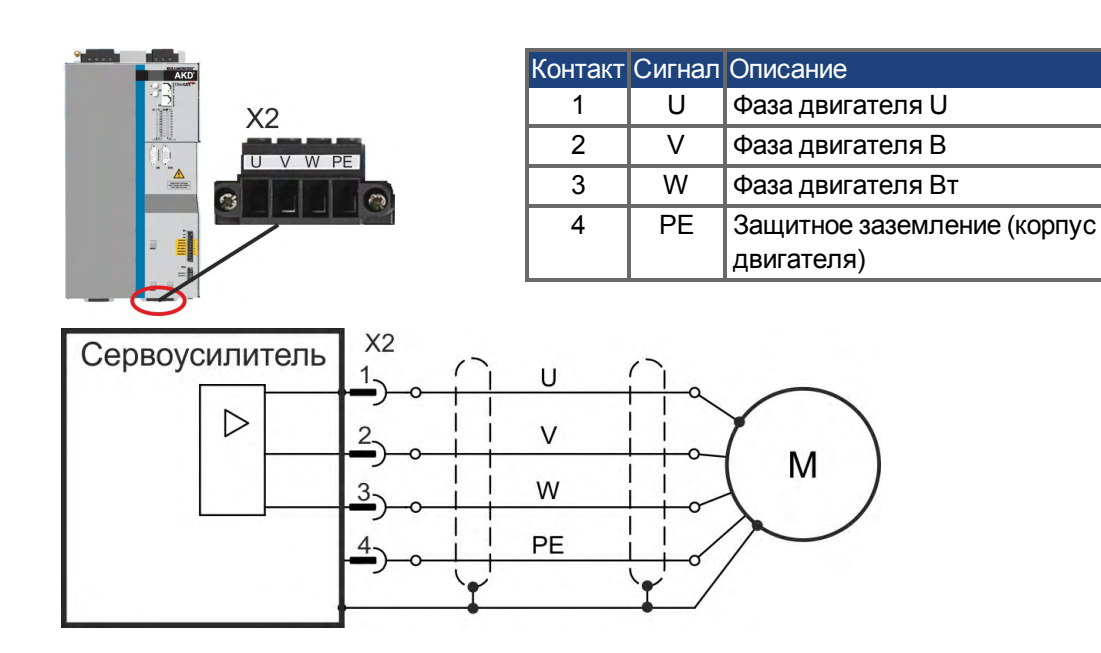

# **9.11 Стояночный тормоз двигателя (Х2, X15, X16)**

Стояночный тормоз 24 В в двигателе может напрямую управляться сервоусилителем. Тормоз работает только при достаточном напряжении 24 В Проверьте падение напряжения, измерьте напряжение на входе тормоза и проверьте работу тормоза (отпускание и наложение).

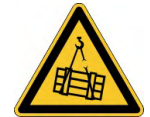

# **ВНИМАНИЕ**

# **Нет функциональной безопасности!**

Если груз не заблокирован надежным образом, это может привести к тяжелым травмам. Эта функция не является безопасной для персонала.

- Функциональная безопасность, напр., при висящих грузах (вертикальные грузы), требует дополнительного механического тормоза, который должен приводиться в действие безопасно, напр., защитным контроллером.
- Отключение сигнала с в хода аппаратной активации Hardware Enable (разъем X8, контакт 4) не инициирует управляемый останов, а немедленно отключает выходной каскад.
- В случае вертикальной оси установите параметр MOTOR.BRAKEIMM = 1, чтобы тормоз был наложен сразу после ошибки или блокировки выходного каскада (hardware disable).

# **9.11.1 AKD-x003 до 024, соединитель X2**

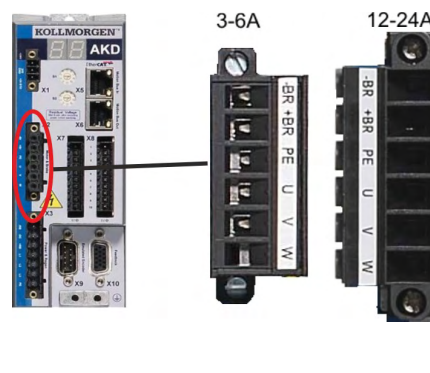

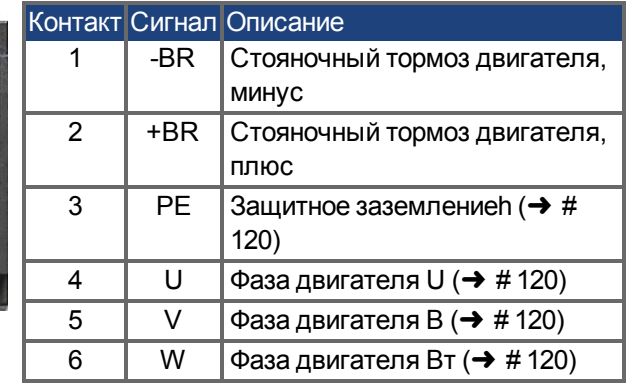

Питание тормоза от напряжения 24 В ± 10 % на выходе X1 сервоусилителя. Максимальный ток тормоза зависит от типа устройства, см. Технические данные ( $\rightarrow$  #39) или  $(\rightarrow \#40)$ .

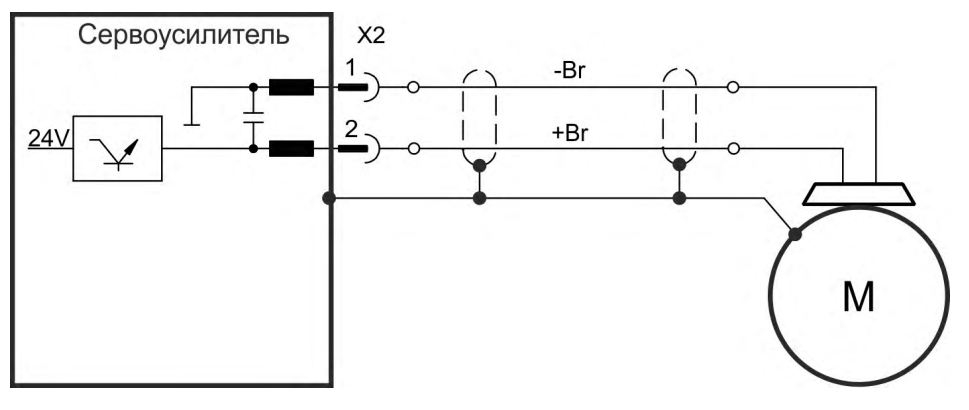

# **9.11.2 AKD-x048, соединитель X15, X16**

У AKD-x048 питающее напряжение для тормоза изолировано от вспомогательного напряжения сервоусилителя. Максимальный ток тормоза составляет 2 А. Для питания 24 В= ± 10 % используйте X15, а для подключения стояночного тормоза двигателя — X16.

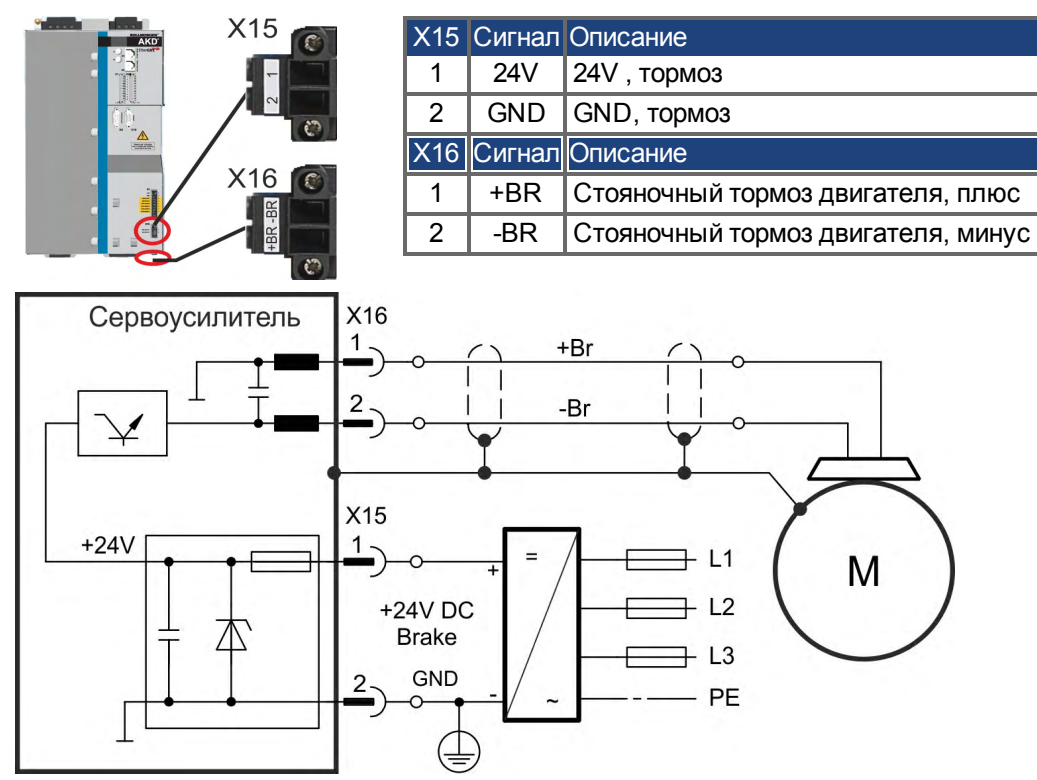

### **9.11.3 Функции**

Функция тормоза должна деблокироваться в соответствии с установленными параметрами. Следующая схема показывает временные параметры и функциональные связи между сигналом контролируемого останова, уставкой частоты вращения, скоростью и тормозным усилием. все значения могут адаптироваться с помощью параметров; значения на схеме являются стандартными.

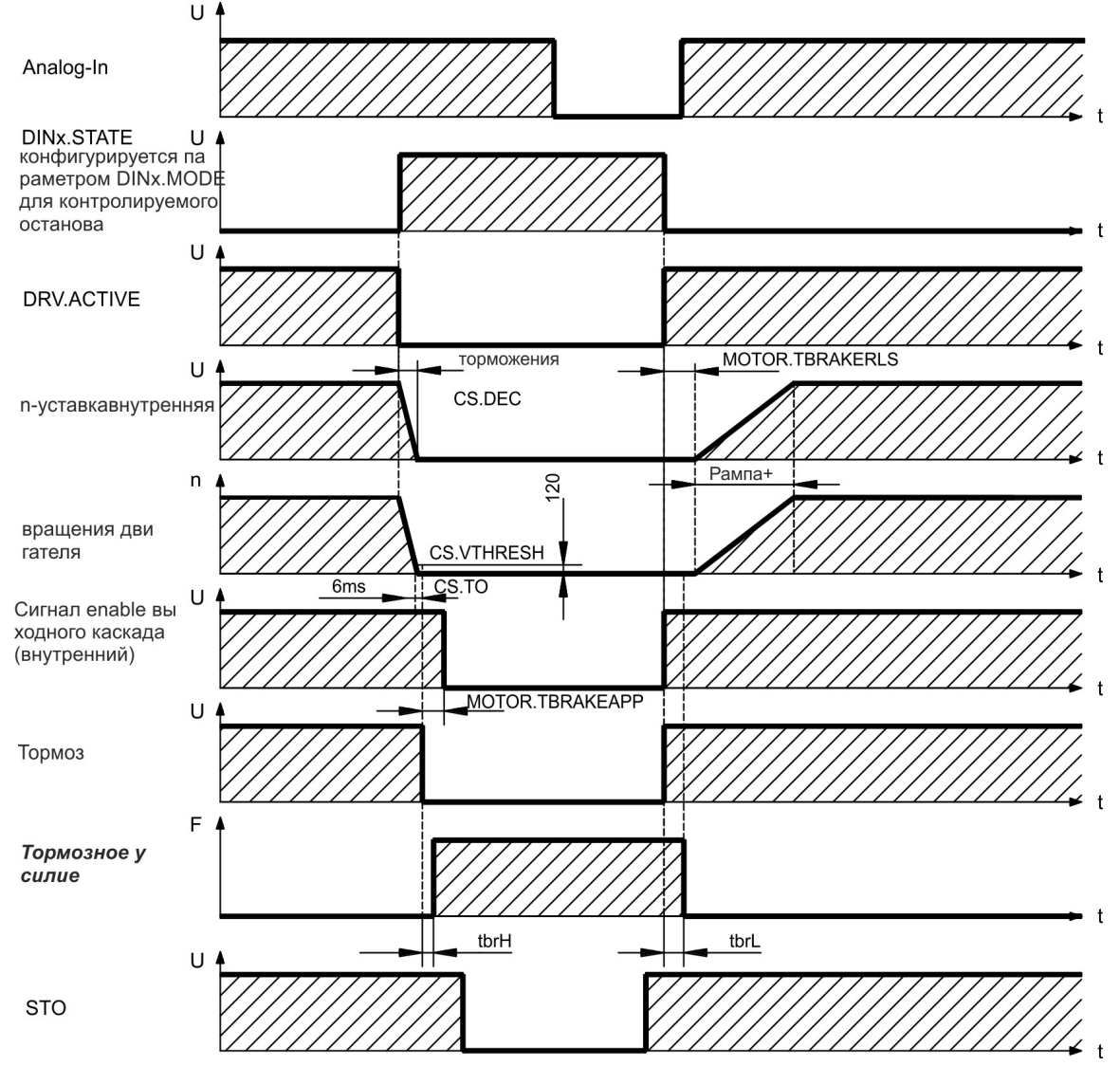

Уставка частоты вращения сервоусилителя понижается до 0 В с помощью внутренней рампы регулирования (CS.DEC). При настройке по умолчанию выход переключается на тормоз, если частота вращения в течение не менее 6 мс (CS.TO) составляет 120 об/мин (CS.VTHRESH). Время наложения ( $t_{\rm brH}$ ) и время отпускания ( $t_{\rm brL}$ ) тормоза двигателя, зависимости от типа двигателя (см. руководство по двигателю).

# **9.12 Подключение обратной связи (X10, X9, X7)**

Любая замкнутая сервосистема требует обычно по меньшей мере одну систему обратной связи для передачи фактических значений характеристик двигателя в сервоусилитель. В зависимости от типа используемой системы обратной связи значения передаются в сервоусилитель в аналоговом или цифровом виде.

AKD поддерживает все распространенные типы обратной связи. Возможно одновременное применение двух систем обратной связи. Функции обратной связи назначаются в WorkBench (программа установки) с помощью параметров. Масштабирование и другие настройки также выполняются в WorkBench. Подробное описание параметров см. в онлайн-справке для WorkBench.

Следующая таблица содержит обзор поддерживаемых систем обратной связи, их соответствующие параметры и ссылки на схемы соединений.

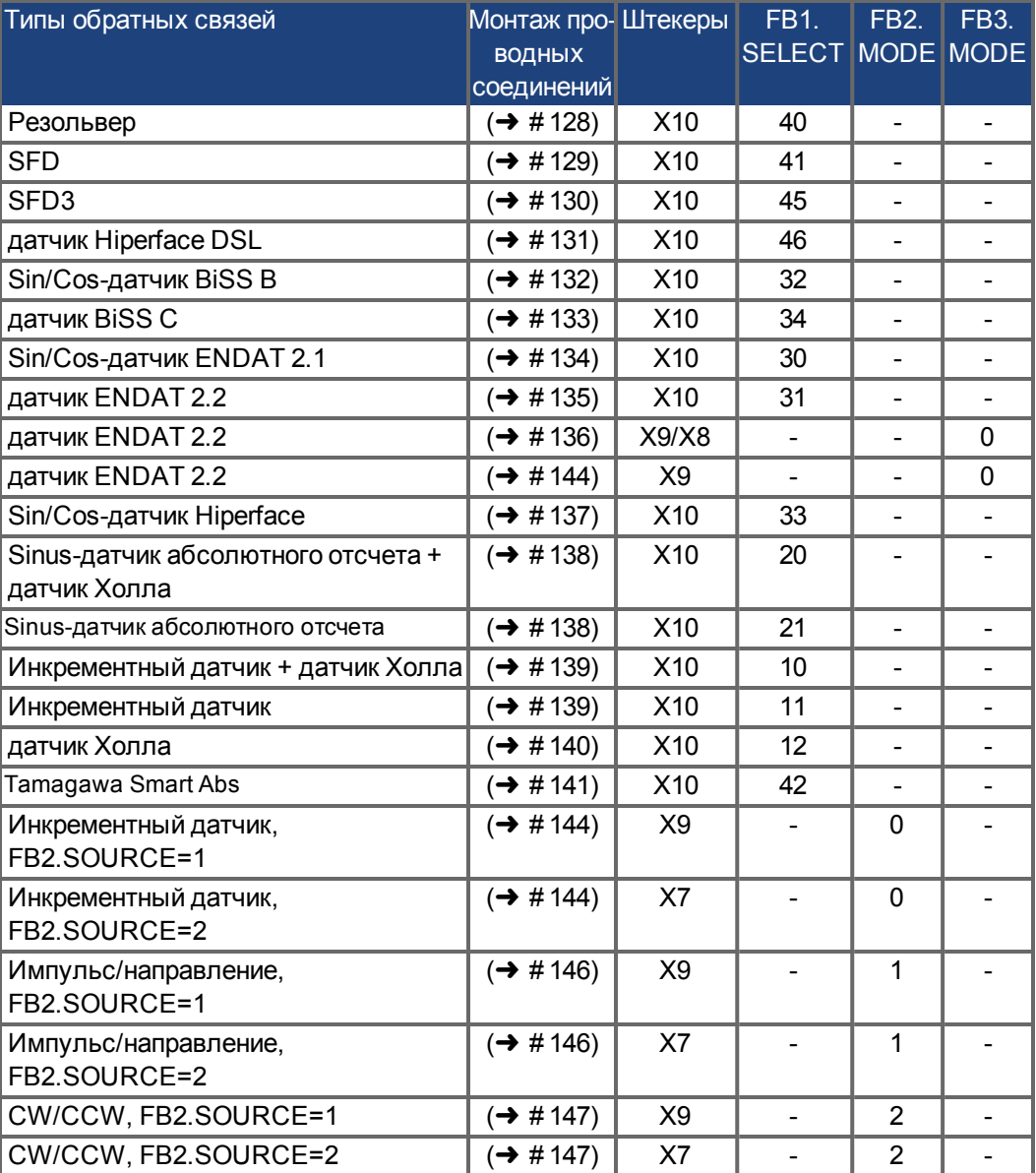

# **9.12.1 Разъем для обратной связи (X10)**

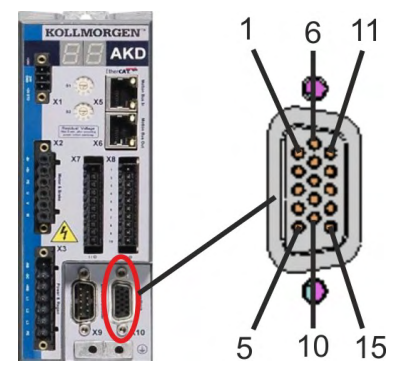

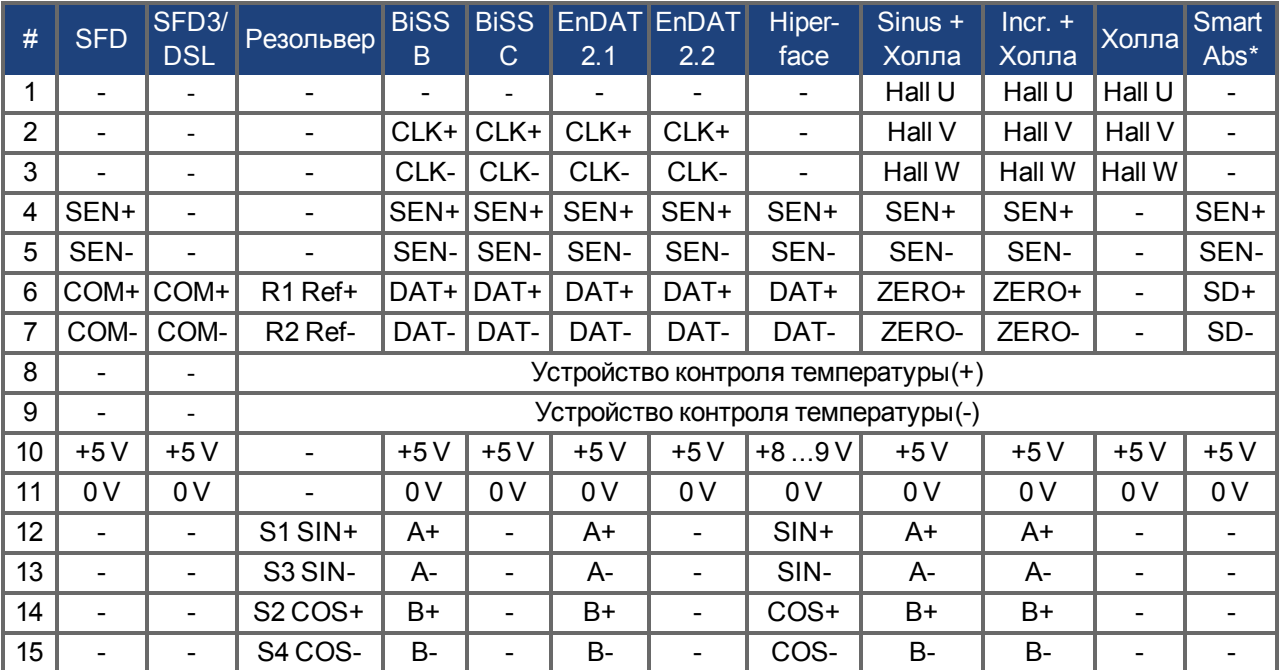

CLK = CLOCK, SEN = SENSE, DAT = DATA, \* = только для AKD с платой управления "NB" (rev 8+)

# **9.12.2 Разъем для обратной связи (X9)**

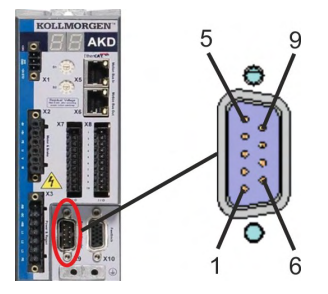

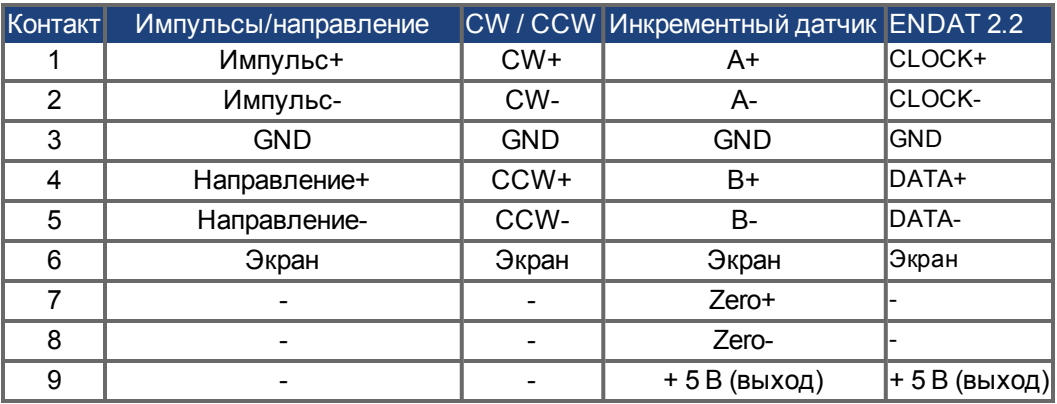

# **9.12.3 Разъем для обратной связи (X7)**

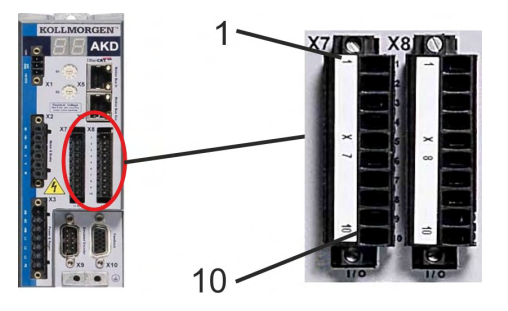

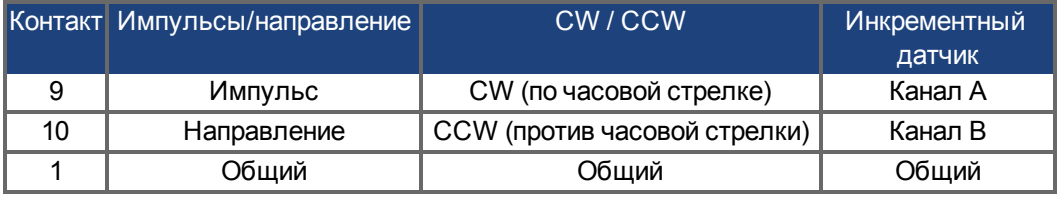

# <span id="page-127-0"></span>**9.12.4 Резольвер**

На следующей схеме показано подключение резольвера (от 2 до 36 полюсов) в качестве системы обратной связи. Датчик температуры в двигателе подключается через кабель резольвера и анализируется сервоусилителем.

При планируемой длине кабеля более 100 м проконсультируйтесь с работниками сервисной службы.

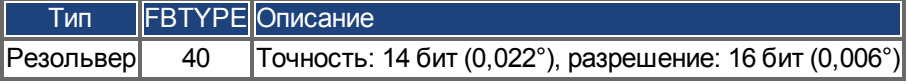

Расположение выводов на стороне резольвера относится к двигателям Kollmorgen™.

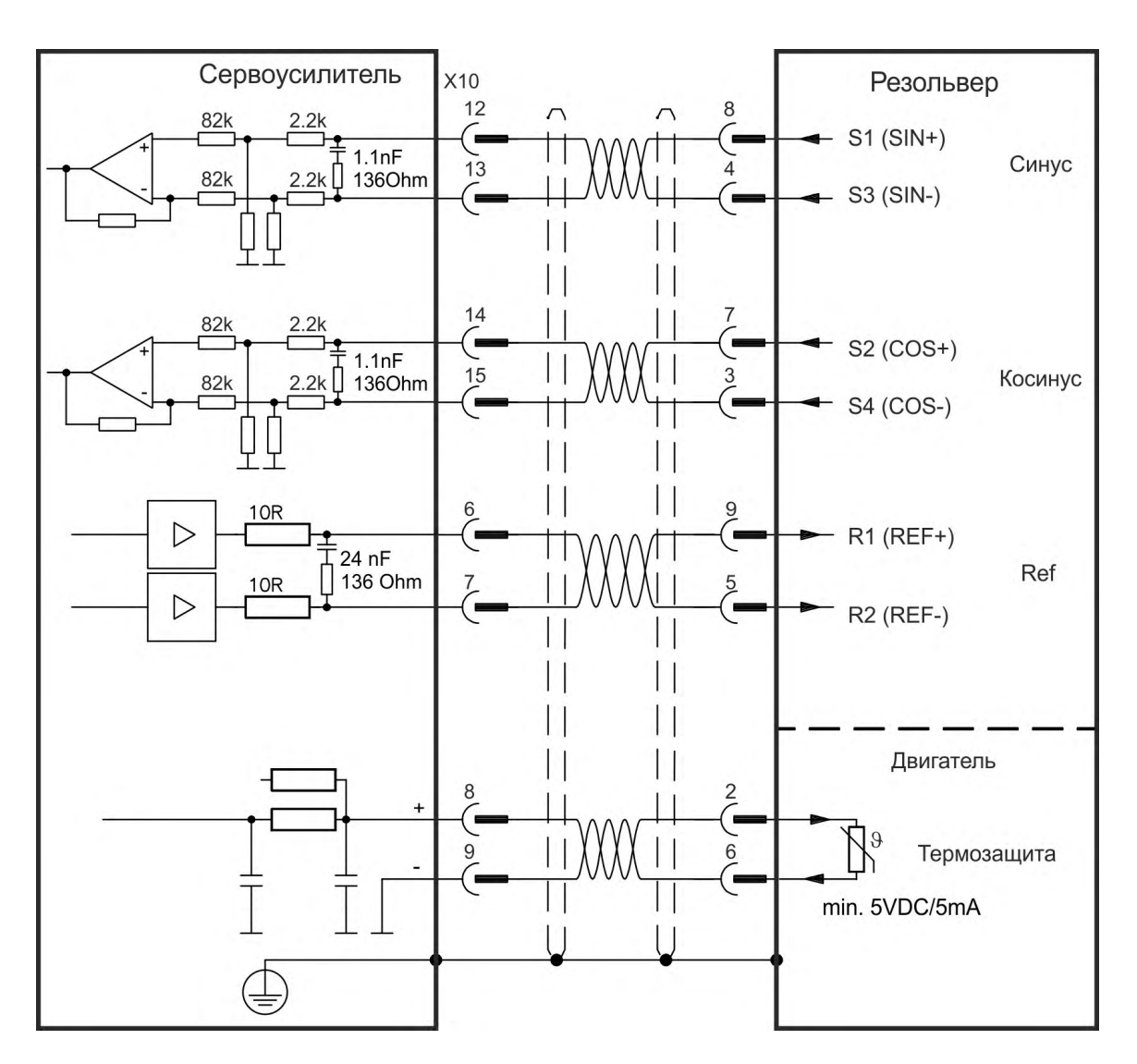

# <span id="page-128-0"></span>**9.12.5 SFD**

На следующей схеме показано подключение системы обратной связи Kollmorgen<sup>™</sup>.

**INFO** 

Канал Sense требуется только при длине кабеля более 25 метров, при сопротивлении кабеля между сервоусилителем и датчиком более 3,3 Ом.

При длине кабеля до 50 метров канал Sense можно не подключать.

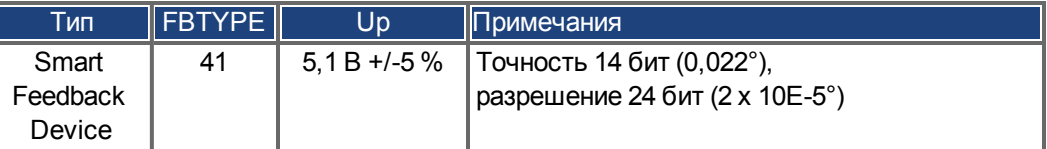

Расположение выводов на стороне SFD относится к двигателям Kollmorgen™.

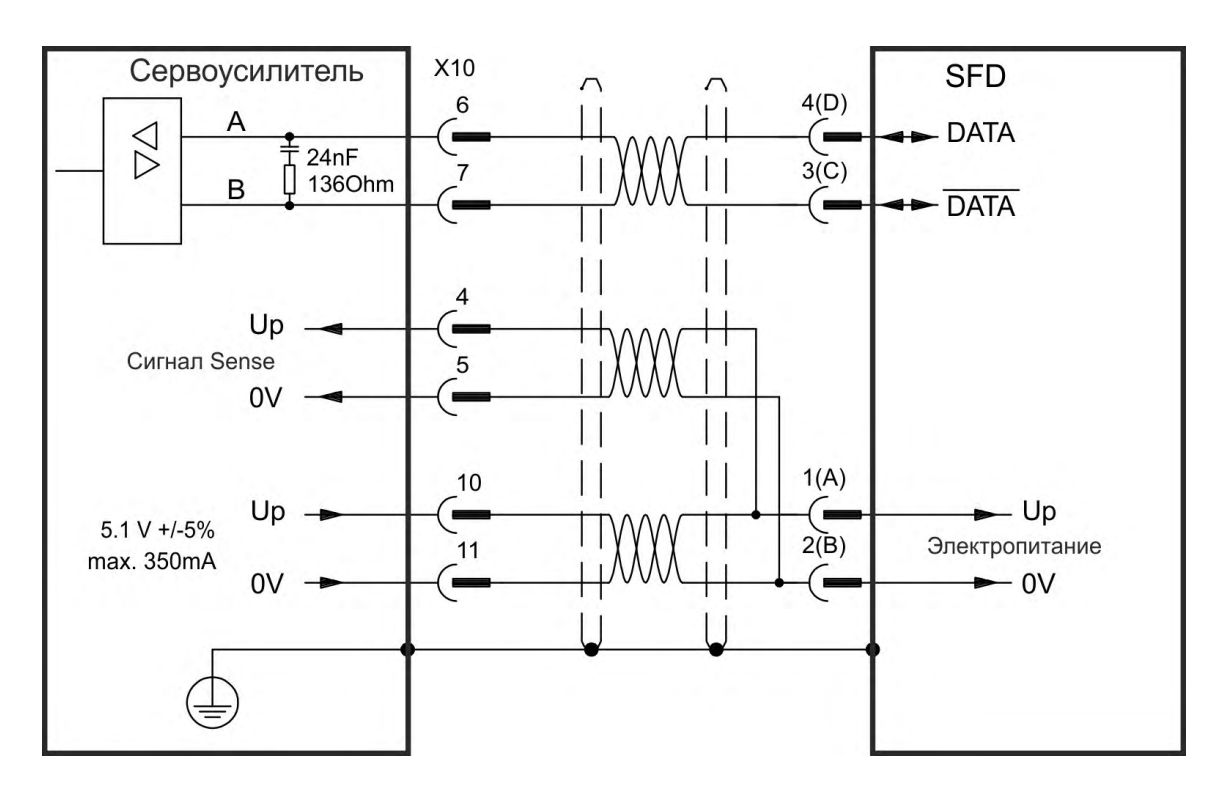

# <span id="page-129-0"></span>**9.12.6 SFD3**

На следующей схеме показано подключение (двухпроводной) системы обратной связи SFD3.

**INFO** 

SFD3 можно использовать со специальным соединительным кабелем Kollmorgen™. Максимальная длина кабеля: до 25 м.

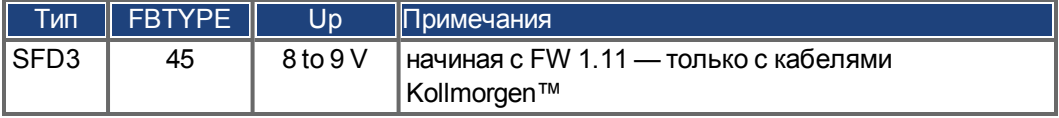

Расположение выводов на стороне SFD3 относится к двигателям Kollmorgen™.

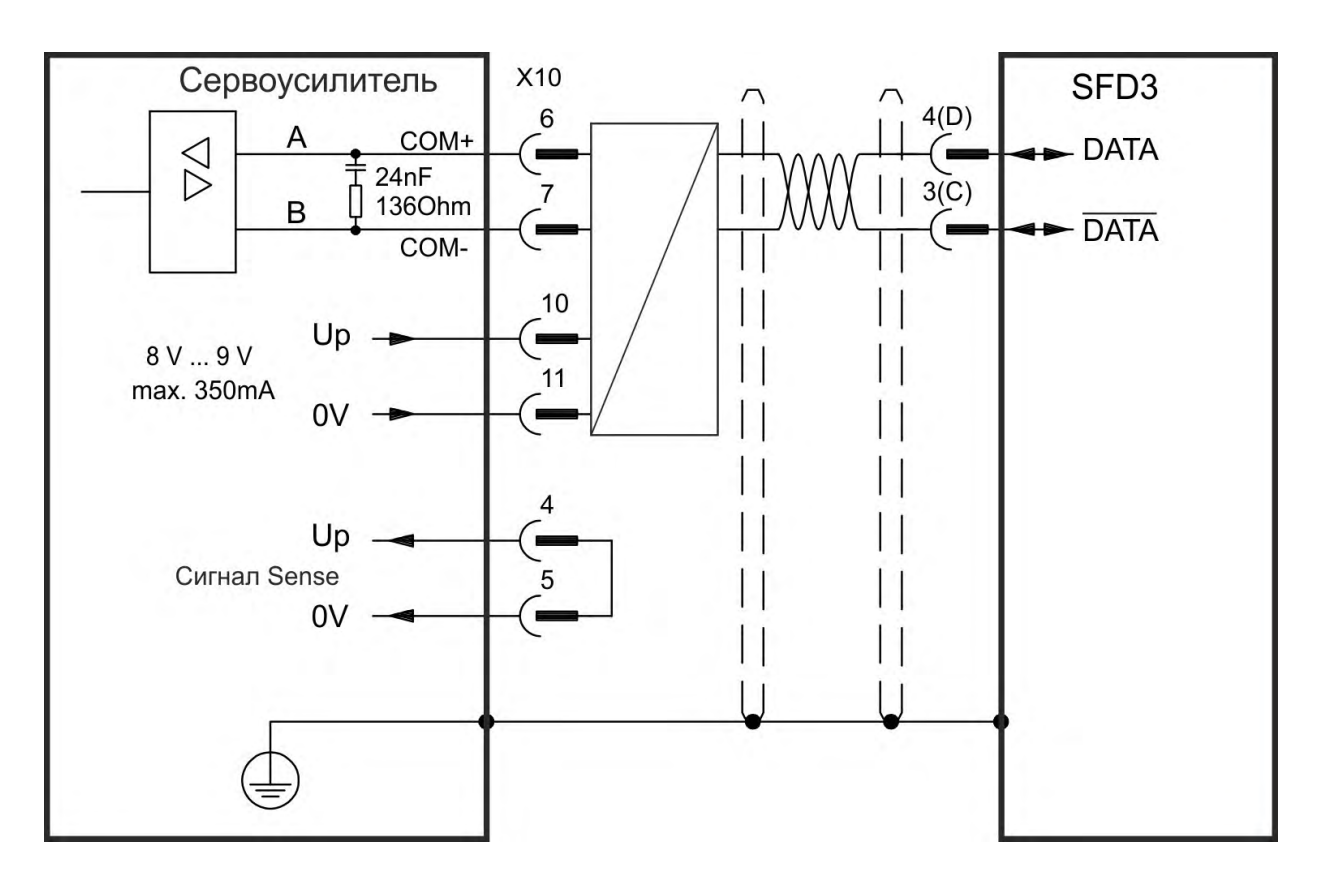

# <span id="page-130-0"></span>**9.12.7 Hiperface DSL**

На следующей схеме показано подключение (двухпроводной) системы обратной связи Hiperface DSL.

**INFO** 

Hiperface DSL можно использовать со специальным соединительным кабелем Kollmorgen™.

Максимальная длина кабеля: до 25 м.

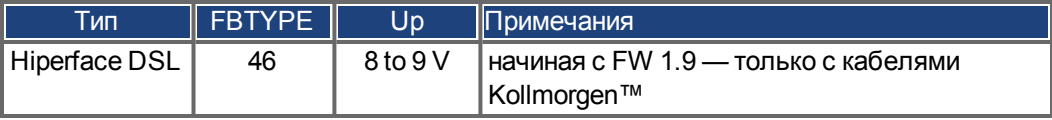

Расположение выводов на стороне DSL относится к двигателям Kollmorgen™.

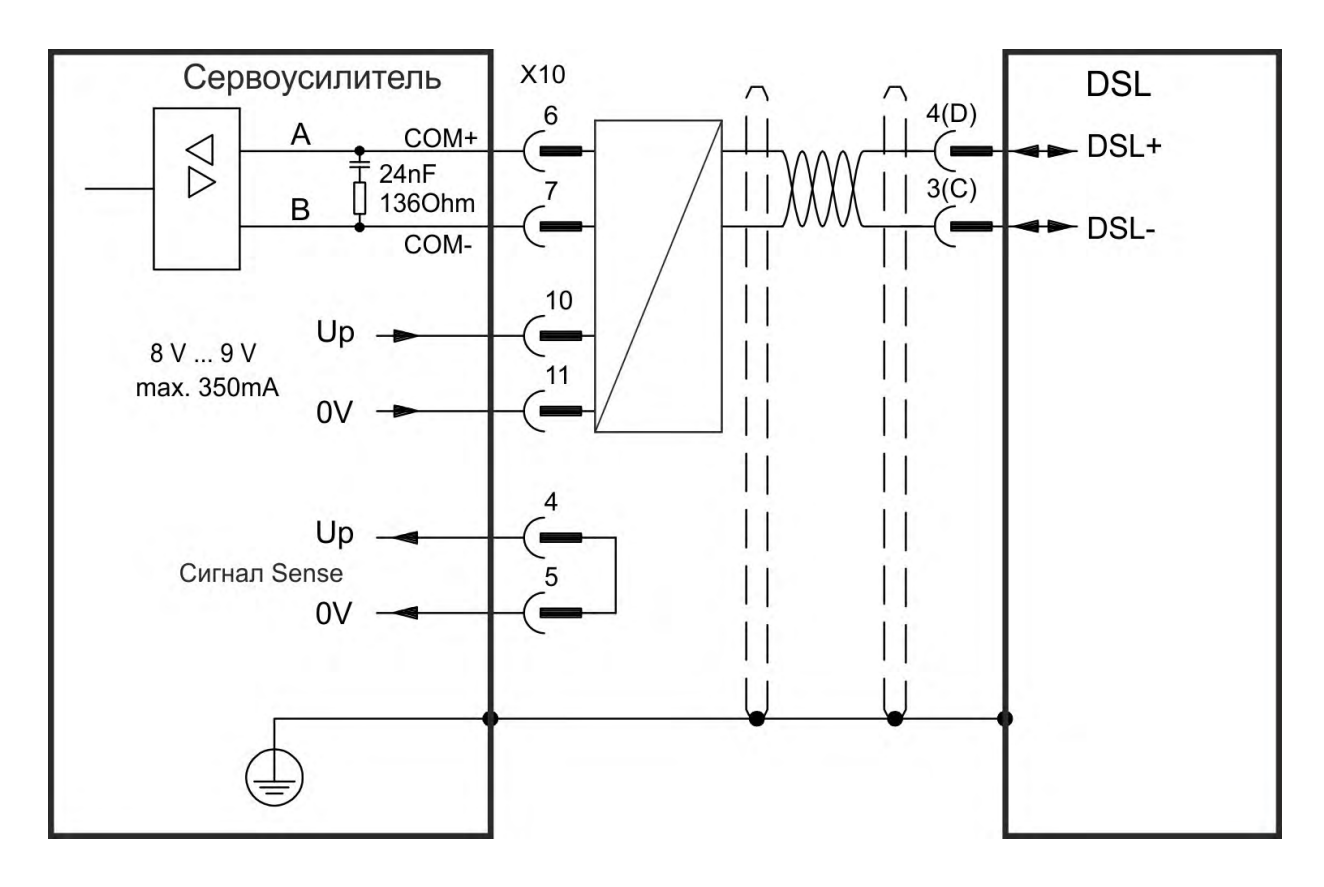

# <span id="page-131-0"></span>**9.12.8 Датчик абсолютного отсчета с BiSS**

### **9.12.8.1 BiSS (тип B) аналоговый**

На следующей схеме показана разводка одно- или многооборотного Sin/Cos-датчика абсолютного отсчета с интерфейсом BiSS B в качестве системы обратной связи. Датчик температуры в двигателе подключается через кабель датчика и анализируется сервоусилителем.

При планируемой длине кабеля более 50 м обращайтесь в сервисную службу.

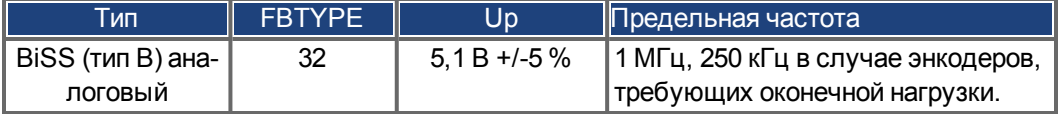

Расположение выводов на стороне датчика относится к двигателям Kollmorgen™.

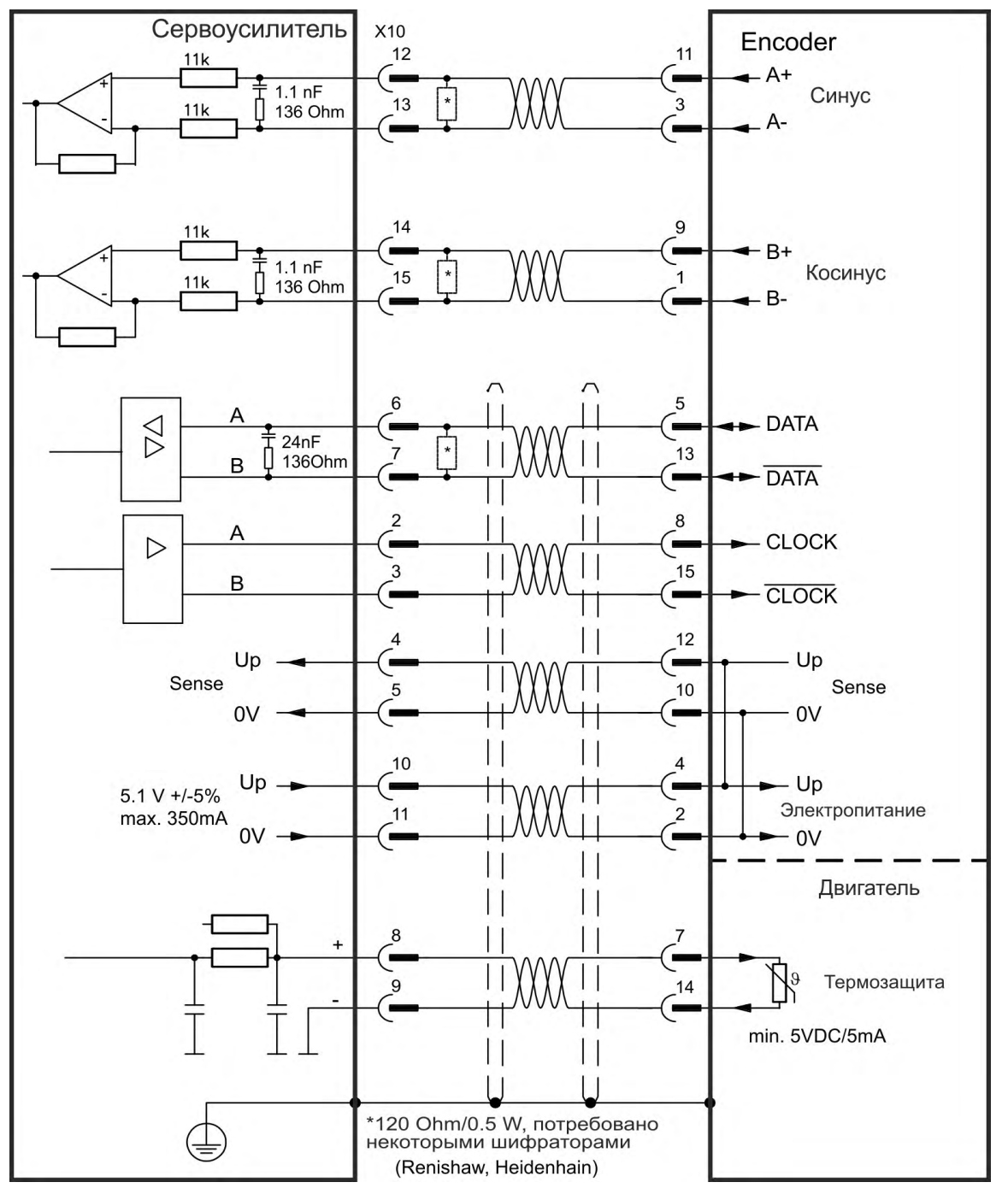

# **9.12.8.2 BiSS (тип C) цифровой**

<span id="page-132-0"></span>На следующей схеме показана разводка одно- или многооборотного датчика абсолютного отсчета с интерфейсом BiSS C (Renishaw "Resolute RA26B") в качестве системы обратной связи. Датчик температуры в двигателе подключается через кабель датчика и анализируется сервоусилителем.

При планируемой длине кабеля более 25 м обращайтесь в сервисную службу.

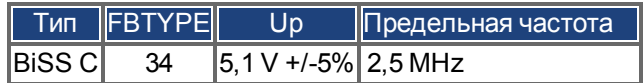

Расположение выводов на стороне датчика относится к двигателям Kollmorgen™ motors.

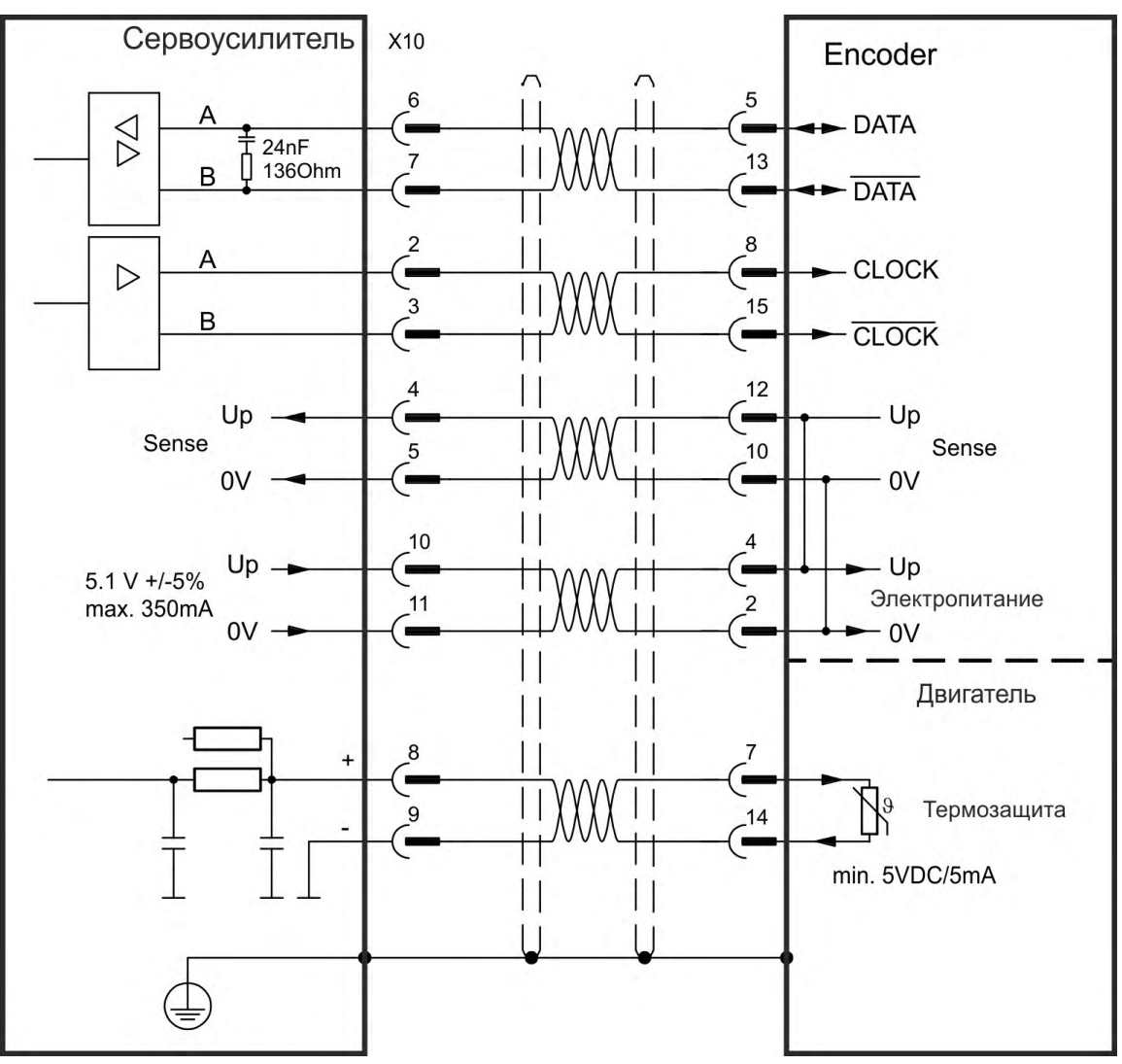

# <span id="page-133-0"></span>**9.12.9 Sinus-датчик с ENDAT 2.1**

На следующей схеме показана разводка одно- или многооборотного Sin/Сos-датчика с интерфейсом EnDat 2.1 в качестве системы обратной связи. Предпочтительными типами являются энкодеры ECN1313 и EQN1325. Датчик температуры в двигателе подключается через кабель датчика и анализируется сервоусилителем. Все сигналы подключаются с помощью нашего разделанного кабеля подключения датчика. При планируемой длине кабеля более 50 м проконсультируйтесь с работниками сервисной службы.

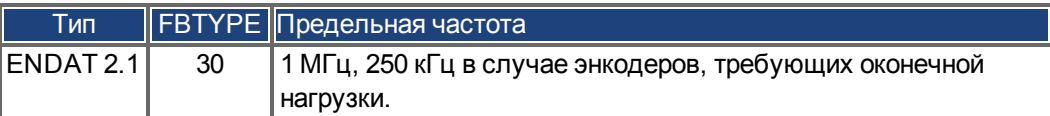

Расположение выводов на стороне датчика относится к двигателям Kollmorgen™.

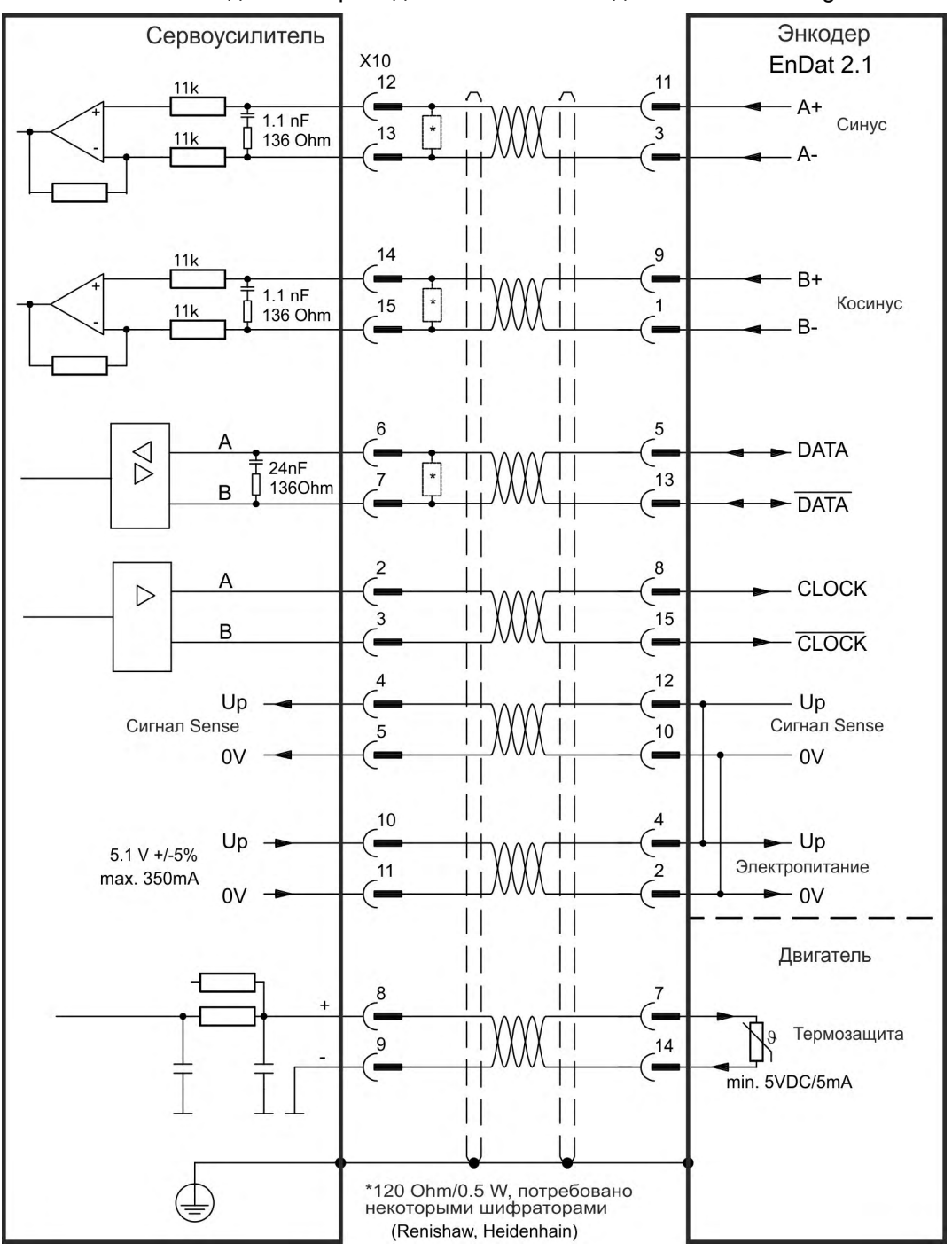

# <span id="page-134-0"></span>**9.12.10 Датчик абсолютного отсчета с ENDAT 2.2**

Однооборотные или многооборотные энкодеры с интерфейсом EnDat 2.2 можно подключать к X10 или X9 в качестве системы главной обратной связи с двигателем.

### **9.12.10.1 Соединение с X10**

Датчик температуры в двигателе подключается через кабель датчика абсолютного отсчета и анализируется в сервоусилителе. Все сигналы подключаются с помощью нашего разделанного кабеля подключения датчика абсолютного отсчета. При планируемой длине кабеля более 50 м проконсультируйтесь с работниками сервисной службы.

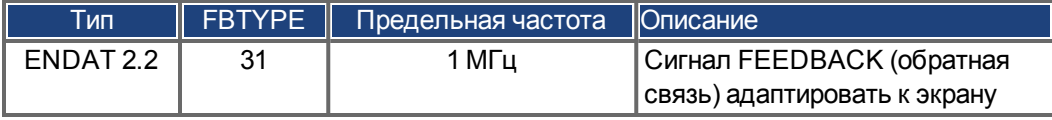

Расположение выводов на стороне датчик абсолютного отсчета относится к двигателям Kollmorgen™.

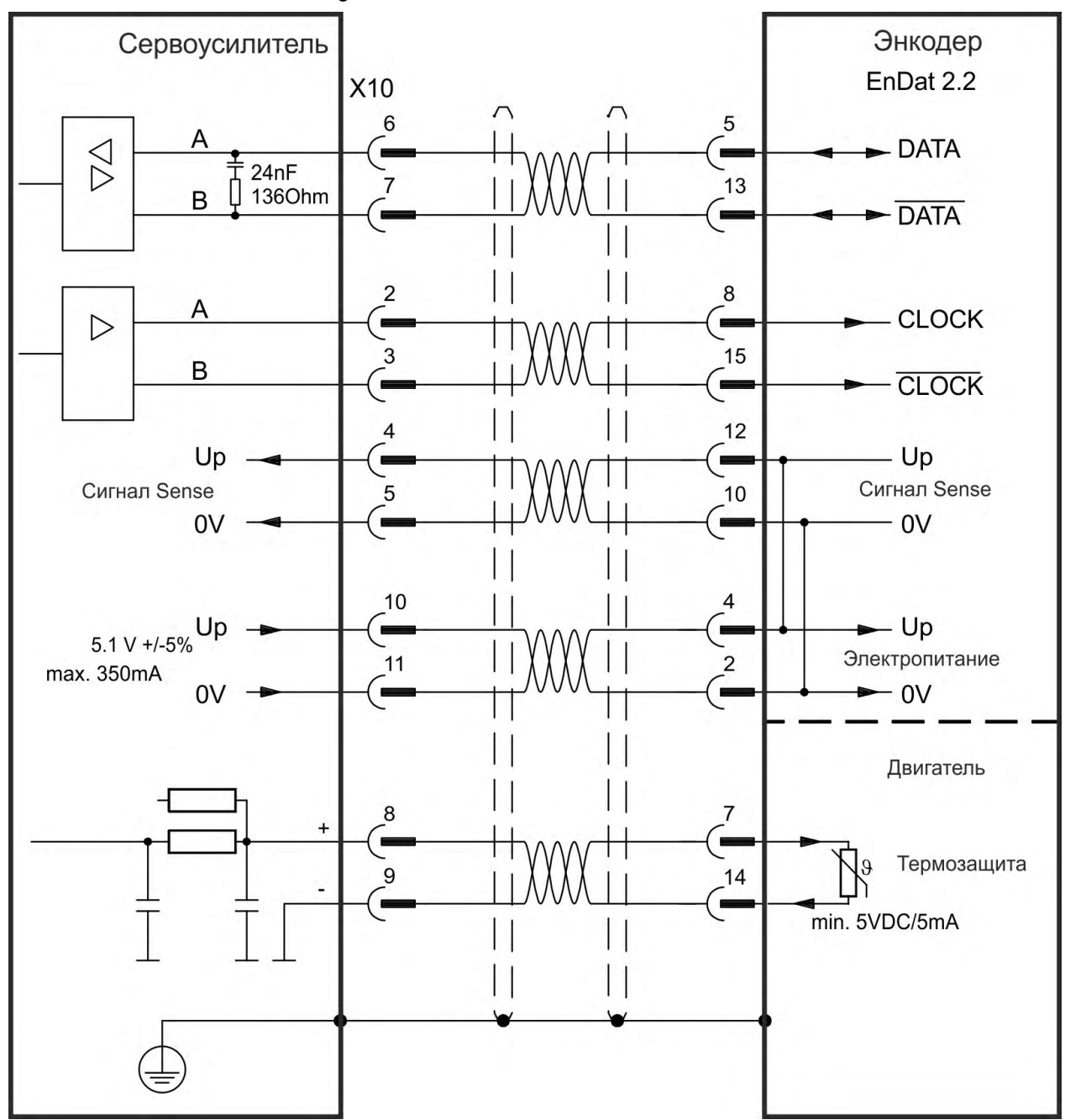

### <span id="page-135-0"></span>**9.12.10.2 Соединение с X9 и X8**

Устройство теплового контроля в двигателе подключено через аналоговый вход/ выход на X8 и анализируется в преобразоваетеле. Все сигналы подключены с помощью нашего специального соединительного кабеля (для Европы: CFD5).

**INFO** 

Функции аналоговых входов/выходов следует выбирать на соответствующем экране. Если установленное ограничение превышается, подаётся предупреждение n256.

При планируемой длине кабеля более 50 м проконсультируйтесь с работниками сервисной службы.

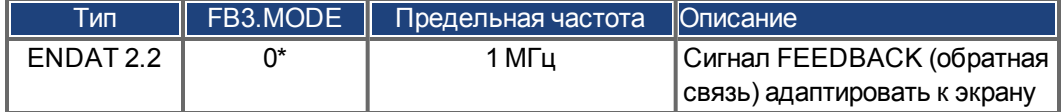

\* Для использования в качестве главной обратной связи с двигателем настройте параметры DRV.EMUEMODE, PL.FBSOURCE, IL.FBSOURCE, VL.FBSOURCE.

Расположение выводов на стороне датчик абсолютного отсчета относится к двигателям Kollmorgen™.

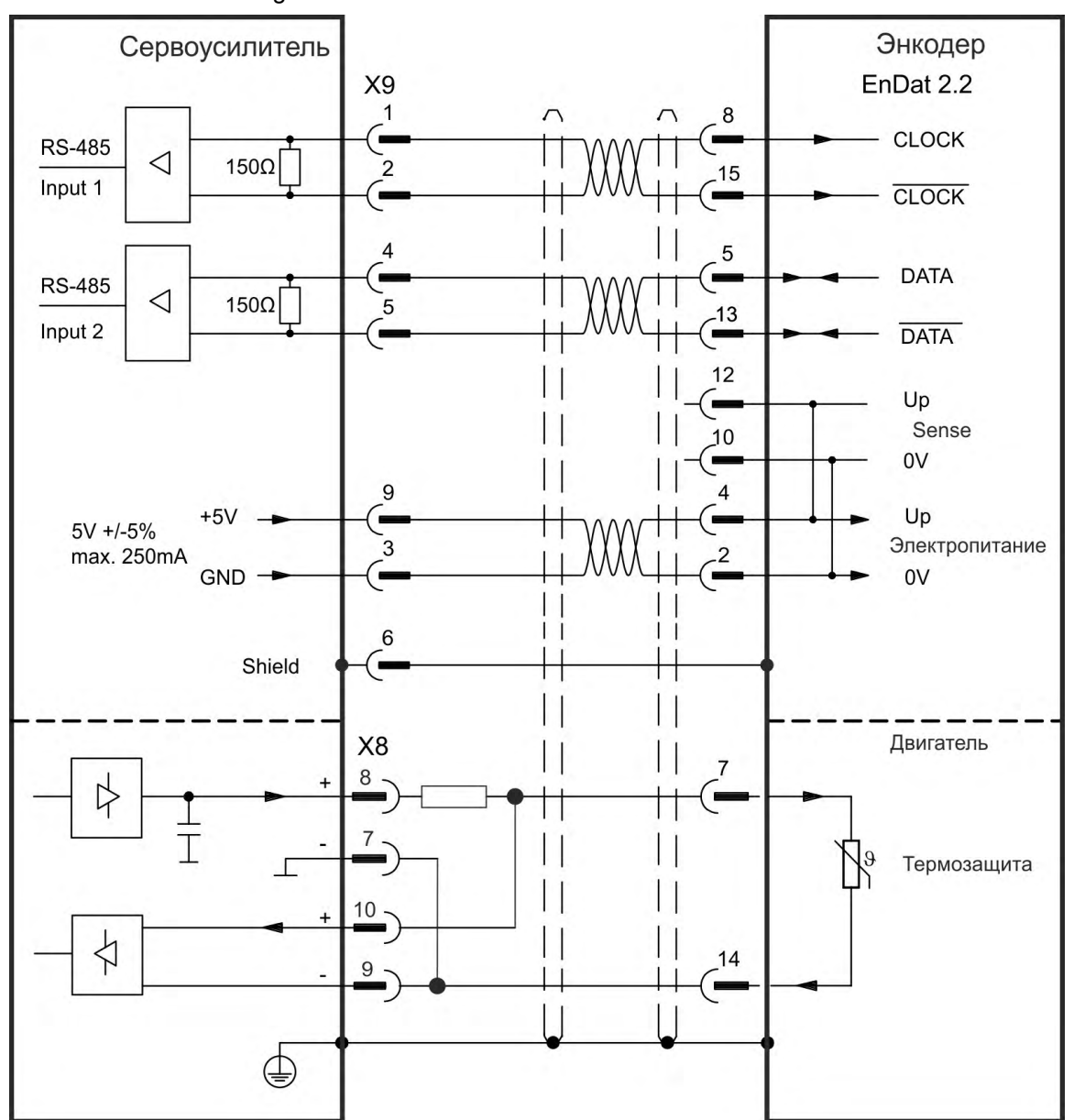

# <span id="page-136-0"></span>**9.12.11 Sin/Cos-датчик с Hiperface**

На следующей схеме показана разводка одно- или многооборотного Sin/Cos-датчика с интерфейсом Hiperface в качестве системы обратной связи. Датчик температуры в двигателе подключается через кабель датчика и анализируется сервоусилителем. При планируемой длине кабеля более 50 м проконсультируйтесь с работниками сервисной службы.

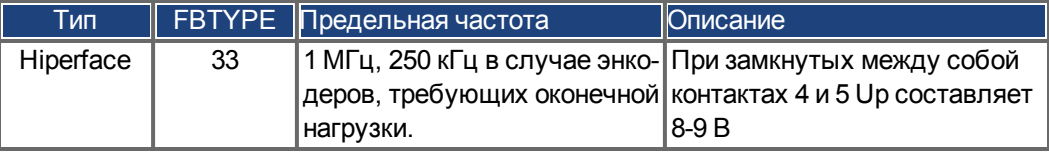

Расположение выводов на стороне датчика абсолютного отсчета относится к двигателямKollmorgen™.

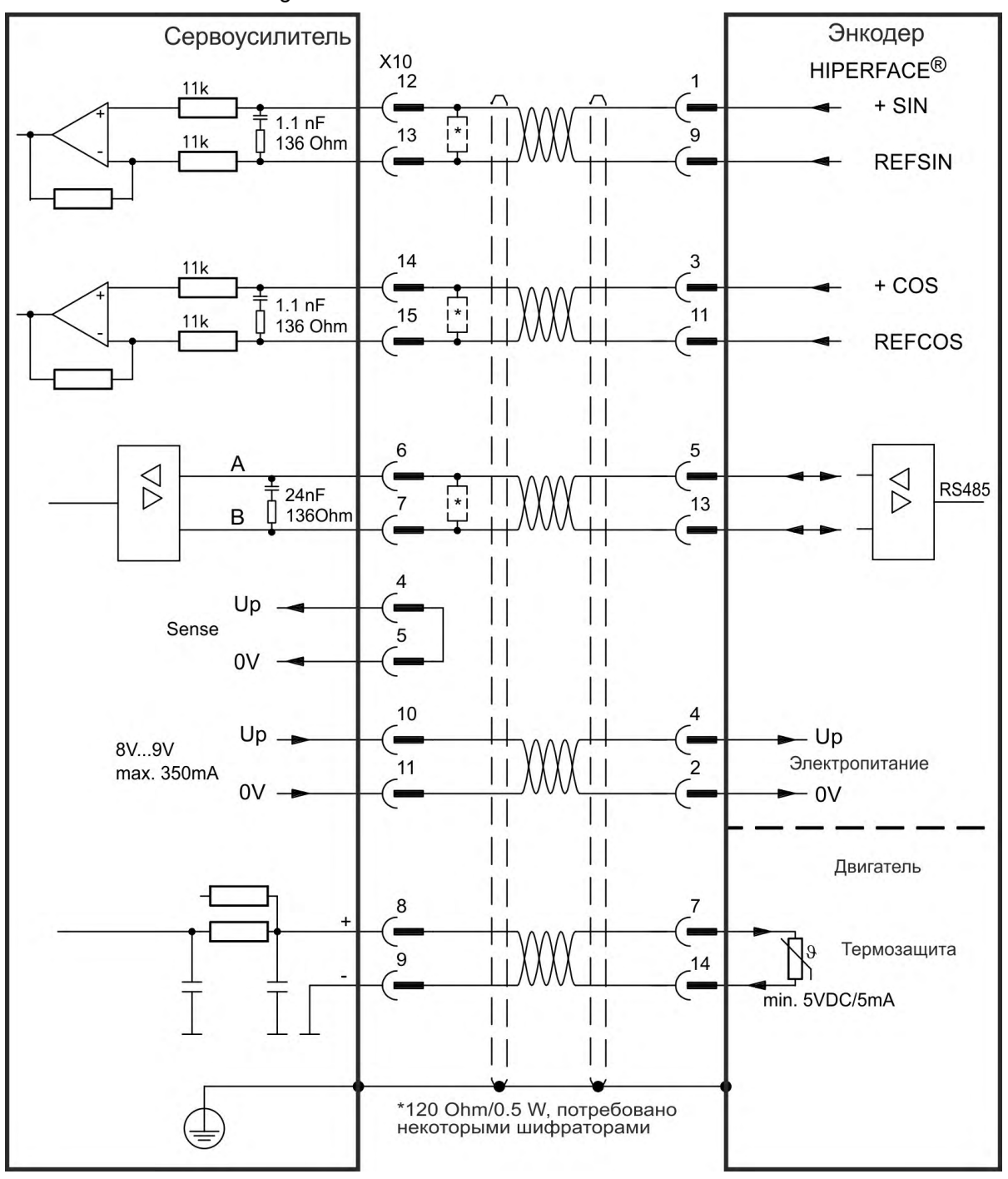

# <span id="page-137-0"></span>**9.12.12 Sin/Cos-датчик с датчиком Холла**

Системы обратной связи, не предоставляющие абсолютной информации для коммутации, могут работать или с Wake & Shake-коммутацией (см. *WorkBench Online Help*) или использоваться в качестве полной системы обратной связи при комбинировании с дополнительным датчиком Холла. Все сигналы подключаются к Х10 и там анализируются. При планируемой длине кабеля более 25 м проконсультируйтесь с работниками сервисной службы.

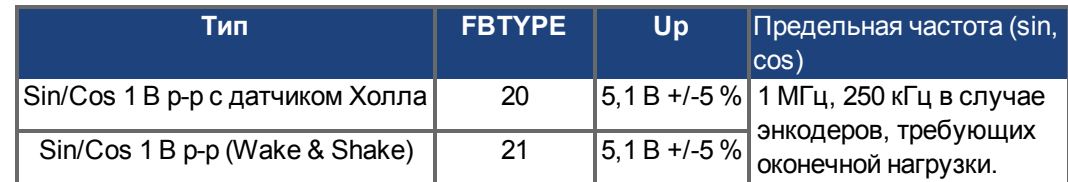

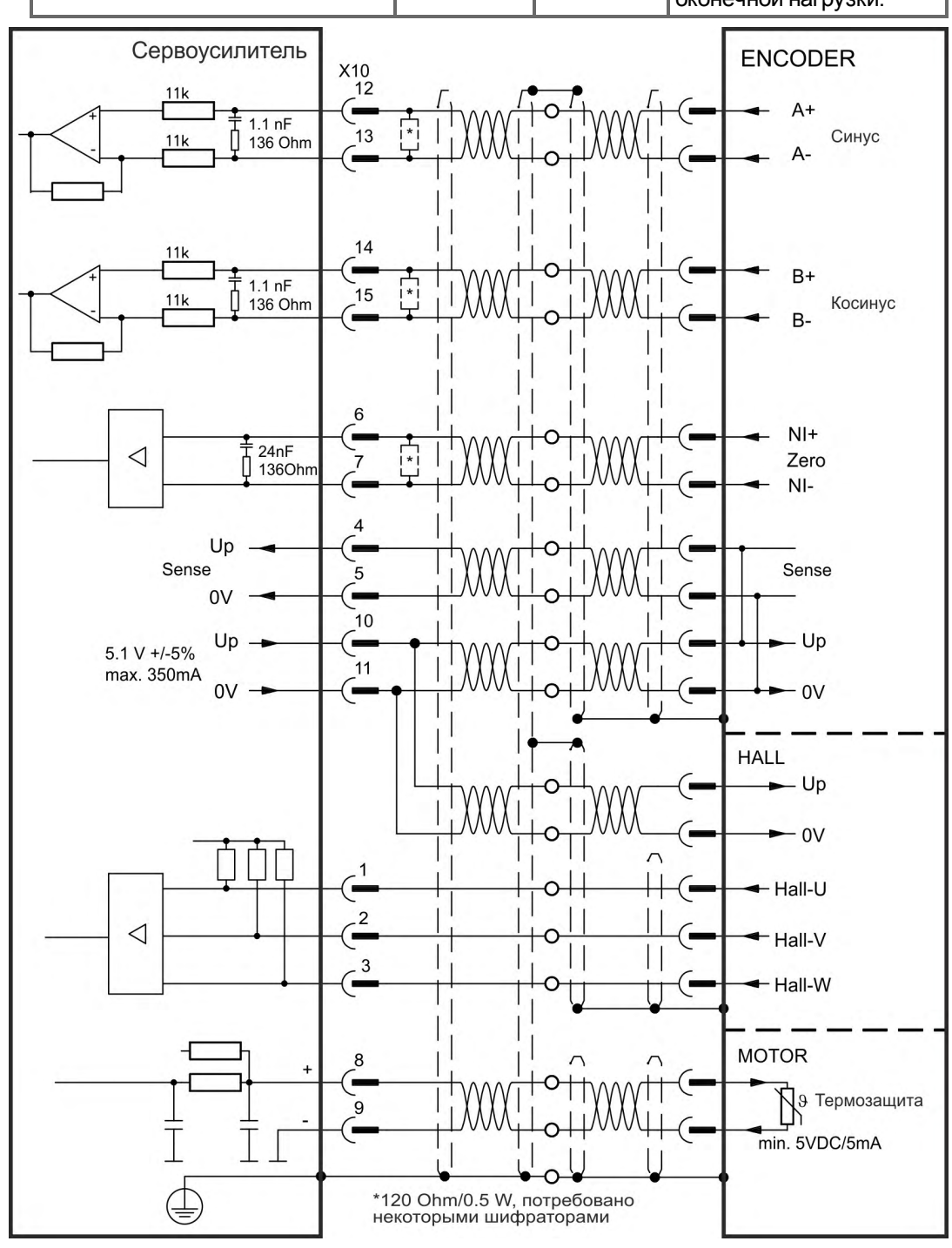

# <span id="page-138-0"></span>**9.12.13 Инкрементальный датчик**

Системы обратной связи, не предоставляющие абсолютной информации для коммутации, могут работать или с Wake & Shake-коммутацией (см.*WorkBench Online Help*) или использоваться в качестве полной системы обратной связи при комбинировании с дополнительным датчиком Холла. Все сигналы подключаются с помощью нашего разделанного кабеля Comcoder. При планируемой длине кабеля более 25 м проконсультируйтесь с работниками сервисной службы.

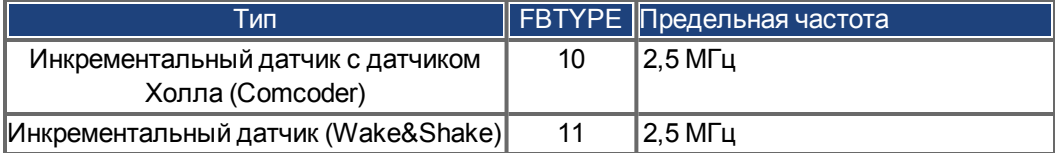

Расположение выводов на стороне датчика относится к двигателям AKM.

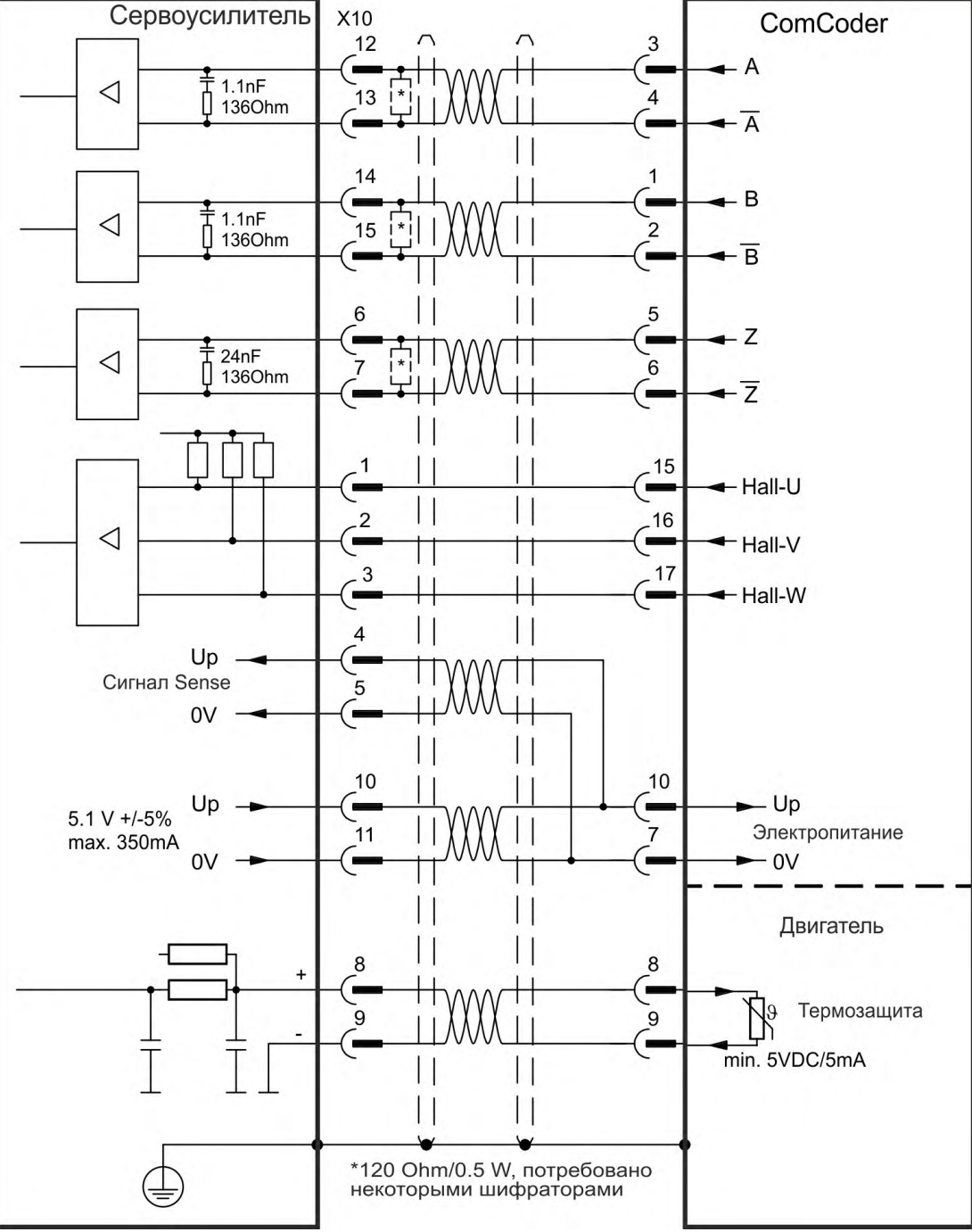

# <span id="page-139-0"></span>**9.12.14 Холла**

Датчики этого типа работают только в режимах регулирования момента и скорости. Все сигналы подключаются к Х10 и там анализируются. При планируемой длине кабеля более 25 м проконсультируйтесь с работниками сервисной службы.

# **INFO**

Подробнее о настройке датчика Холла см. в онлайн-справке WorkBench.

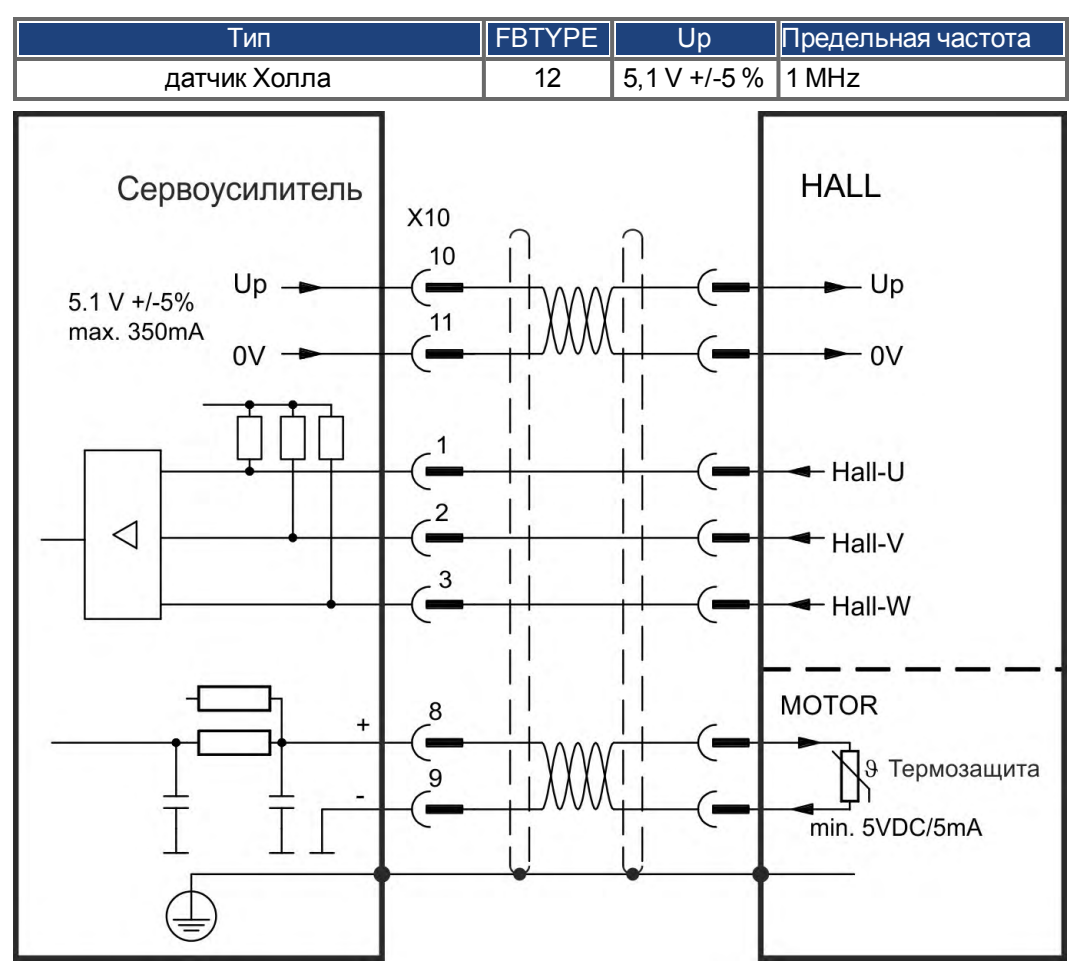

**Логика для подключения двигателя Kollmorgen™:**

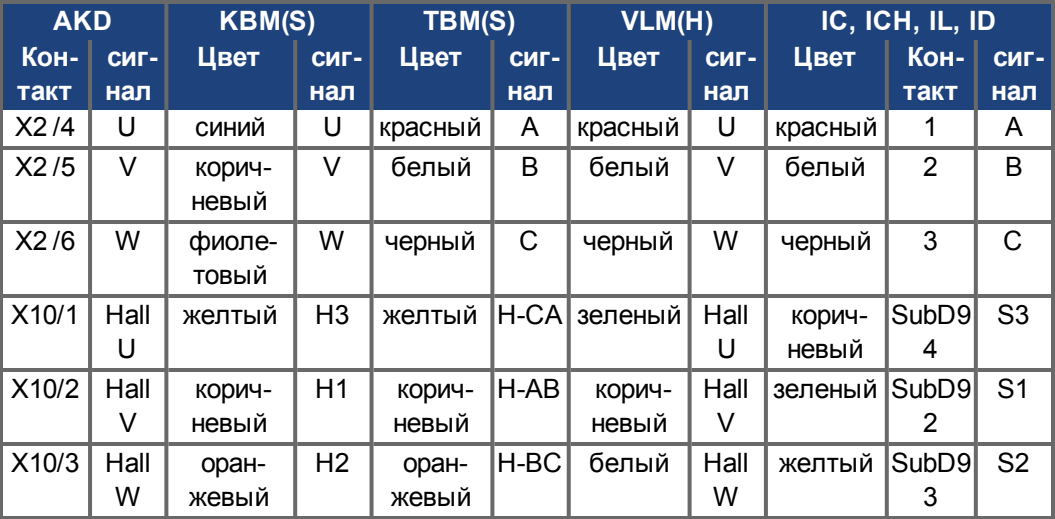

## <span id="page-140-0"></span>**9.12.15 Tamagawa Smart Abs-датчик**

На следующей схеме показана разводка одно- или многооборотного "Smart Abs" датчика (Tamagawa Seiki Co. Ltd. S48-17/33bit-LPS-5V или аналогичный) в качестве системы обратной связи, только для AKD с платой управления "NB" (rev 8+).

Датчик температуры в двигателе подключается через кабель датчика и анализируется сервоусилителем. При планируемой длине кабеля более 25 м проконсультируйтесь с работниками сервисной службы.

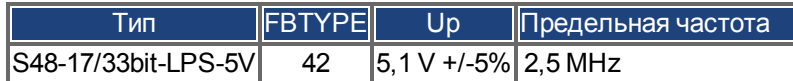

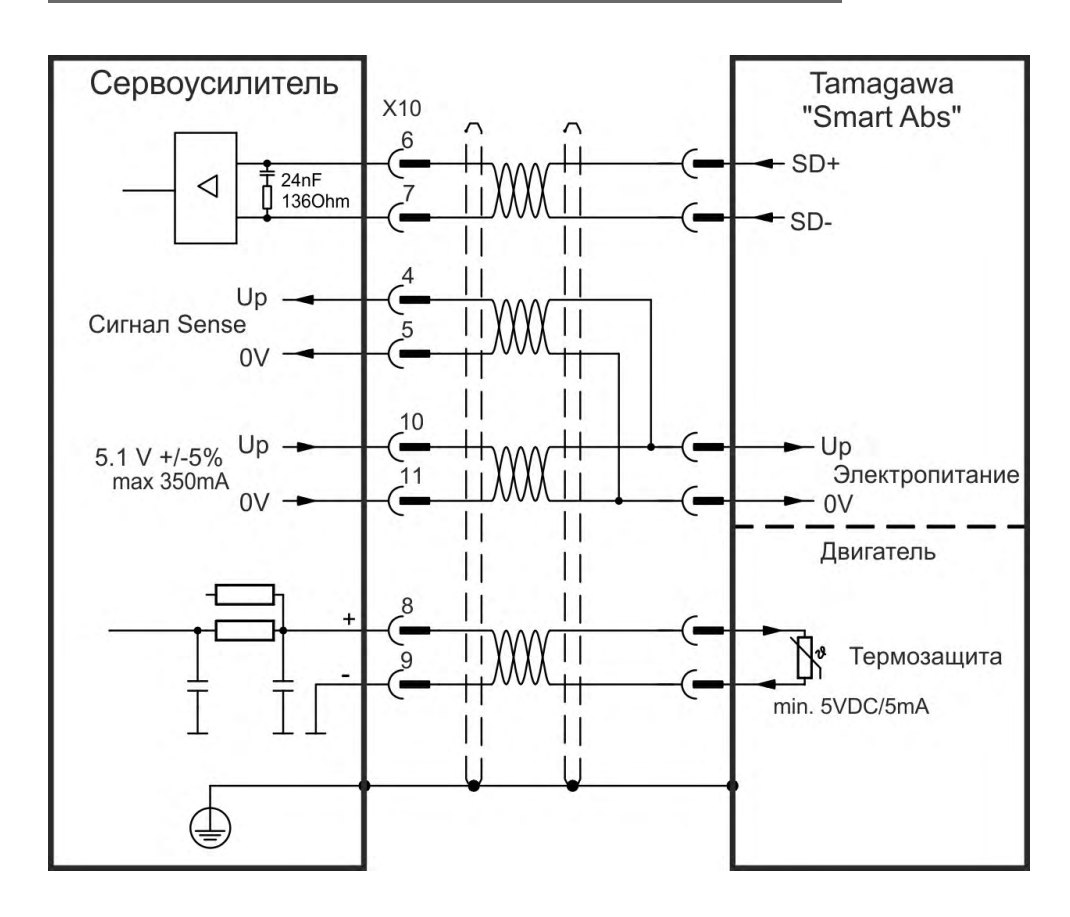

# **9.13 Электронный редуктор, режим ведущий-ведомый (X9, X7)**

Возможна организация управления Master-Slave, применение внешнего датчика в качестве второй обратной связи, или управление усилителем с помощью импульсной системы. В зависимости от уровня сигнала используется разъем X9 (5 В TTL) или X7 (24 В).

Для конфигурирования используется программа установки WorkBench (см. диалоговое окно "Feedback 2" в WorkBench). FB2.SOURCE, FB2.MODE, FB2.ENCRES и другие параметры используются в качестве параметров установки.

Разъем X9 может быть сконфигурирован как вход или выход на 5 В (TTL).

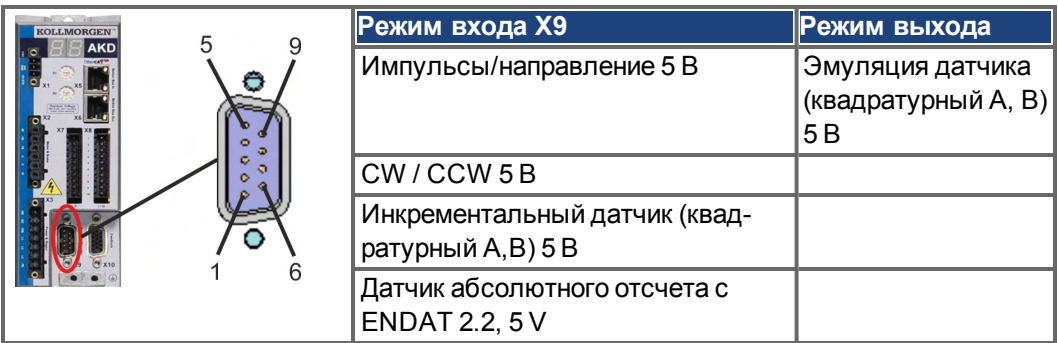

Разъем X7 (DIGITAL-IN 1/2) может быть сконфигурирован как вход для сигналов 24 В инкрементального датчика.

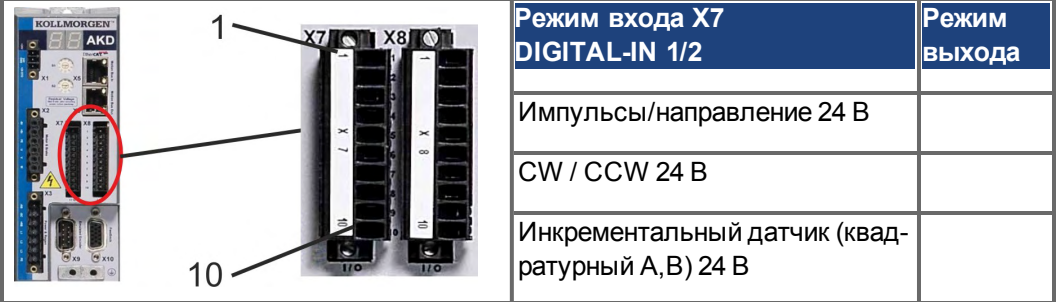

# **9.13.1 Технические характеристики и назначение контактов**

# **9.13.1.1 Разъем X7, входы**

### **Технические характеристики**

- Изолированным общим опорным сигналом является DCOM7
- Максимальная частота входного сигнала: 500 кГц
- Возможны режимы подключения типа Sink или Source (приемник или источник)
- High: 3,5-30 В/2 до 15 мА, Low: от —2 до +2 В/<15 мА
- Частота обновления: Встроенное ПО считывает статус аппаратных входов каждые 250 мкс.

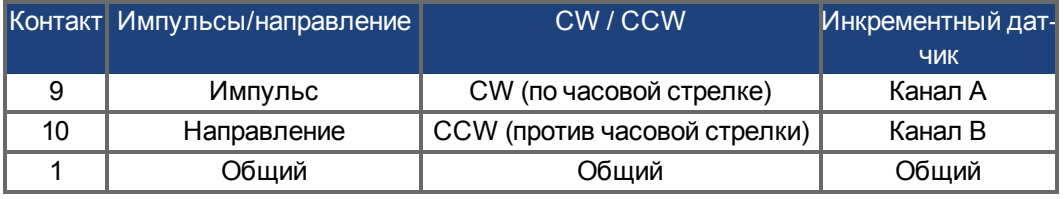

### **9.13.1.2 Разъем X9, входы**

### **Технические характеристики**

- Электрический интерфейс: RS-485
- Максимальная частота входного сигнала: 3 МГц
- Допустимый диапазон напряжений входного сигнала: от +12 до -7 В
- $\bullet$  Напряжение питания (только для входа инкрементного датчика): +5 В  $\pm$ 5 %
- Максимальный потребляемый ток: 250 мА

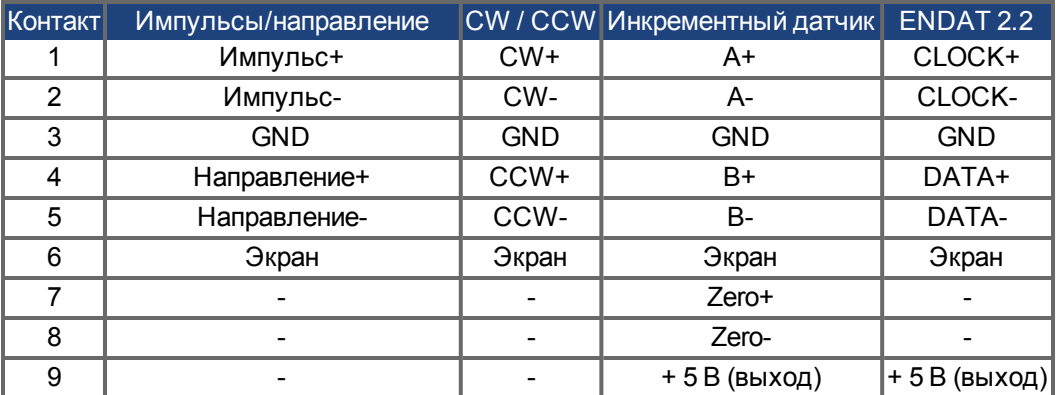

### **УКАЗАНИЕ**

Максимальная длина кабеля внешнего инкрементного датчика с X9 зависит от падения напряжения в кабеле и потребления тока внешнего датчика. См. пример расчета в главе "Электронный редуктор" Руководства пользователя

### **9.13.1.3 Разъем X9, выходы**

### **Технические характеристики**

- Электрический интерфейс: RS-485
- Максимальная частота выходного сигнала: 3 МГц
- Число импульсов/оборот настраивается.
- Сдвиг фазы импульса: 90°±20°

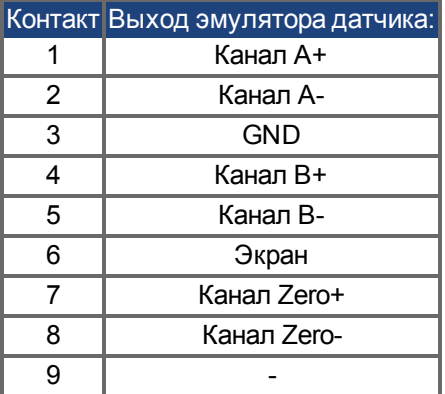

**INFO** 

Максимально допустимая длина кабеля составляет 100 м.

### <span id="page-143-0"></span>**9.13.2 Энкодер в качестве второго датчика**

### <span id="page-143-1"></span>**9.13.2.1 Инкрементальный датчик, вход 5 В (X9)**

К этому входу может быть подключен 5 В A quad B-датчик или выход эмулятора датчика другого усилителя и использоваться как Master-датчик, второе устройство обратной связи, электронный редуктор или вход для кулачковой функции. (FB2.MODE = 0, FB2.SOURCE=1)

**INFO** 

Не используйте этот вход для подключения первичного устройства обратной связи!

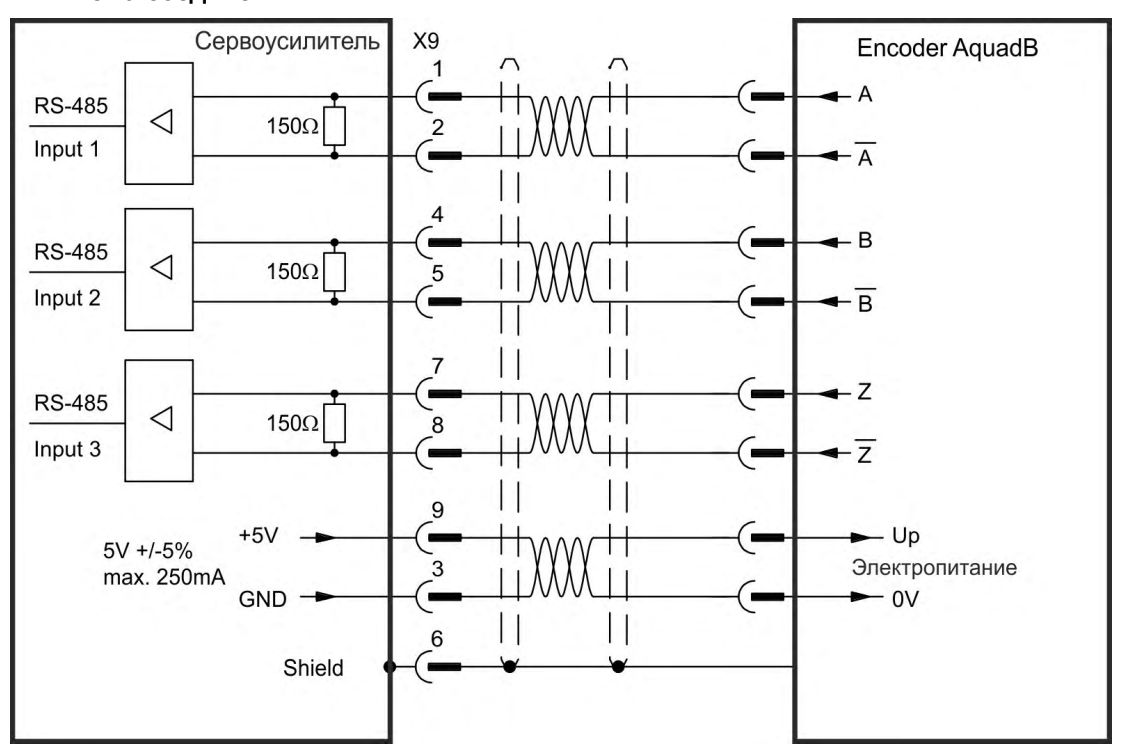

### **Схема соединений**

### **9.13.2.2 Инкрементный датчик, вход 24 В (X7)**

Инкрементный датчик 24 В может быть подключен к цифровым входам 1 и 2 и использоваться как Master-датчик, второе устройство обратной связи, электронный редуктор или кулачковый вход. (FB2.MODE = 0, FB2.SOURCE=2).

**INFO** 

Не используйте этот вход для подключения первичного устройства обратной связи!

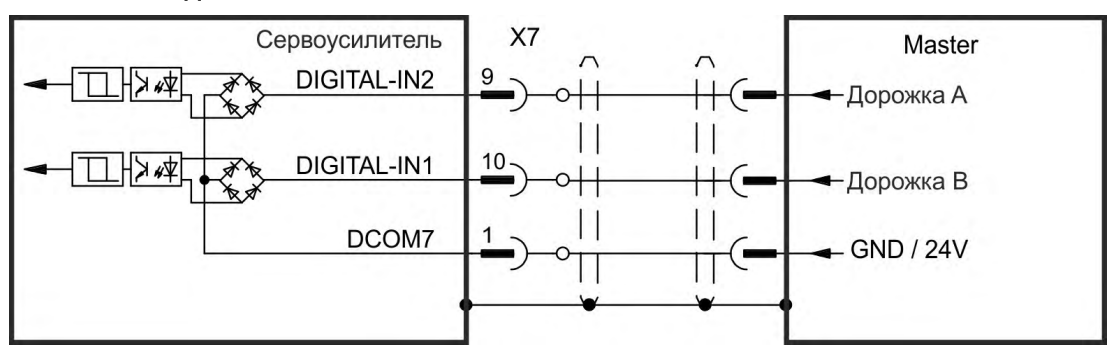

**Схема соединений**
## **9.13.2.3 Датчик с EnDat 2.2 вход 5 В (X9)**

К этому входу может быть подключен

однооборотный или многооборотный датчик абсолютного отсчета с интерфейсом EnDat 2.2; использование в качестве ведущего, второго датчика, редуктора или кулачкового входа.(FB3.MODE=0, DRV.EMUEMODE=11).

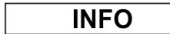

Может использоваться как соединение главной обратной связи с двигателем [\(](#page-135-0)→ # [136\)!](#page-135-0)

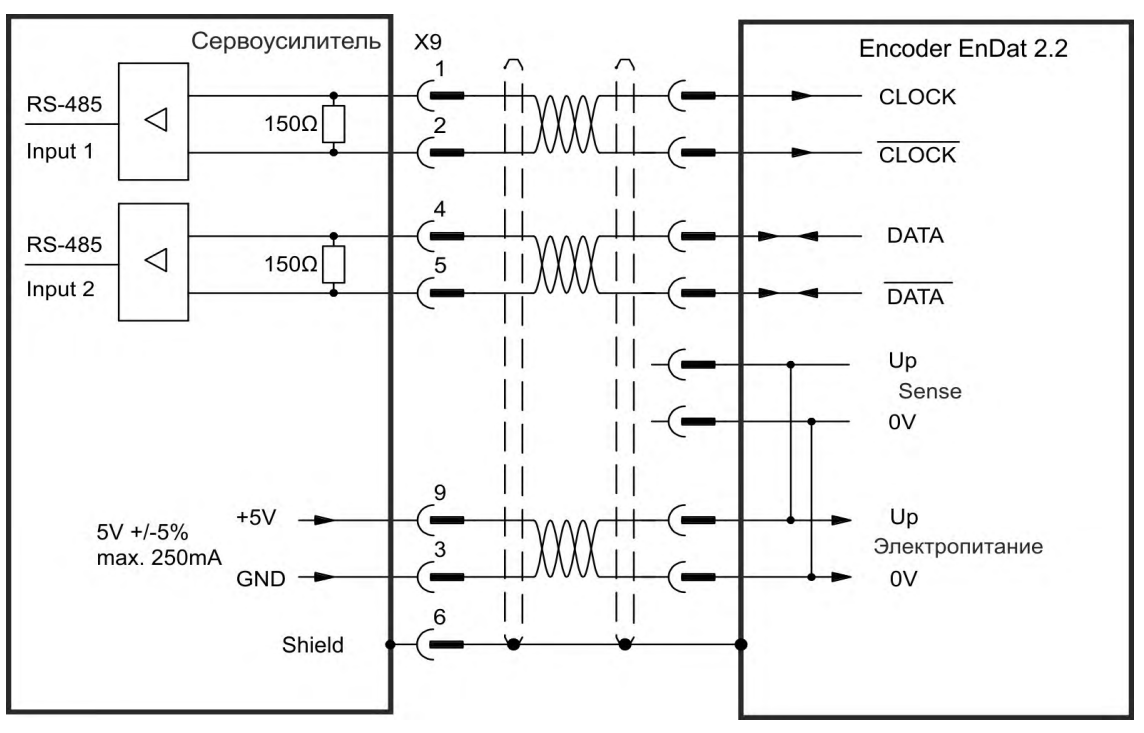

## **9.13.3 Импульс/направление**

Сервоусилитель можно подключить к импульсной системе управления. С помощью программы установки WorkBench задайте параметры для усилителя. Количество шагов регулируется, что позволяет привести сервоусилитель в соответствие с импульсными сигналами и сигналами направления любого устройства управления шаговым двигателем.

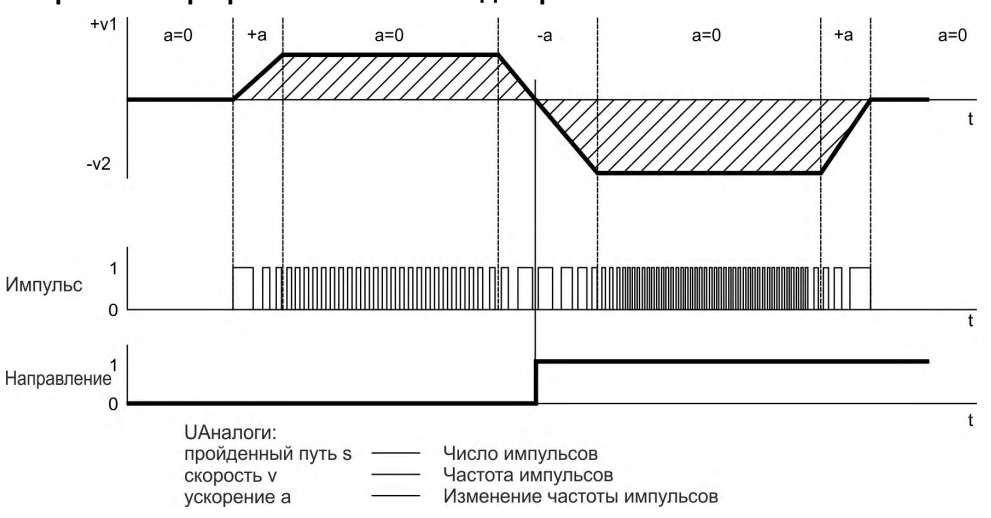

#### **Скоростной профиль и сигнальная диаграмма**

#### **9.13.3.1 Импульс/направление, вход 5 В (X9)**

Подключение к импульсной системе управления с уровнем сигнала 5 В.

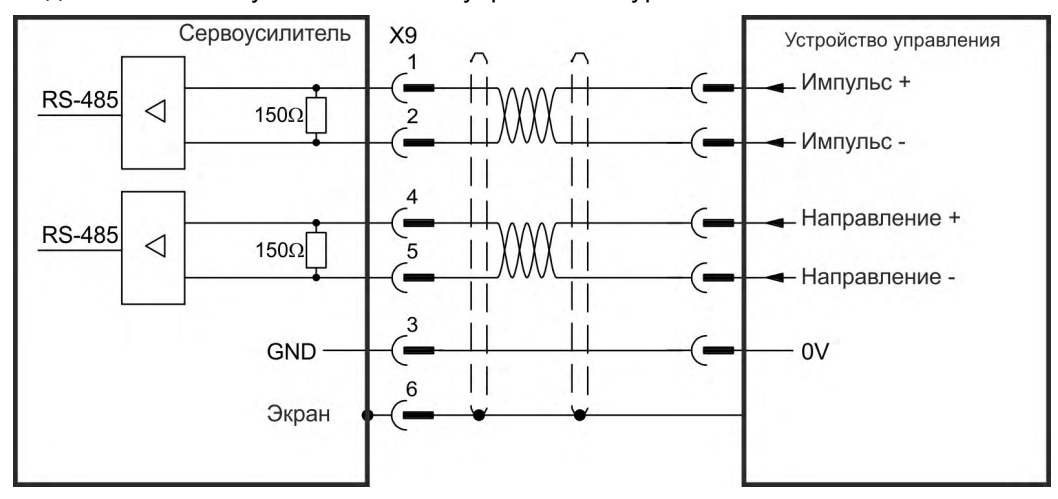

#### **9.13.3.2 Импульс/направление, вход 5-24 В (X7)**

Вход для импульсного управления. Входы на X7 работают с напряжениями 5-24 В.

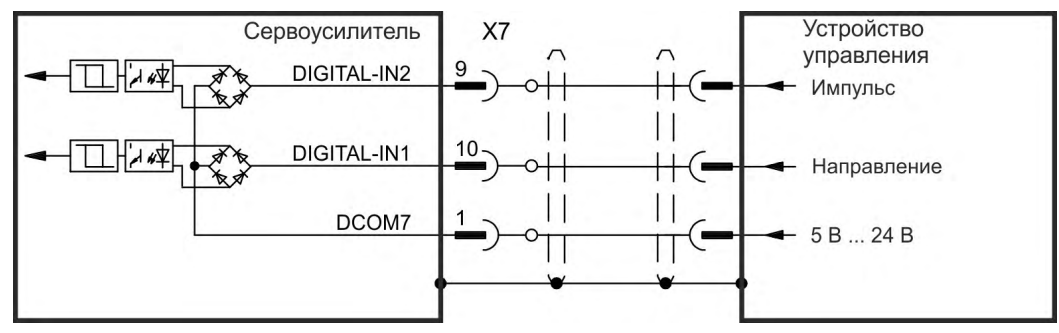

# **9.13.4 CW / CCW**

## **9.13.4.1 CW / CCW, вход 5 В (X9)**

Сервоусилитель может быть подключен к устройству управления сторонней фирмы, формирующему импульсные сигналы управления CW / CCW 5 В.

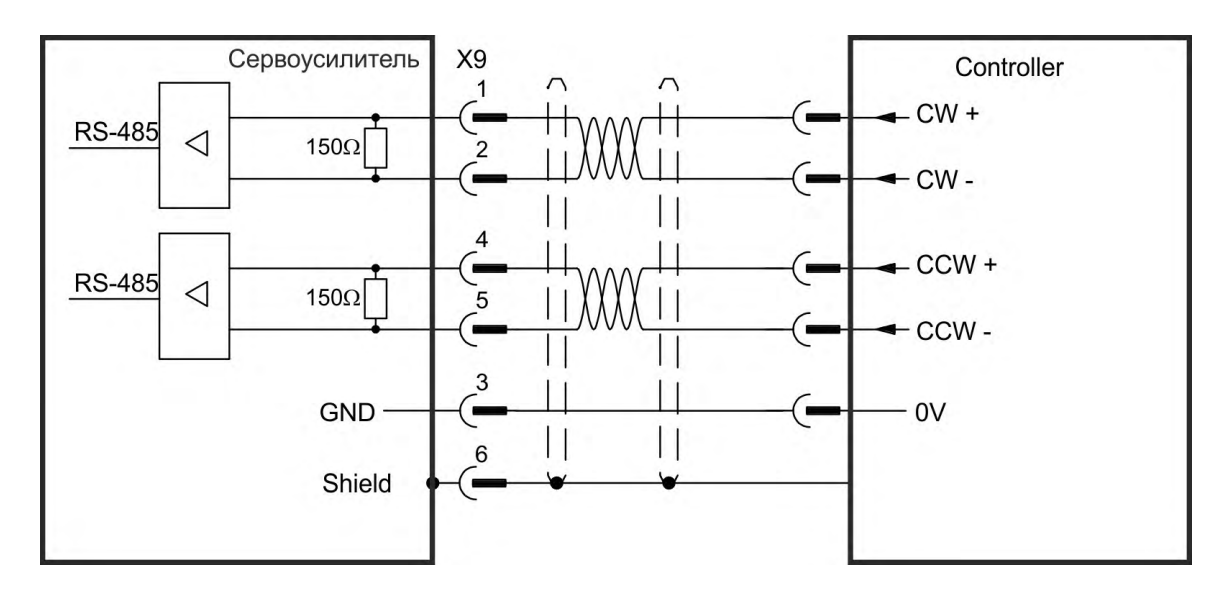

## **9.13.4.2 CW / CCW, вход 24 В (X7)**

Сервоусилитель может быть подключен к устройству управления сторонней фирмы, формирующему импульсные сигналы управления CW / CCW 24 В.

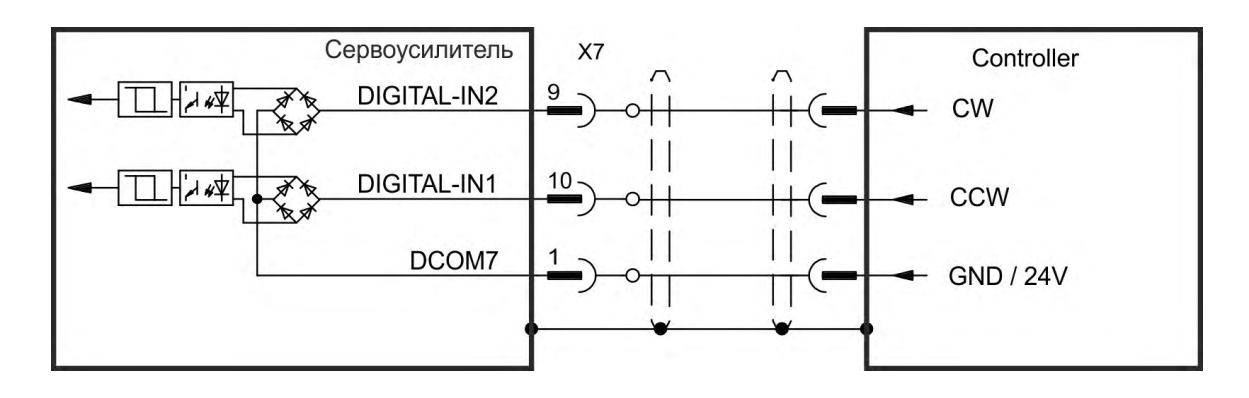

# **9.13.5 Эмулятор датчика (EEO) – квадратурный сигнал A, B**

Сервоусилитель рассчитывает положение вала двигателя на основании значений сигналов первичной обратной связи и формирует сигналы, соответствующие стандартному инкрементальному энкодеру 5В. Импульсы на разъеме X9—это 3 сигнала (с инвертированием): A, B и N (разность фаз 90° т.е. квадратурные, с 0-меткой).

Разрешение (перед умножением) может настраиваться параметром DRV.EMUERES. Для настройки и сохранения позиции 0-метки внутри одного механического оборота используйте параметр DRV.EMUEZOFFSET. Сервоусилители работают от внутреннего напряжения питания.

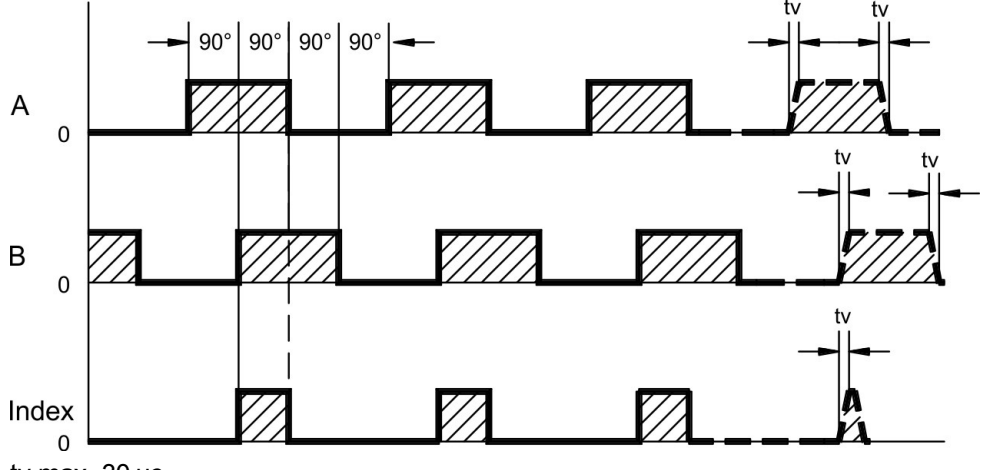

tv max. 30 нс

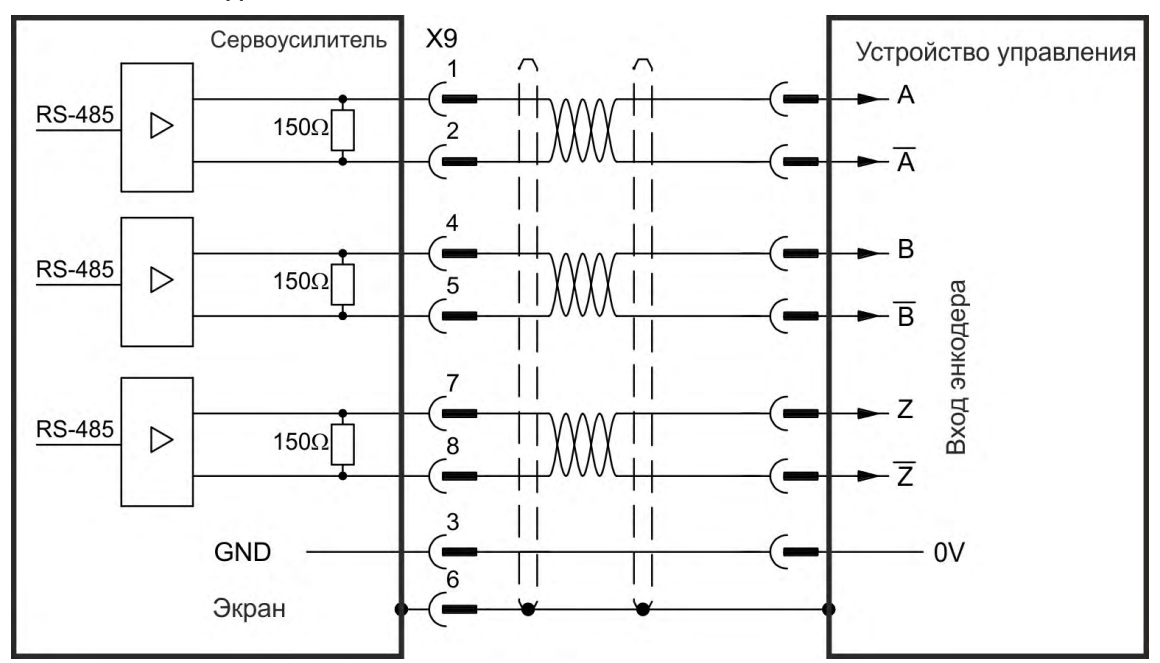

# **9.13.6 Управление Master-Slave**

Несколько AKD-сервоусилителей в качестве Slave-усилителей могут быть подключены к AKD Master. Slave-усилители используют выходные сигналы датчика Master-усилителя как вход команд и выполняют команды Master.

**Схема соединений Master-Slave, пример для уровня сигнала 5 В (X9)**

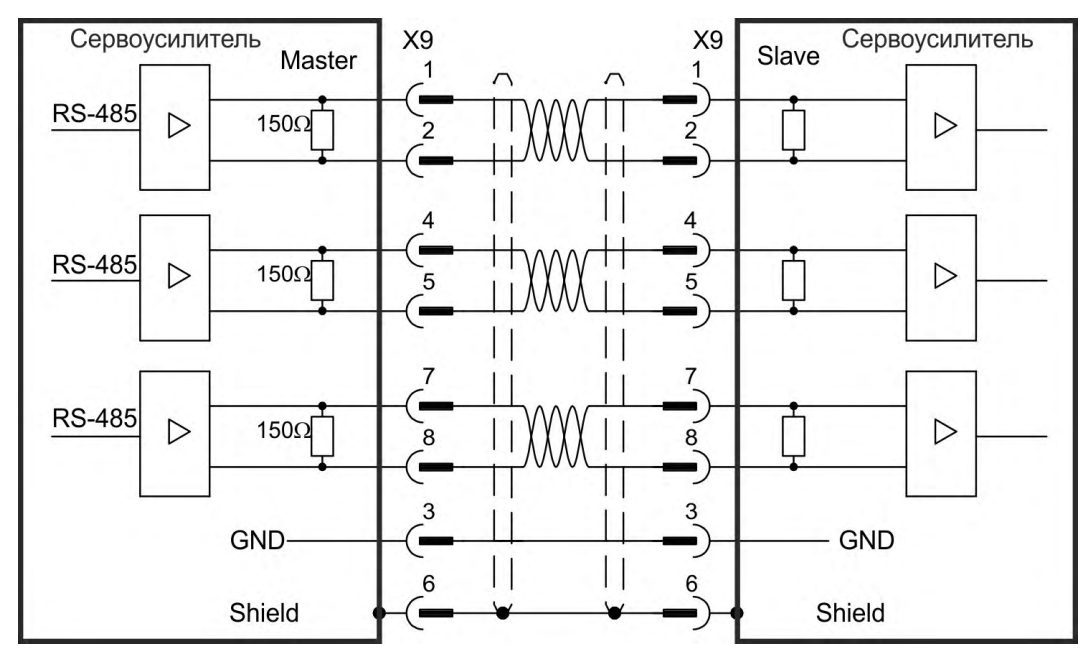

# <span id="page-149-0"></span>**9.14 Подключение входов/выходов**

Все цифровые и аналоговые стандартные сигналы входа/выхода подключены к X7 и X8.

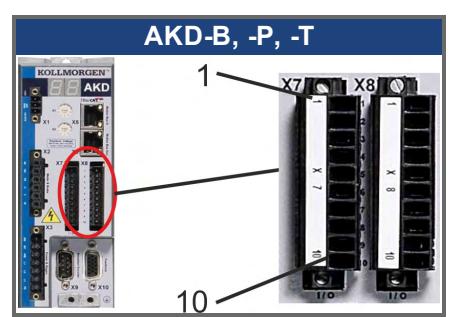

# **9.14.1 Разъем входов/выходов X7 и X8 (все исполнения AKD)**

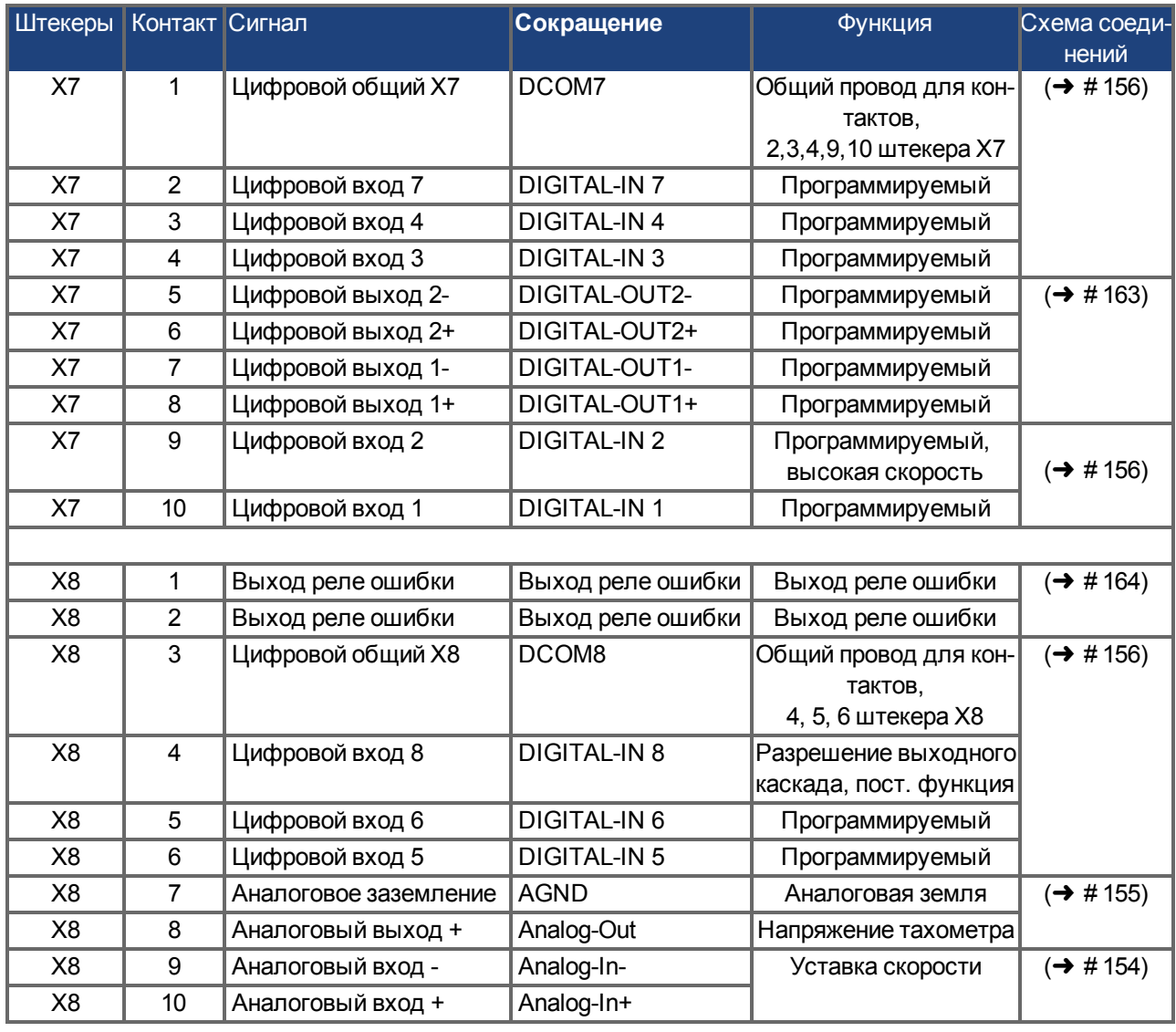

Цифровые общие входы для X7 и X8 не соединены друг с другом.

Общий провод DCOMx должен подключаться к выходу 0 В питания входов/выходов, если к цифровым входам применяется подключение типа "Source".

Общий провод DCOMx должен подключаться к выходу 24 В питания входов/выходов, если к цифровым входам применяется подключение типа "Sink".

# **9.14.2 Разъем входов/выходов X21, X22, X23 и X24 (только AKD-T-IC)**

Доп. карта ввода-вывода предоставляет четыре дополнительных разъема X21, X22, X23, X24 для входных/выходных сигналов.

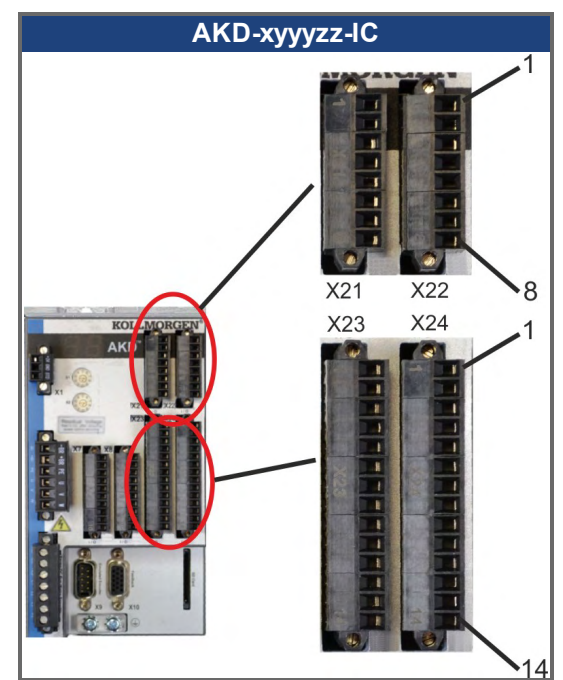

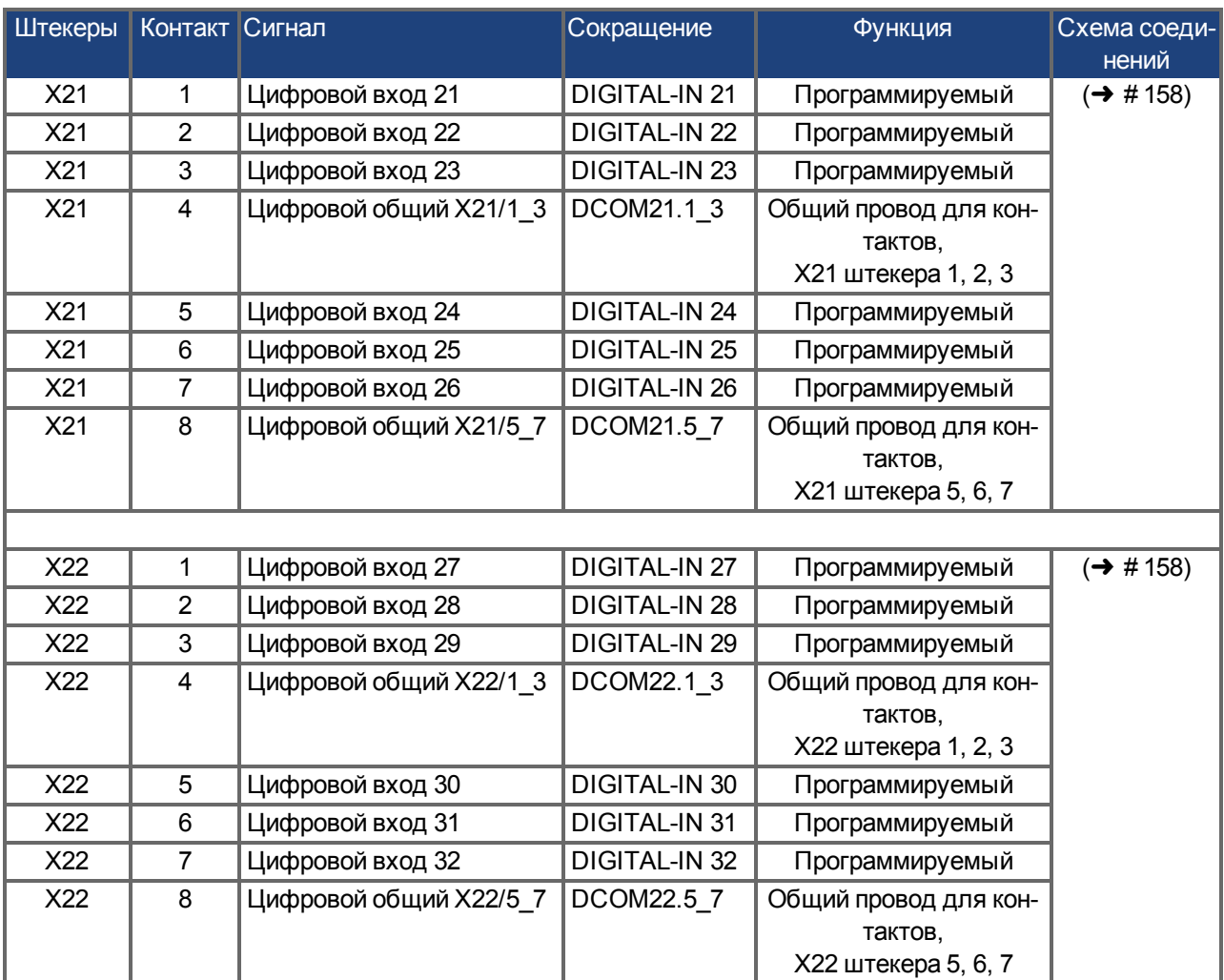

# Руководство по эксплуатации для AKD | 9 Электрический монтаж

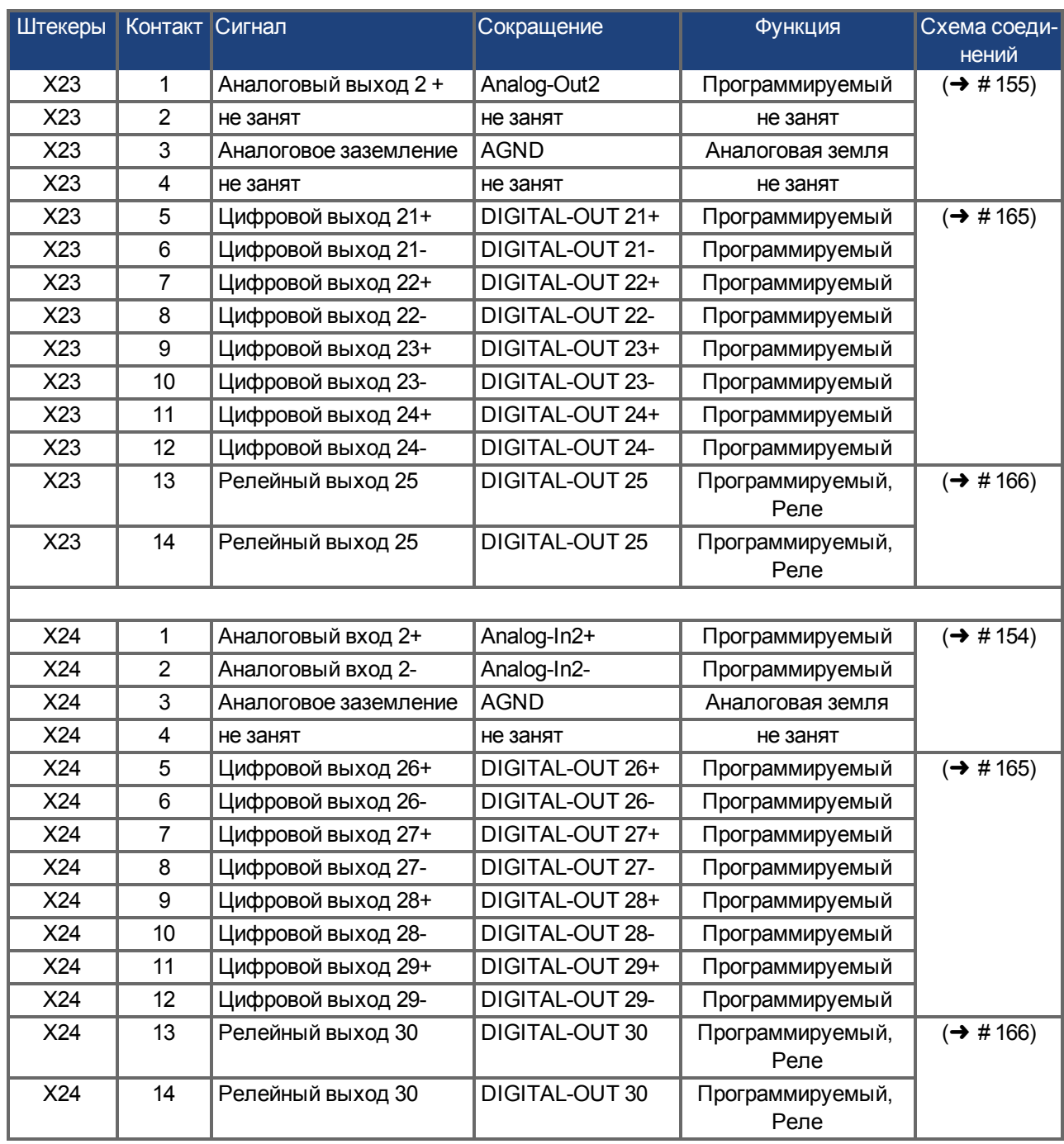

# **9.14.3 Разъем входов/выходов X35 и X36) (только AKD-M)**

AKD PDMMимеет два дополнительных разъема X35 и X36 с цифровыми входами/выходами.

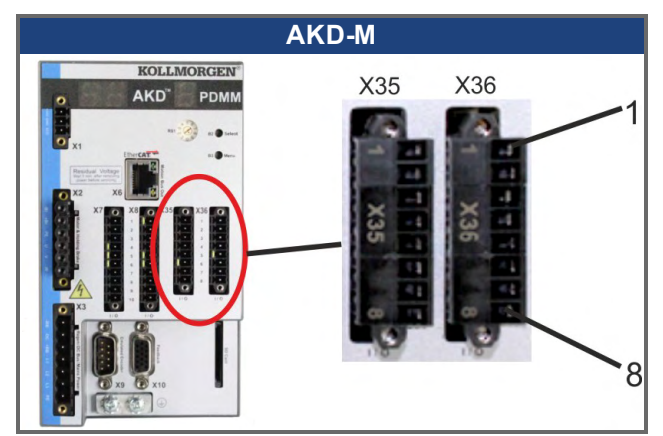

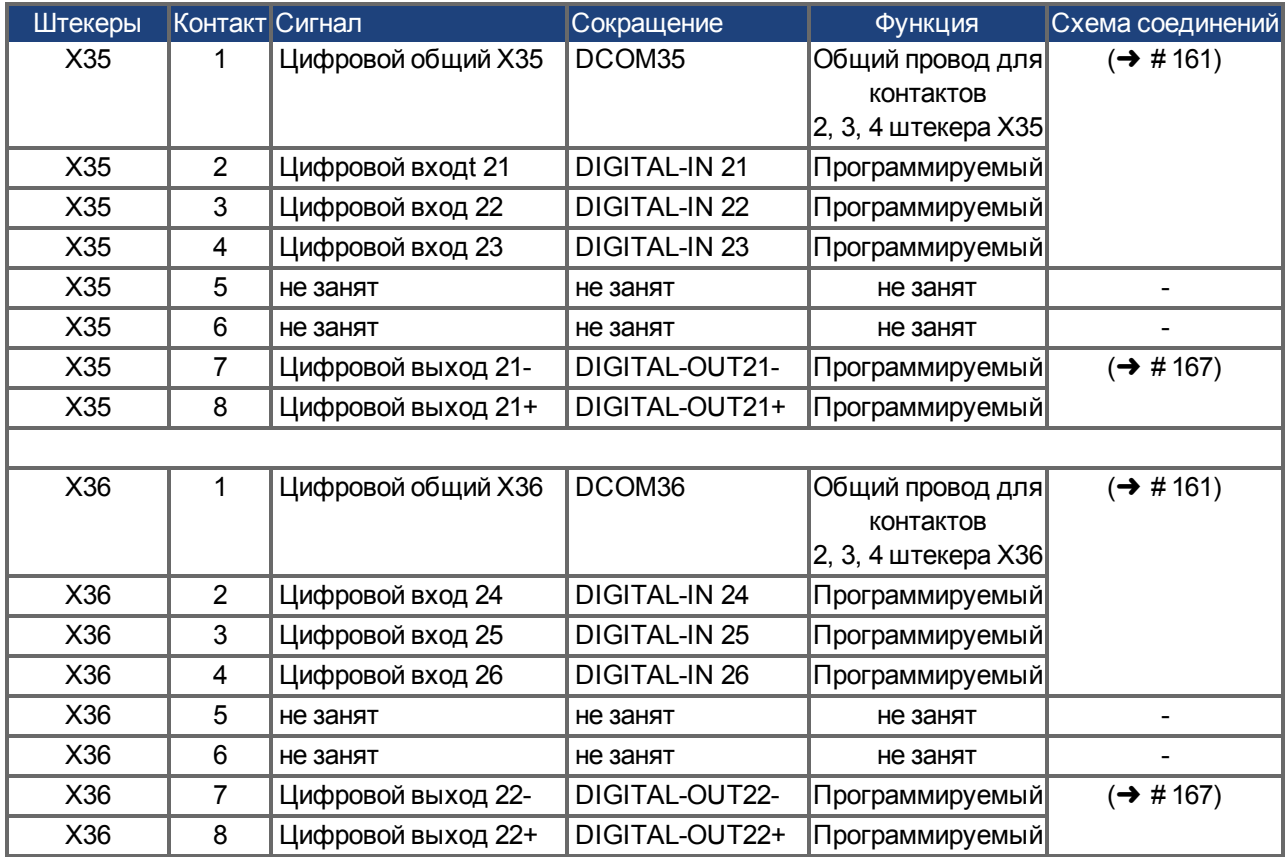

Цифровые общие входы для X35 и X36 не соединены друг с другом.

Общий провод DCOMx должен подключаться к выходу 0 В питания входов/выходов, если к цифровым входам применяется подключение типа "Source".

Общий провод DCOMx должен подключаться к выходу 24 В питания входов/выходов, если к цифровым входам применяется подключение типа "Sink".

# <span id="page-153-0"></span>**9.14.4 Аналоговый вход (X8, 24)**

Сервоусилитель имеет дифференциальные входы для аналогового регулирования вращающего момента, частоты вращения или положения. На стандартном устройстве есть один аналоговый вход (на X8), на устройствах с установленной доп. картой вводавывода имеется второй вход (на X24).

#### **Технические характеристики**

- Диапазон напряжений дифференциального входа: ± 12,5 В
- $\bullet$  Максимальное входное напряжение относительно I/O Return: от -12,5 до +16,0 В
- Разрешение: 16 бит с полной обработкой
- Firmware Update rate: 16 kHz
- Нерегулируемое смещение: < 50 мВ
- Дрейф смещения: 250 мкВ/°C
- Неравномерность усиления или ослабления: +/- 3 %
- $\bullet$  Нелинейность: < 0,1 % конечного значения или 12,5 мВ
- Подавление синфазной составляющей: > 30 дБ при 60 Гц
- Входное сопротивление: > 13 кОм
- Отношение сигнал/помеха относительно конечного значения:
	- $-$  AIN.CUTOFF = 3 кГц: 14 бит
	- AIN.CUTOFF = 800 Гц: 16 бит

#### **Схема соединений для аналогового входа**

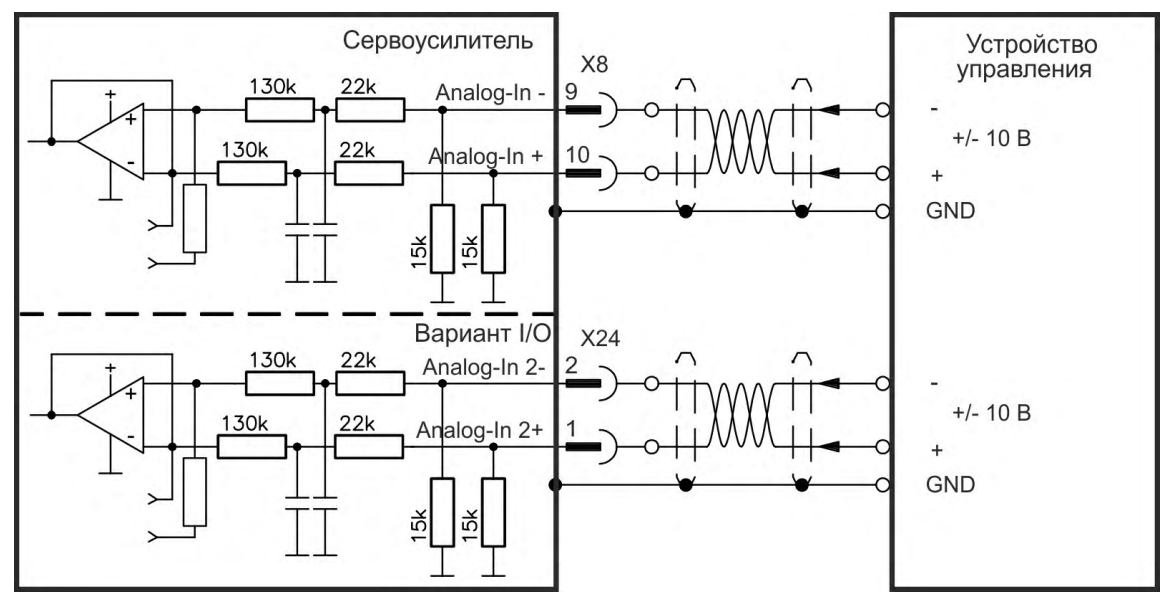

#### **Примеры использования для уставки входа Analog-In:**

- Вход с уменьшенной чувствительностью для конфигурирования толчкового режима работы
- Предусиление/перерегулирование

#### **Определение направления вращения**

Стандартная настройка: вращение моторного вала по часовой стрелке (вид на конец вала) определяется положительным напряжением между клеммой X8/10 (+) и клеммой X8/9 ( — ).

Для реверсирования направления вращения моторного вала поменяете выводы на клеммах X8/9-10 или измените параметр DRV.DIR на странице "Feedback 1".

# <span id="page-154-0"></span>**9.14.5 Аналоговый выход (X8, X23)**

Аналоговые выходы используются для выдачи преобразованных аналоговых значений, полученных сервоусилителем в цифровом виде. Список предварительно запрограммированных функций имеется в программе установки. На стандартном устройстве есть один аналоговый выход (на X8), на устройствах с установленной доп. картой ввода-вывода имеется второй выход (на X23).

#### **Технические характеристики**

- Диапазон выходных напряжений относительно AGND: ± 10 В
- Разрешение: 16 бит с полной обработкой
- Update rate: 4 kHz
- Нерегулируемое смещение: < 50 мВ
- Дрейф смещения: 250 мкВ/°C
- Неравномерность усиления или ослабления: +/- 3 %
- $\bullet$  Нелинейность: < 0,1 % макс. значения или 20 мВ
- Выходное сопротивление: 110 Ом
- Спецификация отвечает требованиям стандарта EN 61131-2, таблица 11.
- Полоса частот -3 дБ: >8 кГц
- Максимальный выходной ток: 20 мА
- Емкостная нагрузка: без ограничений, однако скорость реакции ограничена выходным током и сопротивлением (Iout и Rout)
- Устойчивость к короткому замыканию на AGND

#### **Схема соединений для аналогового выхода**

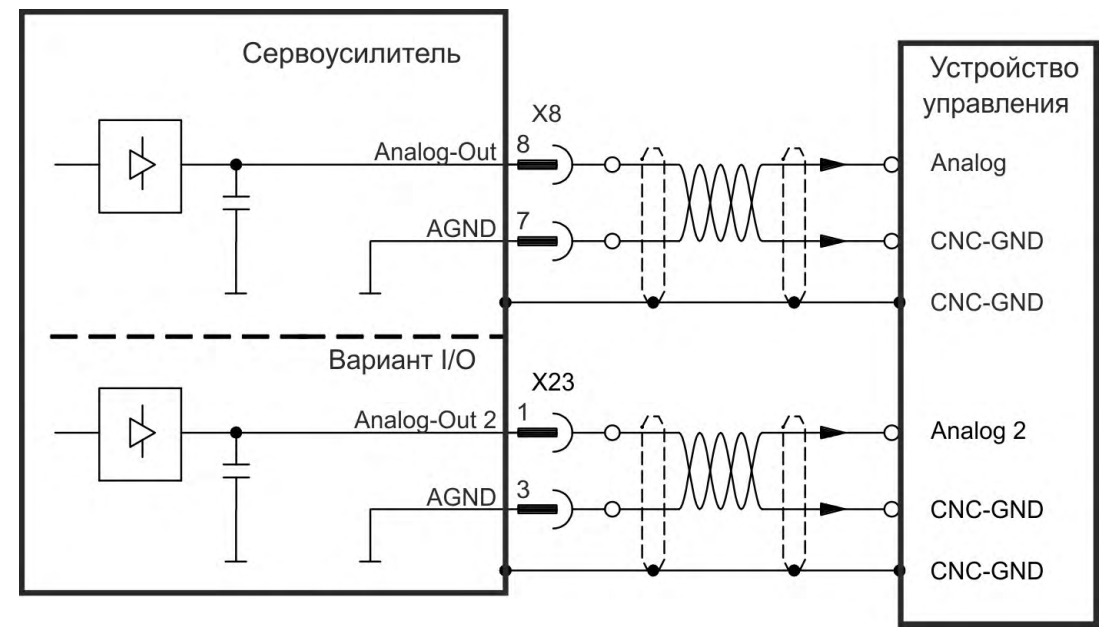

## <span id="page-155-0"></span>**9.14.6 Цифровые входы (X7/X8)**

Сервоусилитель имеет 8 цифровых входов (→ #150). Они могут использоваться для активизации предварительно запрограммированных функций, сохраненных в усилителе. Список предварительно запрограммированных функций имеется в WorkBench. Цифровой вход 8 является непрограммируемым, он постоянно настроен на функцию ENABLE (активизация/деблокировка привода). После программирования функции входа, она должна быть сохранена в усилителе.

**INFO** 

В зависимости от выбранной функции входы активны по уровню HIGH или LOW. Для изменения входной чувствительности можно активировать в WorkBench фильтры цифровых входов (см. онлайн-справку).

Входы могут использоваться сподключением к +24 В (тип "Source") или к GND (тип "Sink"). См. следующие схемы.

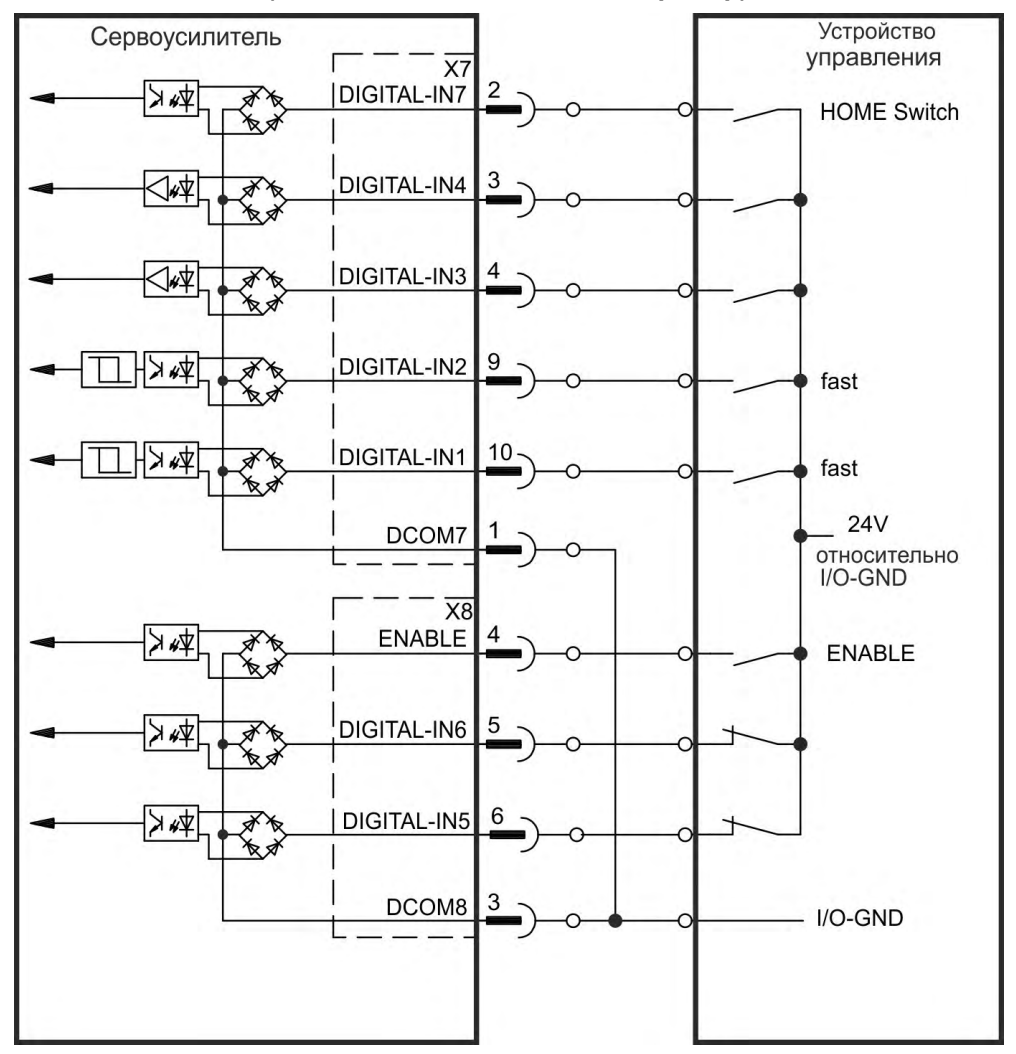

**Схема соединений (тип подключения "Source", пример)**

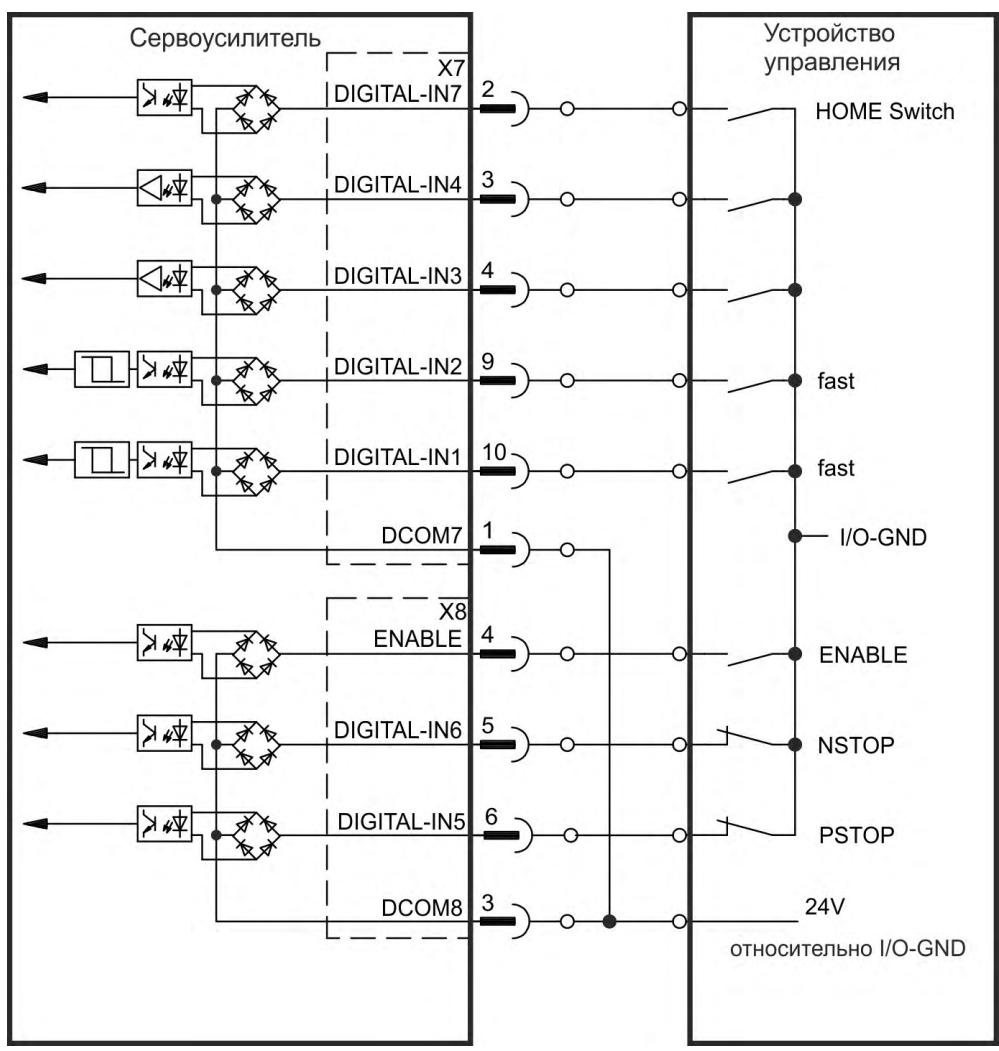

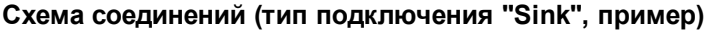

#### **9.14.6.1 Цифровые входы 1 и 2**

[Эти входы \(X7/9 и X7/10\) являются быстродействующими и поэтому](#page-141-0) хорошо подходят, например, для функций типа "защелки". Также они могут применяться как задающие входы с сигналом 24 В для электронного редуктора (→ # 142).

#### **Технические характеристики**

- Изолированным общим опорным сигналом является DCOM7
- Возможно подключение типа Sink или Source (управление высоким/низким уровнем)
- High: 3,5-30 В/2 до 15 мА, Low: от —2 до +2 В/<15 мА
- Частота обновления: Встроенное ПО считывает статус аппаратных входов каждые 250 мкс.
- Высокоточное "защёлкивание" данных (фиксация состояния): Положение по датчику двигателя или интерполированное время распознается в течение 2 мкс, если фильтр цифрового входа настроен на 40 нс.
- Функция AKD Capture Engine опрашивается встроенным ПО через каждые 62,5 мкс (16 кГц).
- В случае приложений KAS (пример: AKD PDMM) зафиксированные данные о положении обновляются в объекте Ethercat PDO. Типичное время обновления в проекте KAS составляет два цикла Ethercat (каждый цикл составляет 250, 500, 1000 или 2000 мкс).

#### **9.14.6.2 Цифровые входы 3-7**

Эти входы могут программироваться в программе установки. Стандартно функции всех входов отключены. Дополнительную информацию см. в программе установки.

#### **Технические характеристики**

Выберите нужную функцию в WorkBench.

- Изолированным общим опорным сигналом является DCOM7 или DCOM8
- Возможно подключение типа Sink или Source (управление высоким/низким уровнем)
- High: 3,5-30 В/2 до 15 мА, Low: от -2 до +2 В/<15 мА
- Частота обновления: Встроенное ПО считывает статус аппаратных входов каждые 250 мкс.

#### **9.14.6.3 [Цифровой вход 8 \(ENABLE\)](#page-57-0)**

Цифровой вход 8 (клемма X8/4) настроен на функцию Enable (активизация привода).

- Изолированным общим опорным сигналом является DCOM8
- Возможно подключение типа Sink или Source (управление высоким/низким уровнем)
- High: 3,5-30 В/2 до 15 мА, Low: от —2 до +2 В/<15 мА
- Период обновления: прямое соединение с аппаратной частью (FPGA)

#### **INFO**

Вход Hardware Enable и сигнал Software Enable (через полевую шину или WorkBench) связаны последовательно. Это означает, что цепь Hardware Enable должна быть подключена всегда.

Выходной каскад сервоусилителя деблокируется сигналом ENABLE (клемма X8/4, активный уровень high). Деблокировка возможна только при наличии сигнала 24 В на входе STO ( $\rightarrow$  #58). В деактивированном состоянии (сигнал Low) подключенный двигатель не создает вращающего момента.

Программная деблокировка в программе установки WorkBenchтакже необходима (логическое И), хотя возможна постоянная деблокировка с помощью WorkBench.

### <span id="page-157-0"></span>**9.14.7 Цифровые входы с доп. картой ввода-вывода (X21, X22)**

Доп. карта "IC" предоставляет 12 дополнительных цифровых входов (→ #150). Они могут использоваться для инициации предварительно запрограммированных функций, сохраненных в сервоусилителе. Список этих функций имеется в программе установки. После программирования какого-либо входа его настройку нужно сохранить в сервоусилителе. Входы могут использоваться сподключением к +24 В (тип "Source") или к GND (тип "Sink").

#### **INFO**

В зависимости от выбранной функции входы активны по уровню HIGH или LOW.

#### **Технические характеристики**

- Изолированный, Возможно подключение типа Sink или Source
- $\bullet$  High: 3,5-30 В/2 до 15 мА, Low: от -2 до +2 В/<15 мА, Период обновления: программно 250 мкс

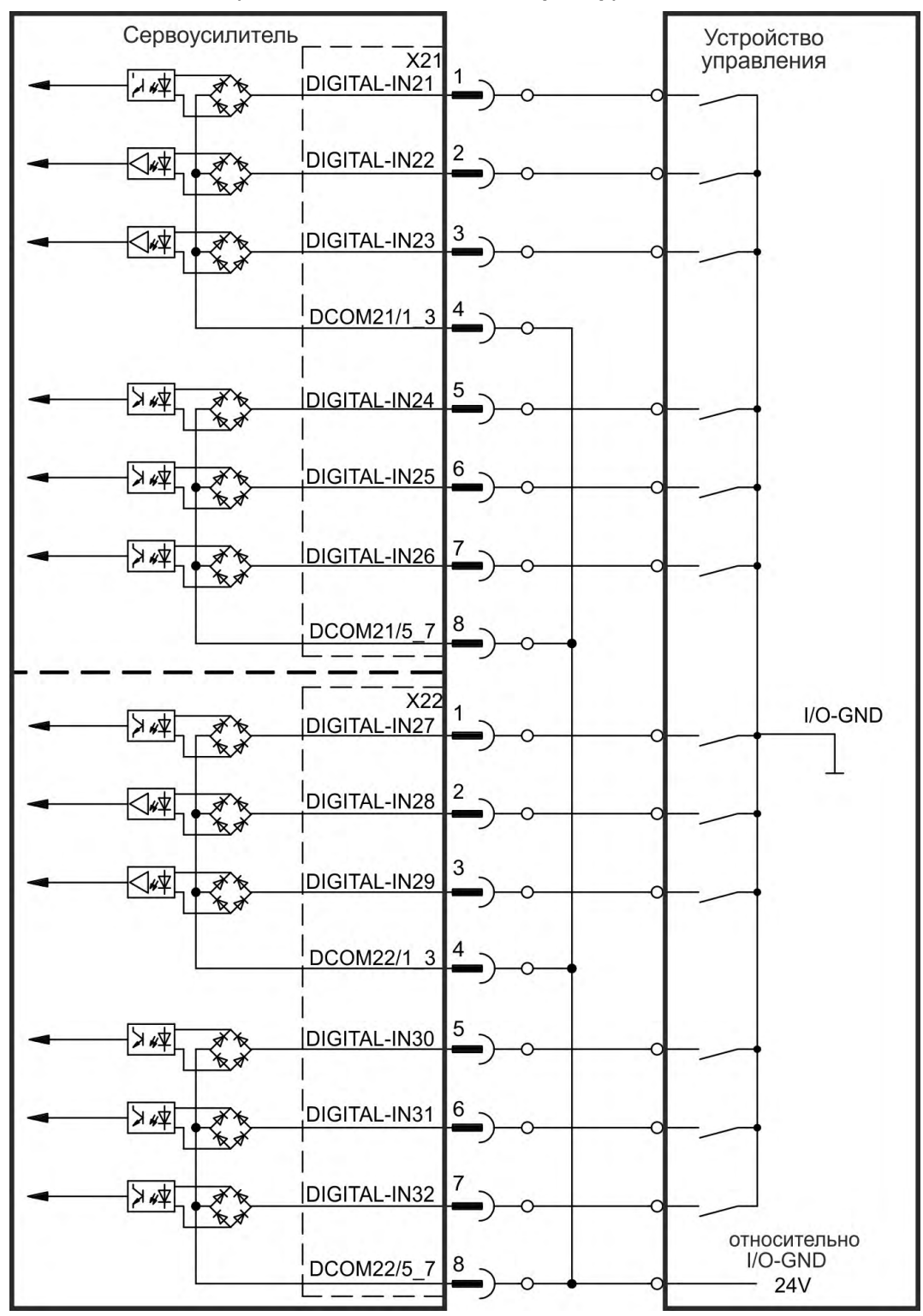

#### **Схема соединений (тип подключения "Sink", пример)**

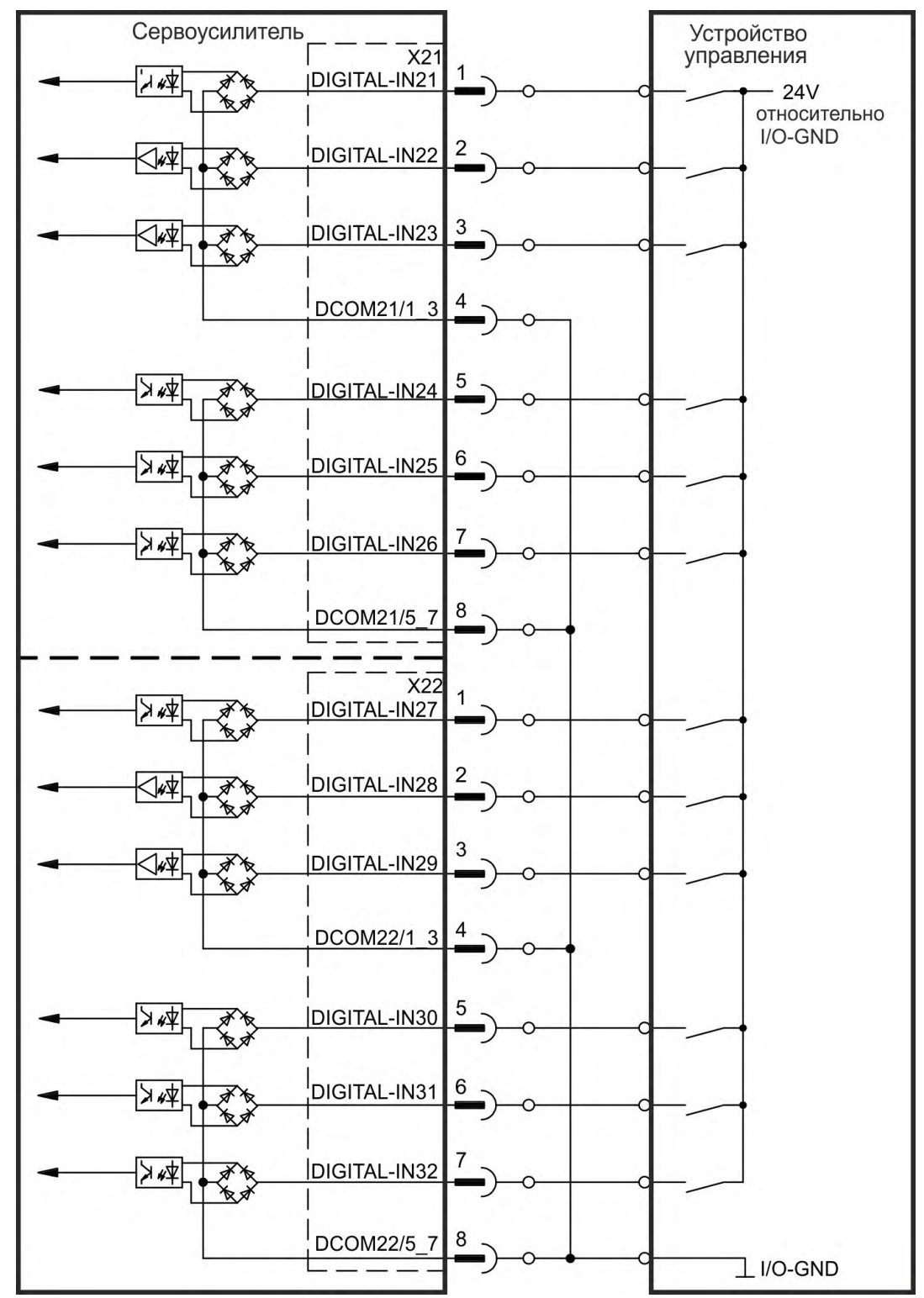

**Схема соединений (тип подключения "Source", пример)**

# <span id="page-160-0"></span>**9.14.8 Цифровые входы (X35/X36) AKD-M**

Дополнительно к 8 цифровым входам на X7/X8 ( $\rightarrow$  #150) исполнение AKD PDMM имеет 6 цифровых входов на X35 и X36. Они могут быть использованы для запуска предварительно запрограмированных функций, сохраненных в сервоусилителе. Список этих предварительно запрограммированных функций содержится в KAS IDE. Если входу присвоена функция, она должна быть сохранена в усилителе. При заводской установке параметров все входы отключены. Дополнительная информация содержится в ПО настройки.

В зависимости от выбранной функции входы активны по уровню HIGH или LOW.

#### **Технические характеристики**

Выберите нужную функцию в KAS IDE.

- Изолированным общим опорным сигналом является DCOM35 или DCOM36
- Возможно подключение типа Sink или Source (управление высоким/низким уровнем)
- High: 3,5-30 В/2 до 15 мА, Low: от -2 до +2 В/<15 мА
- Период обновления: программно 250 мкс

Входы могут использоваться сподключением к +24 В (тип "Source") или к GND (тип "Sink"). См. следующие схемы.

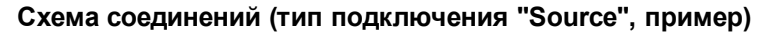

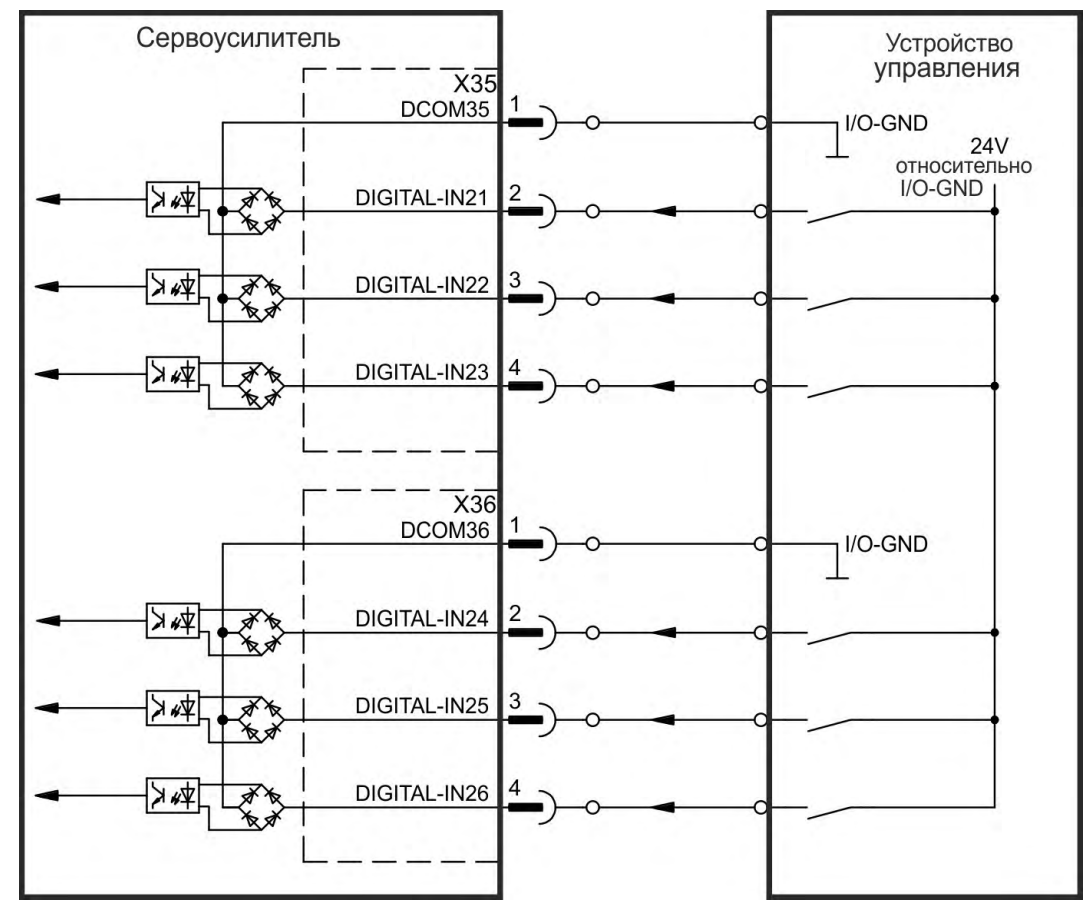

| Сервоусилитель<br>$\overline{\chi}35$<br>DCOM35 |                               |                | Устройство<br>управления<br><b>24V</b> |
|-------------------------------------------------|-------------------------------|----------------|----------------------------------------|
| ∣≉∗ ≪<br>$\vec{x}$                              | DIGITAL-IN21                  | $\overline{2}$ | относительно<br>$I/O$ -GND             |
| ≯∗≮<br>美女                                       | DIGITAL-IN22                  | 3              |                                        |
| ∣≉∗≮<br>美文                                      | DIGITAL-IN23                  | 4              |                                        |
|                                                 | $\overline{\chi}36$<br>DCOM36 |                | <b>24V</b><br>относительно             |
| 文を<br>美文                                        | DIGITAL-IN24                  | 2              | I/O-GND                                |
| 本人<br>不良                                        | DIGITAL-IN25                  | 3              |                                        |
| ∣≱∗ ≼<br>美女                                     | DIGITAL-IN26                  | 4              | I/O-GND                                |

**Схема соединений (тип подключения "Sink", пример)**

# <span id="page-162-0"></span>**9.14.9 Цифровые выходы (X7/X8)**

### **9.14.9.1 Цифровые выходы 1 и 2**

[Сервоусилитель имеет 2 цифровых выхода \(X7/5-X7/8, \(](#page-149-0)→ # 150). Выберите нужную функцию в программе установки WorkBench. Возможен вывод сигналов предварительно запрограммированных функций, сохраненных в усилителе. Список предварительно запрограммированных функций имеется в программе установки. Если выходу должна быть назначена предварительно запрограммированная функция, необходимо сохранить параметры в сервоусилителе.

#### **Технические характеристики**

- Электропитание 24 В входов/выходов на клеммах X7/8 и X7/6, 20-30 В пост. тока
- Все цифровые выходы являются изолированными, DIGITAL OUT 1/2: Клеммы X7/7-8 & X7/5-6), макс. 100 мА
- Возможно подключение для активного low- или high-уровня (см. следующие примеры)
- Период обновления: 250 мкс

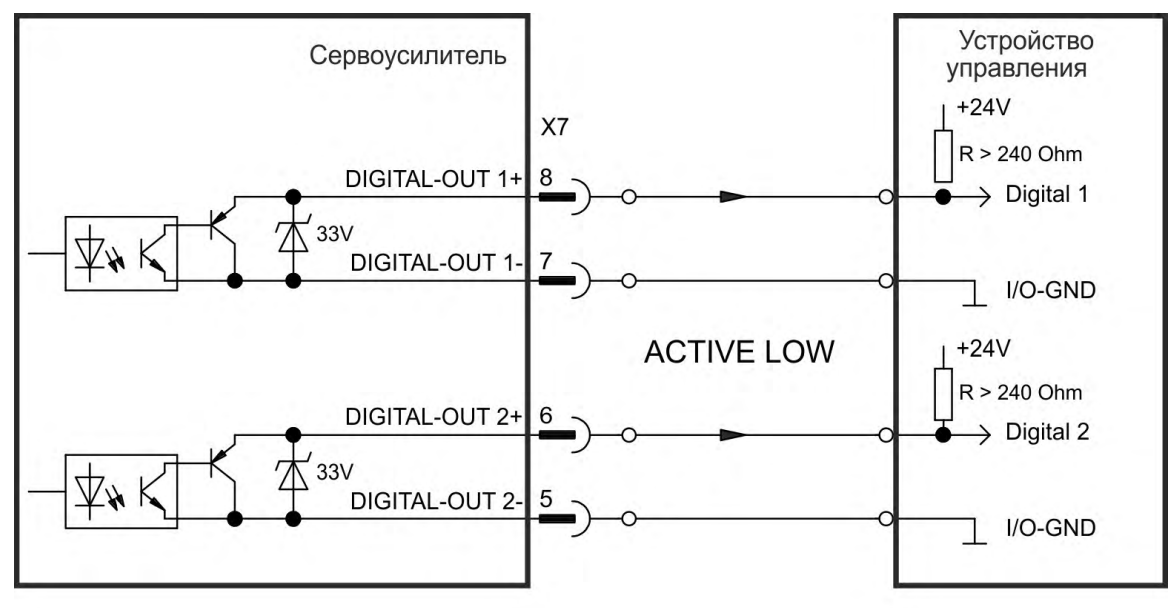

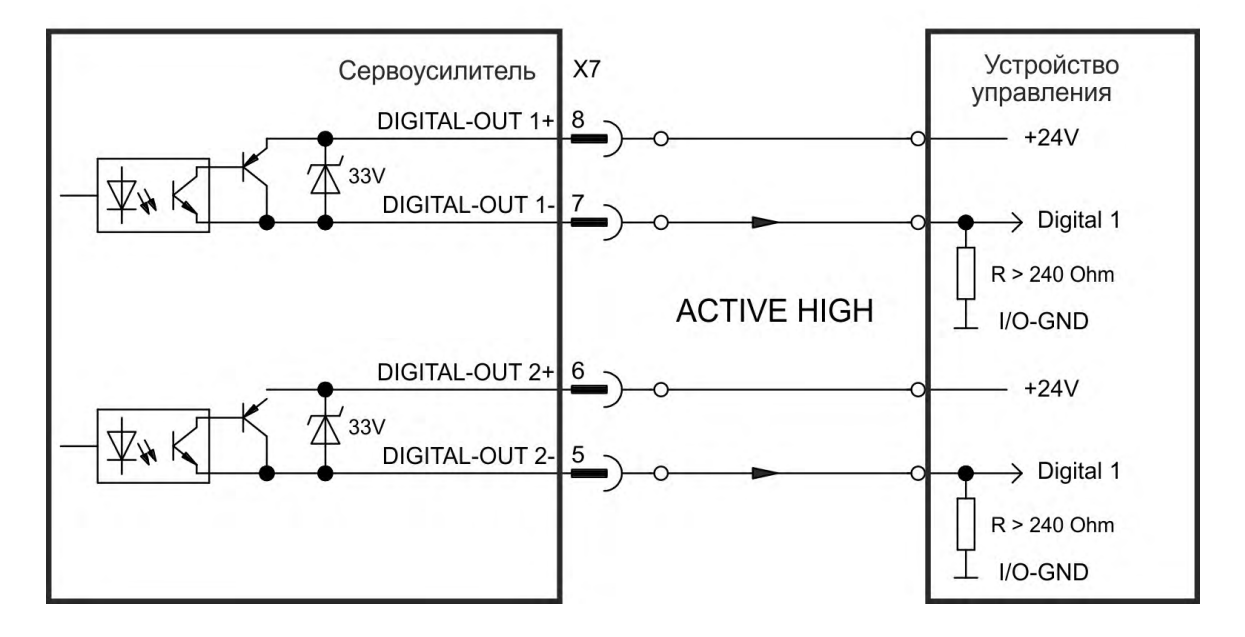

#### <span id="page-163-0"></span>**9.14.9.2 Реле ошибок (готов/авария)**

Готовность к работе (клеммы X8/1 и X8/2 ) извещается изолированным релейным контактом.

Реле ошибок может быть запрограммировано для двух режимов работы:

- контакт замкнут, если ошибки отсутствуют

- контакт замкнут, если ошибки отсутствуют и усилитель деблокирован.

На сигнал не влияет сигнал Enable, граница I²t или пороговое значение мощности торможения.

Технические характеристики

- ОШИБКА: Релейный выход, макс. 30 В пост. тока или 42 В перем. тока, 1 A
- Задержка срабатывания: макс. 10 мс
- Задержка отпускания: макс. 10 мс

**INFO** 

[Все ошибки приводят к размыканию контактов реле ошибки и к отключени](#page-204-0)ю выходного каскада (если контакт реле ошибки разомкнут, то выходной каскад деактивирован -> отдача мощности отсутствует). Список сообщений об ошибках: (→ #205).

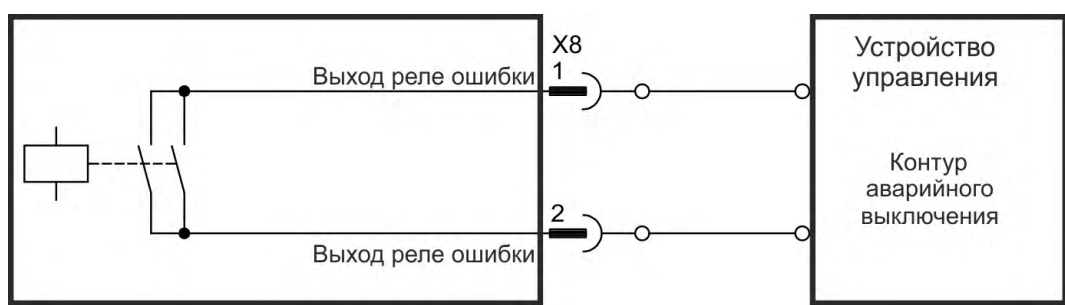

## <span id="page-164-0"></span>**9.14.10 Цифровые выходы с доп. картой ввода-вывода (X23/X24)**

#### **9.14.10.1 Цифровые выходы 21—24 и 26—29**

Доп. карта "IC" предоставляет 10 дополнительных цифровых выходов (→ [# 150\)](#page-149-0).). Выберите нужную функцию в программе установки . Возможен вывод сообщений предварительно запрограммированных функций, сохраненных в сервоусилителе. Список этих функций имеется в программе установки. После назначения какой-либо функции набор параметров нужно сохранить в сервоусилителе.

#### **Технические характеристики**

- Питание 24 В для входов/выходов, 20—30 В=, изолированное, макс. 100 мА
- Возможна разводка для активного low- или high-уровня (см. следующие примеры)
- Период обновления: 250 мкс

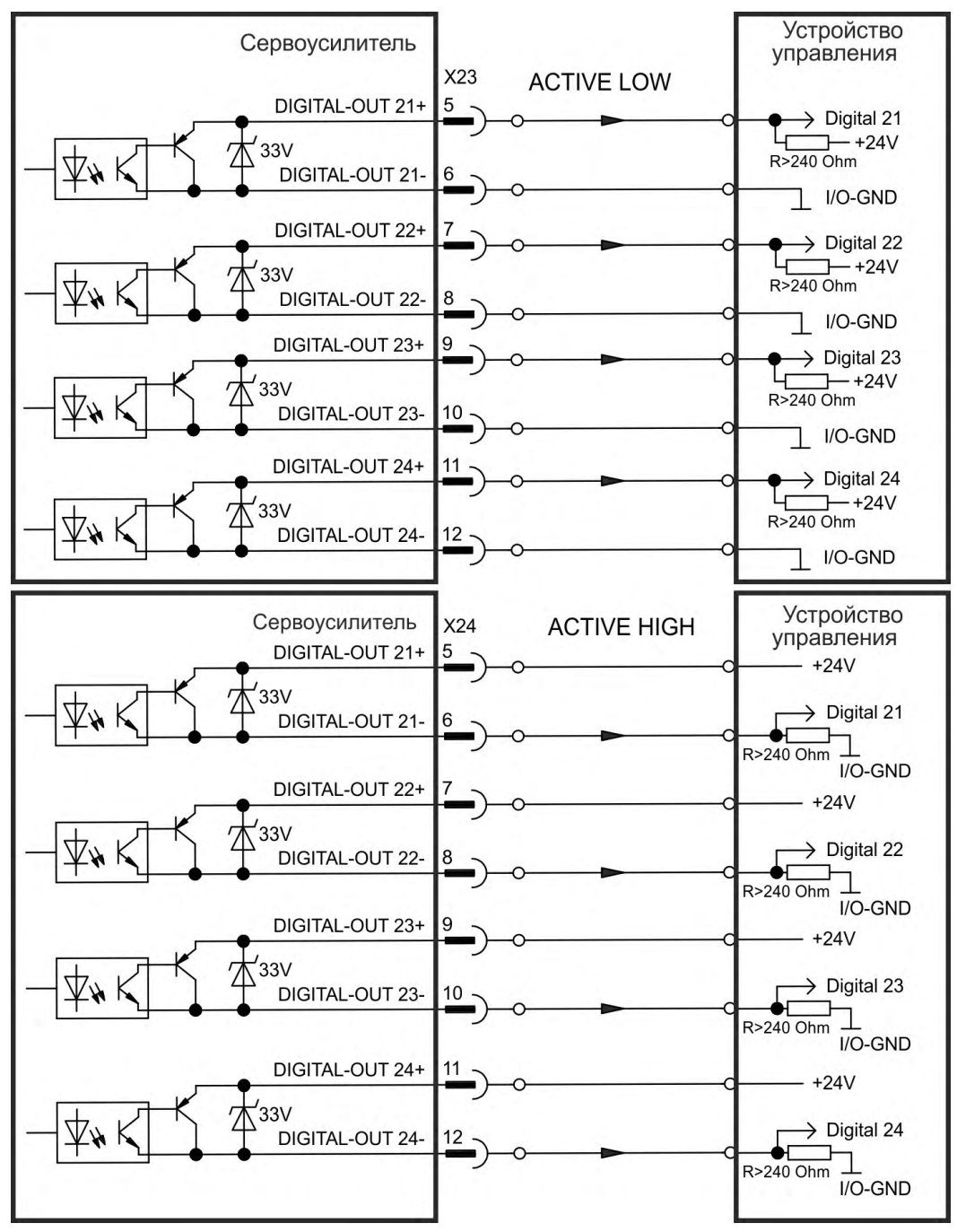

## <span id="page-165-0"></span>**9.14.10.2 Цифровые релейные выходы 25, 30**

Доп. карта "IC" предоставляет два дополнительных цифровых релейных выхода [\(](#page-149-0)→ # [150\).](#page-149-0) Выберите нужную функцию в программе установки . Возможен вывод сообщений предварительно запрограммированных функций, сохраненных в сервоусилителе. Список этих функций имеется в программе установки. После назначения выходу какойлибо функции набор параметров нужно сохранить в сервоусилителе.

#### **Технические характеристики**

- Релейный выход, макс.  $30 B = \mu \text{m}$ и 42 В $\sim$ , 1 А
- Время втягивания: макс. 10 мс
- Время отпускания: макс. 10 мс

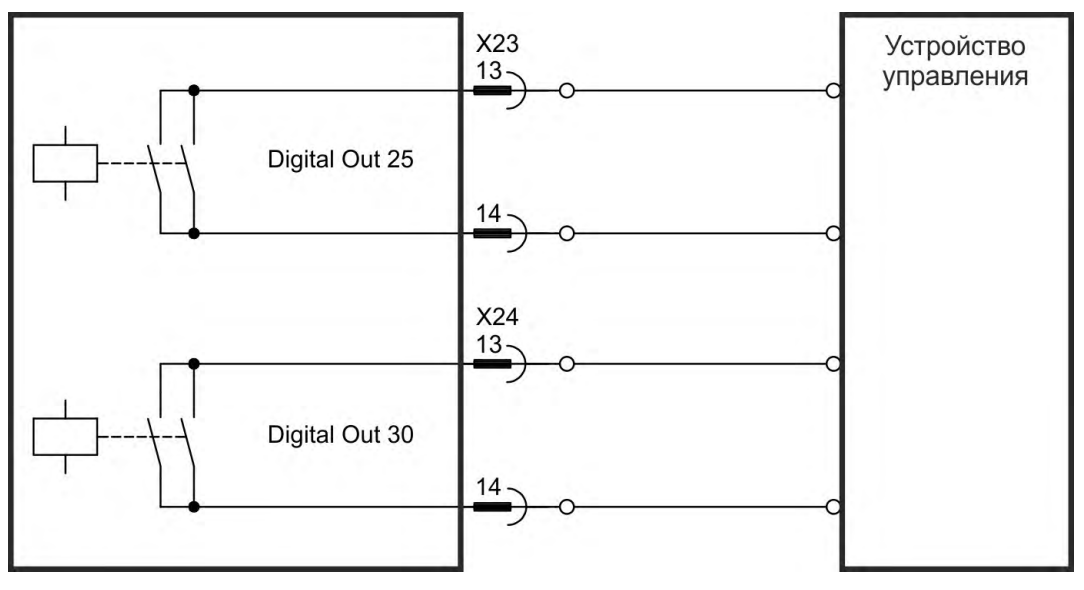

## <span id="page-166-0"></span>**9.14.11 Цифровые выходы (X35/X36) AKD-M**

#### **9.14.11.1 Цифровые выходы 21 и 22**

Дополнительно к цифровым выходам на X7 (→ #150) исполнение AKD PDMM2 имеет цифровые выходов на X35 и X36. Выберите желаемую функцию в ПО настройки KAS IDE. В случае программирования цифрового выхода через него можно выполнить вывод сохраненных в сервоусилителе запрограммированных функций. Список этих предварительно запрограммированных функций содержится в ПО настройки. Если выходу присваевается функция, она должна быть сохранена в наборе параметров усилителя.

#### **Технические характеристики**

- Электропитание 24 В входов/выходов на клеммах X35/8 и X36/8, 20-30 В пост. тока
- Все цифровые выходы являются изолированными, макс. 100 мА
- Возможно подключение для активного low- или high-уровня (см. следующие примеры)
- Период обновления: 1 мс

 $33V$ 

**Схема соединений**

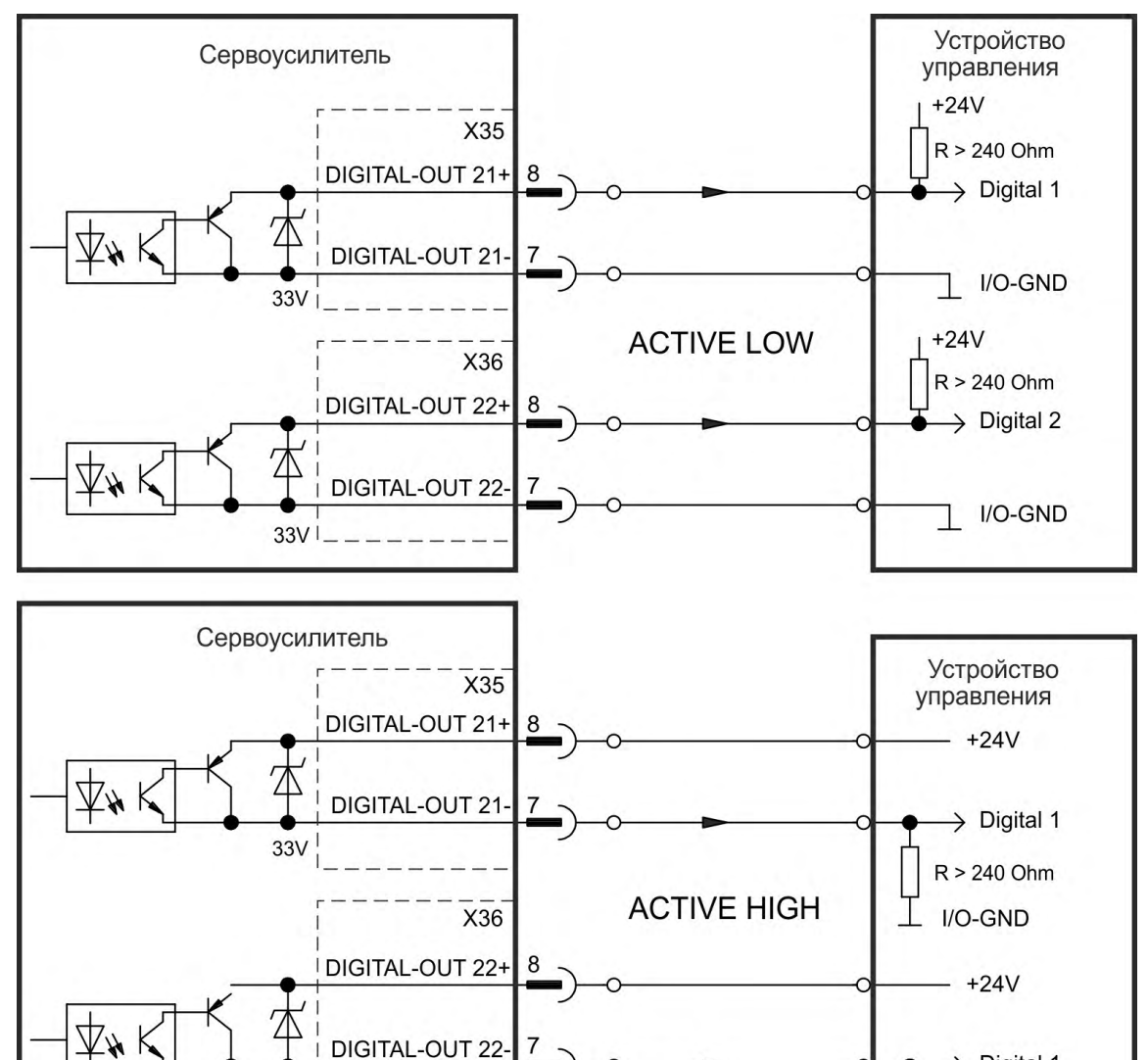

 $\rightarrow$  Digital 1

 $R > 240$  Ohm I/O-GND

# **9.15 LED индикатор**

Двухразрядный 7-сегментный LED-индикатор сообщает о статусе сервоусилителя после включения напряжения питания управления 24 В. Активные коды ошибок или предупреждений отображаются постоянно.

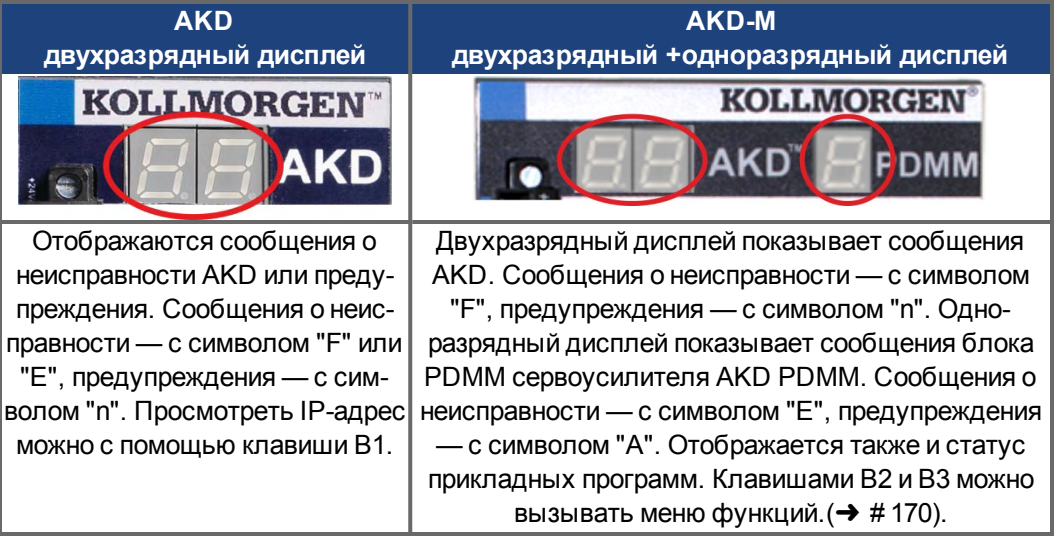

Более подробную информацию можно найти в онлайновой справке WorkBench.

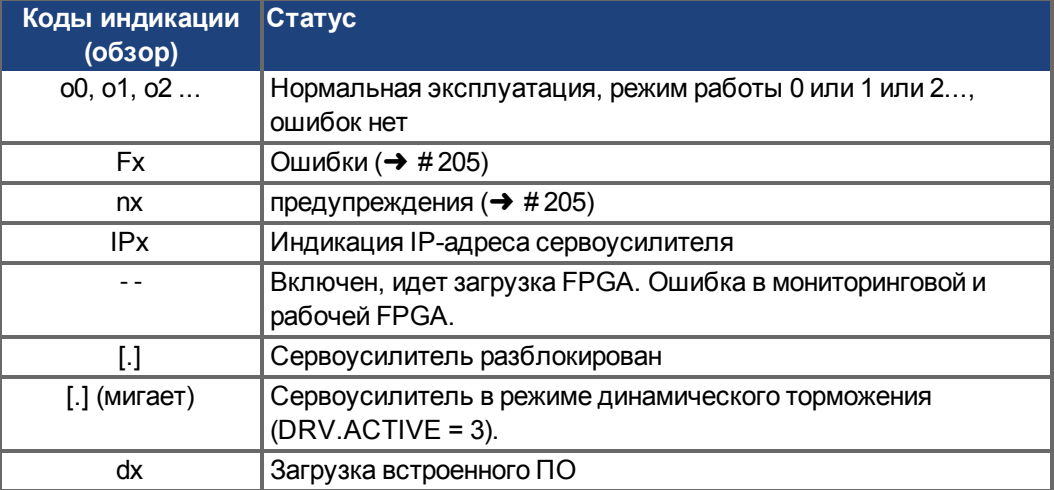

# **9.16 Поворотные переключатели (S1, S2, RS1)**

Встроенные поворотные переключатели используются для настройки IP-адреса или для выбора стандартных функций..

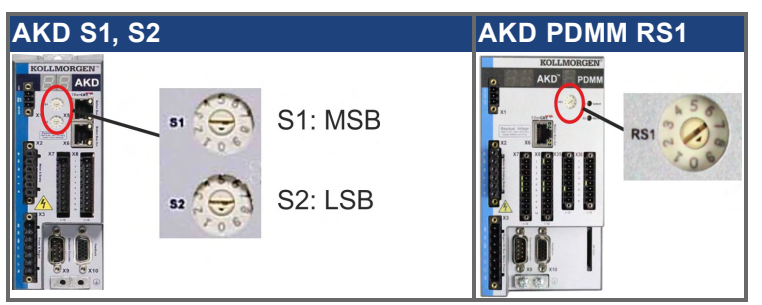

# **9.16.1 Поворотные переключатели S1 и S2 с AKD-B, -P, -T**

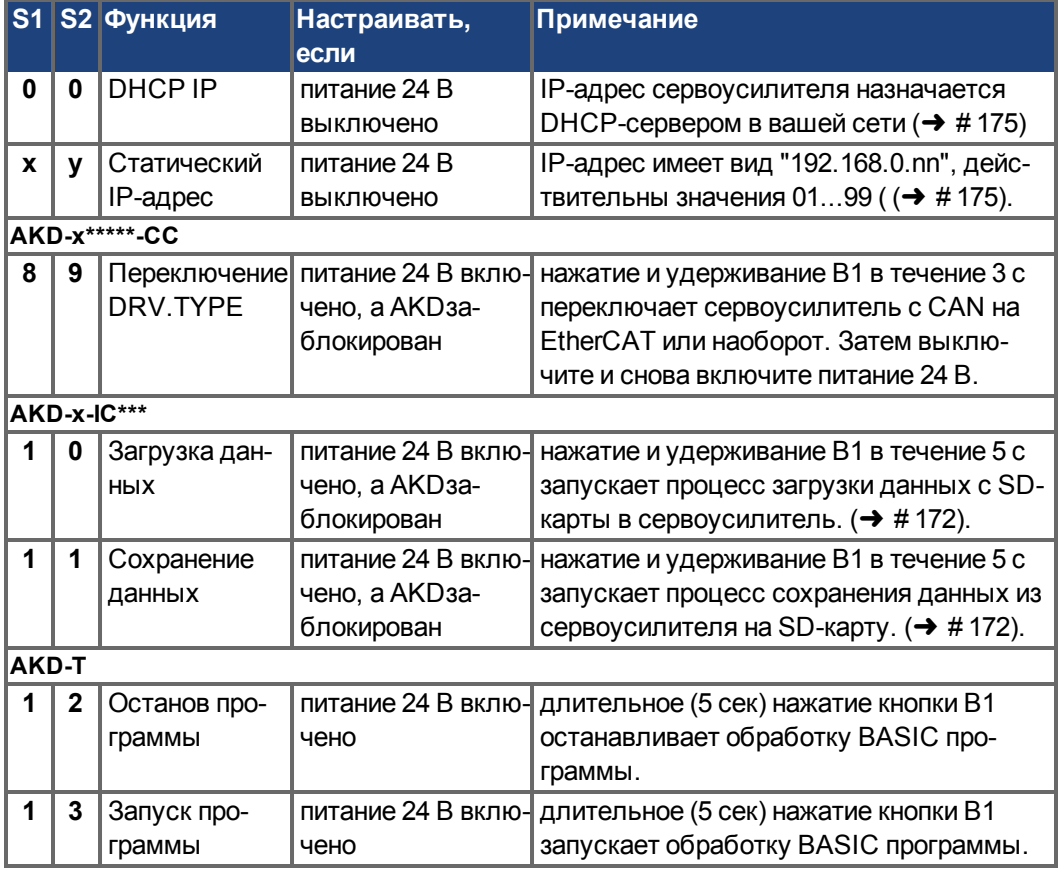

# **9.16.2 Поворотные переключатели RS1 c AKD-M**

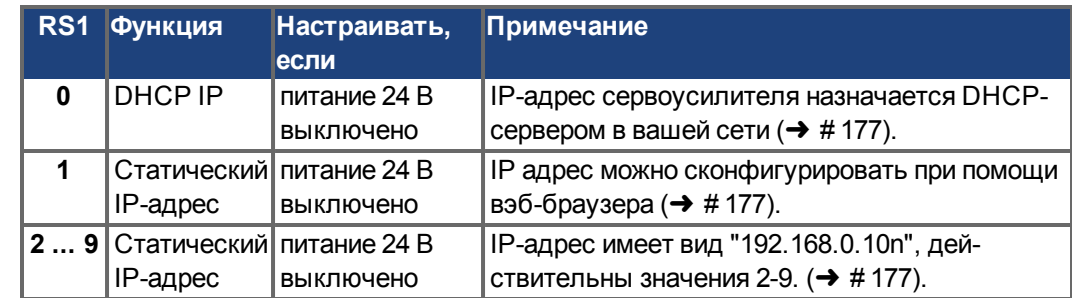

# <span id="page-169-0"></span>**9.17 Клавиши (B1, B2, B3)**

Клавиши применяются для запуска стандартных функций.

# **9.17.1 Клавиша B1 на AKD-B, -P, -T**

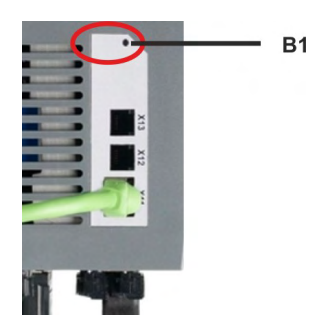

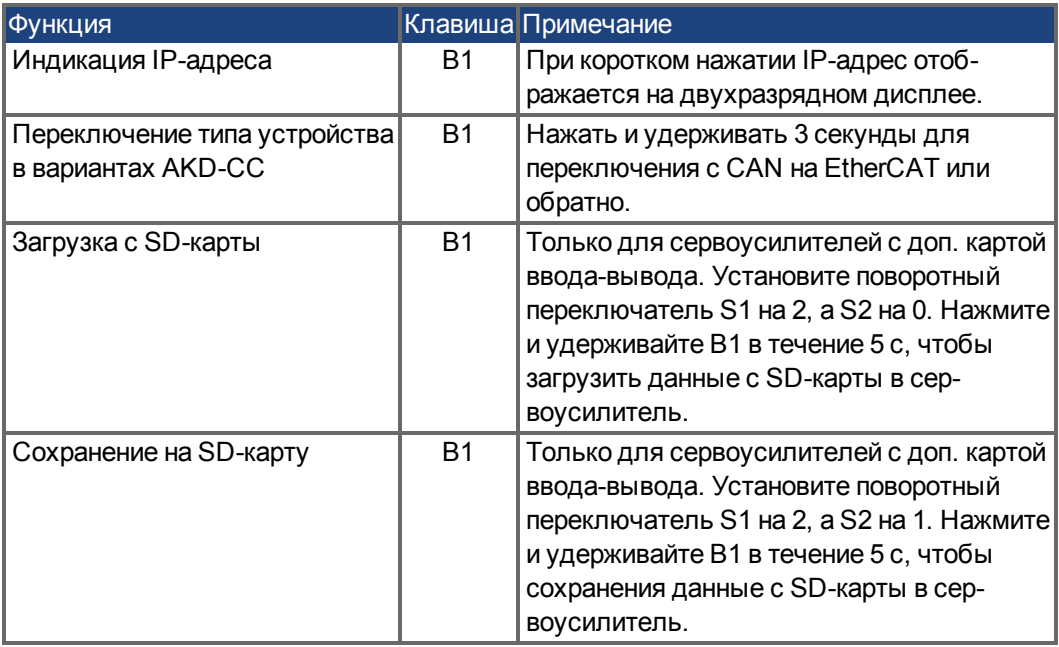

# **9.17.2 Клавиши B1, B2, B3 на AKD-M**

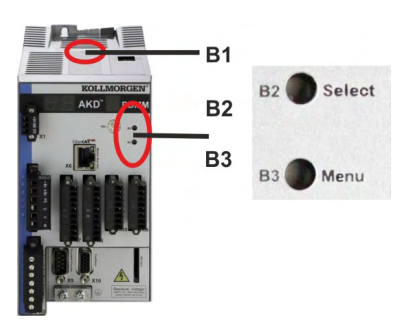

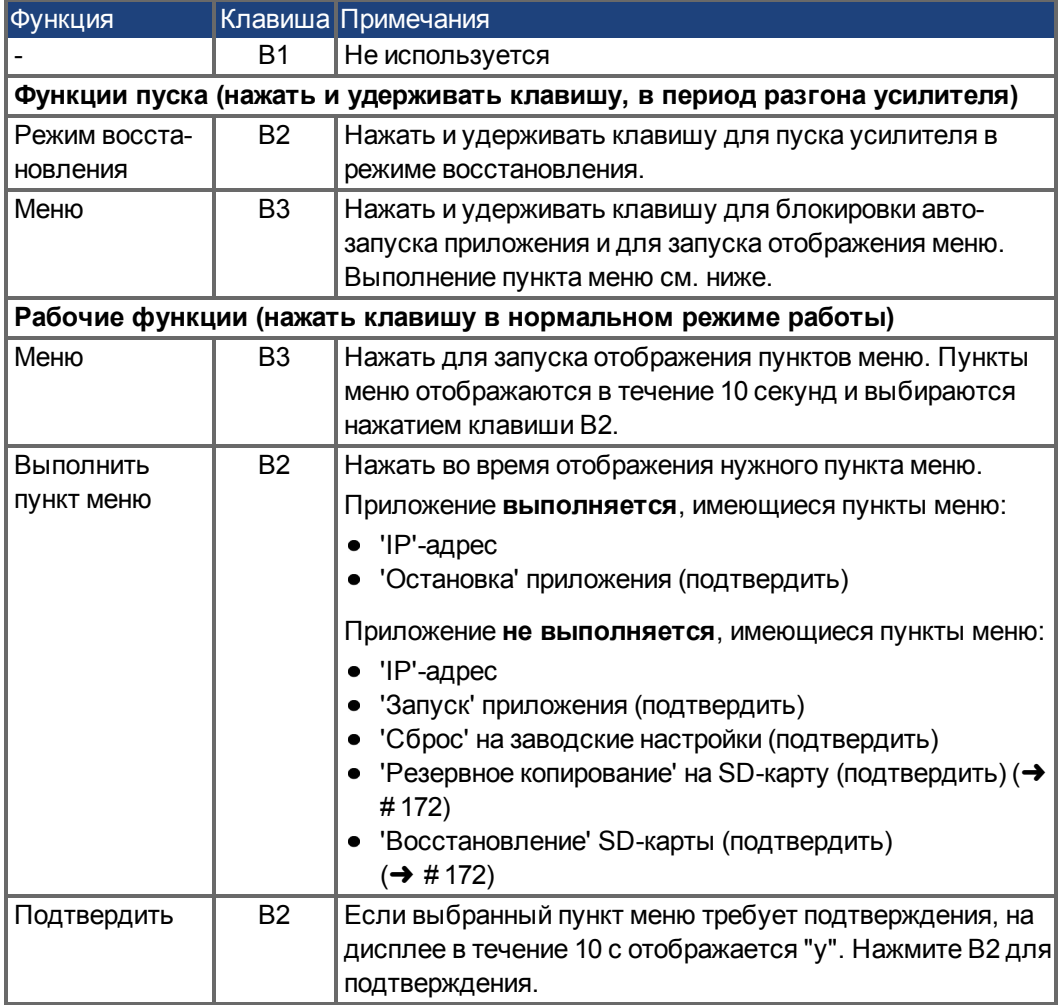

# <span id="page-171-0"></span>**9.18 SD-карта памяти**

#### **9.18.1 SD-карта памяти AKD с доп. картой ввода-вывода**

Устройства с установленной доп. картой ввода-вывода имеют встроенный SD-кардридер. Передача данных между AKD и SD-картой запускается с помощью программы WorkBench или нажатием B1 (на верхней панели устройства) при поворотном переключателе в положении 10 или 11. Подробнее см. WorkBench Online Help.

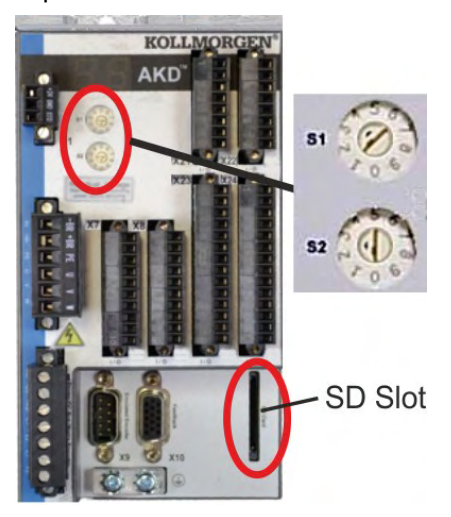

#### **INFO**

Запуск функций save/load (с AKD на SD или с SD в AKD) невозможен во время отработки задания. Сохранение и загрузка BASIC-программ и параметров, сохраняющихся при отключении питания, возможно.

Если во время выполнения функций Save/Load возникает ошибка, ее код выводится на светодиодный индикатор: "Е" и затем четыре цифры. Коды ошибок (→ #205)

#### **Поддерживаемые типы карт памяти SD**

Карты памяти SD предварительно форматированы производителями. В таблице указаны поддерживаемые типы карт памяти.

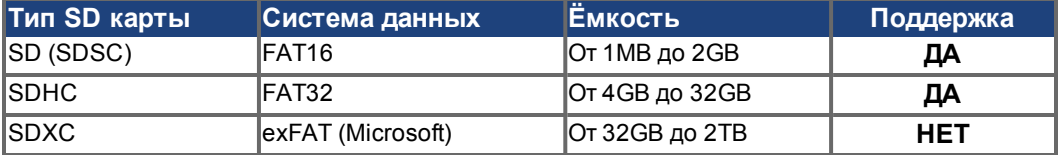

#### **Функции**

Если в SD-кардридер вставлена SD-карта, никакая программа не запущена и сервоусилитель заблокирован (disable), то для запуска функции установите поворотные переключатели, как описано ниже, и нажмите B1 примерно на 5 секунд:

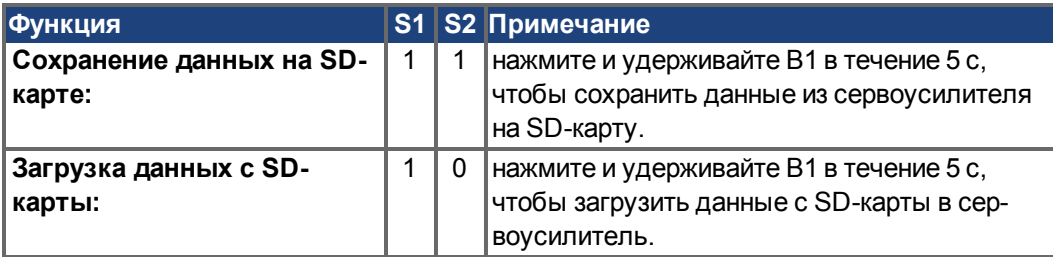

# **9.18.2 SD-карта памяти AKD-M**

AKD PDMMобладает встроенным устройством для считывания карт SD. Используя кнопки B2 и B3 можно запустить процесс передачи данных между AKD PDMM и картой памяти SD. Эти функции доступны также из программного обеспечения KAS IDE. Подробную информацию Вы найдете в KAS IDE Online Help.

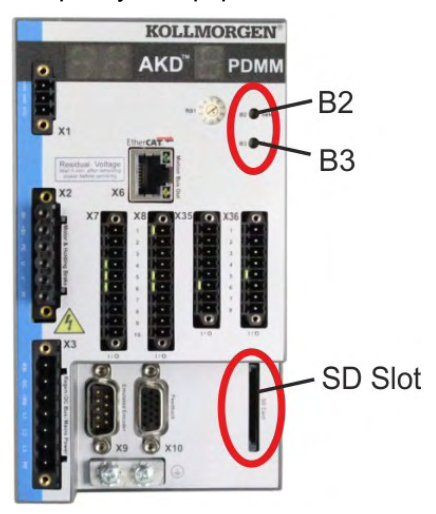

**INFO** 

Запуск функций backup/restore (с AKD PDMM на SD или с SD в AKD PDMM) невозможен во время отработки задания.

Остановите работу при помощи веб-браузера или используя кнопки B2/B3 прежде чем Вы начнете работать с картой памяти SD.

Если во время выполнения функций Save/Load возникает ошибка, ее код выводится на одноразрядный светодиодный индикатор: "E" и затем две цифры. Коды ошибок.  $(→ #211)$ 

#### **Поддерживаемые типы карт памяти SD**

Карты памяти SD предварительно форматированы производителями. В таблице указаны поддерживаемые типы карт памяти.

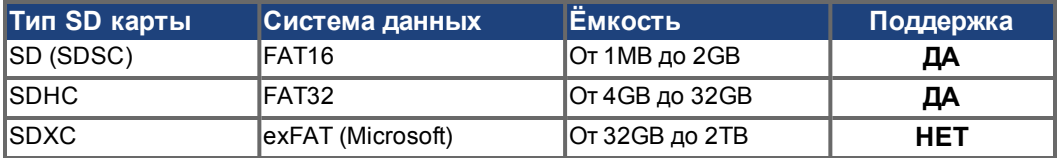

#### **Функции**

Если вставить карту памяти SD в устройство считывания карт SD при неработающей прикладной программе, на дисплее будет показано следующее меню (запуск кнопкой ВЗ, (→ #170) с возможными функциями:

- 'backup' копирует прошивку, файлы конфигурации, прикладные программы и пользовательские файлы сAKD PDMM на SD карту.
- 'restore' копирует прошивку, файлы конфигурации, прикладные программы и пользовательские файлы с SD карты вAKD PDMM.

# **9.19 Интерфейс Ethernet (X11, X32)**

Параметры рабочего режима, позиционирования и заданий движения могут быть скон-фигурированы в программе настройки на обычном ПК (→ [# 190\)](#page-189-0).

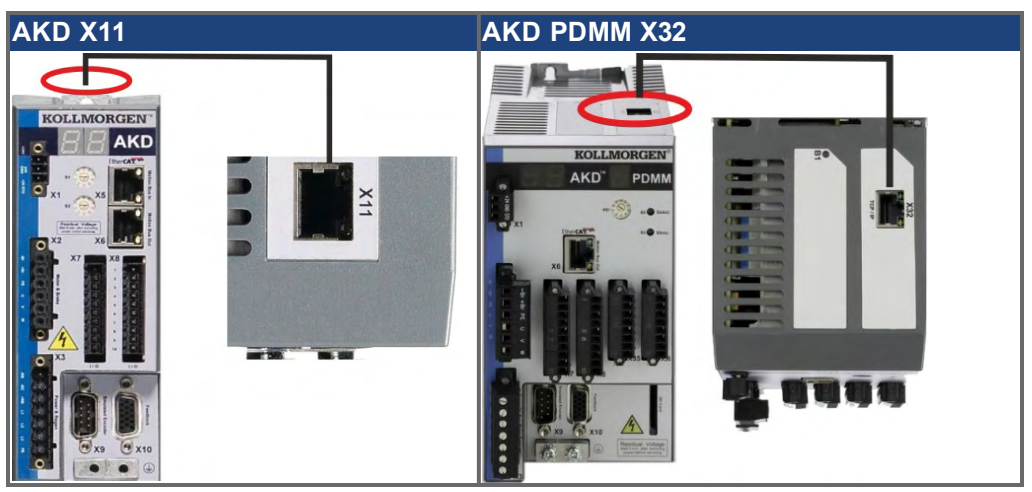

Подключите сервисный интерфейс (X11, X32) сервоусилителя к Ethernet-интерфейсу ПК, напрямую или через сетевой хаб/коммутатор, **при этом электропитание устройств должно быть выключено.** Используйте стандартный Ethernet-кабель категории 5.

Проверьте, горят ли светодиоды соединения на сервоусилителе AKD (зеленый светодиод на RJ45-штекере) и на ПК (или сетевом хабе/коммутаторе). Горящие светодиоды указывают на правильное электрическое соединение.

### **9.19.1 Назначение контактов x11, X32**

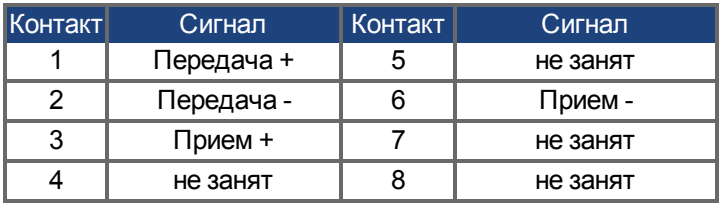

## **9.19.2 Шинные протоколы X11, X32**

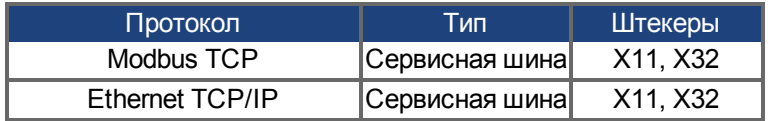

# **9.19.3 Возможные сетевые конфигурации**

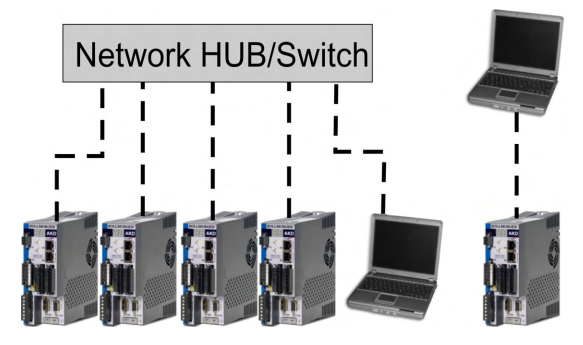

# <span id="page-174-0"></span>**9.19.4 Задание IP-адреса AKD-B, AKD-P, AKD-T**

Для вывода IP-адреса на LED-дисплей можно нажать кнопку В1.

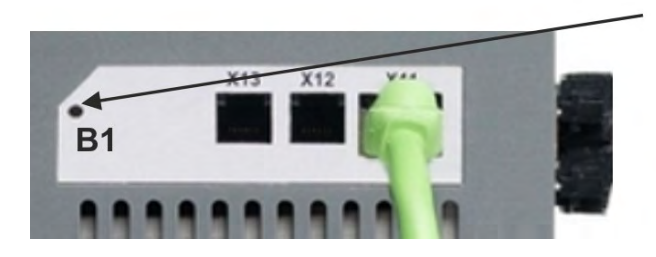

Для вывода IP-адреса на дисплей нажмите кнопку В1

Для выбора IP-адреса можно использовать поворотный переключатель. При работе с CANopen и некоторыми другими шинами поворотный переключательиспользуется для задания адреса усилителя.

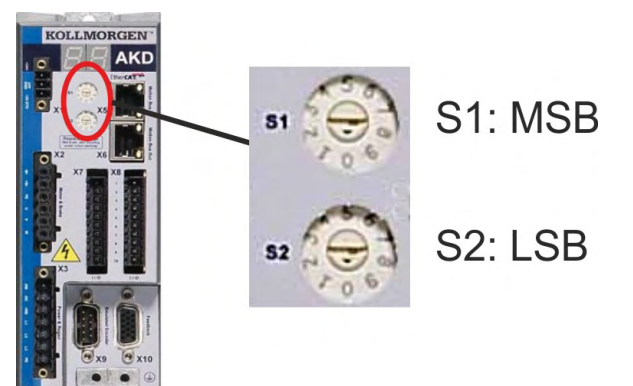

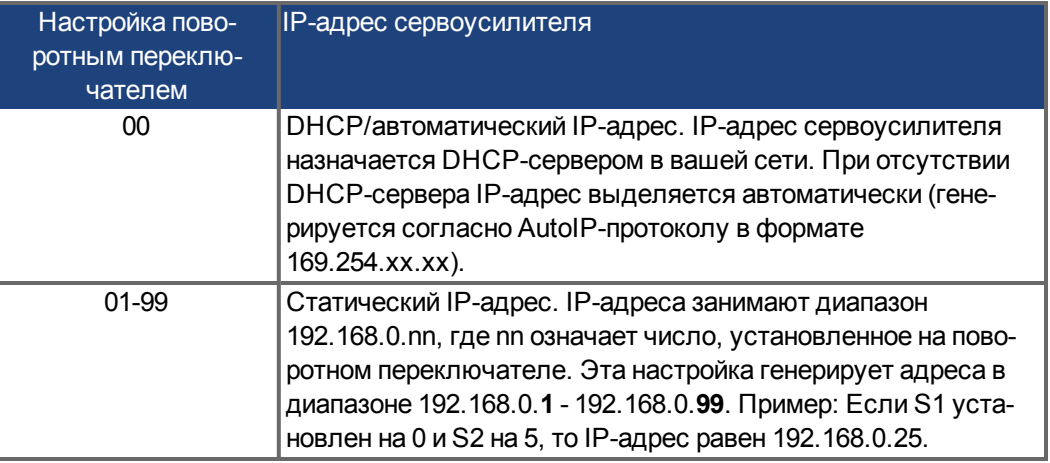

**INFO** 

Маска подсети ПК должна быть 255.255.255.0 или 255.255.255.128. При прямом соединении AKD с ПК используйте статическую IP-адресацию (не 00).

#### **Статическая IP-адресация**

Если усилитель подключен непосредственно к компьютеру, используется статическая адресация. Установите поворотные переключатели S1 и S2 на значение, отличающееся от 00.

Эта установка генерирует адрес в интервале от 192.168.0.**1** до 192.168.0.**99**.

## **Динамическая IP-адресация (DHCP и Auto-IP)**

Если S1 и S2 установлены на 0, то сервоусилитель находится в режиме DHCP. Сервоусилитель получает свой IP-адрес от внешнего DHCP-сервера, если он присутствует в сети. Если DHCP-сервер отсутствует, то сервоусилитель автоматически создает приватный IP-адрес в формате 169.254.x.x.

Если ПК напрямую соединен с сервоусилителем и для TCP/IP-протокола указано автоматическое получение IP-адреса, то между устройствами устанавливается соединение с помощью автоматически генерируемых совместимых адресов. ПК может потребоваться до 60 с для конфигурирования автоматического приватного IP-адреса (169.254.x.x).

#### **Изменение IP-адреса**

При переключении поворотного переключателя, во то время, когда сервоусилитель находится под напряжением питания управления 24 В, необходимо отсоединить сетевой кабель от сервоусилителя на время не менее 3 секунд. Это обеспечивает сброс адреса.

#### **Восстановление связи при недоступном IP-адресе**

Если IP.MODE установлен в 1 (фиксированные IP-адреса), то сервоусилитель запускается с IP-адресом, возможно недоступным с Host-компьютера.

Если при статическом адресе связь невозможна, то настройки IP-адреса можно сбросить в исходное состояние следующим образом:

- Оба поворотных переключателя установить в положение 0.
- Нажать кнопку B1 (вверху на сервоусилителе) и удерживать ок. 5 с.

На дисплее мигает 0.0.0.0, и затем сервоусилитель пытается получить адрес от DHCP-сервера. Не выключайте напряжение, используйте WorkBench для настройки IP-адреса и сохраните значения в энергонезависимой памяти.

# <span id="page-176-0"></span>**9.19.5 Задание IP-адреса AKD-M**

Для задания IP-адреса используется поворотный переключатель RS1. Конфигурированный IP-адрес можно видеть на 7-сегментном дисплее, если при включении питающего напряжения 24 В к разъему X32 подключен Ethernet-кабель. Если Ethernet-кабель не подключен, то IP-адрес не будет показан.

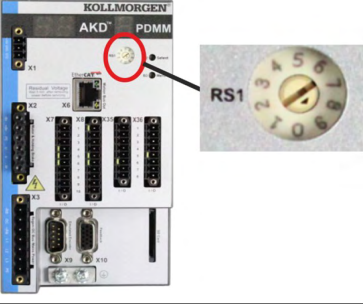

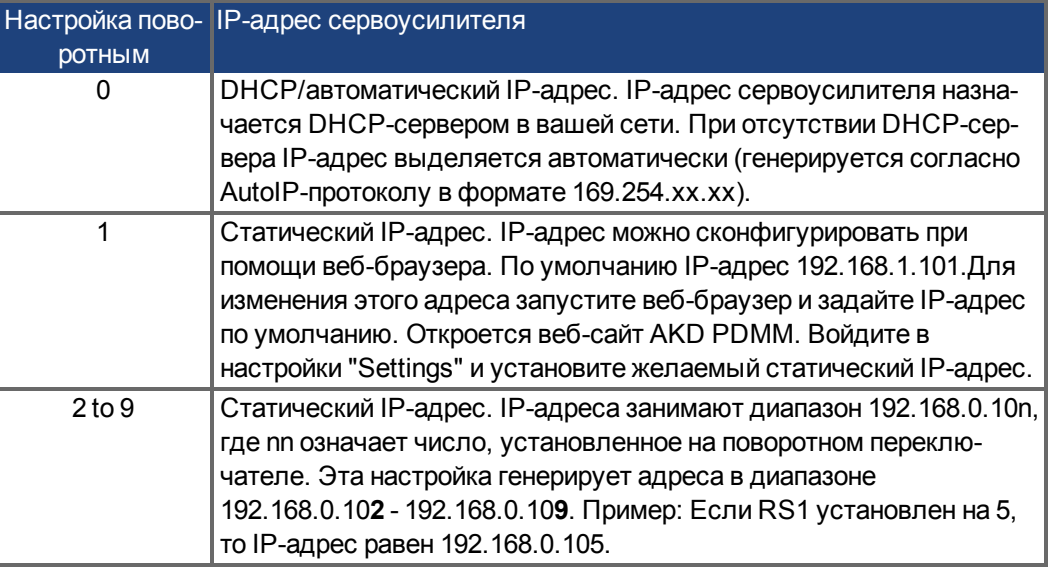

**INFO** 

Маска подсети ПК должна быть 255.255.255.0 или 255.255.255.128.

#### **Статическая IP-адресация**

Если усилитель подключен непосредственно к компьютеру, используется статическая адресация. Установите поворотный переключатель RS1 на значение между 1 и 9 (см. таблицу вверху).

#### **Динамическая IP-адресация (DHCP и Auto-IP)**

Если RS1 установлены на 0, то сервоусилитель находится в режиме DHCP. Сервоусилитель получает свой IP-адрес от внешнего DHCP-сервера, если он присутствует в сети. Если DHCP-сервер отсутствует, то сервоусилитель автоматически создает приватный IP-адрес в формате 169.254.x.x. Если ПК напрямую соединен с сервоусилителем и для TCP/IP-протокола указано автоматическое получение IP-адреса, то между устройствами устанавливается соединение с помощью автоматически генерируемых совместимых адресов. ПК может потребоваться до 60 с для конфигурирования автоматического приватного IP-адреса.

#### **Изменение IP-адреса**

При переключении поворотного переключателя, во то время, когда сервоусилитель находится под напряжением питания управления 24 В, необходимо отсоединить сетевой кабель от сервоусилителя на время не менее 3 секунд. Это обеспечивает сброс адреса.

# **9.19.6 Modbus TCP**

AKD могут подключаться к терминалам Modbus через штекер RJ-45 X11 (AKD) / X32 (AKD PDMM. Этот протокол обеспечивает чтение и запись параметров усилителя. Статус сетевого соединения отображается на встроенных светодиодах.

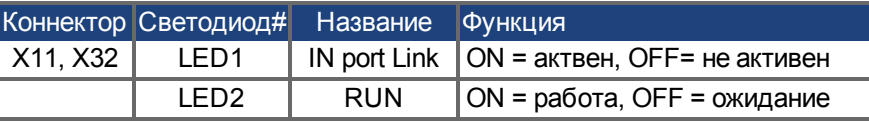

Подключите сервисный интерфейс (X11, X32) сервоусилителя к Ethernet-интерфейсу ПК, напрямую или через сетевой хаб/коммутатор, **при этом электропитание устройств должно быть выключено.** Используйте стандартный Ethernet-кабель категории 5. Условия подключения Modbus-терминала к AKD:

- Терминал должен поддерживать протокол Modbus TCP.
- В терминале должны быть установлены сетевое оборудование Ethernet и драйвер для Modbus TCP, драйвер не требует специальных настроек для поддержки AKD.

Терминалы Kollmorgen™ *AKI* совместимы с драйвером "Kollmorgen Modbus Master". Маска подсети AKD равна 255.255.255.0. Первые три октета IP-адреса сервоусилителя должны совпадать с первыми тремя октетами IP-адреса терминала. Последний октет должен быть разным.

Проверьте, горят ли светодиоды соединения на сервоусилителе AKD (зеленый светодиод на RJ45-штекере) и на ПК (или сетевом хабе/коммутаторе). Горящие светодиоды указывают на правильное электрическое соединение. Modbus TCP и WorkBench/KAS IDE могут работать параллельно при использовании коммутатора.

# **9.20 Интерфейс шины CAN (X12/X13)**

Для соединения по шине CAN используются два 6-контактных штекера RJ-12 (X12/X13).

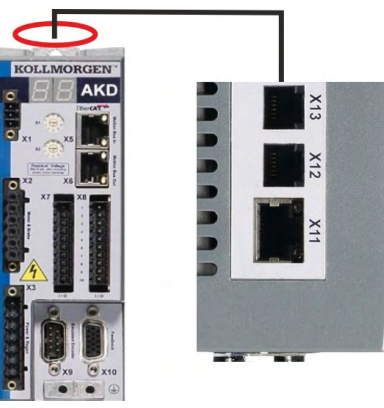

X13 CAN Out  $\frac{1}{2}$ 

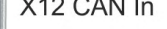

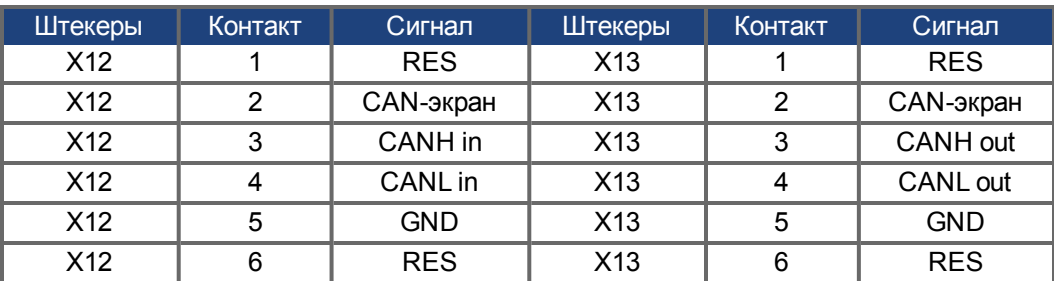

RES = Внутренний замыкающий резистор

# **9.20.1 Активация шины CAN в AKD-CC моделях**

AKD-CC модели поддерживают как EtherCAT, так и CANopen с общим программным обеспечением. Установка параметра DRV.TYPE активирует или EtherCAT, или CANopen.

В состоянии поставки AKD-CC модели активирован EtherCAT. Для активации CANopen необходимо изменить параметр DRV.TYPE.

- 1. С помощью ПО: Подключите ПК к AKD и измените параметр DRV.TYPE в WorkBench-терминале (см. документацию, параметр DRV.TYPE) или
- 2. С помощью оборудования: Используйте поворотные переключатели S1 & S2 на передней панели и кнопку B1 вверху устройства.

Следующие шаги описывают переключение с помощью поворотных переключателей:

1. Установите переключателями значение 89.

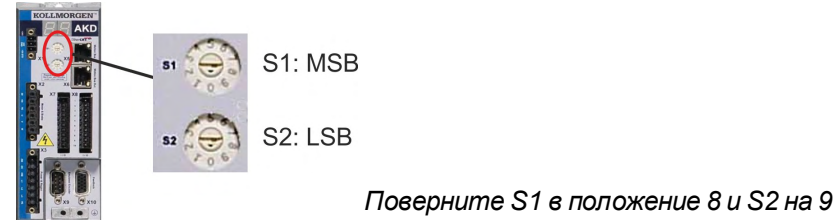

2. Нажмите кнопку B1 и удерживайте ок. 3 секунд.

3 секунды

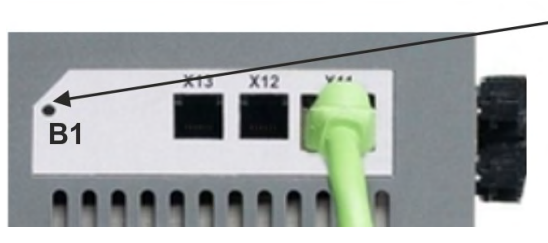

7-сегментный индикатор показывает во время процесса **"Cn"**. **Не выключайте электропитание 24 В, пока дисплей показывает "Cn"!**

- 3. Дождитесь, пока дисплей не переключится на стандартную индикацию Теперь прибор подготовлен к работе с CANopen.
- 4. Выключите и снова включите питание 24 В.

**INFO** 

7-сегментный индикатор показывает Er (ошибка), если подключение не было успешным. Выключите и снова включите питание 24 В. Повторите процесс. Если эта ошибка возникает повторно, обратитесь в сервисную службу Kollmorgen™.

## **9.20.2 Скорость передачи шины CAN**

Сервоусилитель после включения может выбирать постоянную скорость передачи или выполнять алгоритм для автоматического распознавания скорости передачи. Скорость передачи задается параметром **FBUS.PARAM01**. Настройка параметра FBUS.PARAM01 выполняется в WorkBench или специальным механизмом с помощью поворотных переключателей

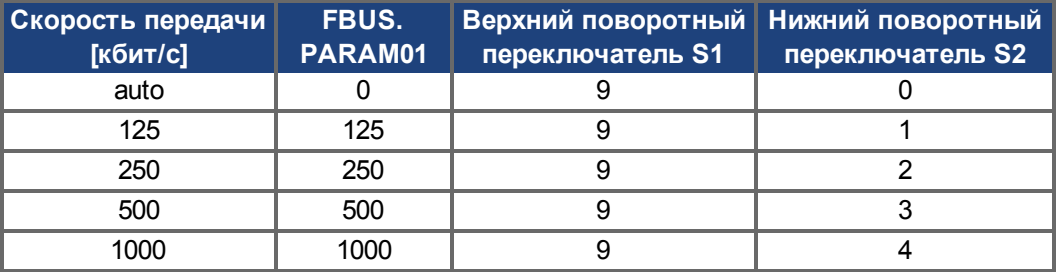

В случае постоянной скорости, после выключения и повторного включения питания, сервоусилитель передает сообщение Boot-Up на скорости, сохраненной в энергонезависимой памяти. В случае автоматического распознания скорости передачи сервоусилитель ищет на шине действительный CAN-фрейм. После приема действительного фрейма сервоусилитель передает сообщение Boot-Up с измеренной длительностью бита. Затем скорость передачи может быть сохранена в энергонезависимой памяти через объект 1010 Sub 1. Иначе будет всегда применяться функция автоматического распознавания.

**INFO** 

Для надежного автоматического распознавания скорости необходима кабельная разводка шины CAN, отвечающая требованиям стандартов (замыкающие резисторы, подсоединение на массу (GND) и т.д.). Сервоусилитель должен быть заблокирован во время автоматического распознавания скорости.

Настройка скорости поворотными переключателями:

1. Установите переключатели на один из адресов 90-94 (см. таблицу вверху)

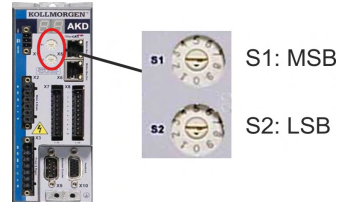

2. Нажмите и удерживайте не менее 3 с кнопку B1 на AKD, пока настройка переключателей не появится на дисплее AKD.

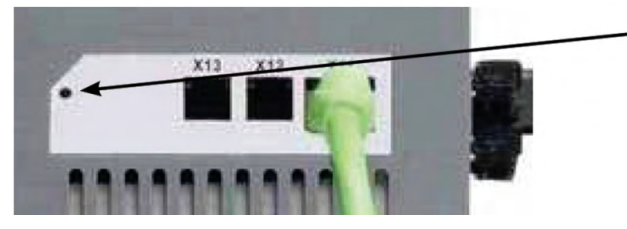

Для вывода IP-адреса на дисплей нажмите кнопку В1

3. Если значение настройки поворотного переключателя мигает на дисплее, отпустите кнопку B1 и дождитесь прекращения мигания. В это время параметр FBUS.PARAM01 устанавливается в новое значение. Новая настройка вступит в силу при следующем включении сервоусилителя.

При возникновении ошибки следующие сообщения мигают 5 раз:

- E1 усилитель деблокирован
- E2 не удалось сохранить новые настройки
- E3 ошибочное положение переключателя
## <span id="page-180-0"></span>**9.20.3 Адрес станции для шины CAN**

**INFO** 

После изменения адреса станции необходимо выключить и снова включить вспомогательное питание 24 В усилителя. Для предварительной настройки адреса станции используйте поворотные переключатели на передней панели AKD.

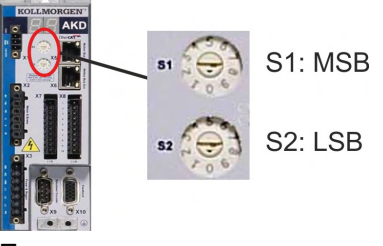

Поворотные переключатели на передней панели AKD (S1 & S2) соответствуют адресу CAN-станции. Переключатели S1 & S2 также соответствуют настройке IP-адреса усилителя. При одновременной работе TCP/IP- и CAN-сети в одном приложении необходимо сконфигурировать адресную схему как для CAN-, так и для IP-сети, чтобы учесть эту зависимость.

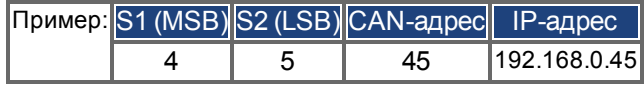

Эту настройку можно сделать независимой от переключателей с помощью ПО WorkBench (Настройки => Полевая шина => TCP/IP).

## <span id="page-180-2"></span>**9.20.4 Подключение к шине CAN**

Последние абоненты на обеих концах шины CAN должны иметь замыкающие резисторы. AKD имеет интегрированные резисторы 132 Ом, активируемые при подсоединении контактов 1 и 6. Опциональный терминирующий штекер имеется для AKD (*P-AKD-CAN-TERM*). Опциональный терминирующий штекер представляет из себя RJ-12-штекер с проволочной перемычкой между контактами 1 и 6. Терминирующий штекер должен устанавливаться в X13-штекер последнего усилителя на шине CAN.

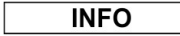

Удалите терминирующий штекер, если AKD является не последним устройством на шине CAN и используйте X13 для подключения следующего CAN-устройства.

## <span id="page-180-1"></span>**9.20.5 Кабель шины CAN**

Для выполнения требований стандарта ISO 11898 шинный кабель должен иметь полное сопротивление 120 Ом. Максимальная рабочая длина кабеля для надежной связи уменьшается с ростом скорости передачи. Для ориентации можно использовать следующие значения, измеренные Kollmorgen™; однако эти значения не являются гарантированными предельными значениями:

## **Параметры кабеля:**

- Типовое полное сопротивление: 100-120 Ом
- Макс. емкость кабеля: 60 нФ/км
- Сопротивление шлейфа: 159,8 Ом/км

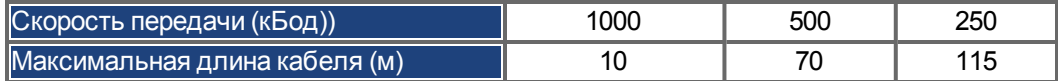

При меньшей емкости кабеля (макс. 30 нФ/км) и меньшем сопротивлении линии (сопротивление шлейфа, 115 Ом/км) возможно увеличение длины кабеля.

(типовое полное сопротивление 150 Ом требует замыкающего резистора 150 ± 5 Ом).

#### Сервоусилитель X12  $\sqrt{3}$ CANH  $\varnothing$  $\beta$ CAN CAN 120 $\Omega^*$ 4 CANL 5 **GND CAN-Server/Client**  $\overline{2}$ X13 \*в соответствии с сопротивлением линии CANH  $\sqrt{3}$ CAN согласно ISO 11898  $\heartsuit$ CAN 4 CANL 5 **GND**  $\overline{2}$ Сервоусилитель X12 CANH 3  $\beta$ CAN 4 CANL 5 **GND** T  $\overline{c}$ X13 1 Внутренний<br>резистор 132 $\Omega$ 6 замыкающие Штекеры 3  $\varnothing$ CAN 4 5  $\overline{c}$

# **9.20.6 Схема соединений шины CAN**

# **9.21 Интерфейс Motion Bus (X5/X6/X11)**

Интерфейс Motion Bus имеет два штекера RJ-45 и, в зависимости от применяемой версии усилителя, может использоваться для связи с различными устройствами полевой шины.

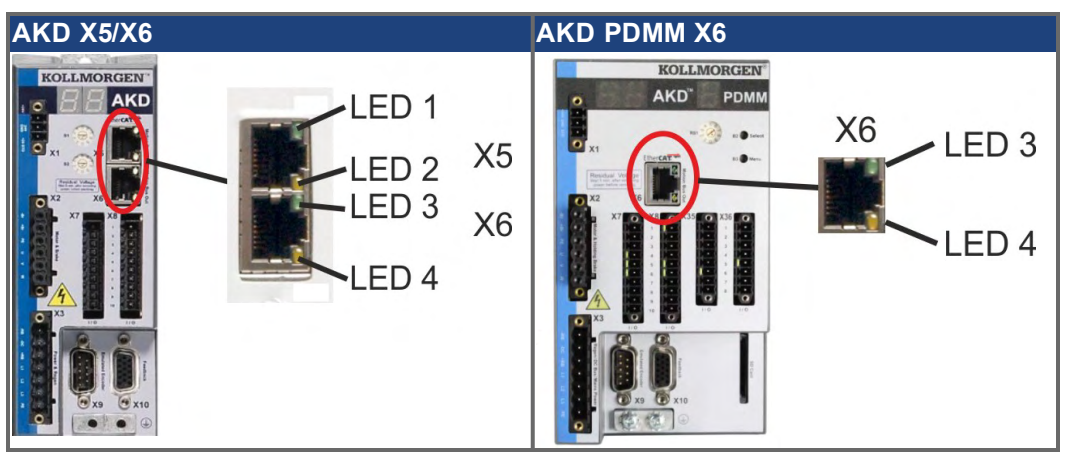

#### **УКАЗАНИЕ**

Не подключайте Ethernet-кабель для ПК с программой установки к интерфейсу Motion Bus X5/X6. Конфигурационный Ethernet-кабель необходимо подключать к штекеру X11 / X32.

## **9.21.1 Назначение контактов X5, X6, X11**

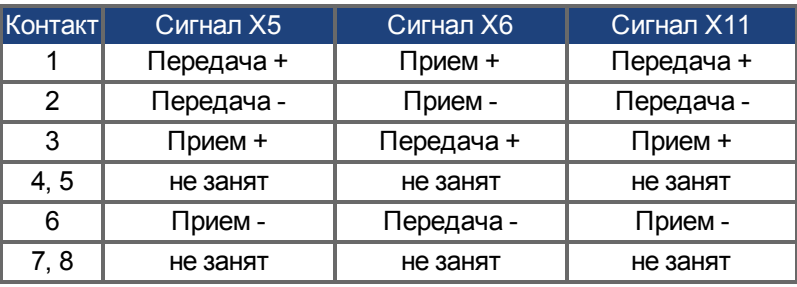

# **9.21.2 Протоколы шины X5, X6, X11**

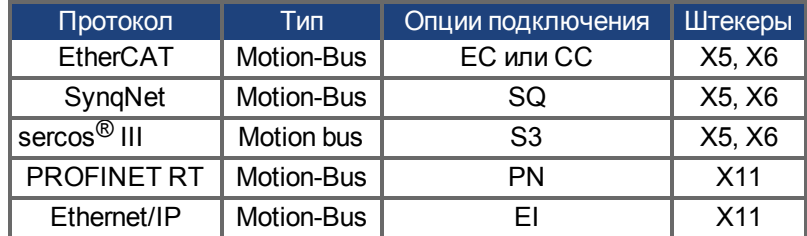

# <span id="page-183-0"></span>**9.21.3 EtherCAT**

Сервоусилители с опциями подключения EC и CC подключаются к EtherCAT через RJ-45-разъем X5 (In Port) и X6 (Out Port). Статус коммуникации отображается встроенными светодиодами.

AKD PDMM (исполнение AKD-M) работают как EtherCAT-мастер (CoE) и имеют разъем X6 (Out Port) для реализации линейной топологии с макс. 8 Slaves и временем цикла 250 мс.

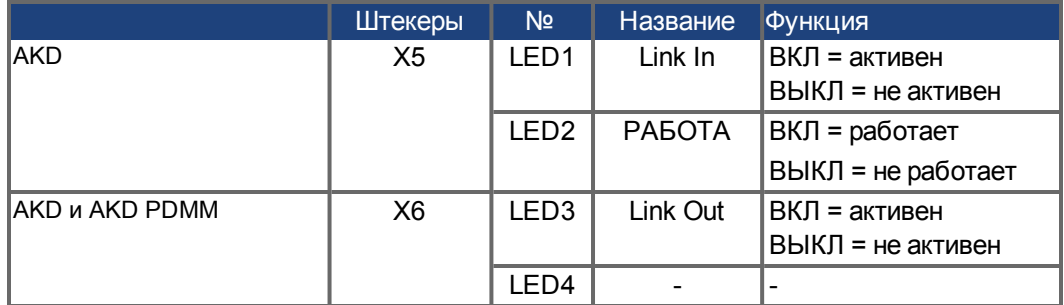

## **9.21.3.1 Активация EtherCAT в AKD-CC моделях**

AKD-CC модели поддерживают как EtherCAT, так и CANopen с общим программным обеспечением. Установка параметра DRV.TYPE активирует или EtherCAT, или CANopen. В состоянии поставки AKD-CC модели активирован EtherCAT. Для переключения устройства с CANopen на EtherCAT необходимо изменить параметр DRV.TYPE.

- 1. С помощью ПО: Подключите ПК к AKD и измените параметр DRV.TYPE в WorkBench-терминале (см. документацию, параметр DRV.TYPE) или
- 2. С помощью оборудования: Используйте поворотные переключатели S1 & S2 на передней панели и кнопку B1 вверху устройства.

Следующие шаги описывают переключение с помощью поворотных переключателей:

1. Установите переключателями значение 89.

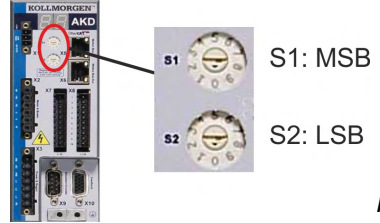

*Поверните S1 в положение 8 и S2 на 9*

2. Нажмите кнопку B1 и удерживайте ок. 3 секунд.

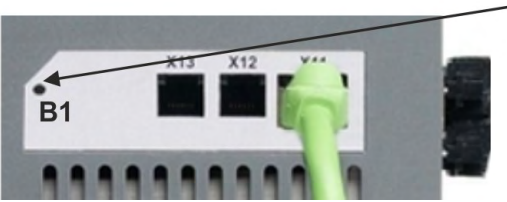

3 секунды

7-сегментный индикатор показывает во время процесса **En**.

**Не выключайте электропитание 24 В, пока дисплей показывает En!**

- 3. Дождитесь, пока дисплей не переключится на стандартную индикацию Теперь прибор подготовлен к работе с EtherCAT.
- 4. Выключите и снова включите питание 24 В.

**INFO** 

7-сегментный индикатор показывает Er (ошибка), если подключение не было успешным. Выключите и снова включите питание 24 В. Повторите процесс. Если эта ошибка возникает повторно, обратитесь в сервисную службу Kollmorgen™.

# <span id="page-184-2"></span>**9.21.4 SynqNet (в стадии подготовки)**

Соединение с сетью SynqNet устанавливается через RJ-45-штекер X5 (In Port) и X6 (Out Port). Статус соединения отображают интегрированные светодиоды

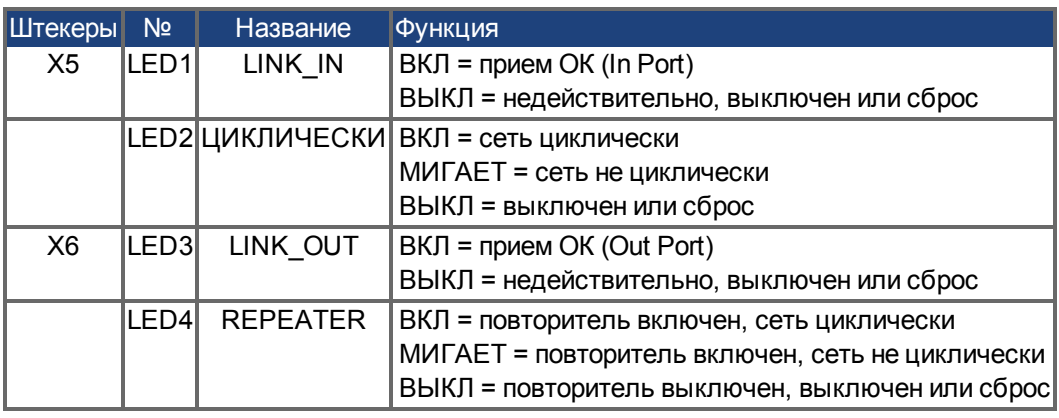

# <span id="page-184-1"></span>**9.21.5 PROFINET**

AKD при наличии опции **PN** могут подключаться к сети PROFINET через штекер RJ-45 X11. Используется протокол PROFINET RT.

Статус сетевого соединения отображается на встроенных светодиодах.

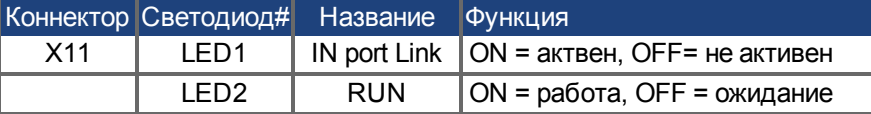

Подключите сервисный интерфейс (X11) сервоусилителя к Ethernet-интерфейсу ПК, напрямую или через сетевой хаб/коммутатор, **при этом электропитание устройств должно быть выключено.** Используйте стандартный Ethernet-кабель категории 5. Проверьте, горят ли светодиоды соединения на сервоусилителе AKD (зеленый светодиод на RJ45-штекере) и на ПК (или сетевом хабе/коммутаторе). Горящие светодиоды указывают на правильное электрическое соединение. Маска подсети AKD равна 255.255.255.0. Первые три октета IP-адреса сервоусилителя должны совпадать с первыми тремя октетами IP-адреса терминала. Последний октет должен быть разным. PROFINET RT и WorkBench могут работать параллельно при использовании коммутатора.

## <span id="page-184-0"></span>**9.21.6 Ethernet/IP**

AKD при подключении опции **EI** через штекер RJ-45 интерфейса X11 могут быть подсоединены к сети Ethernet/IP. Статус сетевого обмена данными отображается через встроенные светодиоды.

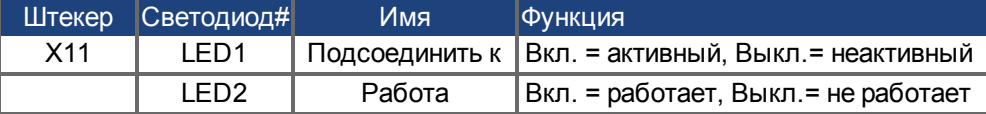

Подключите сервисный интерфейс (X11) усилителя к интерфейсу Ethernet непосредственно через ведущее устройство Ethernet/IP или через коммутатор сети, **электропитание устройств при этом должно быть отключено.** Рекомендуется использовать стандартный Ethernet-кабель категории 5. Проверьте, горят ли оба светодиода соединения - на усилителе AKD (зеленый светодиод на штекере RJ45) и на ведущем устройстве (или коммутаторе сети). Если оба светодиода горят, надлежащее электрическое соединение установлено. Маска подсети AKD выглядит так: 255.255.255.0. Три первых октета IP-адреса сервоусилителя должны совпадать с тремя первыми октетами IP-адреса ЧМИ. Последний октет должен отличаться. Ethernet/IP и WorkBench могут работать параллельно, если используется коммутатор.

# <span id="page-185-0"></span>**9.21.7 sercos® III**

Сервоусилители с опциями подключения S3 подключаются к sercos® III через RJ-45 разъем X5 (In Port) и X6 (Out Port). Возможны линейные и кольцевые топологии. Статус коммуникации отображается встроенными светодиодами.

**INFO** 

Доступно начиная с ПО версии 1.11, протокол работает только с ведущими устройствами Hypertherm.

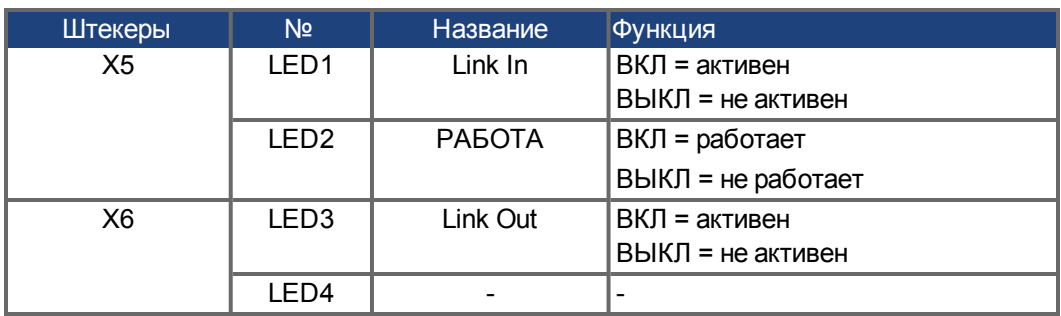

# **10 Ввод в эксплуатацию**

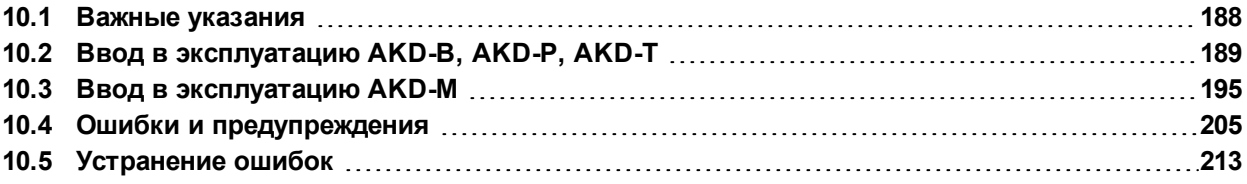

# <span id="page-187-0"></span>**10.1 Важные указания**

```
УКАЗАНИЕ
```
Тестирование и конфигурирование сервоусилителя разрешается только специалистам с глубокими знаниями в области электротехники и электропривода.

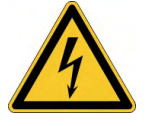

# **ОПАСНО**

# **Смертельное напряжение!**

Опасность поражения электрическим током. Контакт с деталями привода, находящимися под напряжением, опасен для жизни.

- Запрещается демонтировать встроенные защитные системы, в частности, изоляцию или экраны.
- Электромонтажные работы могут выполняться только обученным и квалифицированным персоналом в соответствии с правилами безопасности на рабочем месте и только при выключенном и заблокированном главном выключателе.

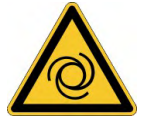

# **ВНИМАНИЕ**

# **Автоматический запуск!**

Для персонала, работающего с машиной, существует опасность тяжелых или смертельных травм. Привод может запускаться автоматически в зависимости от настройки параметров после включения сетевого напряжения, после провалов напряжения или других прерываний. Если параметр DRV.ENDEFAULT установлен на 1,

- разместите на машине предупреждающую табличку (Внимание: Автоматический пуск после включения!) и
- обеспечьте невозможность включения напряжения электросети, пока персонал находится в опасной зоне машины.

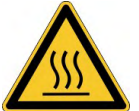

# **ОСТОРОЖНО**

# **Высокая температура!**

Опасность легких ожогов. Во время работы температура радиатора может превышать 80°С.

- Проверяйте температуру радиатора перед работой с усилителем.
- <span id="page-187-1"></span>Дождитесь охлаждения сервоусилителя до 40 °C.

УКАЗАНИЕ

Если сервоусилитель хранился на складе более года, необходимо отформовать конденсаторы звена постоянного тока для уменьшения тока утечки. Повторно формируя процедуры описаны в Kollmorgen Developer Network [\(Forming\)](http://kdn.kollmorgen.com/content/forming).

**INFO** 

- Дальнейшая информация по конфигурированию устройства:
- Параметры и поведение контура регулирования описаны в онлайн-справке программы установки WorkBench.
- Конфигурирование плат расширения описывается в соответствующем руководстве на диске DVD.

# <span id="page-188-0"></span>**10.2 Ввод в эксплуатацию AKD-B, AKD-P, AKD-T**

## <span id="page-188-2"></span>**10.2.1 Программа установки WorkBench**

В данной главе описана установка программного обеспечения WorkBench для цифровых AKD сервоусилителей. Kollmorgen™ предлагает по запросу курсы обучения и повышения квалификации.

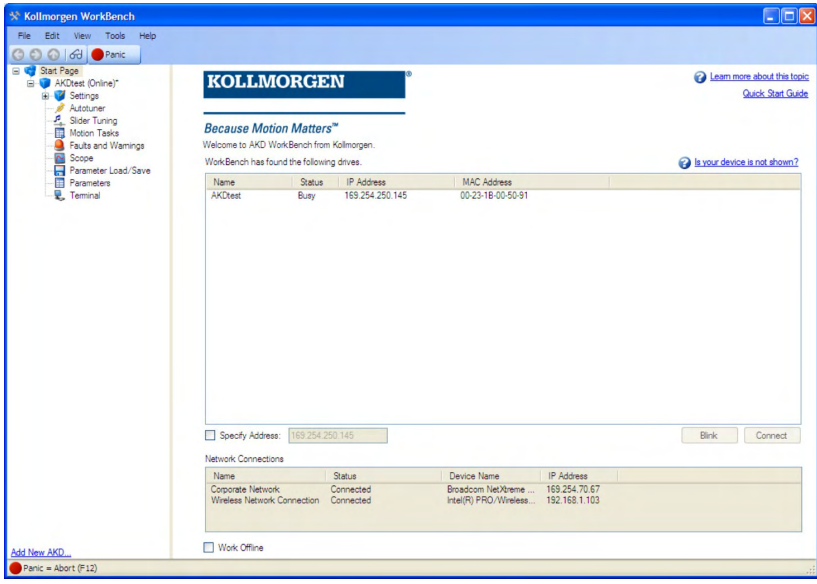

## <span id="page-188-1"></span>**10.2.2 Применение по назначению**

[Программное обеспечение для ввода в эксплуатацию](#page-14-0) предназначено для изменения и сохранения рабочих параметров сервоусилителей серии AKD. Подсоединенный сервоусилитель можно настраивать с помощью этого программного обеспечения. Во время ввода в эксплуатацию сервоусилитель может управляться непосредственно с помощью сервисных функций.

Настройку параметров работающего привода (→ #15) разрешается выполнять только квалифицированным специалистам. Данные, сохраненные на носителях, не защищены от нежелательного изменения третьими лицами. Применение непроверенных данных может привести к неожиданным опасным движениям. Поэтому после загрузки данных и перед разблокированием сервоусилителя необходимо тщательно проверить все параметры.

## **10.2.3 Описание программного обеспечения**

Каждый сервоусилитель необходимо настроить в соответствии с требованиями вашей машины. В большинстве применений для задания параметров усилителя можно использовать ПК и WorkBench (программу установки для усилителя). ПК соединяется с усилителем по Ethernet-кабелю ( $\rightarrow$  #174). Программа установки обеспечивает связь между ПК и AKD. Программное обеспечение для ввода в эксплуатацию имеется на прилагаемом диске DVD, в разделе загрузки ПО на нашем интернет-сайте Kollmorgen™ и на WIKI-сайте [\(www.wiki-kollmorgen.eu](http://www.wiki-kollmorgen.eu/)).

Благодаря постоянной (интерактивной) связи с усилителем, можно легко изменять параметры, сразу наблюдая воздействие этих операций на усилитель. Одновременно с усилителя считываются важные фактические данные, которые отображаются на мониторе ПК (функция "Осциллограф").

Данные можно сохранять на носителях (архивация), загружать в другие усилители или использовать как резервные копии Данные можно распечатать.

Большинство стандартных устройств обратной связи (SFD, EnDAT 2.2, 2.1 и BiSS) поддерживают стандарт Plug-and-Play. Данные заводского паспорта двигателя сохраняются в системе обратной связи и автоматически запрашиваются усилителем при включении. Данные двигателей, не поддерживающих стандарт Plug-and-Play, фирмы Kollmorgen™ сохраняются в WorkBench и могут загружаться в WorkBench щелчком мыши в диалоговом окне "Двигатель".

В любой ситуации вам поможет обширная интерактивная справка с описанием всех переменных и функций.

## **10.2.4 [Требования к оборудованию](#page-173-0)**

Сервисный интерфейс (X11, RJ45) усилителя через Ethernet-кабель соединяется с Ethernet-интерфейсом ПК (→ #174).

#### **Минимальные требования к ПК:**

Процессор: Pentium® II или аналогичный Графическая плата: Windows-совместимая, цветная Накопители: жесткий диск, свободный объем не менее 20 Мб, DVD Интерфейсы: один свободный интерфейс Ethernet или гнездо в хабе/коммутаторе

## <span id="page-189-0"></span>**10.2.5 Операционные системы**

## **Windows 2000 / XP / VISTA / 7 / 8**

WorkBench поддерживает Windows 2000, Windows XP, Windows VISTA, Windows 7 и Windows 8

## **Unix, Linux**

Работа ПО для Windows не проверялась в Unix или Linux.

# <span id="page-190-0"></span>**10.2.6 Установка в Windows 2000/XP/VISTA/7**

На диске DVD находится установочная программа для программы настройки.

#### **Установка**

- Активирована функция автозапуска DVD-диска: Вставьте диск DVD в свободный привод. Открывается окно запуска. В нем отображается ссылка на программу настройки WorkBench. Щелкните по ссылке и следуйте указаниям.
- Деактивирована функция автозапуска DVD-диска: Вставьте диск DVD в свободный привод. Щелкните в панели задач по **Пуск** и затем по **Выполнить**. Введите команду вызова программы: x:\index.htm (x = буквенное обозначение DVD-привода). Щелкните по **OK** и действуйте далее как описано выше.

#### **Подсоединение к Ethernet-интерфейсу ПК**

Подсоедините интерфейсный кабель к Ethernet-интерфейсу ПК или хабу/коммутатору и сервисному интерфейсу X11 (→ #174).

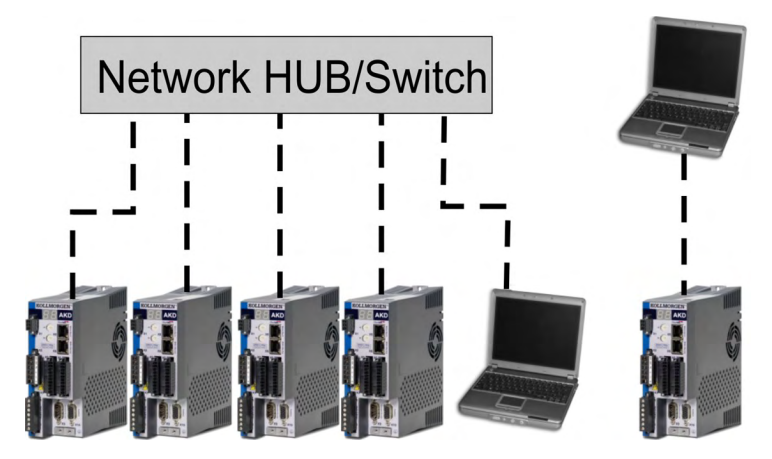

# <span id="page-191-0"></span>**10.2.7 Быстрый тест сервоусилителя AKD-B, AKD-P, AKD-T**

#### **10.2.7.1 Распаковка, монтаж и кабельная разводка сервоусилителя**

- Извлеките сервоусилитель и комплектующие из упаковки. Соблюдайте приведенные в документации указания по технике безопасности.
- Смонтируйте сервоусилитель (→ #71).
- Выполните электрический монтаж сервоусилителя (→ #84) или в минимальном объеме для быстрого тестирования как описано ниже.
- Вам потребуется следующая информация о компонентах усилителя:
	- Номинальное напряжение питания
	- Тип двигателя (параметры двигателя, если двигатель не указан в базе данных двигателей)
	- Встроенное в двигатель устройство обратной связи (тип, полюса / провода / протокол)
	- Момент инерции нагрузки

#### **10.2.7.2 Минимальный монтаж для тестирования сервоусилителя без нагрузки**

**УКАЗАНИЕ** 

Данная схема служит только для пояснения и не соответствует требованиям по ЭМС, безопасности и работоспособности при выполнении вашей задачи.

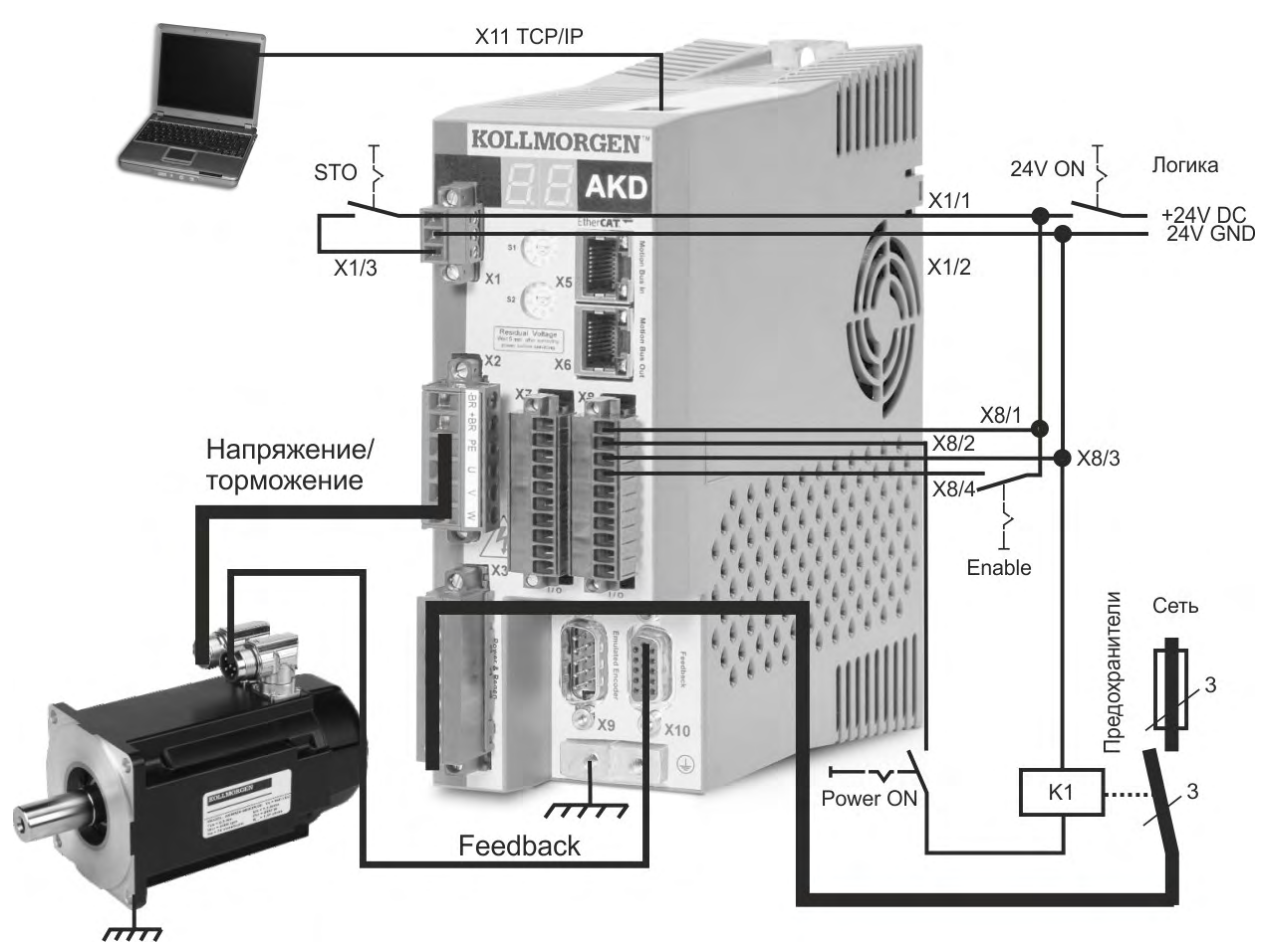

При AKD прямом соединении с ПК мы рекомендуем использовать статическую IPадресацию (не равно 00).

## **10.2.7.3 Настройка IP-адреса**

Выполните настройку IP-адреса в соответствии с описанием на (→ #175).

### **10.2.7.4 Проверка соединений**

Вы можете установить логическое соединение с сервоусилителем, подключив напряжение управления (24В) через разъем X1 (для этого не требуется подача силового питания). При подаче электропитания на сервоусилителе начнут мигать светодиоды (Более подробную информацию можно найти в онлайновой справке WorkBench):

- $1. -$
- 2. [ ]
- $3. 11$
- 4. I-P
- 5. IP-адрес сервоусилителя отображается в виде последовательности чисел и точек (например, 192.168.0.25).
- 6. Статус сервоусилителя (режим работы "o0", "o1" или "o2") или код ошибки, при наличии ошибки в сервоусилителе.

Проверьте, горят ли светодиоды соединения на сервоусилителе (зеленый светодиод на RJ45-штекере) и на ПК. Горящие светодиоды указывают на установленное электрическое соединение.

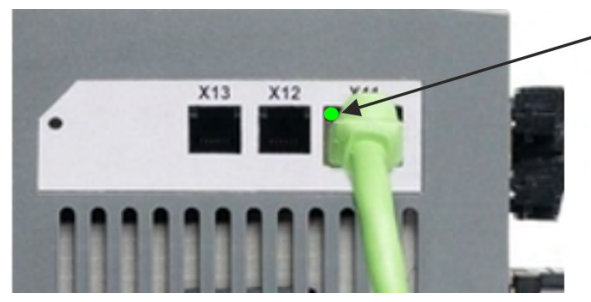

Когда усилитель подключен к сети, светодиод горит зеленым.

Когда ПК устанавливает соединение, на панели задач отображается следующий символ:

Соединить с усилителем  $\frac{1}{2}$  <  $\frac{1}{2}$  =  $\frac{1}{2}$ 

Подождите, пока он не сменится на символ ограниченного соединения (это может занять около минуты).

Соединение с усилителем  $\frac{1}{2}$  which  $\frac{1}{2}$ 

ПК может обмениваться данными с сервоусилителем в полном объеме, несмотря на то, что Windows будет отображать символ ограниченного соединения. Теперь через это соединение вы можете настроить сервоусилитель в WorkBench.

#### **10.2.7.5 Установка и запуск WorkBench**

WorkBench устанавливается автоматически с компакт-диска, входящего в комплект поставки сервопривода. WorkBench также доступно на сайтеKollmorgen™: www.kollmorgen.com.

После завершения установки щелкните по значку WorkBench для запуска программы. WorkBench отобразит перечень всех приводов, найденных в локальной сети. Выберите привод, который необходимо сконфигурировать и нажмите **Next**. Если обнаружено несколько приводов, нужный привод может быть однозначно идентифицирован с помощью одного из следующих методов:

- 1. MAC-адрес привода. Этот адрес напечатан на стикере, расположенном на боковой стенке привода.
- 2. Название привода. Название привода устанавливается с помощью WorkBench. Новый привод по умолчанию именуется "No\_Name."
- 3. Мигающий дисплей. Выберите привод и щелкните **по Blink**, чтобы дисплей на передней панели привода начал мигать и выключился через 20 секунд.

#### **10.2.7.6 Ввод IP-адреса сервоусилителя в WorkBench**

Если WorkBench автоматически не показывается ваш сервоусилитель, то IP-адрес можно следующим образом вручную ввести вWorkBench:

1. Определение IP-адреса. IP-адрес сервоусилителя можно вывести на дисплей, нажав кнопку B1. На дисплее последовательно появляются числа и точки IPадреса (например, 192.168.0.25).

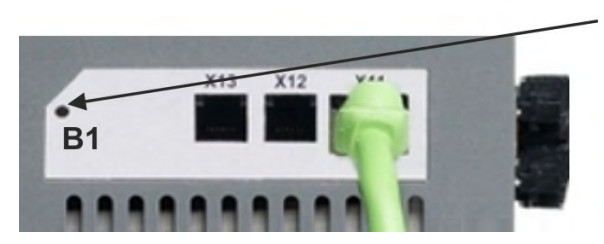

Для вывода IP-адреса на дисплей нажмите кнопку В1

2. Ввод IP-адреса. Введите обнаруженный IP-адрес в поле **Specify Address** (Введите адрес) в WorkBench. Затем щелкните по **Next** для создания соединения.

#### **10.2.7.7 Деблокировка сервоусилителя в ассистенте настройки**

После установки соединения с сервоусилителем появляется окно "AKD Overview" (Обзор). Ваш сервоусилитель отображается в области навигации на левой стороне экрана. Щелкните правой кнопкой мыши по имени вашего сервоусилителя и выберите в выпадающем меню опцию **Setup Wizard**. Ассистент настройки поможет вам выполнить первичное конфигурирование сервоусилителя. Оно включает в себя простое тестовое движение привода.

После завершения работы ассистента необходимо разблокировать сервоусилитель. Если сервоусилитель не деблокируется, проверьте следующее:

- 1. Должна быть активирована аппаратная деблокировка (HW) (контакт 4 на штекере X8).
- 2. Программная деблокировка (SW) должна быть активирована. Активируйте эти функции кнопкой **Enable/Disable** на верхней панели инструментов в WorkBench или в окне "Overview" (Обзор).
- 3. Ошибки должны отсутствовать (чтобы стереть все ошибки щелкните по кнопке **Clear Fault** (стереть ошибки) в верхней панели инструментов).

Статус HW-деблокировки, SW-деблокировки и ошибок отображается на нижней панели инструментов программы WorkBench. Сервоусилитель соединен, если в нижнем правом углу отображается **Online**.

Для продолжения расширенной настройки сервоусилителя можно использовать диалоговое окно "Settings" (Настройки) в WorkBench.

# <span id="page-194-0"></span>**10.3 Ввод в эксплуатацию AKD-M**

### <span id="page-194-1"></span>**10.3.1 Программа настройки KAS IDE**

Эта глава описывает установку программы настройки KAS IDE для ввода в эксплуатацию цифровых сервоусилителей AKD-M (AKD PDMM). KAS IDE не используется для ввода в эксплуатацию устройств версий AKD-B, AKD-P и AKD-T. Для устройств этих версий применяется программа WorkBench (→ #191).

По запросу компания Kollmorgen™ проводит курсы обучения и повышения квалификации.

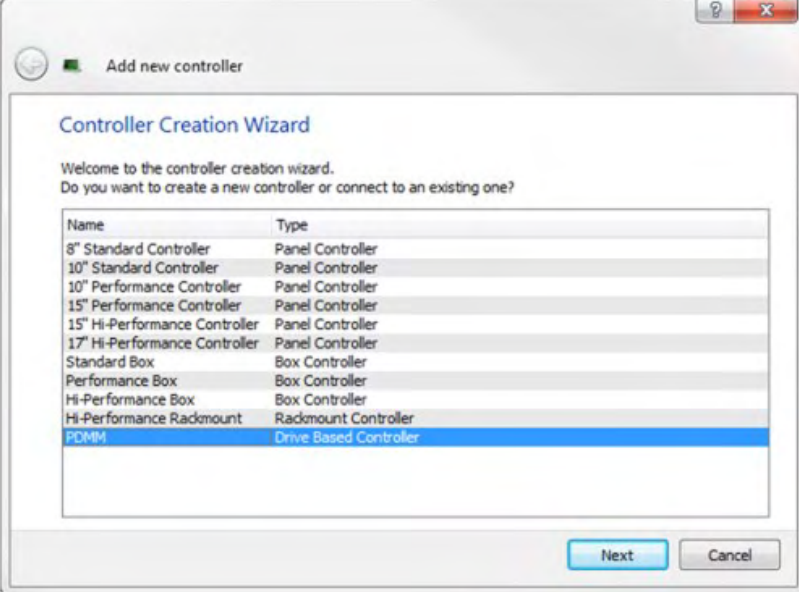

## <span id="page-194-2"></span>**10.3.2 Применение по назначению**

Программа настройки предназначена для изменения и сохранения рабочих параметров сервоусилителей серии AKD PDMM. С помощью этой программы можно конфигурировать подключенные сервоусилители. Во время ввода в эксплуатацию сервоусилителем можно управлять напрямую с помощью сервисных функций.

Настройку параметров работающего привода разрешается выполнять только квалифицированным специалистам (→ #15). Данные, сохранённые на носителях, не защищены от непреднамеренного изменения третьими лицами. Применение непроверенных данных может привести к неожиданным опасным движениям. Поэтому после загрузки данных и перед разблокированием сервоусилителя необходимо тщательно проверить все параметры.

## **10.3.3 Описание программы**

Каждый сервоусилитель необходимо настроить в соответствии с требованиями вашей машины. В большинстве применений для задания параметров сервоусилителя можно использовать ПК и программу KAS IDE ("Kollmorgen Automation Suite Integrated development environment"). ПК соединяется с сервоусилителем по Ethernet-кабелю  $\rightarrow$ [# 174\)](#page-173-0). Программа настройки обеспечивает связь между ПК и AKD PDMM. Это программа имеется на прилагаемом компакт-диске и в разделе загрузки ПО на веб-сайте Kollmorgen™.

Благодаря постоянной (интерактивной) связи с сервоусилителем можно легко изменять параметры, сразу наблюдая воздействие этих операций на сервоусилитель. Одновременно с сервоусилителя считываются важные фактические значения, которые отображаются на мониторе ПК (функции осциллографирования).

Наборы данных можно сохранять на носителях (архивация), загружать в другие сервоусилители или использовать как резервные копии. Возможен и вывод наборов данных на печать.

Большинство стандартных устройств обратной связи (SFD, EnDAT 2.2, 2.1 и BiSS) поддерживают стандарт Plug-and-Play. Данные заводской таблички двигателя сохраняются в системе обратной связи и автоматически запрашиваются сервоусилителем при включении. Данные двигателей Kollmorgen, не поддерживающих стандарт Plugand-Play, заложены в программу KAS IDE и загружаются щелчком мыши в диалоговом окне "Двигатель" этой программы.

В любой ситуации вам поможет обширная онлайн-справка с описанием всех переменных и функций.

## **10.3.4 Требования к оборудованию**

Сервисный интерфейс (X32, RJ45) усилителя через Ethernet-кабель соединяется с Ethernet-интерфейсом ПК (→ #174).

#### **Минимальные требования к ПК:**

Процессор: Pentium® II или аналогичный Операционная система: Windows XP или 7 Графическая плата: Windows-совместимая, цветная Накопители: жесткий диск, свободный объем не менее 20 Мб, DVD Интерфейсы: один свободный интерфейс Ethernet или гнездо в хабе/коммутаторе

### <span id="page-195-0"></span>**10.3.5 Операционные системы**

## **Windows XP/7**

KAS IDE поддерживает Windows XP и Windows 7

#### **Unix, Linux**

Работа ПО для Windows не проверялась в Unix или Linux.

# **10.3.6 Установка в Windows XP/7**

На диске DVD находится установочная программа для программы настройки.

#### **Установка**

- Активирована функция автозапуска DVD-диска: Вставьте диск DVD в свободный привод. Открывается окно запуска. В нем отображается ссылка на программу настройки KAS IDE. Щелкните по ссылке и следуйте указаниям.
- Деактивирована функция автозапуска DVD-диска: Вставьте диск DVD в свободный привод. Щелкните в панели задач по **Пуск** и затем по **Выполнить**. Введите команду вызова программы: x:\index.htm (x = буквенное обозначение DVD-привода). Щелкните по **OK** и действуйте далее как описано выше.

# **Подсоединение к Ethernet-интерфейсу ПК**

Подсоедините интерфейсный кабель к Ethernet-интерфейсу ПК или хабу/коммутатору и сервисному интерфейсу X32 AKD PDMM (→ #174).

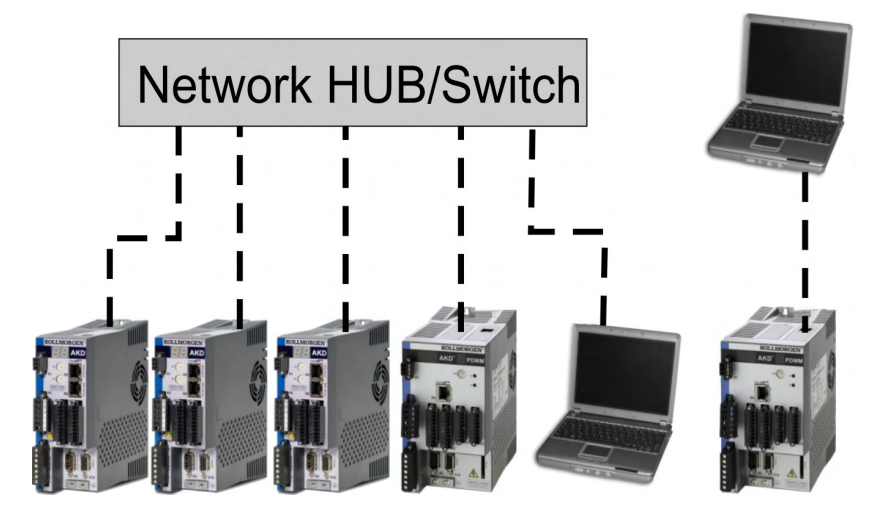

# **10.3.7 Тестирование Basic Drive AKD-M**

**УКАЗАНИЕ** 

#### **10.3.7.1 Снятие упаковки, монтаж и подсоединение AKD PDMM**

- Извлеките из упаковки усилитель и принадлежности. Соблюдайте указания по технике безопасности в документации.
- Произведите монтаж усилителя ( $\rightarrow$  #71).
- Подсоедините усилитель (→ #84) или выполните подсоединение в минимальном объеме для тестирования усилителя в соответствии с приведенными ниже указаниями.
- Убедитесь в том, что Вы располагаете следующей информацией, касающейся компонентов усилителя:
	- Номинальное напряжение питания
	- Тип двигателя (данные двигателя, если тип двигателя не содержится в базе данных по двигателям)
	- Встроенный в двигатель блок обратной связи (тип, полюсы/кабели/протокол)
	- Момент инерции нагрузки

#### **10.3.7.2 Подсоединение в минимальном объеме для тестирования усилителя без нагрузки**

## Данная электрическая схема позволяет получить только общее представление и не отвечает требованиям в отношении ЭМС, безопасности или функций Вашего приложения.

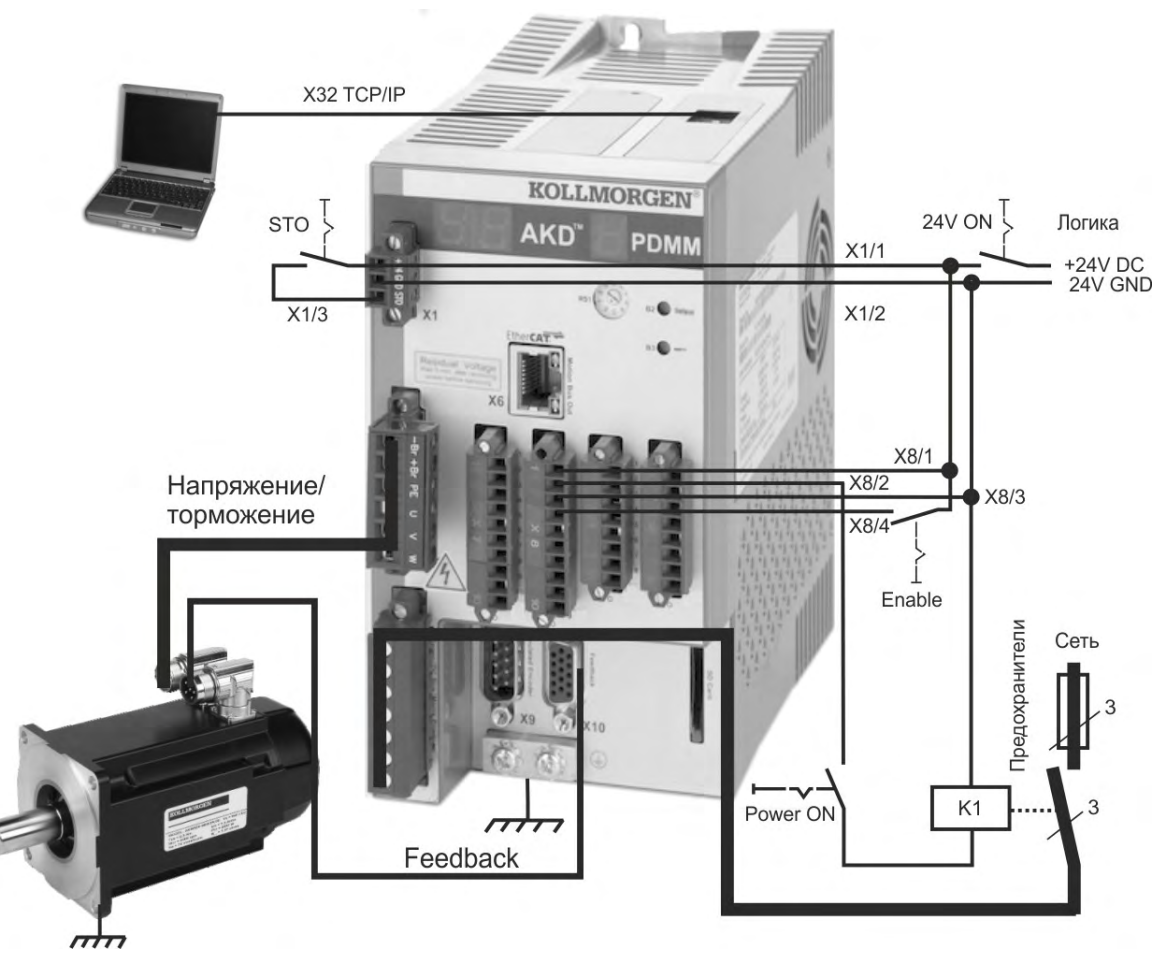

Если Вы подсоединяете AKD PDMM непосредственно к ПК, рекомендуется выполнять статическую IP-адресацию (не равна 0).

#### **10.3.7.3 Настройка IP-адреса**

Выполните настройку IP-адреса в соответствии с описанием на (→ #177).

#### **10.3.7.4 Проверка соединений**

Питание логического модуля сервоусилителя Вы можете включить через разъем X1 (для обмена данным не требуется напряжение на шине).

После подключения электропитания на сервоусилителе начинают мигать светодиодные сигналы:

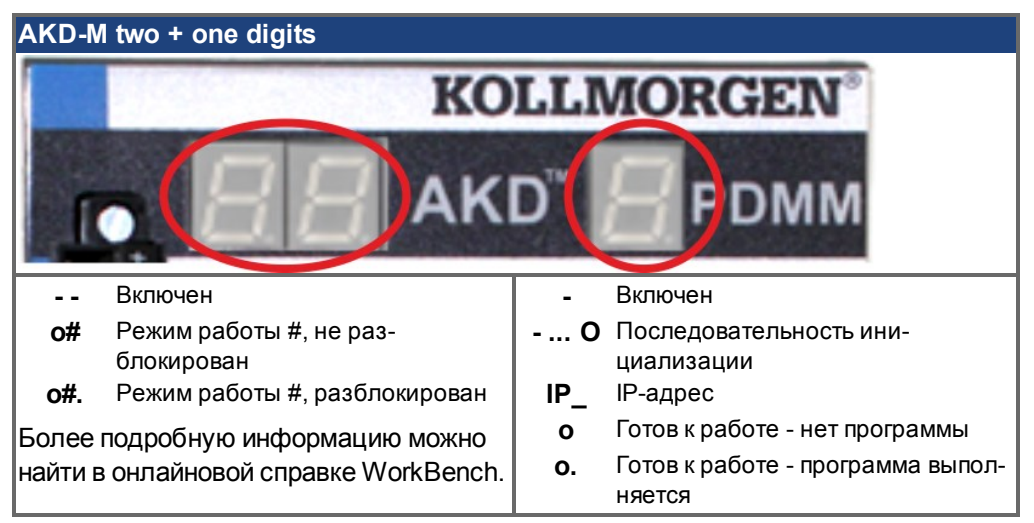

Проверьте, горят ли светодиоды соединения на сервоусилителе (зеленый светодиод на штекере RJ45 X32) и на Вашем ПК. Если оба светодиода горят, электрическое соединение установлено.

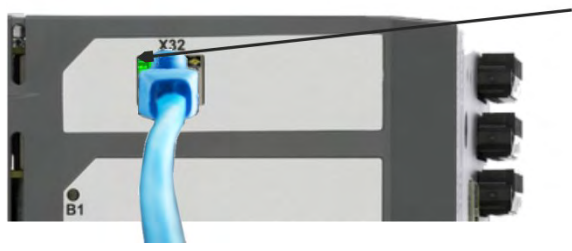

Когда усилитель подключен к сети, светодиод горит зеленым.

Во время установления соединения ПК на панели задач появляется следующий символ:

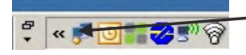

Соединить с усилителем

Подождите, пока вместо данного символа не появится символ ограниченной возможности соединения (это может продолжаться около минуты).

Соединение с усилителем  $\frac{1}{2}$  where  $\frac{1}{2}$ 

Обмен данными между ПК и сервоусилителем может осуществляться в полном объеме, несмотря на то, что в окне соединения с сервоусилителем отображается символ ограниченной возможности соединения. Теперь в KAS IDE Вы можете настроить сервоусилитель через данное соединение.

#### **10.3.7.5 Установка и запуск KAS IDE**

KAS IDE находится на DVD, который входит в комплект поставки AKD PDMM, а также в online-версии наwww.kollmorgen.com. Вставьте DVD и подождите, пока не начнется автоматическая установка. По окончании установки щелкните по символу KAS IDE для запуска программы.

Запустите новый проект (*File > New*). Откроется окно *Add a New Controller*. Выберите Вашу модель AKD PDMM из списка. Контроллер отобразится в окне проекта.

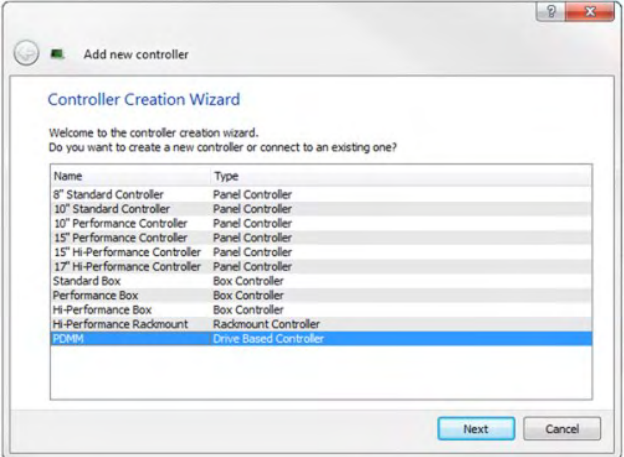

Для отнесения проекта к IP-адресу AKD PDMM щелкните правой кнопкой мыши в разделе Опции контроллера в окне проекта. Выберите *Properties*, появится следующее окно:

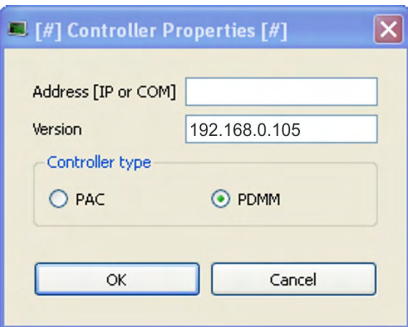

Введите IP-адрес AKD PDMM, установите *Controller Type* на PDMM и щелкните по кнопке OK. Для установления соединения с AKD PDMM воспользуйтесь следующими управляющими командами:

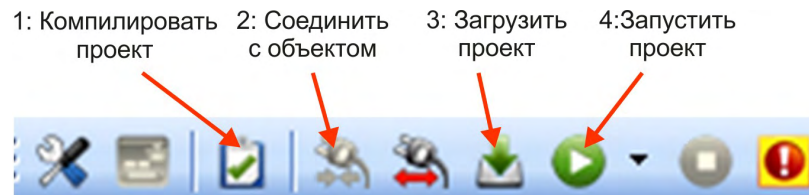

Дважды щелкните по EtherCAT в окне проекта для открытия окна EtherCAT. Одним щелчком по *SCAN Devices* запускаются автоматическая идентификация и считывание Вашего AKD PDMM. При обнаружении нескольких AKD PDMM определенный AKD PDMM можно идентифицировать одним из следующих способов:

- 1. MAC-адрес устройства. Адрес Вы найдете на наклейке на боковой панели устройства.
- 2. Имя устройства. Имя устройства задается при помощи программы KAS IDE. Изготовителем задается имя устройств "No\_Name."
- 3. Дисплей мигает. Выберите устройство и щелкните по *Blink*. Индикация AKD PDMM мигает примерно 20 секунд.

## **10.3.7.6 Настройка IP-адреса в KAS IDE**

Если Ваш AKD PDMM не отображается автоматически в KAS IDE, Вы можете настроить IP-адрес вручную в KAS IDE:

- 1. Индикация IP-адреса: Нажатием клавиши B2 на AKD PDMM производится запуск меню одноразрядного дисплея . Если появляется "IP", повторно нажмите клавишу B2 для отображения IP-адреса (например, 192.168.0.105).
- 2. IP-адрес AKD PDMM записан в файл проекта в KAS IDE. Откройте проект или создайте новый проект. Щелкните правой кнопкой мыши в Проводнике проекта на контроллере и выберите *Properties*:

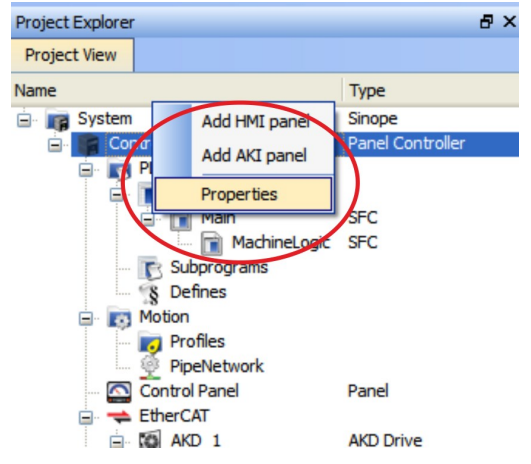

## 3. Введите IP-адрес AKD PDMM:

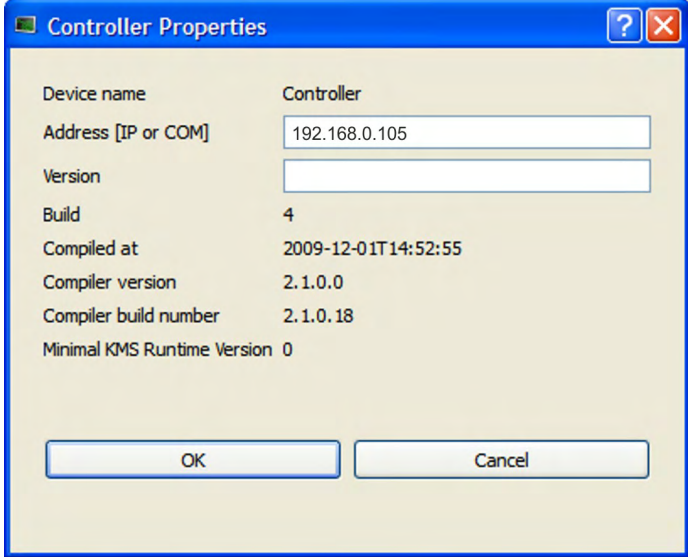

#### **10.3.7.7 Запуск нового проекта**

Если проект (новый или сохраненный) был открыт в Проводнике проекта, Вы получаете доступ к нескольким инструментам, позволяющим расширять проект:

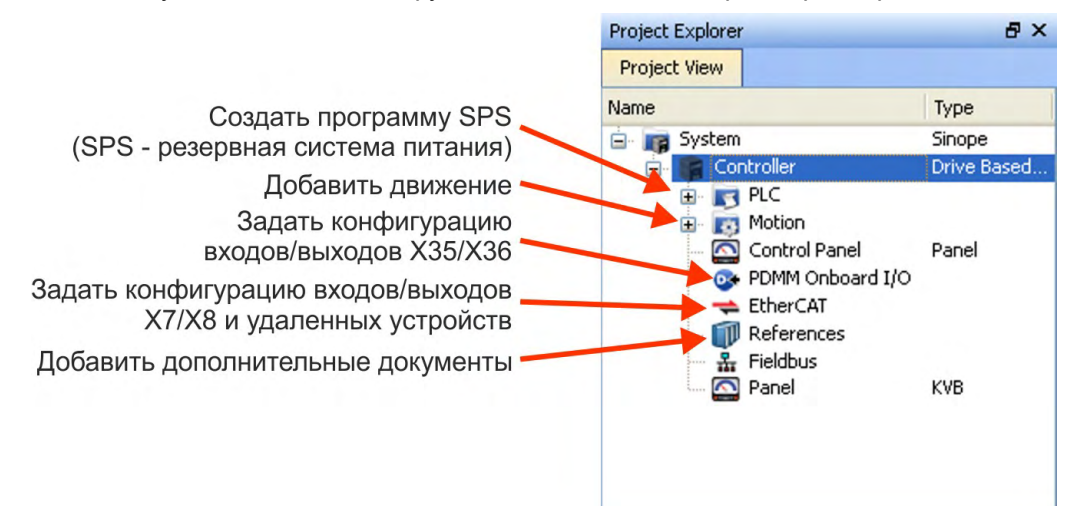

Все усилители, включая AKD PDMM и удаленные входы/выходы, могут быть настроены при помощи KAS IDE.

Добавьте усилитель к проекту: щелкните по EtherCAT и считайте *Scan devices* (1).

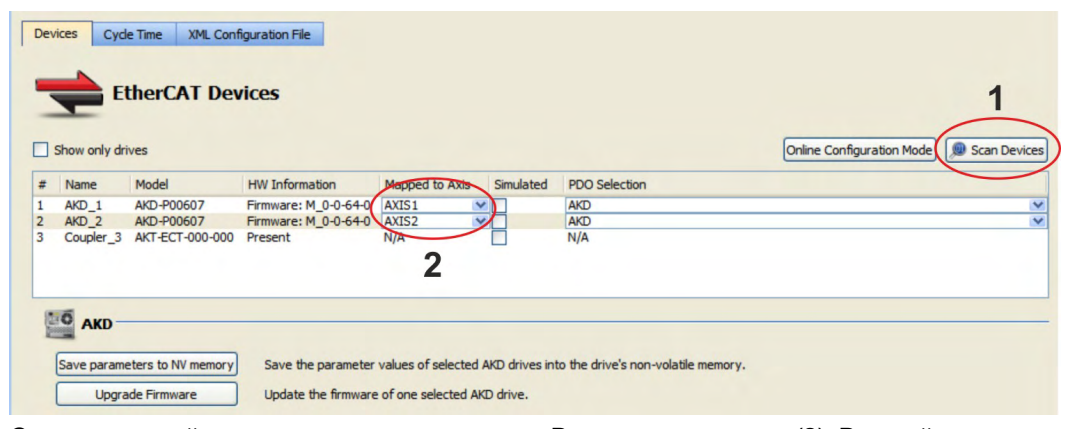

Соотнесите найденные усилители с осями в Вашем приложении (2). Все найденные элементы будут автоматически добавлены к Вашему проекту:

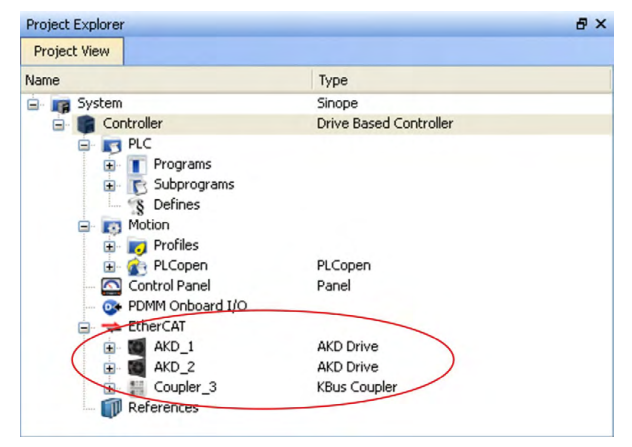

Для непосредственного обмена данными с усилителем без запуска проекта щелкните по символу EtherCAT в каталоге проекта. Выберите нужный усилитель (1) и затем щелкните по *Online Configuration* (2):

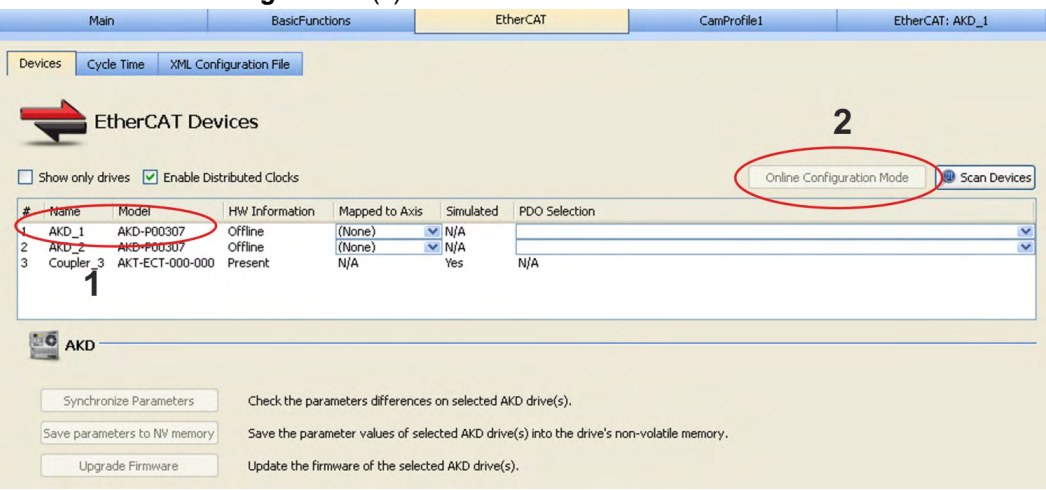

В рабочем окне откроется известное начальное окно WorkBench и будет обеспечен доступ ко всем параметрам конфигурирования усилителя:

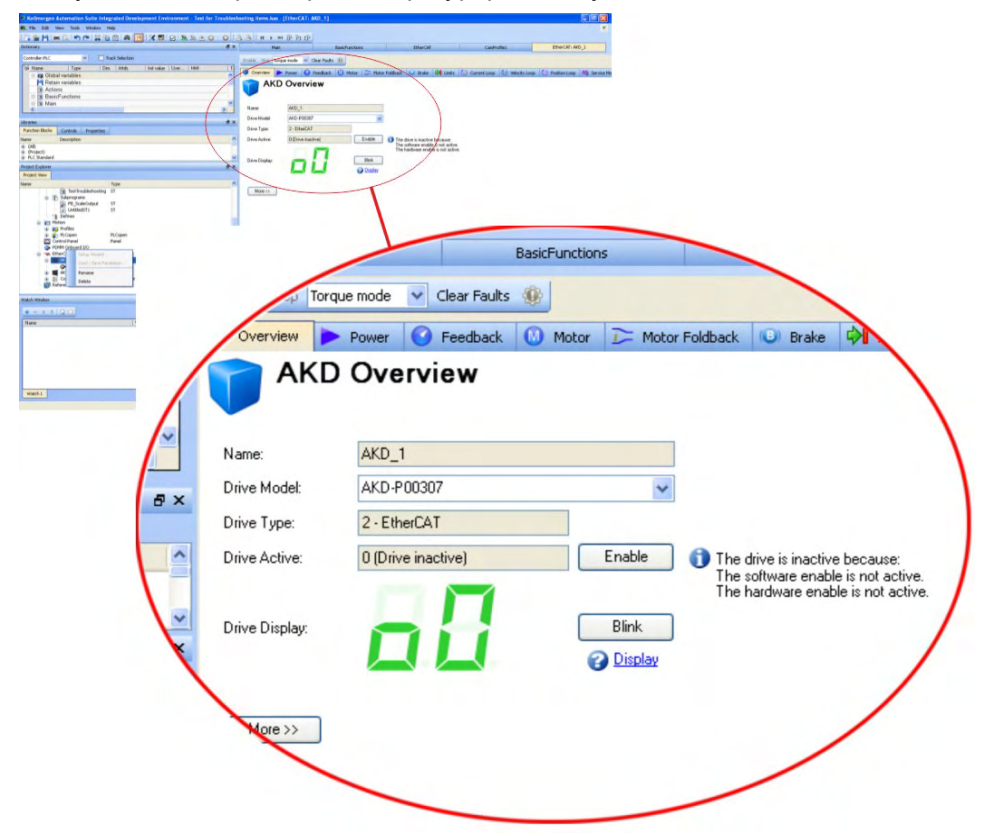

Настройка Wizzard позволяет проследить основные этапы конфигурирования:

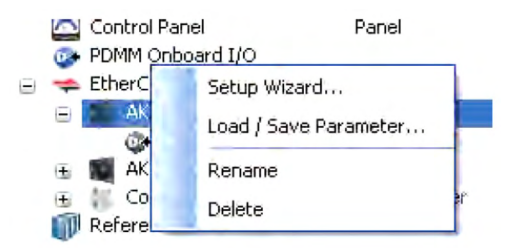

В целях тестирования Вы можете активизировать движение, не запуская проект. Воспользуйтесь для этого настройками в окне *Service Motion*.

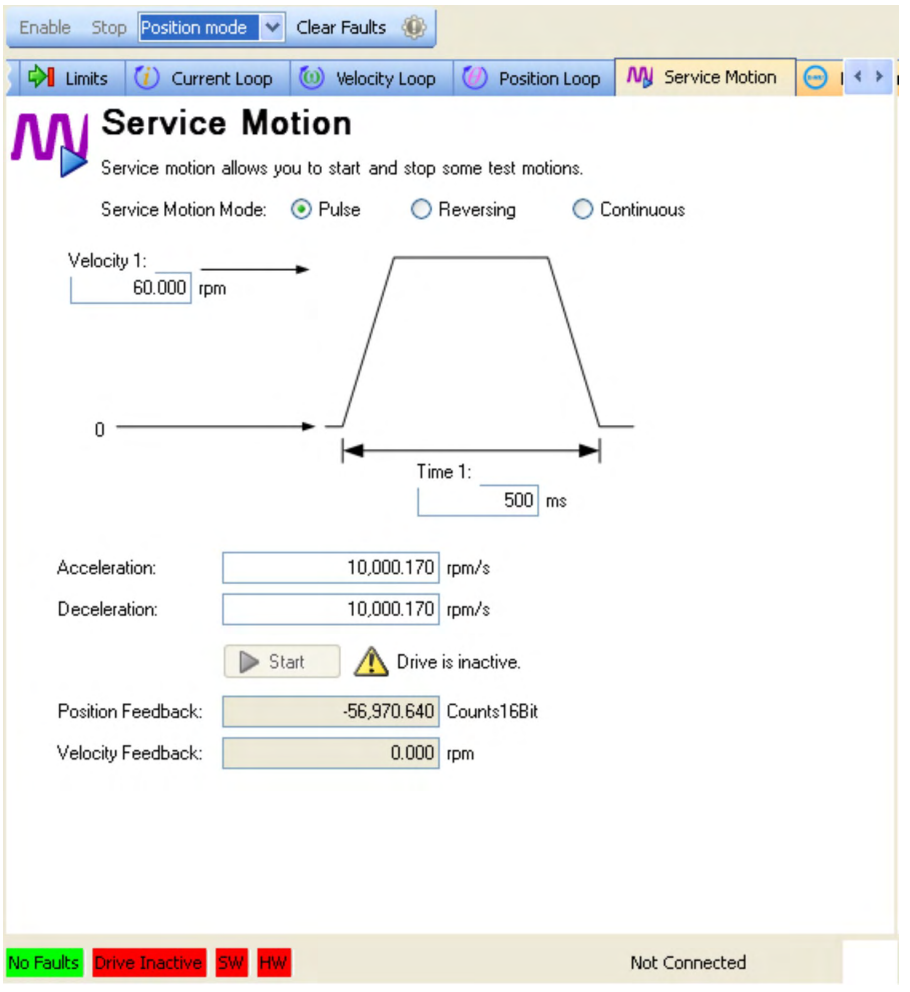

# <span id="page-204-0"></span>**10.4 Ошибки и предупреждения**

# **10.4.1 Ошибки и предупреждения**

При возникновении ошибки размыкаются контакты реле ошибок (готов/авария) сервоусилителя, выходной каскад отключается (вращающий момент двигателя становится равным нулю) или нагрузка затормаживается динамически. Специфичное поведение сервоусилителя зависит от типа ошибки. Возникающие ошибки отображаются на светодиодном индикаторе на передней панели в виде номера ошибки.Если перед сообщением об ошибке выдается предупреждение, то его номер будет совпадать с номером ошибки. Предупреждения не отключает ни выходной каскад сервоусилителя, ни релейный выход ошибки.

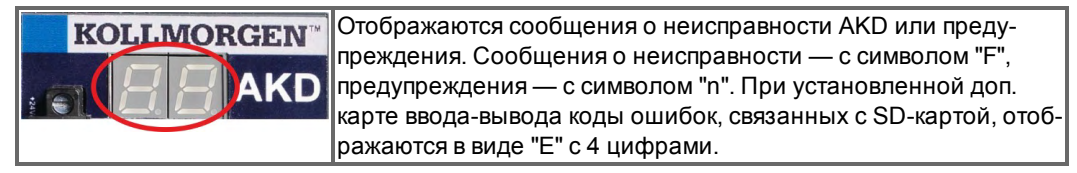

Слева на светодиодном индикаторе выводится префикс "F" или "E" для ошибки и "n" для предупреждения. Справа выводится номер ошибки или предупреждения в следующем виде: 1-0-1-[пауза]. На светодиодный индикатор выводится ошибка с максимальным приоритетом. В случае неисправности возможна одновременная регистрация сразу нескольких ошибок. Для получения полного списка ошибок проверьте экран ошибок ПО для ввода в эксплуатацию или считайте статус DRV.FAULTS на устройстве управления.

#### **УКАЗАНИЕ**

Возникающие сбои и неисправности устраняйте соблюдая правила техники безопасности. К устранению неисправностей допускаются только квалифицированные и проинструктированные специалисты.

**INFO** 

Дополнительную информацию по сообщениям об ошибках и стиранию ошибок см. в онлайн-справке к программеWorkBench. Способ стирания ошибок описан в пункте онлайн-справки "Ошибки и предупреждения" и в **[KDN](http://kdn.kollmorgen.com/webhelp/workbench/English#UsersManual/Faults and Warnings.htm)**.

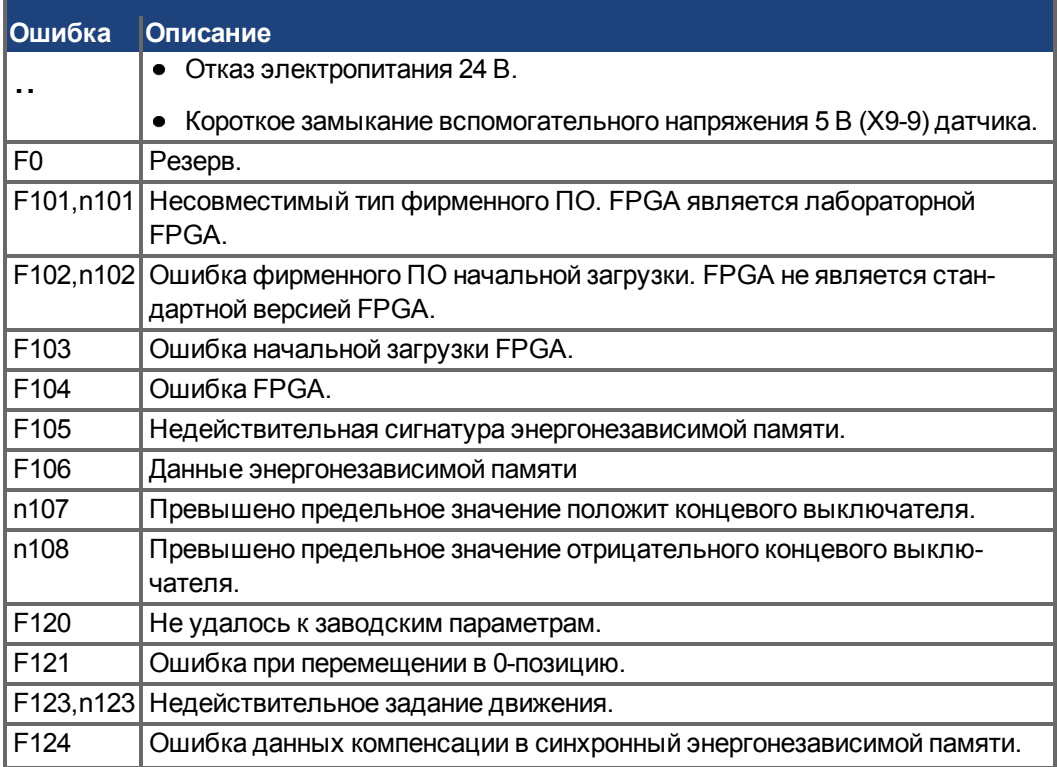

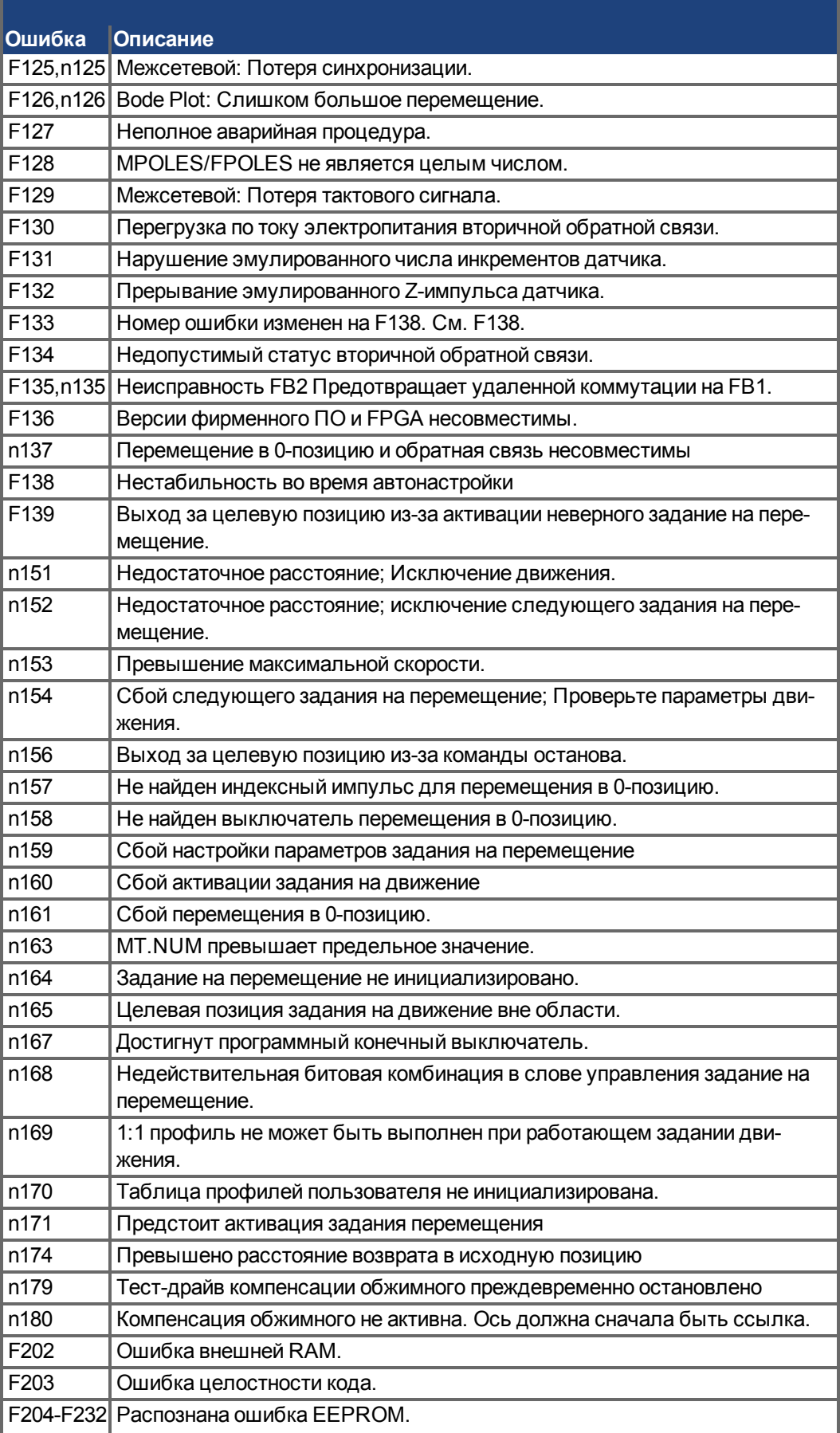

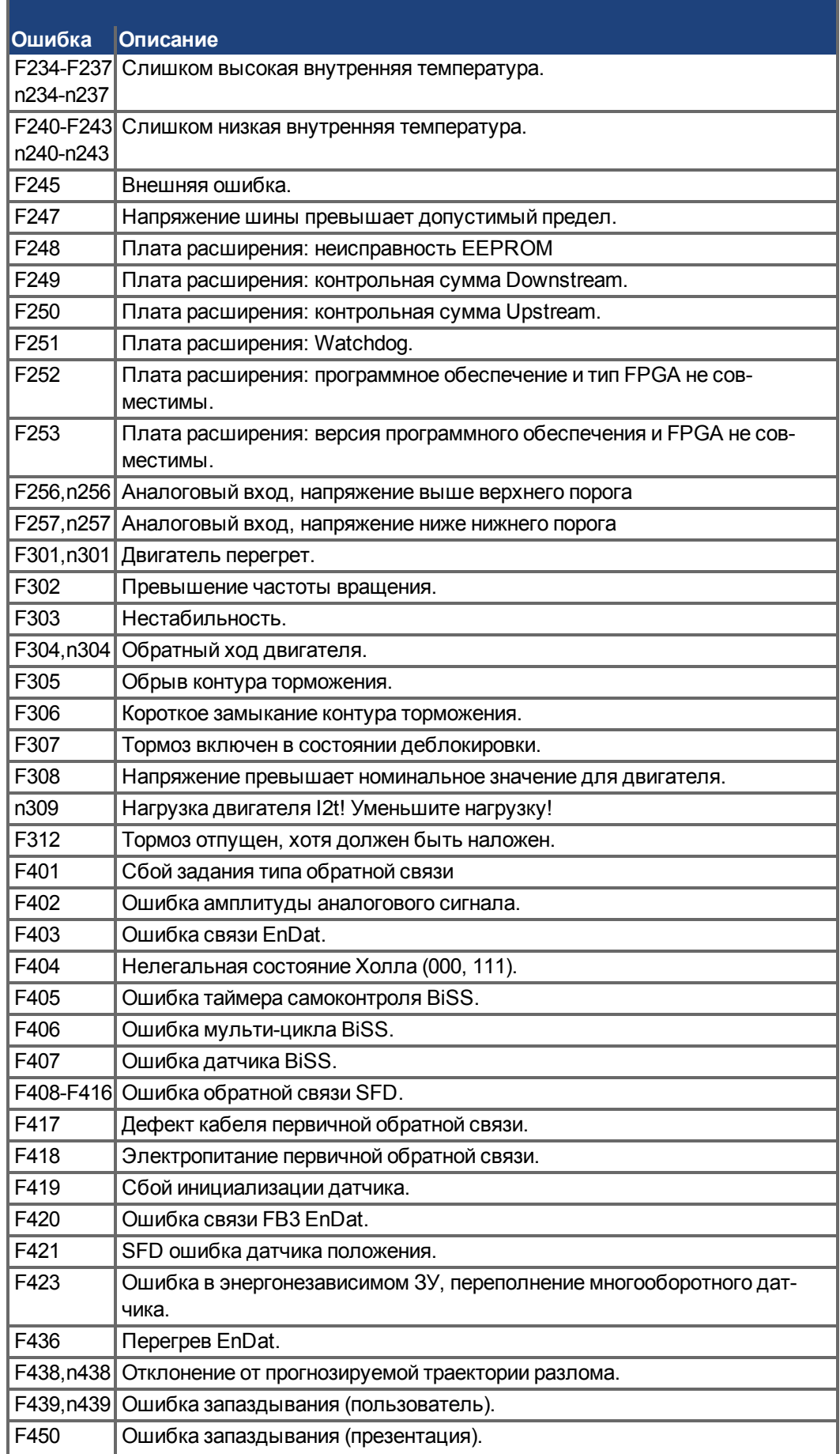

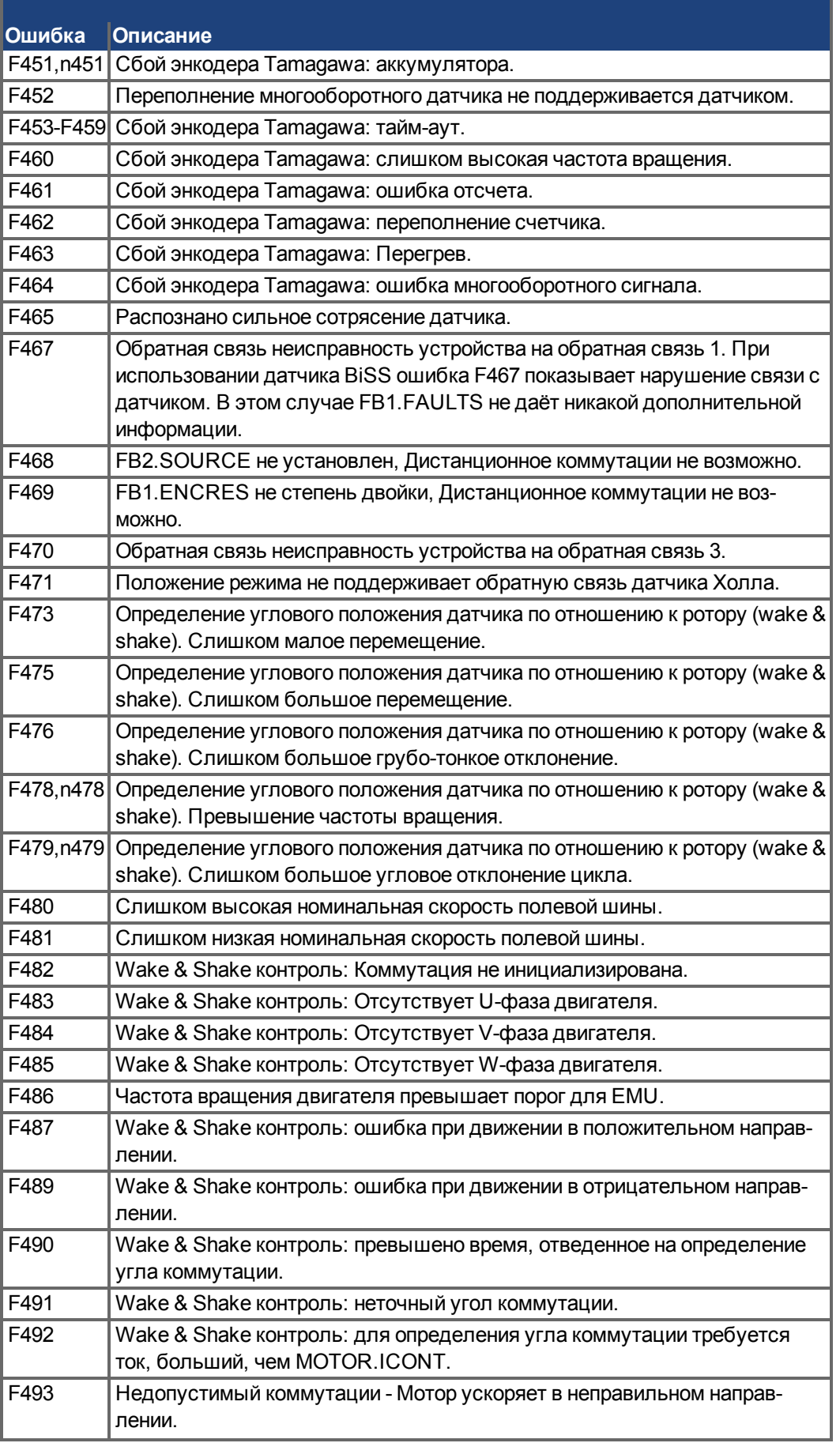

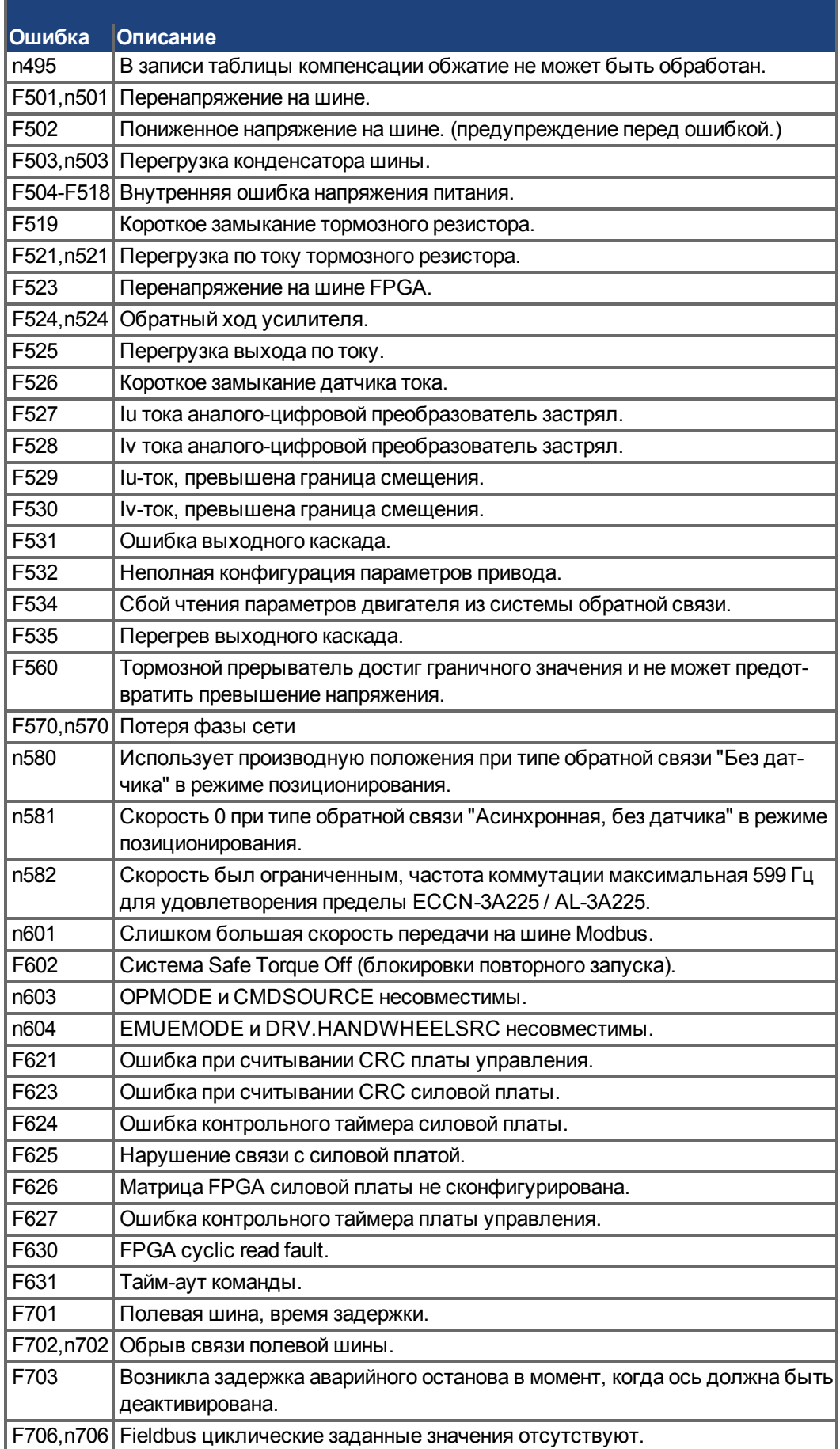

# **10.4.2 Дополнительные сообщения об ошибках AKD-T**

Ошибки BASIC отображаются на двухразрядном 7-сегментном индикаторе сервоусилителяt:

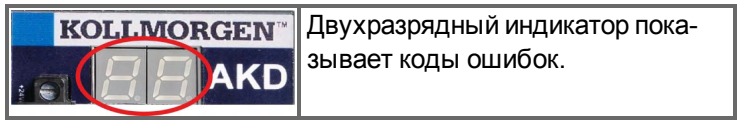

Дополнительные сообщения об ошибках для AKD-T начинаются с "F801".

Во всех случаях ошибки исправляются следующим образом: удалить сообщение об ошибке, исправить, перекомпилировать и загрузить программу, перезапустить программу.

#### **УКАЗАНИЕ**

Возникающие сбои и неисправности устраняйте соблюдая правила техники безопасности. К устранению неисправностей допускаются только квалифицированные и проинструктированные специалисты.

**INFO** 

Дополнительную информацию по сообщениям об ошибках и стиранию ошибок см. в онлайн-справке к программеWorkBench. Способ стирания ошибок описан в пункте онлайн-справки "Ошибки и предупреждения" и в **[KDN](http://kdn.kollmorgen.com/webhelp/workbench/English#UsersManual/Faults and Warnings.htm)**.

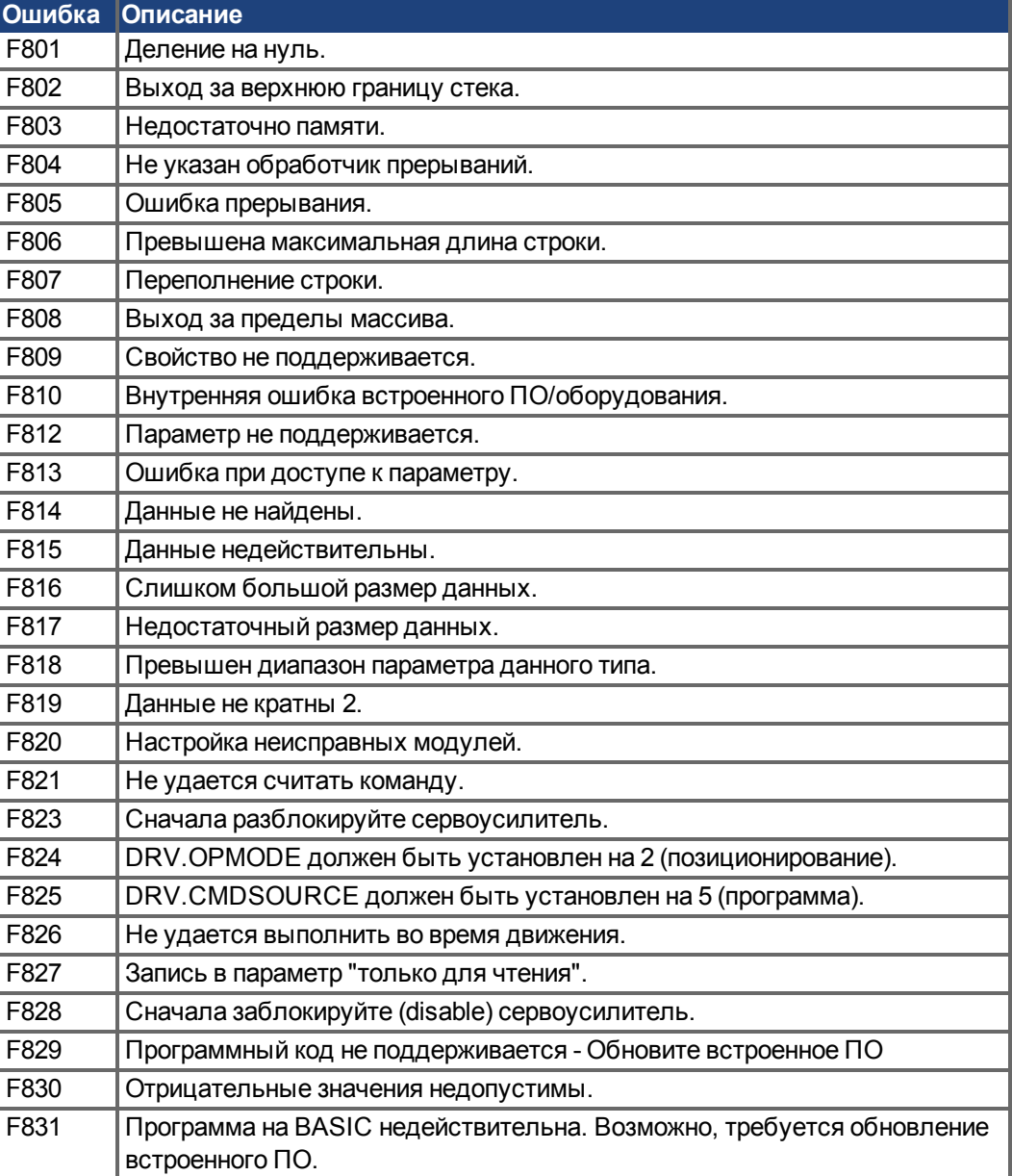

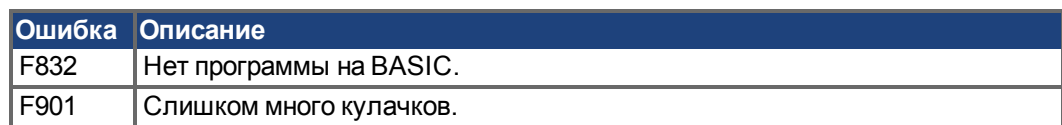

## **10.4.3 Сообщения об ошибках и предупреждения для AKD-M**

Сообщения об ошибках и предупреждения отображаются при помощи 7-сегментных индикаторов устройства:

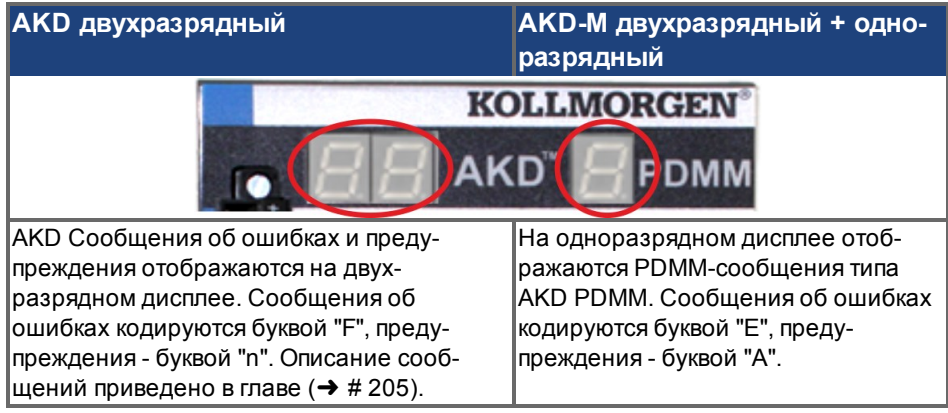

Для упрощения обслуживания порядок обработки сообщений об ошибках и предупреждений одинаков. Ошибка или предупреждение, в случае возникновения, отображается на одноразрядном дисплее. Ошибку можно идентифицировать по приведенной ниже таблице, после чего можно определить и устранить причину ее возникновения.

Активные ошибки и предупреждения можно удалить командой контроллера *ClearCtrlErrors*, (примечание: ошибки, для которых запрещено удаление, сохраняются).

## **10.4.3.1 Предупреждения**

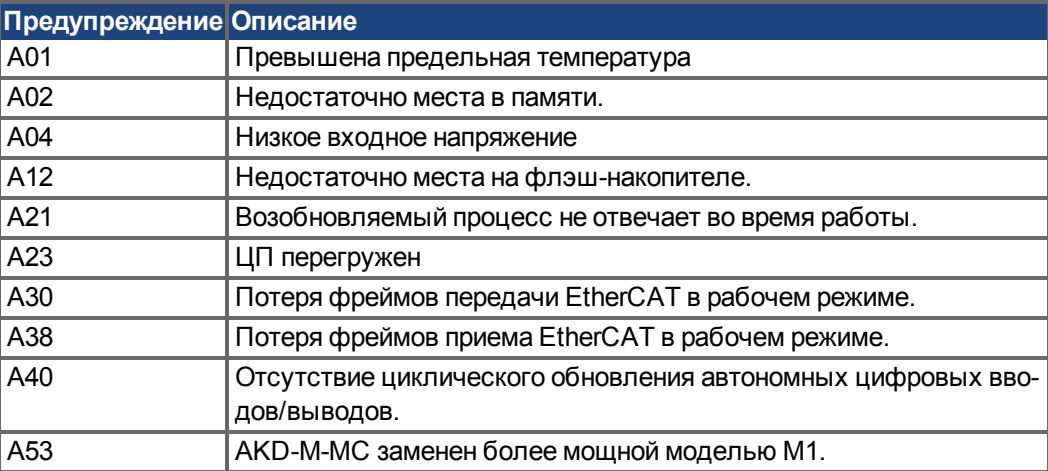

#### **10.4.3.2 Ошибка**

Обязательно проверяйте лог контроллера в случае возникновения ошибки или предупреждения. Лог содержит подробные сведения об ошибке, а также характеристики привода перед возникновением ошибки. Информация, содержащаяся в логе, облегчает поиск скрытых причин ошибок.

#### **УКАЗАНИЕ**

Возникающие сбои и неисправности устраняйте соблюдая правила техники безопасности. К устранению неисправностей допускаются только квалифицированные и проинструктированные специалисты.

**INFO** 

Дополнительную информацию по сообщениям об ошибках и стиранию ошибок см. в онлайн-справке к программеWorkBench. Способ стирания ошибок описан в пункте онлайн-справки "Ошибки и предупреждения" и в **[KDN](http://kdn.kollmorgen.com/webhelp/workbench/English#UsersManual/Faults and Warnings.htm)**.

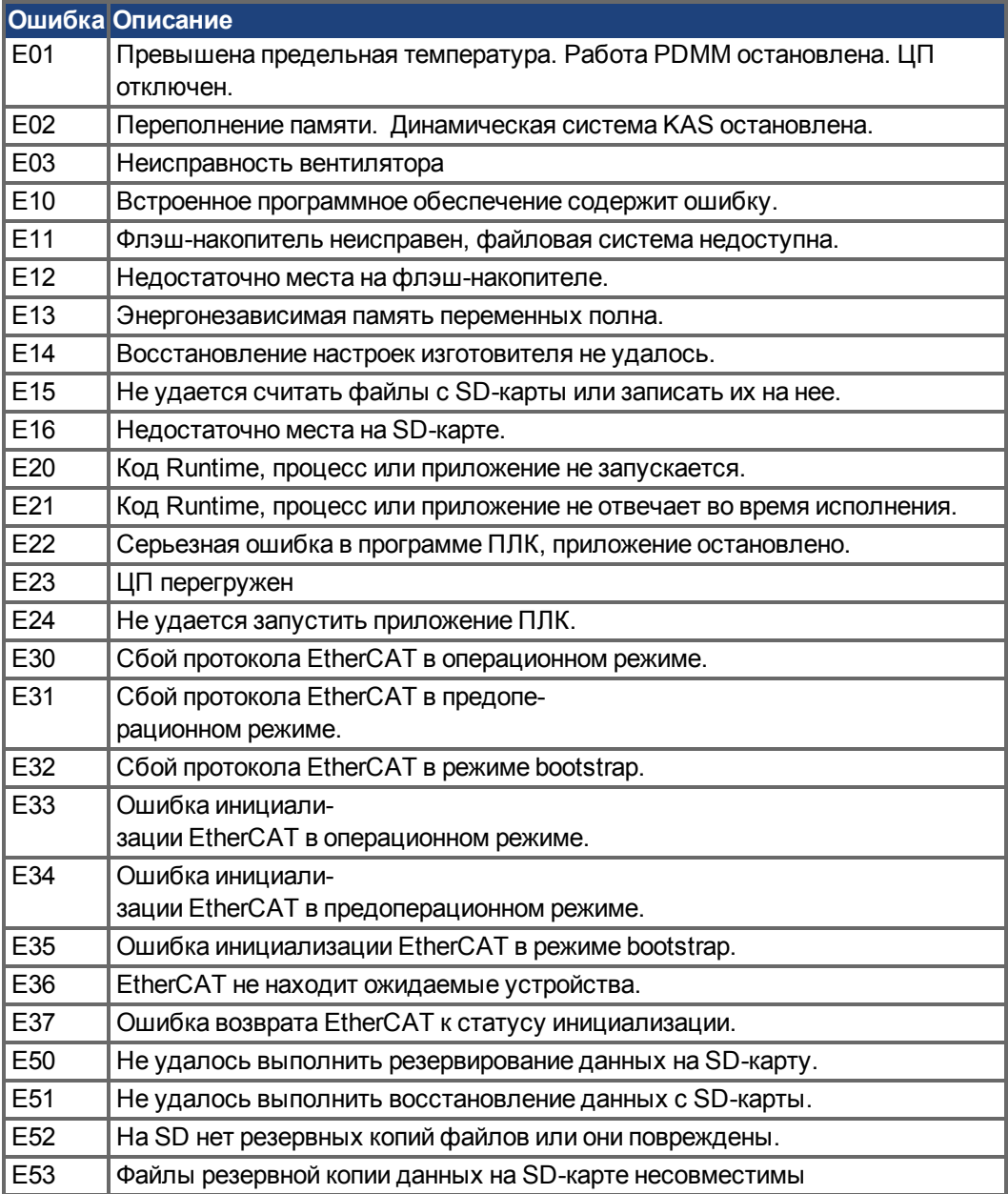

# <span id="page-212-0"></span>**10.5 Устранение ошибок**

В зависимости от условий в вашей установке, возникающие неисправности могут быть вызваны различными причинами. В многоосевых системах могут иметься дополнительные скрытые причины неисправностей. Если не удается устранить неисправность с помощью нижеследующего руководства, обращайтесь в сервисную службу.

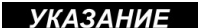

Возникающие сбои и неисправности устраняйте соблюдая правила техники безопасности. К устранению неисправностей допускаются только квалифицированные и проинструктированные специалисты.

**INFO** 

Дополнительную информацию по сообщениям об ошибках и стиранию ошибок см. в онлайн-справке к программеWorkBench. Способ стирания ошибок описан в пункте онлайн-справки "Ошибки и предупреждения" и в **[KDN](http://kdn.kollmorgen.com/webhelp/workbench/English#UsersManual/Faults and Warnings.htm)**.

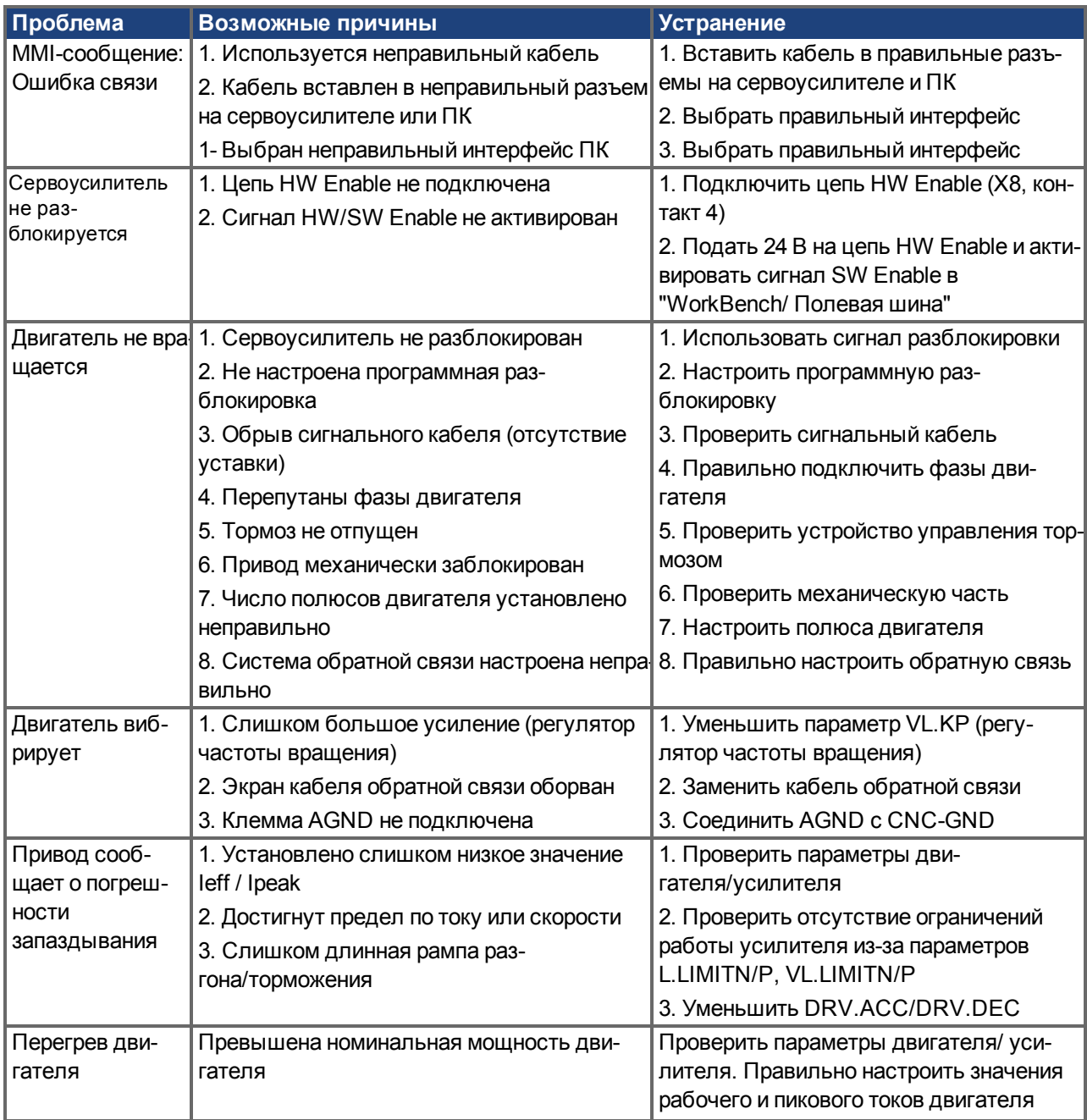

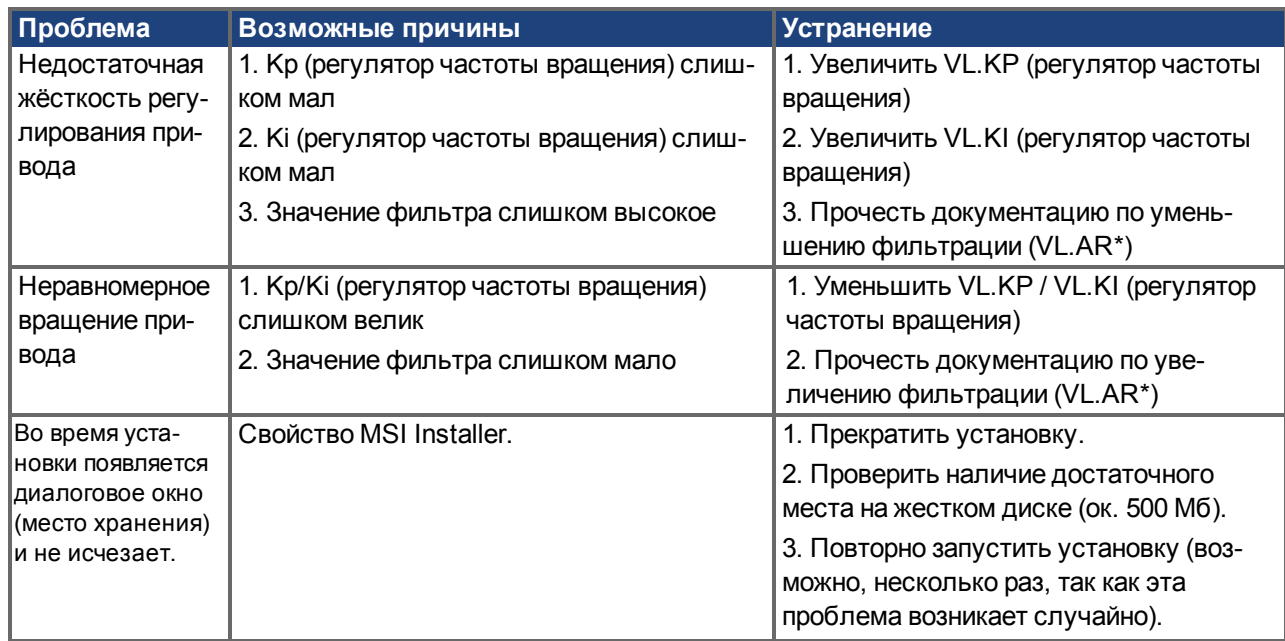

# **11 Индексный справочник**

# **A**

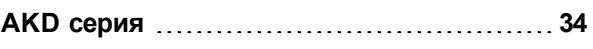

# **C**

# **CANbus**

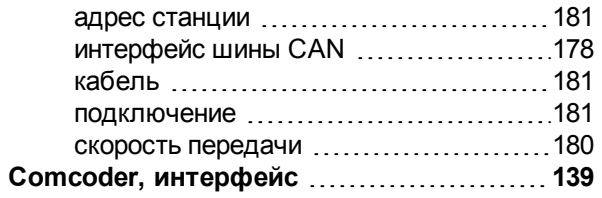

# **D**

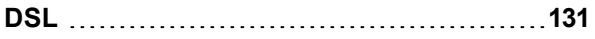

# **E**

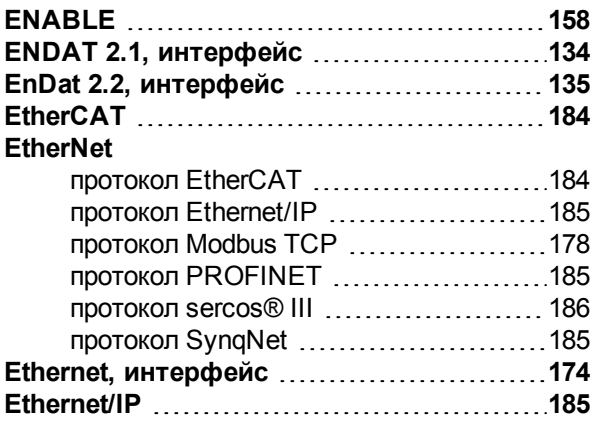

# **H**

**Hiperface DSL [131](#page-130-0)**

# **I**

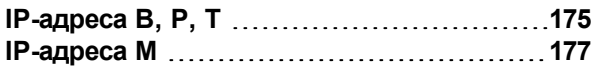

# **K**

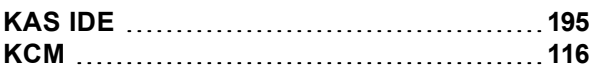

# **M**

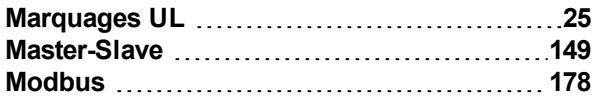

# **O**

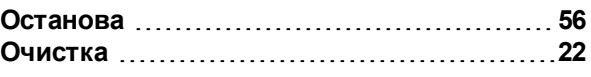

# **P**

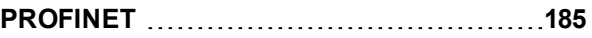

# **R**

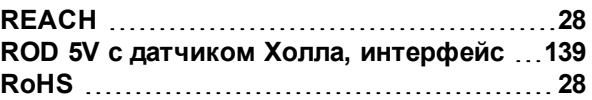

# **S**

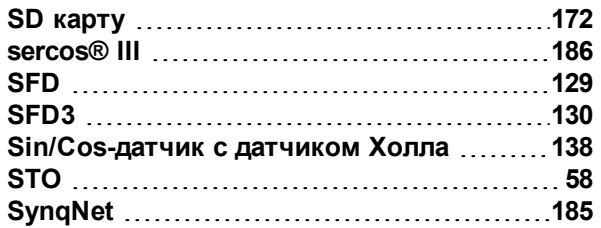

# **U**

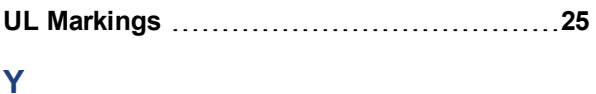

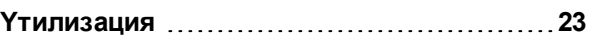

# **А**

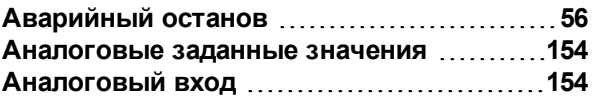

# **Б**

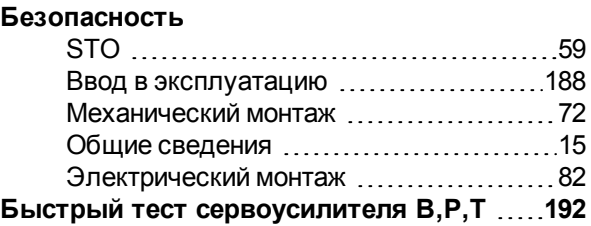

# **В**

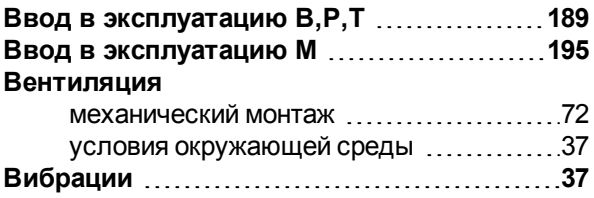

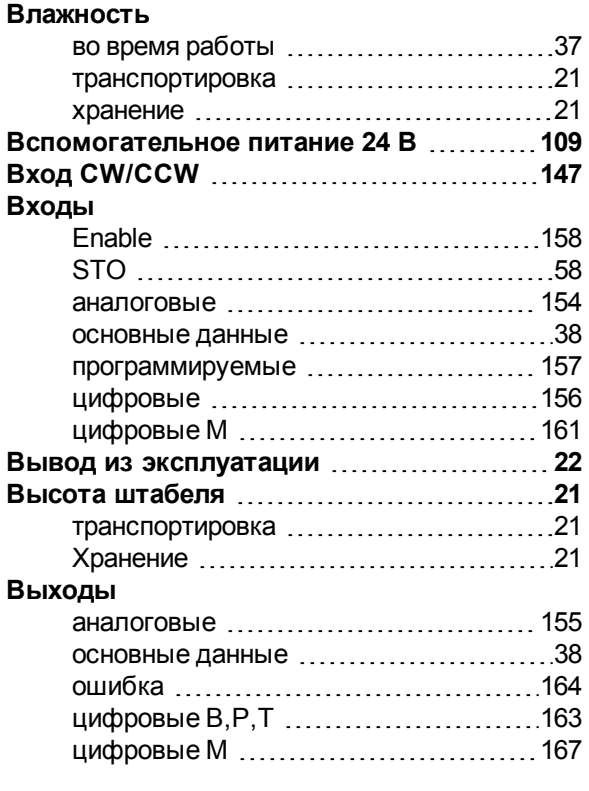

# **Д**

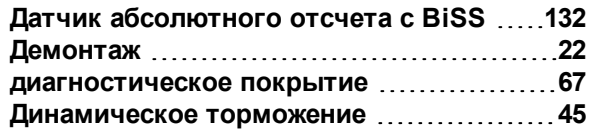

# **Е**

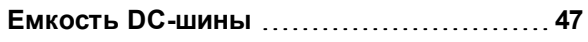

# **З**

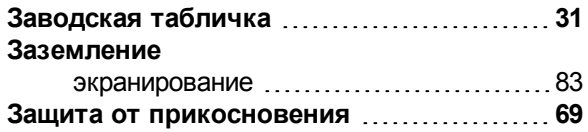

# **И**

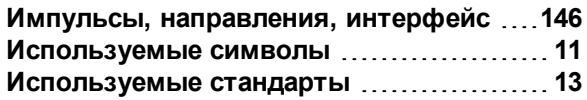

# **К**

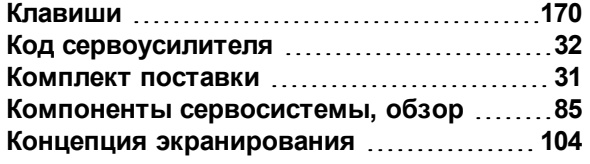

# **М**

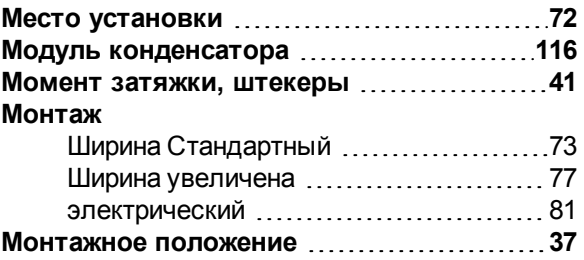

# **О**

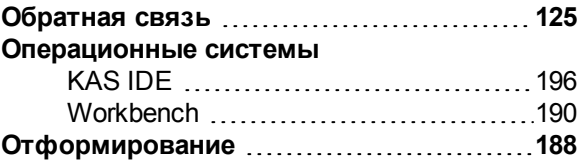

# **П**

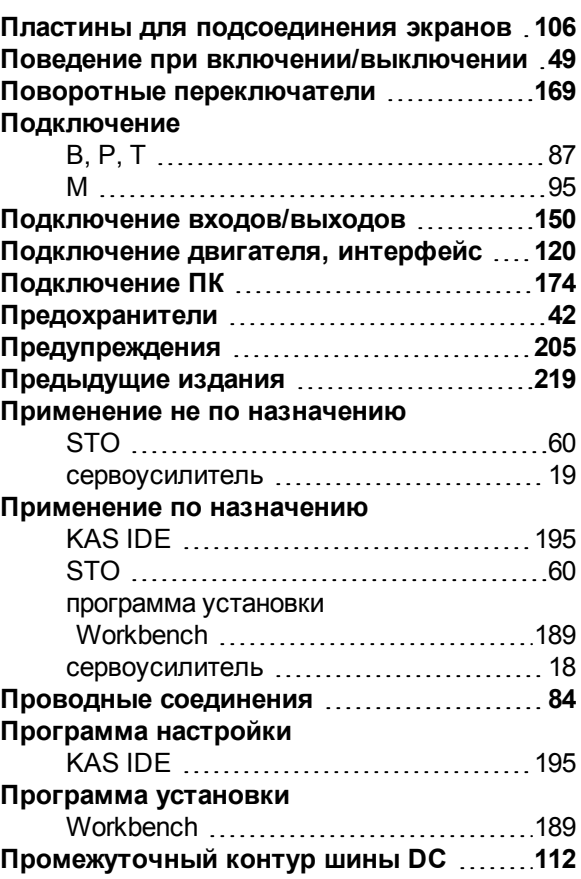

# **Р**

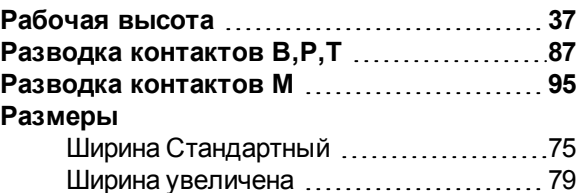
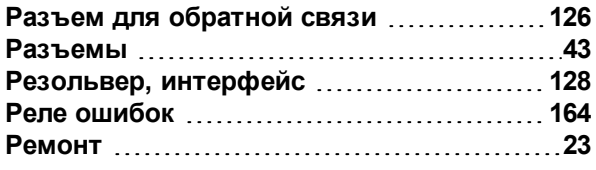

## **С**

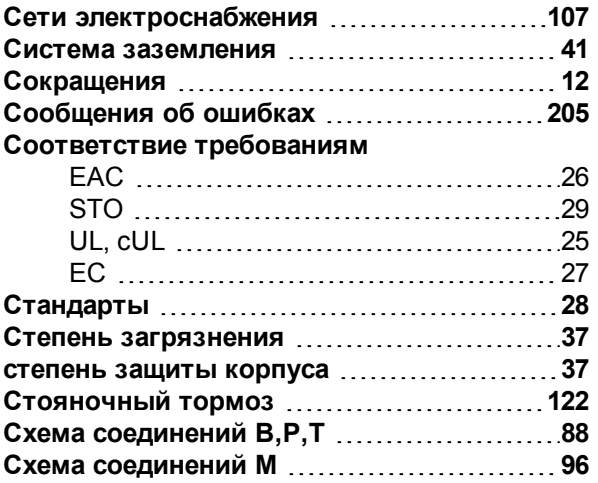

## **Т**

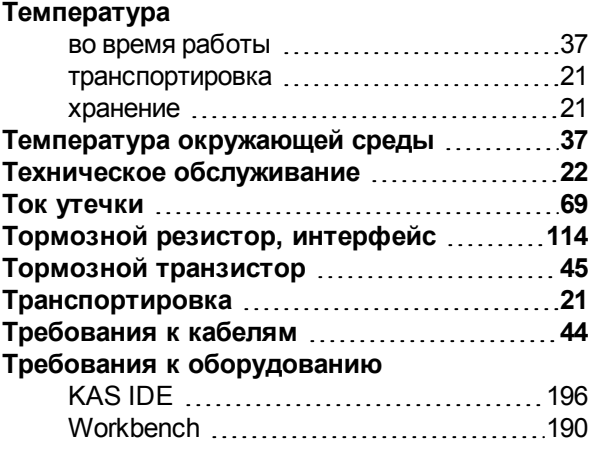

## **У**

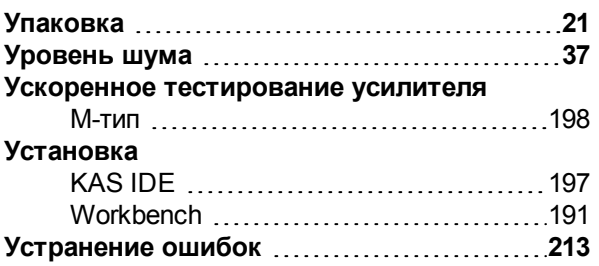

# **Х**

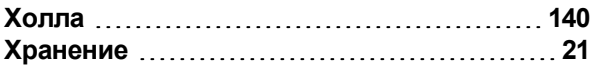

## **Ц**

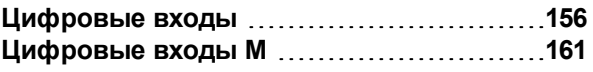

## **Э**

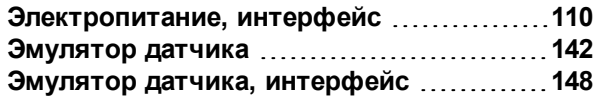

Руководство по эксплуатации для AKD | 11 Индексный справочник

 $--/ --$ 

# **12 Предыдущие издания**

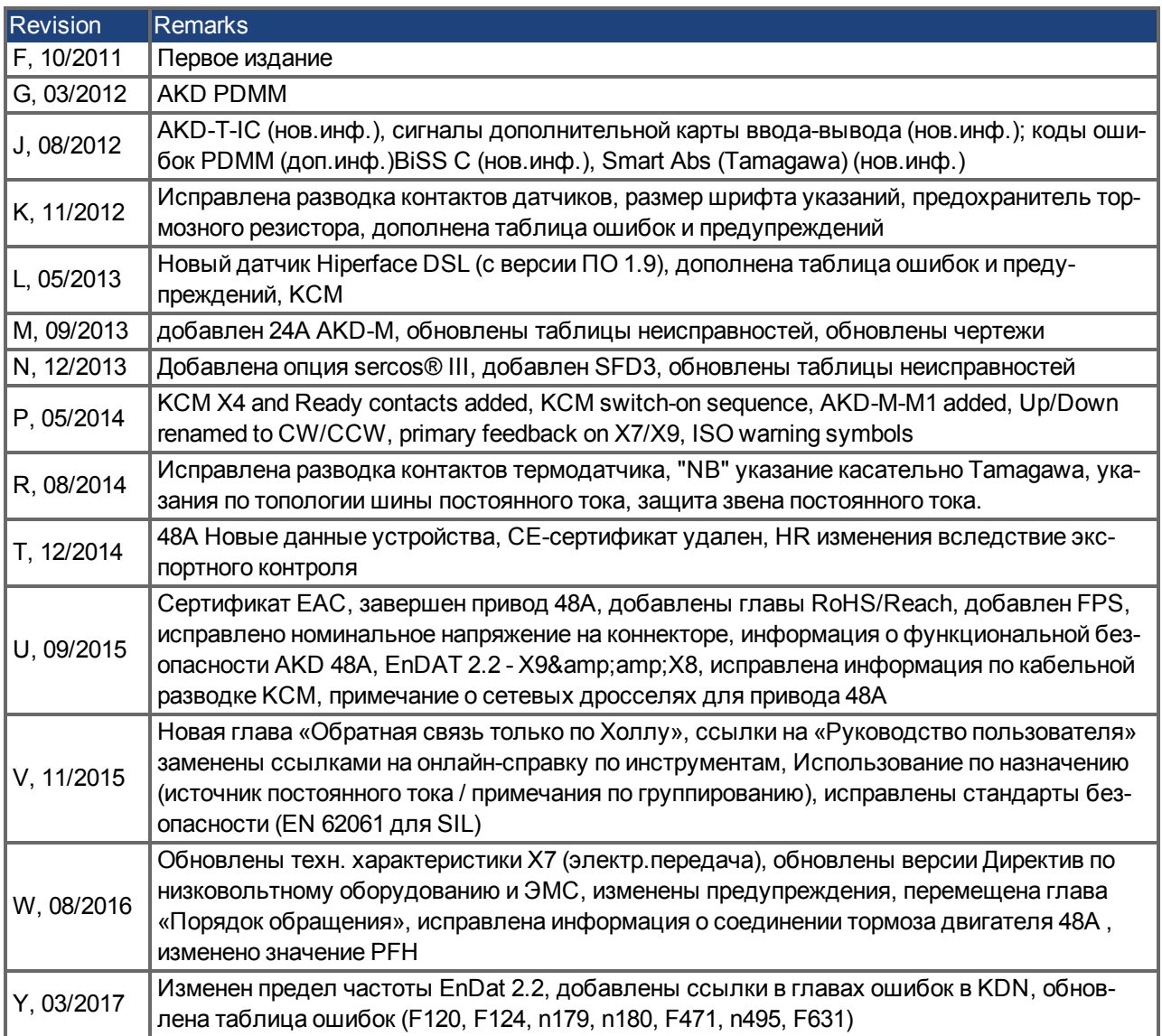

#### **Продажа и сервисное обслуживание**

Мы предлагаем вам компетентное и быстрое сервисное обслуживание. Пожалуйста обратитесь за поддержкой в наше местное представительство или свяжитесь с европейским центром обслуживания заказчиков.

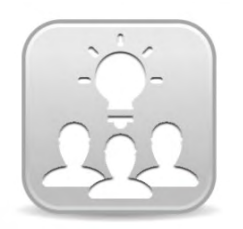

Заходите на сайт Kollmorgen™ [Developer](http://kdn.kollmorgen.com/) Network (только англ.), просматривайте базу знаний, задавайте вопросы сообществу, скачивайте файлы и предлагайте идеи по улучшению.

### **Северная Америка KOLLMORGEN** 203A West Rock Road

Radford, VA 24141, USA **Web:** [www.kollmorgen.com](http://www.kollmorgen.com/) **Mail:** [support@kollmorgen.com](mailto:support@kollmorgen.com) **Тел.:**  +1 - 540 - 633 - 3545 **Факс:**  +1 - 540 - 639 - 4162

### **Европа KOLLMORGEN Europe GmbH** Pempelfurtstraße 1 40880 Ratingen, Germany

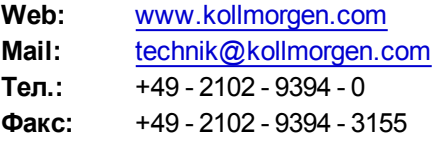

### **Южная Америка KOLLMORGEN**

Avenida Tamboré - 1077 Tamboré - Barueri - SP Brasil CEP: 06460-000, Brazil

**Web:** [www.kollmorgen.com](http://www.kollmorgen.com/) **Тел.:**  +55 11 4191-4771

### **Китай и SEA KOLLMORGEN**

Room 202, Building 3, Lane 168, Lin Hong Road, Changning District Shanghai, China

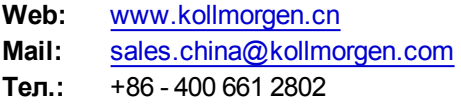

**KOLLMORGEN** 

**Because Motion Matters™**